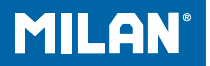

# m 228 scientific calculator

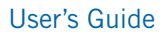

# **HANDLING PRECAUTIONS**

• Be sure to press the RESET button on the back of the calculator before using it for the first time.

• Even if the calculator is operating normally, replace the battery at least once every three years. Dead battery can leak, causing damage to and malfunction of the calculator. Never leave the dead battery in the calculator.

• The battery that comes with this unit discharges slightly during shipment and storage. Because of this, it may require replacement sooner than the normal expected battery life.

• Low battery power can cause memory contents to become corrupted or lost completely. Always keep written records of all important data.

• Avoid use and storage in areas subjected to temperature extremes. Very low temperatures can cause slow display response, total failure of the display, and shortening of battery life. Also avoid leaving the calculator in direct sunlight, near a window, near a heater or anywhere else it might become exposed to very high temperatures. Heat can cause discoloration or deformation of the calculator's case, and damage to internal circuitry.

• Avoid use and storage in areas subjected to large amounts of humidity and dust. Take care never to leave the calculator where it might be splashed by water or exposed to large amounts of humidity or dust. Such elements can damage internal circuitry.

• Never drop the calculator or subject it to strong impact.

• Never twist or bend the calculator. Avoid carrying the calculator in the pocket of your trousers or other tightfighting clothing where it might be subjected to twisting or bending.

• Never try to take the calculator apart.

• Never press the keys of the calculator with a ballpoint pen or other pointed object.

• Use a soft, dry cloth to clean the exterior of the unit. If the calculator becomes very dirty, wipe it off with a cloth moistened in a weak solution of water and a milk neutral household detergent. Remove all excess moisture before wiping the calculator. Never use thinner, benzine or other volatile agents to clean the calculator. Doing so can remove printed markings and damage the case.

# **TWO-LINE DISPLAY**

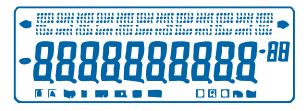

You can simultaneously check the calculation formula and its answer.

The first line displays the calculation formula.

The second line displays the answer.

# **Before starting calculations**

# • Modes

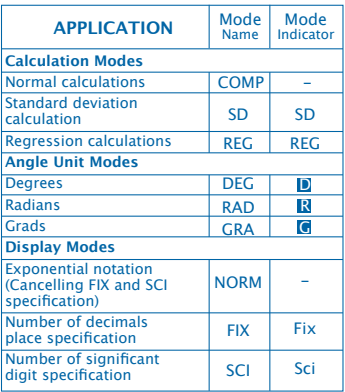

Note

• Mode indicators appear in the lower part of the display.

• The COMP, SD, and REG modes can be used in combination with the angle unit modes.

• Be sure to check the current calculation mode (SD, REG, COMP) (DEG, RAD, GRA) before beginning a calculation.

# • **Input Capacity**

• The memory used for calculation input can hold 99 "step". Whenever you input the 99th step of any calculation, the cursor changes from "\_" to "" to let you know memory is running low and you cannot input steps any more. If you still need to input more, you should divide your calculation into two or more parts.

- Making corrections during input
- Use  $\overline{\triangleleft}$  and  $\overline{\triangleright}$  to move the cursor to the location you want.
- Press **DEL** to delete the number or function at the current cursor position.
- Press **SHIFT INS** to an insert cursor **...** Inputting something while the insert cursor is on the display inserts the input at the insert cursor position.
- Press,  $\boxed{1}$ ,  $\boxed{SHIFT}$   $\boxed{INS}$  or  $\boxed{=}$  returns to the normal cursor from the insert cursor.

# • **Replay function**

- Pressing  $\lceil \cdot \rceil$  or  $\lceil \cdot \rceil$  recalls the last calculation you performed. You can then make any changes you want in the calculation and re-execute it.
- Pressing  $\boxed{\text{ON}/\text{C}}$  does not clear Replay memory, so you can recall the last calculation even after you press **ON/C.**
- Replay memory is cleared whenever you start a new calculation, change to another mode, or turn off power.

#### • **Error Locator**

• Pressing  $\overline{\triangleleft}$  or  $\overline{\triangleright}$  after an error occurs displays the calculation with the cursor positioned at the location where the error occurred.

### • **Exponential Display Formats**

• This calculator can display up to 10 digits. Larger values are automatically displayed using exponential notation. Press MODE MODE MODE 3 to have exponential display and cancel FIX and SCI specification. With NORM, exponential notation is automatically used for integer values with more than 10 digits and decimal values with more than nine decimal places.

### • **Answer Memory**

• Whenever you press  $\blacksquare$  after inputting values or an expression, the calculated result is automatically stored in Answer Memory you can recall Answer Memory contents by pressing ANS.

• Answer Memory can store up to 10 digits for the mantissa and two digits for the exponent. Answer Memory contents are not changed if the operation performed by any of the above key operations results in an error.

- **Basic Calculations**
- Use the COMP mode for basic calculations.
- Example 1: 3 x (5x10-11)

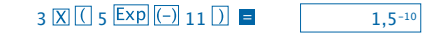

• Example 2: 2:5 x (9+7)

# $5 \times 7 = 80.$

• You can skip all ) operations before =.

# **MEMORY CALCULATIONS**

- **Independent Memory**
- Values can be input directly into memory, added to memory, or subtracted from memory. Independent memory is convenient for calculating cumulative totals.
- Independent memory uses the same memory area as variable M.
- To clear independent memory  $(M)$ ,  $\boxed{0}$  STO M.
- Example:

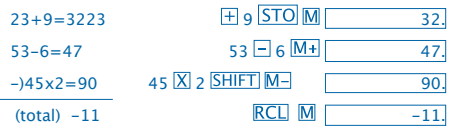

# • **Variables**

• There are nine variables (A through, F, M, X and Y), which can be used to store data, constants, results, and other values.

• Use the following operation to delete data assigned to all nine variables: SHIFT McI

• Use the following operation to delete data assigned to a particular variable:  $\boxed{0}$  STO A.

• This operation deletes the data assigned to variable A.

• Example:  $193.2 - 23 = 8.4$ 

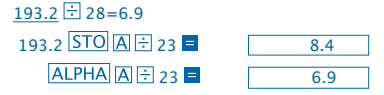

# **Fraction Calculations**

• **Fraction calculations**

• Use the COMP mode for fraction calculations.

• Values are automatically displayed in decimal format whenever the total number of digits of a fractional value (integer + numerator + denominator + separator marks) exceeds 10.

Example: 
$$
\frac{2}{3} + 1\frac{4}{5}
$$
  
\n $2 \overline{a} \cdot \overline{a} \cdot 3 \overline{+} 1 \overline{a} \cdot \overline{a} \cdot 4 \overline{a} \cdot \overline{a} \cdot 5 =$   
\nExample:  $\frac{1}{2} + 1.6$   
\n $1 \overline{a} \cdot \overline{a} \cdot 2 \overline{+} 1.6 =$  2.1.

7

• Fraction/decimal calculation results are always decimal.

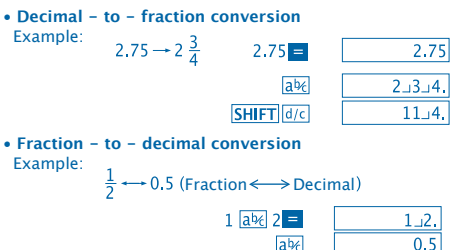

# **Percentage Calculations**

- Use the COMP mode for percentage calculation.
- Example 1: To calculate 12% of 1500

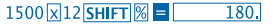

 $ab<sub>f</sub>$ 

• Example 2: To calculate what percentage of 880 is 660

660 3880 SHIFT **% E**  $75.$ 

# **Scientific Function Calculations**

- Use the COMP mode for scientific function calculations.
- $\bullet$   $\pi$  = 3,14159265359
- **Trigonometric / Inverse trigonometric Functions**
- Example 1: sin63º52'41"

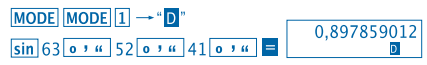

• Example 2: 
$$
\cos(\frac{\pi}{3} \text{ rad})
$$
  
\nMoDE MoDE 2  $\rightarrow$  "R"  
\n $\cos[(\text{SHIFT} \text{TR} \text{H} \text{S})] =$ 

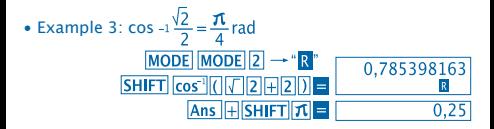

• Example 4: tan-1 0.741

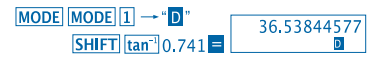

- **Hyperbolic / Inverse Hyperbolic Functions**
- Example 1: sinh 3.6  $hyp\sin 3.6 =$ 18.28545536
- 

• Example 2: sinh-1 30<br> $hyp[SHIFT]sin^{-1}30 = 18.28545536$ 

- **Angle Unit Conversion**
- Press **SHIFT** DRG<sup>I</sup> to display the following menu.

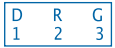

• Pressing  $\boxed{1}$   $\boxed{2}$  or  $\boxed{3}$  converts the displayed value to the corresponding angle unit.

• Example: To convert 4,25 radians to degrees

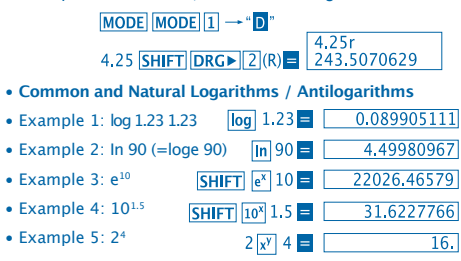

• **Square Roots, Cube Roots, Roots, Square, Cubes, Reciprocals, Factorials, Random Numbers and π**

• Example 1: 
$$
\sqrt{2} + \sqrt{3}x\sqrt{5}
$$

 $\sqrt{2}$   $\sqrt{3}$   $\sqrt{5}$  =  $\sqrt{5.287196909}$ • Example  $2: \sqrt[3]{5+ \sqrt[3]{-27}}$  $\sqrt{3}\sqrt{5}$  5 H $\sqrt{3}$  ( $\sqrt{27}$  =  $\sqrt{290024053}$ • Example  $3: \sqrt[7]{123(=123.4)}$ 7 SHIFT  $\sqrt{ }$  123 = 1.988647795 • Example 4: 123+302

10

 $123 \pm 30 \times^2$  =  $1023.$ 

1728.

 $12\overline{x^3}$   $\overline{ }$ 

• Example 5: 123

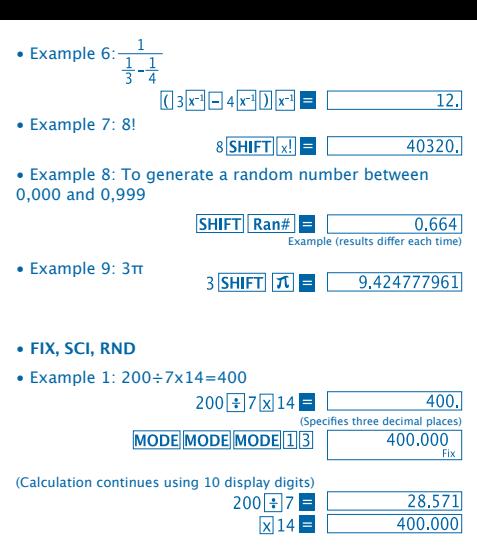

Performing the same calculation using the specified number of decimal places

11

(Internal rounding)

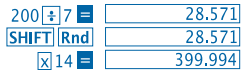

• To clear FIX specification, press **MODE MODE MODE 3.** 

• Example 2: 1÷3 displaying result with two significant digits (SCI 2)

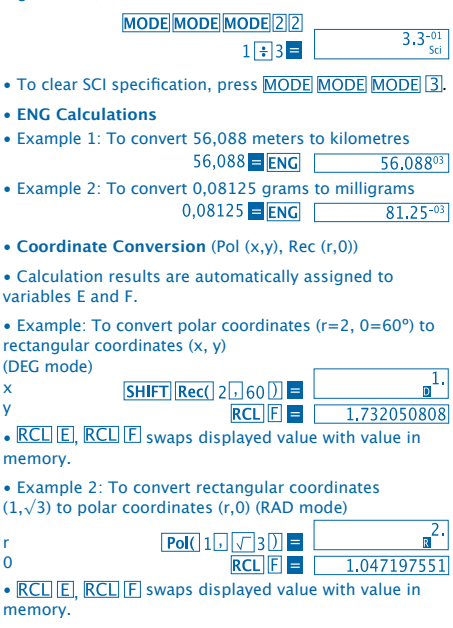

12

#### • **Permutation**

- Example: To determine how many different 4-digit values can be produced using the numbers 1 through 7.
- Numbers cannot be duplicated within the same 4-digit value (1234 is allowed, but 1123 is not).

# 7 SHIFT  $nPr$  4 =  $\begin{bmatrix} 1.732050808 \end{bmatrix}$

#### • **Combination**

• Example: To determine how many different 4-member groups can be organized in a group of 10 individuals.

> $10 \text{ mCr}$  4  $\blacksquare$  $210.$

# **STATISTICAL CALCULATIONS**

- **Standard Deviation (SD mode)**
- Press MODE 2 to enter the SD mode for statistical calculations using standard deviation.
- Data input always starts with  $\boxed{\text{SHIFT}}$   $\boxed{\text{Sci}}$  = to clear statistical memory.
- Input data is used to calculate values for n,  $\Sigma x$  and  $\Sigma x^2$ .

 $\bar{x}$ ,  $\sigma n$  and  $\sigma n^{-1}$  which you can recall using the following key operations.

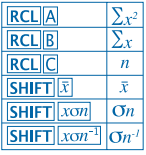

• Example: To calculate  $n.$   $\Sigma x$  and  $\Sigma x^2$ ,  $\bar{x}$ ,  $\sigma n$  and  $\sigma n^2$  for the following data: 55,54,51,55,53,53,54,52 Enter SD Mode  $MODE$ **SHIFT Sci E** (Memory clear) 55 DT 54 DT 51 DT 55 DT 52. 53 **DT DT 54 DT 52 DT SD** (Sample standard  $SHIFT$   $x \circ n^{-1}$  = 1.407885953 deviation  $\sigma n^h$ (Population standard  $SHIFT$   $xon$ 1.316956719  $deviation$  $\overline{On}$ SHIFT  $|\bar{x}|$  = 53.375  $(Arithmatic Mean)$ **RCLIC**  $\overline{8}$ . (Number of data  $n$ )  $RCL$  $B$ (Sum of Values  $\Sigma$ r) 427. **RCL**<sup>A</sup> (Sum of square of values  $\Sigma x^2$ ) 22805

# **Data Input Precautions**

• **DT DT** inputs the same data twice.

• You can also input multiple entries of the same data using **SHIFT**  $\overline{F}$ . To input the date 110 ten times, for example, press  $110$  SHIFT  $\overline{110}$   $\overline{DT}$ .

• The above results can be obtained in any order and not necessarily that shown above.

- To delete data you have just input, press **SHIFT** CL.
- **Regression Calculations (REG Mode)**

• Press **MODE** 3 to enter the REG mode and then select one of the following regression types.

 $\mathbf{1}$ : Lineal Regression

- 2: Logarithmic Regression
- 3: Exponential Regression

1: Power Regression

**D** 2 Inverse Regression

• Data input always starts with  $\boxed{\text{SHIFT}}$   $\boxed{\text{Sci}}$   $\boxed{\text{I}}$  to clear statistical memory.

• The values produced by a regression calculation depend on the values input and results can be recalled using the key operations shown in the table below.

15

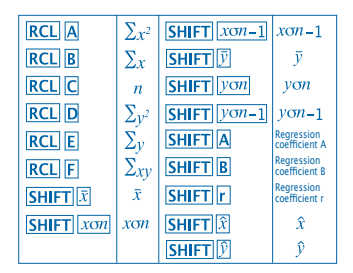

• **Linear Regression**

The regression formula for linear regression is:  $v = A + Bx$ .

• Example: Atmospheric pressure vs. Temperature

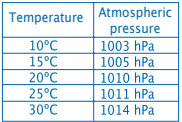

Perform linear regression to determine the regression formula terms and correlation coefficient for the data nearby. Next, use the regression formula to estimate atmospheric pressure at 18º and temperature at 1000 hPa.

Enter REG mode (Linear Regression)

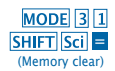

16

# $10\sqrt{1003}$   $\overline{DT}$   $15\sqrt{1005}$   $\overline{DT}$  $20\overline{1}$   $1010\overline{DT}$   $25\overline{1}$   $1011\overline{DT}$ 30 7 10 14 DT

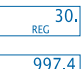

0,982607368 1007.48 4.642857143

 $0,56$ 

(Regression coefficient A)

(Regression coefficient B)

(Correlation coefficient r)

(Atmospheric pressure at 18 $\degree$ C) 18 SHIFT

(Temperature at 1000 hPa) 1000 SHIFT

- **Data Input Precautions**
- **DT** DT inputs the same data twice.

• You can also input multiple entries of the same data using **SHIFT**  $\overline{F}$ . To input data "20 and 30" five times, for example,  $pres 20 \overline{\phantom{a}}$  , 30 SHIFT  $\overline{\phantom{a}}$  ; 5 DT

 $SHIFT$  $A =$ 

 $SHIFT$  $B$  $=$ 

 $SHIFT$  $r$  $=$ 

- The above results can be obtained in any order, and not necessarily that shown above.
- To delete data you have just input, press **SHIFT CL**.

# **Degrees, Minutes, Seconds Calculations**

• You can perform sexagesimal calculations using degrees (hours), minutes, and seconds, and convert between sexagesimal and decimal values.

17

• Example 1: To convert the decimal value 2.258 to a sexagesimal value

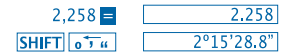

• Example 2: To perform the following calculation: 12º34'56"x3.45

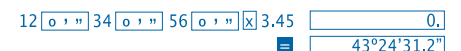

### **Technical Information**

• **When you have a problem ...**

If calculation results are not what you expect or if an error occurs, perform the following steps:

- 1. MODE 1 (COMP mode)
- 2. MODE MODE 1 (DEG mode)
- 3. MODE MODE MODE 3 (NORM mode)

4. Check the formula you are working with to confirm it is correct.

5. Enter the correct modes to perform the calculation and try again.

If the above steps do not correct your problem, press RESET button on the back of the calculator to reset it.

Pressing **RESET** button deletes all data stored in calculator memory. Make sure you always keep written copies of all important data.

#### • **Error Messages**

The calculator is locked up while an error message is on the display. Press  $\boxed{\text{ON}/\text{C}}$  to clear the error or press  $\boxed{\blacktriangleleft}$  or  $\boxed{\blacktriangleright}$  to display the calculation and correct the problem. See "**Error Locator**" for details.

18

# **Ma ERROR**

- **Cause**
- Calculation result is outside the allowable calculation range.

- Attempt to perform a function calculation using a value that exceeds the allowable input range.

- Attempt to perform an illogical operation (division by zero, etc.).

• **Action**

- Check your input values and make sure they are all within the allowable ranges. Pay special attention to values in any memory areas you are using.

# **Stk ERROR**

- **Cause**
- Capacity of the numeric stack or operator stack is exceeded.
- **Action**

- Simplify the calculation. The numeric stacks has 10 levels and the operator stack has 24 levels.

- Divide your calculation into two or more separate parts.

# **Syn ERROR**

- **Cause**
- Attempt to perform an illegal mathematical operation.
- **Action**

- Press  $\lceil \cdot \rceil$  or  $\lceil \cdot \rceil$  to display the calculation with the cursor located at the location of the error. Make necessary corrections.

19

# **Arg ERROR**

- **Cause**
- Improper use of argument.
- **Action**

- Press  $\lceil \cdot \rceil$  or  $\lceil \cdot \rceil$  to display the location of the cause of the error and make required corrections.

• **Order of Operations**

Calculations are performed in the following order of precedence.

1. Coordinate transformation: Pol (x,y), Rec (r,0)

2. Type A Functions:

with these functions, the value is entered and then the function key is pressed.

- $x^2$ ,  $x^{-1}$ ,  $x!$ ,  $0$ ,  $n$
- 3. Powers and roots:  $x^y$ ,  $x\sqrt{ }$
- 4.  $a<sup>b</sup>/c$

5. Abbreviated multiplication format in front of π, memory name, or variable name: 2π, 5a, πA, etc.

6. Type B Functions:

With these functions, the function key is pressed and then the value is entered.

```
\sqrt{3}\sqrt{3} log, ln, e<sup>x</sup>, 10<sup>x</sup>, sin, cos, tan, sin<sup>-1</sup>, cos<sup>-1</sup>, tan<sup>-1</sup>, sinh,
cosh, tanh, sinh^{-1}, cosh^{-1}, tanh^{-1}, (-)
```
7. Abbreviated multiplication format in front of Type B functions:  $2\sqrt{3}$ , Alog2 etc.

8. Permutation and combination: nPr, nCr

- 9.  $x +$
- $10 + -$

 Operations of the same precedence are performed from right to left. e<sup>x</sup>In  $\sqrt{120}$   $\rightarrow$  ex {In(  $\sqrt{120}$ } Other operations are performed from left to right.

Operations enclosed in parentheses are performed first.

# • **Stacks**

This calculator uses memory areas, called "stacks", to temporarily store values (numeric stack) and commands (command stack) according to their precedence during calculations. The numeric stack has 10 levels and the command stack has 24 levels.

A stack error (Stk ERROR) occurs whenever you try to perform a calculation that is so complex that the capacity of a stack is exceeded.

# • **Power Supply**

This calculator is powered by ( L1154, LR44 o AG13) x 2 button battery.

# • **Replacing the Battery**

Dim figures on the display of the calculator indicate that battery power is low. Continued use of the calculator when the battery is low can result in improper operation. Replace the battery as soon as possible when display figures become dim.

# • **To replace the battery**

1. Press OFF to turn power off.

2. Remove the two screws that hold the battery cover in place and then remove the battery cover.

3. Remove the old battery.

4. Wipe off the side of new battery with a dry, soft cloth. Load into the unit with the positive  $\bigoplus$  side facing up (so you can see it).

5. Replace the battery cover and secure it in place with the two screws.

6. Use a thin, pointed object to press **RESET**. Be sure not to skip this step.

7. Press ON/C to turn power on.

# • **Auto Power OFF**

Calculator power automatically turns off it you do not perform any operation for about six minutes. When it happens, press  $\overline{ON/C}$  to turn power back on.

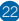

# • **Input Rangers**

Internal digits: 12 Accuracy: As a rule, accuracy is  $\pm$  1 at the 10th digit.

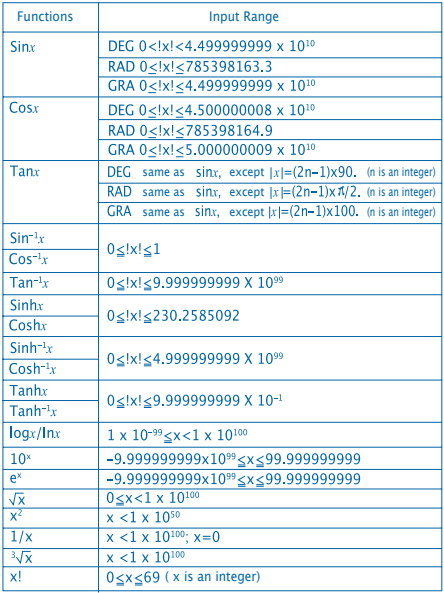

23

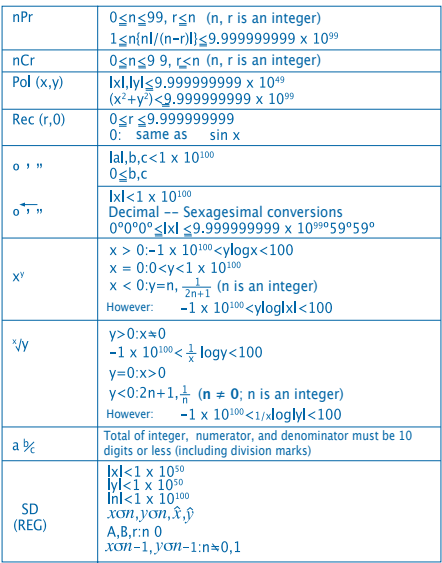

• Errors are cumulative with such internal continuous calculations as  $x^y$ ,  $x^y$ ,  $x!$  and  $\sqrt[3]{x}$ , so accuracy may be adversely affected.

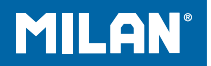

# м 228 Научен калкулатор

Инструкции за потребителя

# **ПРЕДПАЗНИ МЕРКИ ПРИ МАНИПУЛИРАНЕ НА КАЛКУЛАТОРА**

• Проверете дали сте натиснали бутона RESET намиращ в задната частна калкулатора преди да го използвате за първи път

• Дори когато калкулаторът работи добре, сменяйте батериите поне един път на всеки три години. Изхабените батерии могат да протекат и да повредят или развалят калкулатора. Никога не оставяйте изхабените батерии в калкулатора.

• Батериите, които се продават в комплект с калкулатора, могат бавно да се разредят по време на съхранението и дистрибуцията. Поради тази причина имат по-малка дълготрайност от други обикновени батерии.

• Когато батериите са на изтощение, въведената информация може да се промени или изтрие напълно. Винаги записвайте и съхранявайте важните за Вас данни.

• Не използвайте и не съхранявайте калкулатора на екстремални температури. Прекалено ниските температури могат да доведат до забавено реагиране на дисплея, до напълното му спиране или до изхабяване на батериите. Не оставяйте калкулатора на пряка слънчева светлина, близо до прозорци, печки или други места с много висока температура. Топлината може да повреди цвета на панела или да го деформира и да повреди токовата верига.

• Не използвайте и не съхранявайте калкулатора на влажни и прашни места.

Никога не оставяйте калкулатора на места, на които има опасност от напръскване с вода или на влажни и прашни места. Това може да повреди вътрешните му вериги.

- Никога не го изпускайте и не го удряйте.
- Никога не огъвайте и не напъвайте калкулатора. Избягвайте да носите калкулатора в джоба на панталона си или в други тесни дрехи, защото може да се изкриви.
- В никакъв случай не се опитвайте да разглобите калкулатора.
- Никога не натискайте бутоните на калкулатора с химикалка, молив или друг остър предмет.
- За почистване на калкулатора отвън използвайте мека и суха кърпа. Ако калкулаторът е много зацапан, почистете го с кърпа, навлажнена с вода и неутрален почистващ препарат. Изстискайте добре кърпата преди да почистите калкулатора. Не използвайте никога разтворители, бензин или други летливи течности за почистването му.
- Те могат да изтрият въведените данни или да повредят панела на калкулатора.

# **ДВУРЕДЕН ДИСПЛЕЙ**

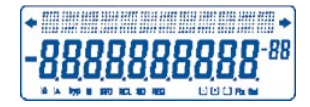

Могат да се показват едновременно формулите и техните резултати. На първия ред се показват формулите. На втория ред се показват резултатите.

#### **Преди започване на изчисляването**

• Режими

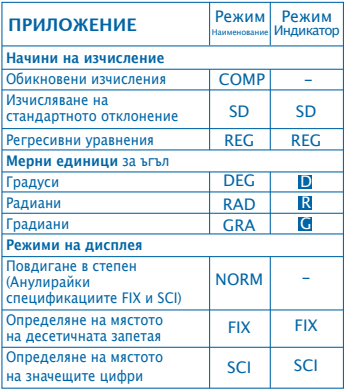

#### **Забележка**

• Индикаторите за режима се появяват в долната част на дисплея.

• Режимите COMP, SD и REG могат да се използват в комбинация c различни мерни единици за ъгъл.

• Проверете какъв режим използвате (SD, REG, COMP) (DEG, RAD, GRA) преди да започнете изчисляването.

• **Капацитет на паметта**

• Паметта за въвеждане на данни от операциите може да съхрани до 99 "стъпки". Cлед въвеждане на 99-те стъпки на дадена операция, курсорът се променя от "\_" на " за да Ви предупреди, че паметта работи бавно и не може да въвеждате повече действия. Ако въпреки това Ви се налага да въведете още данни, трябва да разделите операциите на две или повече части.

• **Корекция по време на въвеждане на данни**

• Използвайте  $\P$  и  $\Pi$  за да премествате курсора на желаната от Вас позиция.

• Натиснете **DEL** за да изтриете числото или функцията от позицията, на която се намира курсорът.

• Натиснете **SHIFT LINS** за да може курсорът да въведе данни . Ако въвеждате данни докато курсорът е на екрана, те ще се въведат на позицията, на която е курсора.

• Натискайки  $\lceil \cdot \rceil$ , SHIFT INS  $\circ$   $\blacksquare$  курсорът преминава към режим на стандартно въвеждане.

• **Функция "повторение"**

• При натискане на  $\overline{1}$  или  $\overline{1}$  се повтаря последната направена операция. По този начин можете да направите всички желани от Вас поправки в изчислението и да го извършите отново.

• При натискане на  $\overline{\text{ON/C}}$  паметта за повторение не се изтрива, следователно можете да повторите последната операция дори и след като сте натиснали ON/C.

• Паметта за повторение се изтрива винаги при започване на нова операция, сменете на друг режим или угасете калкулатора.

#### • **Откриване на грешки**

• Ако натиснете  $\blacksquare$  или  $\blacksquare$  след допускане на грешка. курсорът ще застане на мястото на грешката.

#### • **Изразяване на повдигане на степен на дисплея**

• Дисплеят на този калкулатор е 10 разряден. По-дългите символи автоматично се представят повдигнати на степен. Натиснете **МОДЕ За да видите числото повдигнато на степен** и анулирайте спецификациите FIX и SCI. C NORM, повдигането на степен става автоматично за цели числа c над 10 цифри и за десетични числа с над девет десетични позиции.

#### • **Памет за отговор**

• Винаги когато натиснете  $\blacksquare$  след като сте въвели стойности или изрази, изчисления резултат се съхранява автоматично в Паметта за отговор. Можете да се върнете към съдържанието на тази памет като натиснете **ANS**.

• Паметта за отговор може да съхранява до 10 знака за мантисата (дробната част) и два за експонентата (цялата част). Съдържанието на паметта за отговор не се модифицира ако се извърши грешна операция с някой от горните бутони.

• **Основни изчисления**

• Използвайте режима COMP за извършване на основни действия.

• Пример 1: 3 x (5x10-11)

 $3 \text{ } \overline{X}$   $\overline{C}$   $5 \text{ } \overline{Exp}$   $\overline{(-)}$   $11 \text{ } \overline{D}$   $\overline{F}$   $\overline{11}$   $\overline{5}$   $\overline{11}$   $\overline{5}$   $\overline{11}$ 

• Пример 2: 2:5 x (9+7)

# $5 \times 7 = 80.$

• Можете да прескочите всички предходни операции.

# **ИЗЧИСЛЕНИЯ С ПАМЕТ**

• **Независима памет**

• Стойностите могат да се въвеждат директно в паметта, могат да се добавят към нея или да се извличат от нея. Препоръчва се да използвате независимата памет при изчисляване на натрупващи се резултати.

• Независимата памет използва същата памет като на променливата M.

• За да изтриете независимата памет (М), въведете 0 **STOM.** 

• Пример:

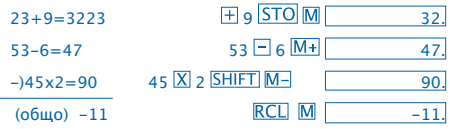

#### • **Променливи**

• Има девет променливи (A вместо F,M,X и Y), които могат да се използват за съхраняване на данни, константи, резултати и други стойности.

• Използвайте следната операция за да изтриете данните, въведени за всичките девет променливи: SHIFT McI

• Използвайте следната операция за да изтриете данните, въведени за конкретна променлива:  $\Omega$  STO A.

• Тази операция изтрива данните, въведени за променливата A.

• Пример:  $193.2 = 23 = 8.4$ 

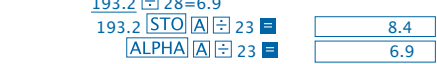

# **Действия с дроби**

- **Действия с дроби**
- Използвайте режим COMP за извършване на действия с дроби.

• Стойностите се появяват автоматично на дисплея като десетична дроб ако общият брой на знаците на обикновената дроб (цяло число,числител+знаменател +дробна черта) превиши 10.

Пример: 
$$
\frac{2}{3} + 1\frac{4}{5}
$$

\n $2 \left[ \frac{a \sqrt{3}}{2} \right] \cdot \frac{1}{2} \cdot \frac{1}{2} \cdot \frac$ 

• Резултатът от действия с десетични/обикновени дроби се изразява винаги в десетична дроб.

- **От десетична дроб в -oбикновена дроб**
- Пример:  $2.75 \rightarrow 2\frac{3}{4}$   $2.75 =$ 2,75  $|ab6|$  $2\overline{\smash{)}3}$  $SHIFT$ d/c
- **От обикновена дроб в десетична дроб** Пример:

 $\frac{1}{2} \rightarrow 0.5$  (Обикновена  $\Longleftrightarrow$ дроб)

 $1$   $abc$   $2 =$ 

Десетична дроб

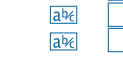

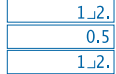

# **Изчисляване на проценти**

- Използвайте режима COMP за изчисляване на проценти.
- Пример 1: За да изчислите 12% от 1500

 $1500$   $\times$  12 SHIFT  $\%$   $\blacksquare$  $180.$ 

• Пример 2: За да изчислите колко процента е 660 от 880

 $660$  + 880 SHIFT  $\%$   $\Box$  $75.$ 

# **Професионални изчисления**

• Използвайте режимът COMP за професионални (научни) изчисления.

 $\bullet$   $\pi$  = 3.14159265359

- **Тригонометрични и обратни тригонометрични функции**
- Пример 1: sin63°52'41" MODE MODE  $1 \rightarrow 0$ 0.897859012  $\sin 63$  0 3 4 52 0 3 4 41 0 3 4

• Пример 2: 
$$
\cos\left(\frac{\pi}{2} \text{ rad}\right)
$$

\n

| MODE  | MODE |
|-------|------|
| IMODE | 2    |
| CoS   | 1    |
| CoS   | 3    |
| CoS   | 4    |
| 1     | 3    |
| 1     | 3    |

\n•  $\frac{\sqrt{2}}{2} = \frac{\pi}{4}$  rad

\n

| 1 | 3 |
|---|---|
| 1 | 3 |
| 1 | 3 |
| 1 | 3 |
| 1 | 3 |
| 1 | 3 |
| 1 | 3 |
| 1 | 3 |
| 1 | 3 |
| 1 | 3 |
| 1 | 3 |
| 1 | 3 |
| 1 | 3 |
| 1 | 3 |
| 1 | 3 |
| 1 | 3 |
| 1 | 3 |
| 1 | 3 |
| 1 | 3 |
| 1 | 3 |
| 1 | 3 |
| 1 | 3 |
| 1 | 3 |

• Пример 4<sup>-</sup> tan<sup>-1</sup> 0.741

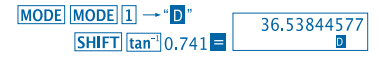

- **Хиперболични и обратни хиперболични функции**
- Пример 1: sinh 3.6  $hyp\sin 3.6 = 18.28545536$
- 

• Пример 2: sinh<sup>-1</sup> 30<br> $h$ <sub>p</sub>  $\frac{1}{2}$   $\frac{1}{2}$ 

- **Превръщане на мерни единици за ъгъл**
- Натиснете **SHIFT DRG** За да се покаже следното меню.

$$
\begin{array}{|c|c|} \hline D & R & G \\ 1 & 2 & 3 \\ \hline \end{array}
$$

• Ако натиснете  $\boxed{1}$   $\boxed{2}$  о  $\boxed{3}$  показаната стойност ще се превърне в съответната мерна единица за ъгъл.

• Пример: За да превърнете 4,25 радиана в градуси

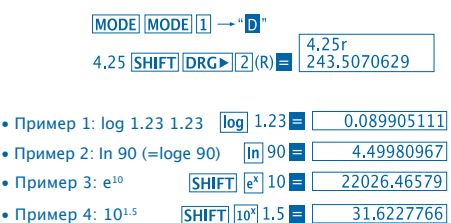

- 
- Пример 5: 24

• **Квадратни корени, кубични корени, квадрати, кубове, реципрочни числа, факториели, случайни величини и** π

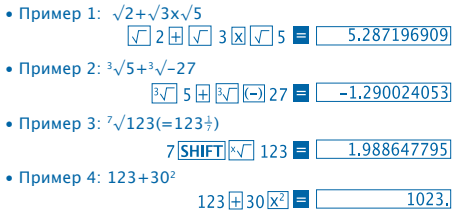

10

• Пример 5: 123

 $12\overline{x^3}$  =  $1728$ 

 $2|x^y|$  4  $\blacksquare$ 

 $16.$
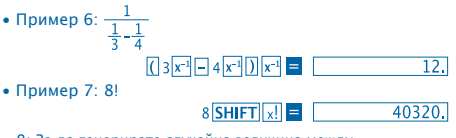

• 8: За да генерирате случайна величина между 0,000 и 0,999

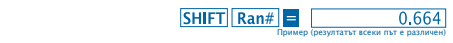

• Пример 9: 3 π

 $3$  SHIFT  $\pi = 9.424777961$ 

- • **FIX, SCI, RND**
- Пример 1: 200÷7x14=400

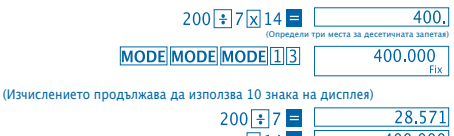

 $28.5$  $\sqrt{14}$ 400.00

Направете същата операция като използвате определен брой места за десетичната запетая

(Вътрешно закръгляне)

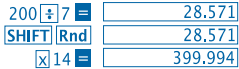

• За да изтриете спецификацията FIX, натиснете: **MODE MODE MODE 3.** 

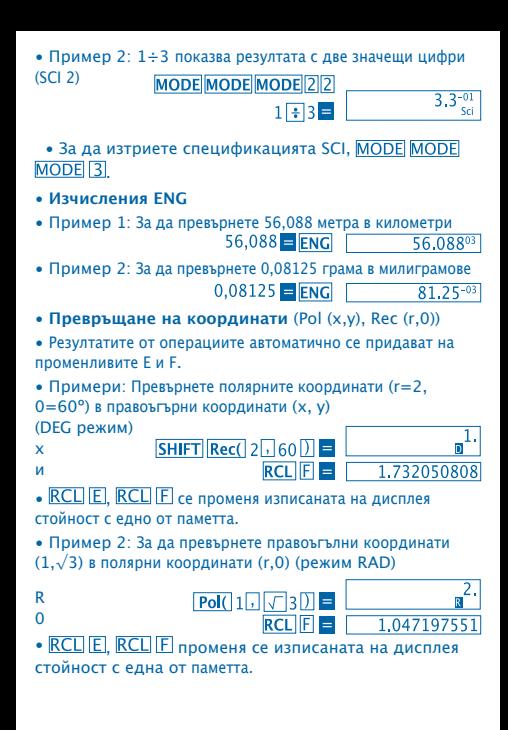

- **Пермутации**
- Пример: За да определите колко различни 4-цифрени числа могат да се генерират между числата от 1 до 7
- Една и съща цифра не може да се повтаря в 4-цифреното число (разрешава се 1234, но не 1123).

# 7 SHIFT  $nPr$  4 =  $\boxed{1.732050808}$

- **Комбинации**
- Пример: За да определите колко различни групи от по 4 човека могат да се обособят в една група от 10 човека.

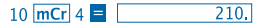

## **CТАТИСТИЧЕСКИ ИЗЧИСЛЕНИЯ**

- **Стандартно отклонение (режим SD)**
- Натиснете **MODE** [2] за да активирате Режима SD и да извършите операции със стандартно отклонение.
- Въвеждането на данни трябва да започва винаги с натискане на **SHIFT Sci** = за да се изтрие статистическата памет.
- Въвеждането на данни служи за изчисляване на стойностите за *п.*  $\Sigma x$  и  $\Sigma x^2$ ,  $\overline{x}$ ,  $\sigma n$  и  $\sigma n^2$  при които можете да се върнете към съхранените данни като използвате основните операции, описани по-долу.

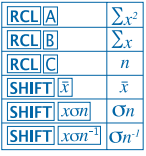

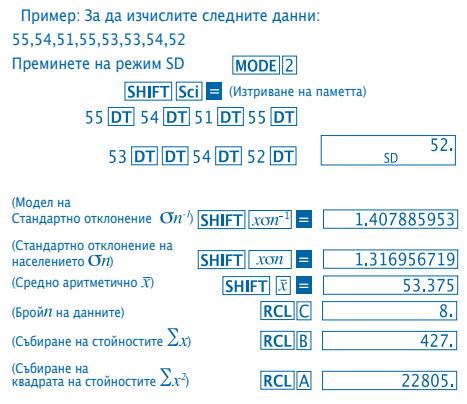

# **Предпазни мерки, които трябва да вземете при въвеждане на данни**

•Ако натиснете **DT** DT едни и същи данни се въвеждат два пъти.

• Също така можете да въведете неколкократно едни и<br>същи данни с бутон <mark>SHIFT</mark> [;]. Напри<u>мер, за д</u>а въ<u>вед</u>ете стойността 110 пъти, натиснете 110 **SHIFT**  $\overline{11}$  10 **DT** 

• Споменатите резултати може да постигнете в независимо какъв ред и не е задължително да бъде посочения по-горе.

• За изтриване на току-що въведени данни, натиснете **SHIFT CL** 

• **Изчисляване на регресия (Режим REG)**

• Натиснете **MODE** 3 за да преминете към режим REG и след това изберете един от следните видове регресия.

: Линейна регресия

: Логаритмична регресия

: Регресия на показател

 $\boxed{1}$ : Регресия на степен

 $\triangleright$  2: Обратна регресия

• Въвеждането на данни трябва да започва винаги с натискане на **SHIFT** Sci = за да изтриете статистическата памет.

• Генерираните чрез регресия стойности зависят от въведените стойности и могат да се извадят от паметта като се използват основните операции, показани в следващата таблица.

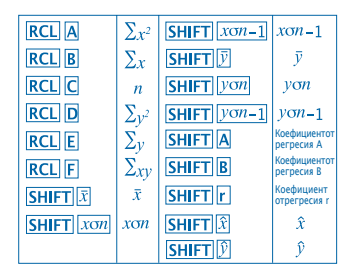

• **Линейна регресия**

Формулата за линейна регресия е:

- $v = A + Bx$ .
- Пример: Атмосферно налягане или температура

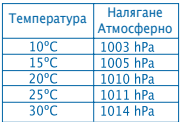

Извършване на линейна регресия за да определите елементите на формулата за регресия и корелативния коефициент за данните, които се появяват отстрани. След това приложете формулата за регресия за да изчислите атмосферното налягане при 18ºС и температурата при 10000 hPa.

Превключете на режим **REG** (Линейна регресия)

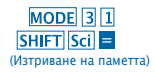

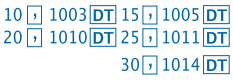

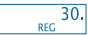

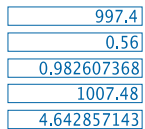

(Коефициент на Регресия A) (Коефициент на регресия B) (Коефициент на регресия r) (Атмосферноналягане при 18°С)  $18$  SHIFT

(Температура при 1000 hPa)  $1000$  SHIFT  $\hat{x}$ 

- **Предпазни мерки при въвеждане на данни**
- Ако натиснете **DT DT** едни и същи данни се въвеждат два пъти.
- Също така можете да въведете неколкократно едни и същи данни с бутон **SHIFT** . Например, за да въведете числата "20 и 30" пет пъти, натиснете 20  $\overline{1}$  30 SHIFT  $\overline{1}$  5 DT.
- Споменатите резултати може да постигнете в независимо какъв ред и не е задължително да бъде посочения по-горе.
- За изтриване на току-що въведени данни, натиснете **SHIFT CL**

# **Изчисляване в градуси, минути и секунди**

• Можете да извършите шестдесетични изчисления като използвате градуси (часове), минути и секунди и да превърнете шестдесетични стойности в десетични и обратното.

• Пример 1: За да превърнете десетичното число 2,258 в шестдесетично

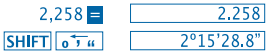

• Пример 2: За да извършите следното изчисление: 12º34'56"x3.45

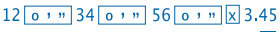

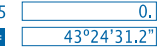

## **Техническа информация**

• **При възникване на проблем...**

Ако резултатите не са очакваните от Вас или стане грешка, направете следното:

- 1 **MODE** 1 (режим COMP)
- 2. **MODE MODE 1** (режим DEG)
- 3. **MODE MODE 3** (режим NORM)
- 4. Проверете дали изразената формула е правилна.

5. Въведете правилните режими за Вашето изчисление и опитайте отново. Ако това не разреши проблема Ви, натиснете бутон RESET в задната част на калкулатора за да го рестартирате. При натискане на този бутон ще се изтрие цялата съхранена в паметта му информация. Винаги записвайте и съхранявайте важните за Вас данни.

#### • **Съобщения за грешка**

Калкулаторът се блокира когато на дисплея се появи съобщение за грешка. Натиснете  $\overline{\text{ON}/\text{C}}$  за да изтриете грешката или натиснете  $\blacksquare$  или  $\blacksquare$  за да визуализирате операцията и да отстраните проблема. Консултирайте "**Откриване на грешки**" за повече подробности.

# **ГРЕШКА Ma**

• **Причина**

- Резултатът от операцията се смята извън допустимата стойност.

- Опит за извършване на действие с число, което надхвърля допустимите стойности за въвеждане на данни.

- Опит за извършване на нелогично действие (делене с нула, т.н.).

• **Решение**

- Проверете въведените стойности и дали всички те са в рамките на допустимото. Обърнете особено внимание на стойностите от всички полета, които използвате.

# **ГРЕШКА Stk**

• **Причина**

- Капацитетът на числената памет или на действията е превишен.

• **Решение**

- Опростете изчислението. Числената памет има 10 нива, а паметта за операциите - 24.

- Разделете изчислението на 2 или повече отделни части.

#### **ГРЕШКА Syn**

- **Причина**
- Опит за извършване на незаконно математическо действие.
- **Решение**

 $-$  Натиснете  $\blacksquare$  или  $\blacksquare$  за да визуализирате изчислението като поставите курсора върху мястото на грешката. Направете нужните корекции.

# **ГРЕШКА Arg**

- **Причина**
- Неправилна спецификация на дадена тема.

#### • **Решение**

 $-$  Натиснете  $\blacksquare$  или  $\blacksquare$  за да визуализирате причината за грешката и направете нужните корекции.

• **Последователност на извършване на действията**

Действията трябва да се извършват в следната последователност в зависимост от важността.

1. Трансформиране на координатата: Pol (x,y), Rec (r,0)

2. Функции от тип A:

При тези функции първо се въвежда стойността, а след това се натиска бутона за функцията.

- $x^2$ ,  $x^{-1}$ ,  $x!$ ,  $^{\circ}$
- 3. Степени и корени: х<sup>у</sup>, х√
- 4.  $a<sup>b</sup>/c$

5. Форматът за съкратено умножение е преди π, наименованието на паметта или на променливата: 2π, 5A, πA, т.н.

6. Функции от тип B:

При тези функции първо се натиска бутона за функцията, а след това се въвежда стойността.

```
\sqrt{3}, log, ln, e<sup>x</sup>, 10<sup>x</sup>, sin, cos, tan, sin<sup>-1</sup>, cos<sup>-1</sup>, tan<sup>-1</sup>, sinh,
cosh, tanh, sinh<sup>-1</sup>, cosh<sup>-1</sup>, tanh<sup>-1</sup>, (-)
```
7. Форматът за съкратено умножение е преди функциите от тип B:2√3, Alog2 etc.

8. Пермутации и комбинации: nPr, nCr

9.  $x +$ 

 $10. + -$ 

 Операциите с един и същи приоритет се извършват от дясно на ляво. e<sup>x</sup>In  $\sqrt{120} \rightarrow ex$  {In( $\sqrt{120}$ }} Останалите операции се извършват от ляво на дясно.

Действията в скоби се извършват първи.

## **Stacks**

Този калкулатор използва от полета на паметта, наречени "**stacks**", до временно съхранени стойности (числен stack), както и команди (команден stack) според приоритета им при изчисленията. Численият stack има 10 нива, а командният stack - 24.

На дисплея излиза stack грешка (Stk ERROR) когато се прави опит за извършване на операция, която е толкова сложна, че stack – капацитетa е надхвърлен.

# **Захранване**

Този калкулатор работи с две батерии от типа L1154, LR44 или AG13.

# **Смяна на батериите**

Когато дисплеят стане неясен, това означава, че батерията е изтощена.

Продължителното използване на калкулатора c изтощени батерии може да повлияе върху верността на изчисленията. Когато цифрите станат неясни, незабавно сменете батериите.

## • **За да смените батериите**

1. Изключете калкулатора от бутона

2. Отвийти двете винтчета от панела, който покрива батериите.

3. Извадете изтощените батерии.

4. Почистете новите батерии с мека и суха кърпа и ги поставете с положителния полюс  $\bigoplus$  насочен нагоре. 5. Върнете задния капак на мястото му и завийте двете винтчета.

6. Използвайте тънък и остър предмет за да натиснете бутона Внимавайте да не пропуснете тази стъпка. 7. Натиснете **ON/C** за да възстановите захранването.

#### • **Автоматично изключване**

Калкулаторът се самоизключва ако не натискате никой бутон в продължение на около шест минути. Ако това се случи, натиснете бутон **ОН/С** за да го включите отново.

#### • **Полета на въвеждане на данни**

# Вътрешни цифри: 12

Точност: По общо правило точността е ±1 при десетата цифра.

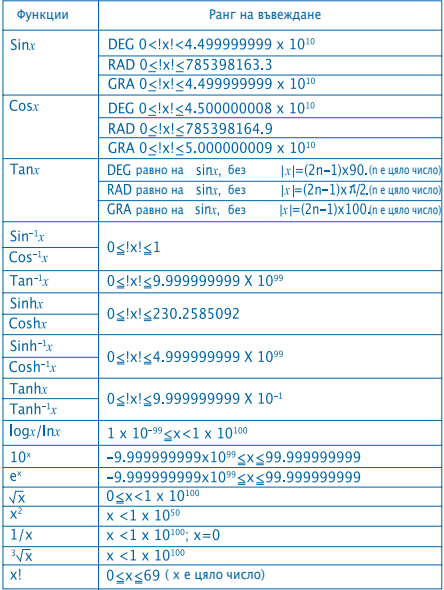

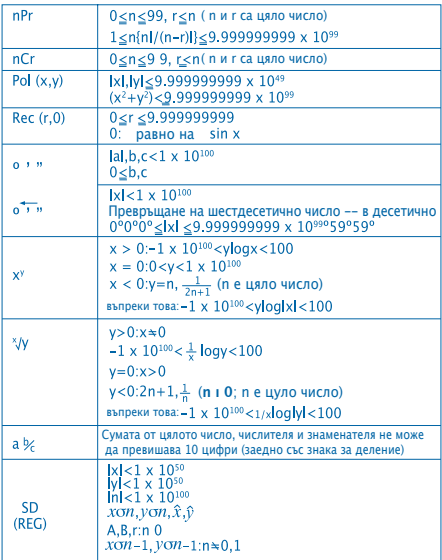

• Грешките се натрупват при вътрешни последователни изчисления като x<sup>y</sup>, <sup>x</sup> $\sqrt{x}$  и <sup>3</sup> $\sqrt{x}$  поради което точността на изчисление може да бъде засегната.

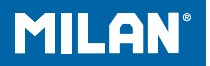

# m 228 calculadora científica

Guía del usuario

# **PRECAUCIONES DE MANIPULACIÓN**

• Asegúrese de pulsar la tecla RESET situada detrás de la calculadora antes de usarla por primera vez.

• Aunque la calculadora funcione correctamente, substituya las pilas al menos una vez cada tres años. Las pilas agotadas pueden gotear y por tanto dañar o estropear la calculadora. Nunca deje las pilas gastadas dentro de la calculadora.

• Las pilas que vienen con esta unidad pueden descargarse lentamente durante el almacenaje y la distribución. Por este motivo, tendrán una duración menor que la de otra pila normal.

• Cuando las pilas se están agotando la información introducida puede adulterarse o borrarse por completo. Asegúrese siempre de tener por escrito todos los datos importantes.

• Evite usar o guardar el aparato en áreas sujetas a temperaturas extremas. Las temperaturas muy bajas pueden hacer que la pantalla funcione lentamente, que deje de funcionar o que las pilas se agoten. Asimismo, evite dejar la calculadora bajo la luz directa del sol, cerca de una ventana, una estufa o cualquier otro lugar donde esté expuesta a temperaturas muy elevadas. El calor puede hacer que la carcasa pierda el color o se deforme y dañar el circuito interno.

• Evite usar o guardar el aparato en lugares sometidos a la humedad y al polvo.

Nunca deje la calculadora en lugares donde pueda salpicarle agua o pueda estar expuesta a la humedad o al polvo. Estos elementos podrían dañar sus circuitos internos.

- Nunca deje caer el aparato ni lo someta a grandes impactos.
- Nunca doble o refuerce la calculadora. Evite llevar la calculadora en el bolsillo de los pantalones o en otras ropas ajustadas donde pueda doblarse.
- No intente desmontar la calculadora bajo ningún concepto.
- Nunca presione las teclas de la calculadora con un bolígrafo, lápiz u otro objeto punzante.
- Use un paño suave y seco para limpiar el exterior de la unidad. Si la calculadora estuviera muy sucia, límpiela con un paño humedecido en una solución de agua y un detergente neutro. Seque el exceso de humedad antes de limpiar la calculadora. No utilice nunca disolventes, gasolina u otros agentes volátiles para limpiar el aparato. Al hacerlo podría eliminar las marcas impresas o dañar la carcasa.

# **PANTALLA DE DOS LÍNEAS**

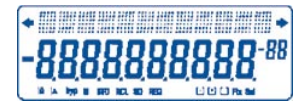

Se pueden visualizar simultáneamente las fórmulas y sus resultados.

La primera línea muestra las fórmulas.

La segunda línea muestra los resultados.

# **Antes de empezar a calcular**

• Modos

| <b>APLICACIÓN</b>                                                   | Modo<br><b>Nombre</b> | Modo<br>Indicador       |
|---------------------------------------------------------------------|-----------------------|-------------------------|
| Modos de cálculos                                                   |                       |                         |
| Cálculos normales                                                   | <b>COMP</b>           |                         |
| Cálculos de la<br>desviación típica                                 | <b>SD</b>             | <b>SD</b>               |
| Ecuaciones de regresión                                             | <b>REG</b>            | <b>REG</b>              |
| Modos de unidades angulares                                         |                       |                         |
| Grados                                                              | <b>DEG</b>            | D                       |
| <b>Radianes</b>                                                     | <b>RAD</b>            | $\overline{\mathsf{R}}$ |
| <b>Grados centesimales</b>                                          | <b>GRA</b>            | G                       |
| Modos de pantalla                                                   |                       |                         |
| Notación exponencial<br>(Cancelando la<br>especificación FIX y SCI) | <b>NORM</b>           |                         |
| Número de la designación<br>de posiciones decimales                 | <b>FIX</b>            | Fix                     |
| Número de la designación<br>de dígitos significativos               | SCI                   | Sci                     |

#### **Nota**

• Los indicadores de modo aparecen en la parte inferior de la pantalla.

• Los modos COMP, SD y REG pueden usarse en combinación con los modos de las unidades angulares. • Asegúrese de verificar el modo que está usando (SD, REG, COMP)(DEG, RAD, GRA) antes de empezar a calcular.

• **Capacidad de entrada de datos.**

• La memoria usada para la entrada de datos de las operaciones puede almacenar hasta 99 "pasos". Cada vez que usted introduzca los 99 pasos de cualquier operación, el cursor cambiará de "\_" a " " para avisarle que la memoria está funcionando lentamente y que no puede continuar agregando más pasos. Si aún así, necesita introducir más datos, deberá dividir sus operaciones en dos o más partes.

- **Correcciones durante la entrada de datos.**
- $\bullet$  Utilize  $\Box$  v  $\Box$  para mover el cursor a la posición que desee.
- Pulse para borrar el número o la función en la posición actual del cursor.
- Pulse **SHIFT INS** para cambiar a un cursor de inserción . Introduciendo un dato mientras el cursor está en pantalla se inserta este dato en la posición del cursor.
- Pulsando  $\Box$ ,  $\Box$ , SHIFT INS o  $\Box$  el cursor pasa del modo insertar al modo normal.
- **Función de repetición.**
- Al pulsar  $\lceil \cdot \rceil$  o  $\lceil \cdot \rceil$  se repite la última operación que se ha realizado. Así puede realizar todos los cambios que crea necesarios en el cálculo y volver a ejecutarlo.
- Al pulsar  $\overline{ON/C}$  no se borra la memoria de repetición. por lo tanto puede repetir la última operación incluso después de haber pulsado ON/C.
- La memoria de repetición se borra cada vez que se inicia una nueva operación, cambie a otro modo o apague la calculadora.

• **Localizador de errores.**

• Al presionar  $\lceil \cdot \rceil$  o  $\lceil \cdot \rceil$  después de que haya ocurrido un error hace que el cursor se posicione en el lugar donde ha ocurrido el error.

• **Formato Exponencial en la Pantalla.**

• La pantalla de esta calculadora puede mostrar hasta 10 dígitos. Los valores mayores se muestran automáticamente en forma exponencial. Pulse MODE MODE MODE 3 para visualizar de forma exponencial y cancele las especificaciones FIX Y SCI. Con NORM, la notación exponencial se utiliza automáticamente para los números enteros con más de 10 dígitos y para los números decimales con más de nueve lugares decimales.

• **Memoria de Respuesta.**

• Cada vez que pulse **después de introducir valores** o expresiones, el resultado calculado se almacena automáticamente en la Memoria de Respuesta. Puede volver a los contenidos de esta memoria pulsando **ANS**.

• La memoria de Respuesta puede almacenar hasta 10 dígitos para la mantisa y dos dígitos para el exponente. Los contenidos de la Memoria de Respuesta no se cambian si la operación llevada a cabo por cualquiera de las teclas anteriores resultara errónea.

- **Cálculos básicos.**
- Use el modo COMP para los cálculos básicos.
- Ejemplo 1:  $3 \times (5 \times 10^{-11})$

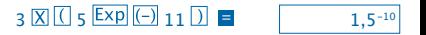

• Ejemplo 2: 2:5 x (9+7)

# $5 \times 0.9 + 7 \times 1 = 80.$

• Puede saltarse todas las operaciones anteriores.

# **CÁLCULOS CON MEMORIA.**

## • **Memoria Independiente**

• Los valores pueden introducirse directamente en la memoria, pueden añadirse a la memoria o substraerse de la memoria. Se recomienda usar la Memoria Independiente para calcular totales acumulativos.

• La Memoria Independiente utiliza la misma memoria que la variable M.

• Para borrar la Memoria Independiente (M), introduzca

n sto M.

• Ejemplo:

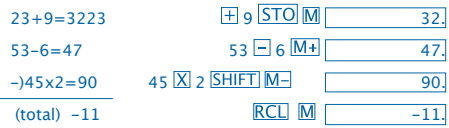

• **Variables.**

• Hay nueve variables (A por F,M,X e Y) que pueden usarse para almacenar datos, constantes, resultados y otros valores.

• Utilice la siguiente operación para borrar los datos  $\alpha$ signados a todas las nueve variables:  $\overline{\text{SHIFT}}$  McI  $\overline{\text{H}}$ 

• Use la siguiente operación para borrar los datos  $a$ signados a una variable en concreto:  $\boxed{0}$  STO A.

• Esta operación borra los datos asignados a la variable A.

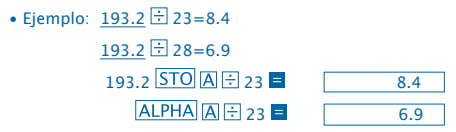

#### **Cálculos fraccionarios**

- **Cálculos fraccionarios**
- Use el modo COMP para los cálculos fraccionarios.

• Los valores aparecen en la pantalla automáticamente en formato decimal siempre que el número total de dígitos de un valor fraccionario (entero + numerador + denominador + marcas de separación) sobrepase a 10.

Ejemplo: 
$$
\frac{2}{3} + 1\frac{4}{5}
$$
  
\n $2 \overline{a} = 3 \overline{b} + 1 \overline{a} = 4 \overline{a} = 5$   
\nEjemplo:  $\frac{1}{2} + 1,6$   
\n $1 \overline{a} = 1,6$ 

• Los resultados de un cálculo decimal/fracción son siempre decimales.

- **De decimal a Conversión de fracciones**
- Ejemplo:  $2.75 \rightarrow 2\frac{3}{4}$  $2.75 =$ 2.75 ab<sub>6</sub> SHIFT d/c
- **De fracción a Conversión decimal** Ejemplo:

 $\frac{1}{2} \rightarrow 0.5$  (Fracción  $\Longleftrightarrow$  Decimal) 1

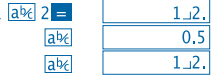

# **Cálculos con Porcentajes**

- Use el modo COMP para los cálculos con porcentajes.
- Ejemplo 1: Para calcular el 12% de 1500

 $1500 \times 12$  SHIFT  $\%$  =  $180.$ 

• Ejemplo 2: Para calcular qué porcentaje de 880 es 660

660 3880 SHIFT **% E**  $75.$ 

# **Cálculos de Funciones Científicas**

• Utilice el modo COMP para los cálculos de funciones científicas.

 $\bullet$   $\pi$  = 3.14159265359

- **Funciones Trigonométricas y Trigonométricas inversas.**
- Ejemplo 1: sin 63º52'41"

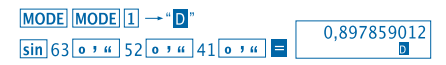

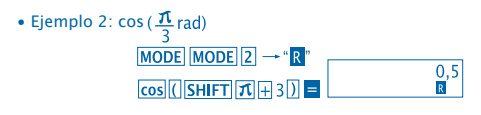

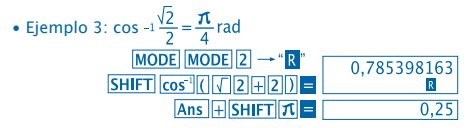

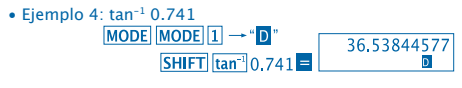

- 
- **Funciones Hiperbólicas e Hiperbólicas inversas.** • Ejemplo 1: sinh 3.6 • Ejemplo 2: sinh-1 30

$$
hyp [SHIFT] sin^{-1} 30 = 18.28545536
$$

- **Conversión de Unidades Angulares.**
- Pulse **SHIFT** DRG > para visualizar el siguiente menú:

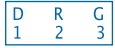

• Pulsando  $\boxed{1}$   $\boxed{2}$  o  $\boxed{3}$  el valor visualizado se transforma en su correspondiente unidad angular.

• Ejemplo: Para pasar 4,25 radianes a grados

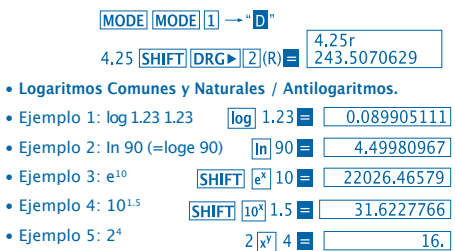

• **Raíces Cuadradas, Raíces Cúbicas, Cuadrados, Cubos, Recíprocos, Factoriales, Números Aleatorios y π.**

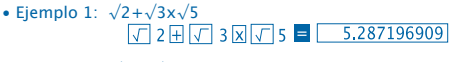

• Ejemplo 2:  $3\sqrt{5}+3\sqrt{-27}$  $\sqrt{3}\sqrt{5}$  5 +  $\sqrt{3}\sqrt{(-)}$  27 =  $\sqrt{-1.290024053}$ 

10

• Fiemplo 3:  $\sqrt{123}$ (=123 $\frac{1}{2}$ )

# 7 $S$ HIFT $\sqrt{123}$  =  $1.988647795$

- $123 \boxplus 30 \times 2$   $\blacksquare$  $1023.$
- Ejemplo 5: 123

• Ejemplo 4: 123+302

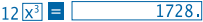

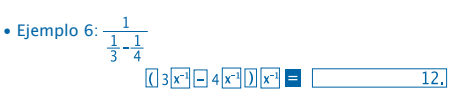

• Ejemplo 7: 8!

 $8$ SHIFT $\vert x \vert$  =  $\vert$ 40320.

• Ejemplo 8: Para generar un número aleatorio entre 0,000 y 0,999

 $SHIFT$  $Ran#$  $=$  $0.664$ 

> Ejemplo (el resultado es diferente cada vez)

• Ejemplo 9: 3 π

 $3$  SHIFT  $\pi = 9.424777961$ 

- • **FIX, SCI, RND**
- Ejemplo 1: 200÷7x14=400

 $200 \frac{+}{2}$  7 × 14 =  $\frac{400 \times 400}{\text{[Especifica tres lugares decimals]}}$ <br>
MODE MODE MODE 13  $\frac{400 \times 400}{\text{[MODE]}}$ 

(El cálculo sigue utilizando 10 dígitos en la pantalla)

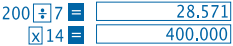

Llevar a cabo la misma operación usando el número especificado de lugares decimales.

(Redondeo Interno)

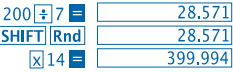

11 • Para borrar la especificación FIX, pulse: **MODE MODE MODE 3** 

• Ejemplo 2: 1÷3 muestra el resultado con dos dígitos significativos (SCI 2)

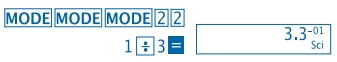

- Para borrar la especificación SCI, MODE MODE MODE  $\overline{3}$
- **Cálculos ENG.**
- Ejemplo 1: Para convertir 56,088 metros en kilómetros:

 $56,088$   $\equiv$  ENG 56.08803

• Ejemplo 2: Para convertir 0,08125 gramos en miligramos:<br> $0,08125$   $\equiv$   $\boxed{\text{ENG}}$   $\boxed{81.2}$ 

 $81.25 - 03$ 

• **Conversión de Coordenadas** (Pol (x,y), Rec (r,0)

• Los resultados de las operaciones se asignan automáticamente a las variables E y F.

• Ejemplo: Convertir coordenadas polares (r=2, 0=60º) en coordenadas rectangulares (x, y)

(DEG mode)

x y  $\overline{\text{SHIFT}}$  Rec( 2, 60) =  $RCI$   $F =$ 

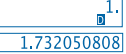

• RCL E. RCL E se cambia el valor visualizado por uno de la memoria.

• Ejemplo 2: Para convertir coordenadas rectangulares  $(1,\sqrt{3})$  en coordenadas polares (r,0) (modo RAD)

r  $\Omega$   $Pol(1 \cup \sqrt{3})$ **RCLIFI** 

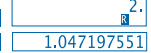

**RCL E. RCL E** se cambia el valor visualizado por uno de

12

la memoria.

- **Permutaciones.**
- Ejemplo: Para determinar cuántos valores de 4 dígitos diferentes pueden generarse uando los números del 1 al 7.
- Los números no pueden repetirse dentro del mismo valor de
- 4 dígitos (se permite 1234, pero no 1123).

# 7 SHIFT  $nPr$  4  $\blacksquare$  1.732050808

• **Combinaciones:**

• Ejemplo: Para determinar cuántos grupos de 4 miembros diferentes pueden organizarse en un grupo de 10 individuos.

> $10 \text{ mCr}$  4  $\blacksquare$  $210.$

# **CÁLCULOS ESTADÍSTICOS**

- **Desviación Típica (Modo SD).**
- Pulse MODE [2] para activar el Modo SD para realizar operaciones que requieran la desviación típica.
- La introducción de datos siempre ha de iniciarse pulsando  $\boxed{\text{SHIFT}}$  $\boxed{\text{Sci}}$  = para borrar la memoria estadística.

• La introducción de datos se utiliza para calcular valores para  $n, \sum x \sqrt{\sum x^2}, \bar{x}, \bar{O}n \sqrt{On^2}$  en los que se puede volver a los datos almacenados usando las operaciones clave que se detallan a continuación.

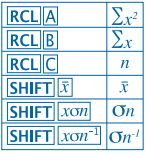

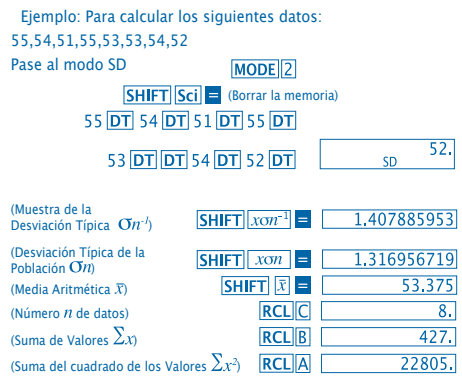

# **Precauciones que deben tomarse al introducir datos:**

- Al pulsar DT DT se introducen los mismos datos dos veces.
- También puede introducir entradas múltiples de los mismos datos usando **SHIFT** ... Para introducir, por ejemplo el valor 110 veces, pulse 110 SHIFT : 10 DT.
- Los resultados mencionados pueden obtenerse en cualquier orden y no necesariamente el que se muestra arriba.
- Para borrar datos que se acaban de introducir, pulse SHIFT CL.
- **Cálculos de Regresión (Modo REG).**
- Pulse MODE 3 para pasar al modo REG y después seleccione uno de los siguientes tipos de regresión.

1: Regresión Lineal

2. Regresión Logarítmica

3. Regresión Exponencial

 $\boxed{\color{blue}1}$ : Regresión de Potencia

**D** 2 Regresión Inversa

• La introducción de datos siempre ha de iniciarse con  $\boxed{\text{SHIFT}}$   $\boxed{\text{Sci}}$  = para borrar la memoria estadística.

• Los valores generados por un cálculo de regresión dependen de los valores introducidos y pueden bajarse de la memoria usando las operaciones clave que se muestran en la tabla siguiente.

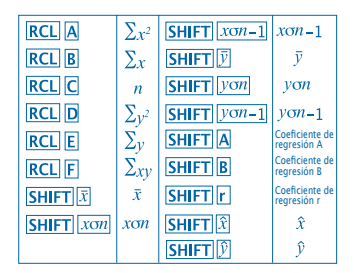

## • **Regresión lineal**

La fórmula de regresión para la regresión lineal es:  $v = A + Bx$ .

• Ejemplo: Presión atmosférica vs. Temperatura

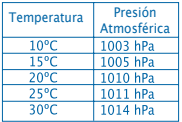

Efectuar una regresión lineal para determinar los términos de la fórmula de regresión y el coeficiente de correlación para los datos que aparecen al lado. A continuación, utilice la fórmula de regresión para estimar la presión atmosférica a 18º y la temperatura a 10000 hPa.

Cambie al Modo **REG** (Regresión Lineal)

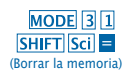

# 10 1003 DT 15 1005 DT  $20\sqrt{11010}$   $\overline{DT}$   $25\sqrt{11011}$   $\overline{DT}$  $30\sqrt{1014}$ DT

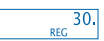

(Coeficiente de Regresión A) (Coeficiente de Regresión B) (Coeficiente de Regresión r) (Presión atmosférica a 18ºC) (Temperatura a 1000 hPa)  $1000$  SHIFT  $\hat{x}$ 

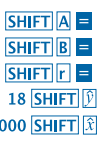

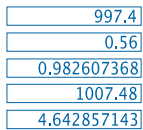

- **Precauciones al Introducir Datos:**
- Al pulsar  $DT$   $DT$  se introduce el mismo dato dos veces.
- También puede introducir múltiples entradas del mismo dato usando **SHIFT** ... Para introducir los datos "20 y 30" cinco veces, por ejemplo, pulse 20 30 SHIFT 15 DT.
- Los resultados anteriores pueden obtenerse en cualquier orden, y no necesariamente en el orden mostrado arriba.
- Para borrar los datos que acaba de introducir, pulse **SHIFT CL**

# **Cálculos con Grados, Minutos y Segundos**

• Puede realizar cálculos sexagesimales usando grados (horas), minutos y segundos y pasar valores de sexagesimales a decimales y viceversa.

• Ejemplo 1: Para convertir el valor decimal 2,258 en un valor sexagesimal

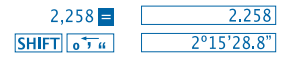

• Ejemplo 2: Para efectuar el siguiente cálculo: 12º34'56"x3.45

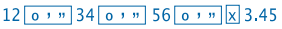

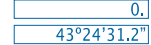

## **Información Técnica**

• **Cuando tenga un problema...**

Si los resultados del cálculo no son lo que esperaba o ocurre un error, realice los pasos siguientes:

- 1. MODE 1 (modo COMP)
- 2. MODE MODE 1 (modo DEG)
- 3. MODE MODE MODE 3 (modo NORM)
- 4. Compruebe que la fórmula que está expresando es correcta.

5. Introduzca los modos correctos para realizar su cálculo e inténtelo de nuevo. Si los pasos anteriores no resuelven su problema, presione la tecla RESET de la parte trasera de la calculadora para reiniciarla. Presionando esta tecla se borrará toda la información almacenada en la memoria del aparato. Asegúrese siempre de tener por escrito todos los datos importantes.

## • **Mensajes de Error**

La calculadora se bloquea en el caso de que aparezca un mensaje de error en la pantalla. Presione ON/C para borrar el error o presione  $\overline{10}$  o  $\overline{11}$  para visualizar la operación y corregir el problema.

Consulte "**Localizador de Errores**" para más detalles.

# **ERROR Ma**

• **Causa**

- El resultado de la operación se considera fuera del rango de cálculo permisible.

- Intento de efectuar un cálculo usando un valor que sobrepasa el rango permisible de introducción de datos.

- Intento de efectuar una operación ilógica (divisiones por cero, etc.).

• **Solución**

- Verifique los valores introducidos y asegúrese de que todos están entre los rangos permisibles. Preste especial atención a los valores en cualquiera de las áreas que está usando.

# **ERROR Stk**

• **Causa**

- La capacidad de la memoria numérica o de operaciones se ha excedido.

• **Solución**

- Simplifique el cálculo. La memoria numérica tiene 10 niveles y la memoria de operaciones 24.

- Divida el cálculo en 2 o más partes separadas.

# **ERROR Syn**

- **Causa**
- Intento de efectuar una operación matemática ilegal.
- **Solución**

- Pulse  $\overline{\Box}$  o  $\overline{P}$  para visualizar el cálculo con el cursor colocándolo en el lugar del error. Haga las correcciones necesarias.

# **ERROR Arg**

- **Causa**
- Especificación incorrecta de un argumento.
- **Solución**

```
- Pulse \Box o \Box para visualizar la localización de la causa del
error y haga las correcciones necesarias.
```
• **Orden de las operaciones**

Las operaciones han de efectuarse en el siguiente orden de prioridad.

1. Transformación de la coordenada: Pol (x,y), Rec (r,0)

2. Funciones de tipo A:

Con estas funciones, el valor se introduce y después se presiona la tecla de función.

 $X^2$ ,  $X^{-1}$ ,  $X!$ ,  $0'$  "

```
3. Potencias y raíces: x^y, x\sqrt{ }
```

```
4. a<sup>b</sup>/c
```
5. Formato de multiplicación abreviada antes de π, nombre de la memoria o de la variable: 2π, 5A, πA, etc.

6. Funciones del tipo B:

Con éstas se presiona la tecla de función y después se introduce el valor.

```
\sqrt{3}\sqrt{3}, log, ln, e<sup>x</sup>, 10<sup>x</sup>, sin, cos, tan, sin<sup>-1</sup>, cos<sup>-1</sup>, tan<sup>-1</sup>, sinh,
cosh, tanh, sinh-1, cosh-1, tanh-1, (-)
```
7. El formato de multiplicaciones abreviadas va antes de las funciones del tipo B: $2\sqrt{3}$ , Alog2 etc.

```
8. Permutaciones y combinaciones: nPr, nCr
```

```
9. x. \div
```
 $10. + -$ 

 Las operaciones de la misma prioridad se efectúan de derecha a izquierda. e<sup>x</sup>In  $\sqrt{120} \rightarrow ex$  {In( $\sqrt{120}$ } Las otras operaciones se efectúan de izquierda a derecha.

 Las operaciones acotadas entre paréntesis se efectúan en primer lugar.

#### • **Stacks**

Esta calculadora utiliza desde áreas de memoria llamadas "**stacks**", a valores de almacenamiento temporal (stack numérico), así como comandos (stack de comando) según su prioridad en los cálculos. El stack numérico cuenta con 10 niveles y el stack de comando con 24.

Se da un error de stack (Stk ERROR) cuando se intenta efectuar una operación que es tan compleja que la capacidad del stack se ve sobrepasada.

# • **Fuente de alimentación**

Esta calculadora necesita dos pilas de botón del tipo L1154, LR44 o AG13.

#### • **Reemplazo de las pilas**

Cuando las cifras aparecen borrosas en la pantalla de la calculadora significa que hay que cambiar las pilas. El uso continuado de la calculadora con las pilas gastadas puede alterar las operaciones. Cambie las pilas lo antes posible en caso de que las cifras aparezcan borrosas.
#### • **Para reemplazar las pilas**

1. Apague la calculadora mediante el boton OFF.

2. Retire los dos tornillos que mantienen fija la tapa que cubre las pilas.

3. Retire las pilas gastadas.

4. Limpie la pila nueva con un paño suave y seco y entonces colóquela en la unidad de modo que su polo positivo  $\oplus$  quede hacia arriba.

5. Vuelva a colocar la tapa posterior y apriétela con los dos tornillos.

6. Utilice un objeto fino y punzante para apretar la tecla de RESET.

Asegúrese de no omitir este paso.

7. Presione **ON/C** para restaurar la alimentación.

#### • **Apagado automático**

La calculadora se apaga automáticamente si no presiona ninguna tecla durante unos seis minutos. Si esto sucede, pulse la tecla ON/C para restaurar la alimentación.

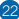

# • **Campos de entrada**

## Dígitos internos: 12 Precisión: Por regla general, la precisión es de ±1 en el décimo dígito.

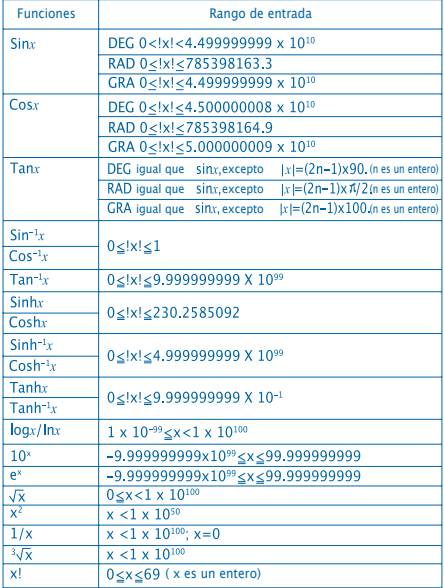

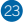

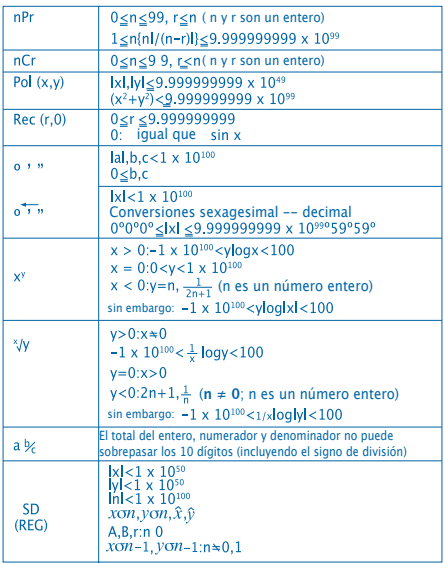

• Los errores son acumulativos con cálculos contínuos internos tales como x<sup>y</sup>, <sup>x</sup> $\sqrt{ }$ , x! y <sup>3</sup> $\sqrt{ }$ x por lo tanto, la precisión puede verse afectada negativamente.

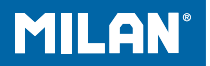

# m 228 calculadora científica

Guia de l'usuari

# **PRECAUCIONS DE MANIPULACIÓ**

- Assegureu-vos de prémer la tecla RESET situada a la part posterior de la calculadora abans d'utilitzar-la per primera vegada.
- Encara que la calculadora funcioni correctament, substituïu les piles almenys una vegada cada tres anys. Les piles esgotades poden degotar i, per tant, danyar o espatllar la calculadora. No deixeu mai les piles gastades dins de la calculadora.
- Les piles que vénen amb aquesta unitat poden descarregar-se lentament durant l'emmagatzematge i la distribució. Per aquest motiu, tindran una durada menor que la d'una altra pila normal.
- Quan les piles s'estan esgotant, la informació introduïda pot adulterar-se o esborrar-se completament. Assegureu-vos sempre de tenir per escrit totes les dades importants.
- Eviteu utilitzar o guardar l'aparell en àrees subjectes a temperatures extremes. Les temperatures molt baixes poden fer que la pantalla funcioni lentament, que deixi de funcionar o que les piles s'esgotin. Així mateix, eviteu deixar la calculadora sota la llum directa del sol, prop d'una finestra, una estufa o qualsevol altre lloc on estigui exposada a temperatures molt elevades. La calor pot fer que la carcassa perdi el color o es deformi i danyar el circuit intern.
- Eviteu utilitzar o guardar l'aparell en llocs sotmesos a la humitat i a la pols. No deixeu mai la calculadora en llocs on pugui esquitxar-li aigua o pugui estar exposada a la humitat o la pols. Aquests elements podrien danyarne els circuits interns.

• Mai no deixeu caure l'aparell ni el sotmeteu a grans impactes.

• No doblegueu ni torceu mai la calculadora. Eviteu dur la calculadora a la butxaca dels pantalons o a d'altres robes ajustades on pugui doblegar-se.

• No intenteu desmuntar la calculadora.

• No premeu mai les tecles de la calculadora amb un bolígraf, llapis o cap altre objecte punxant.

• Utilitzeu un drap suau i sec per a netejar l'exterior de

la unitat. Si la calculadora està molt bruta, netegeu-la amb un drap humitejat en una solució d'aigua i un detergent neutre. Assequeu l'excés d'humitat abans de netejar la calculadora. No utilitzeu mai dissolvents, benzina o d'altres agents volàtils per a netejar l'aparell. En fer-ho, podria eliminar les marques impreses o danyar la carcassa.

# **PANTALLA DE DUES LÍNIES**

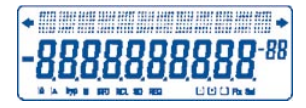

Es poden visualitzar simultàniament les fòrmules i els resultats.

La primera línia mostra les fòrmules.

La segona línia mostra el resultat.

# **Abans de començar a calcular**

#### • Modes

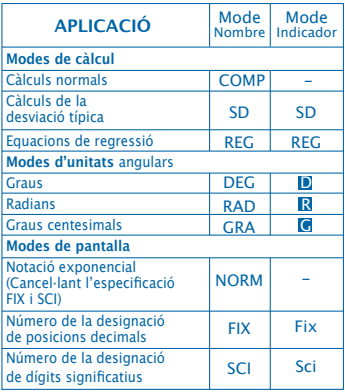

## Nota

• Els indicadors de mode apareixen a la part inferior de la pantalla.

• Els modes COMP, SD i REG poden usar-se en combinació amb els modes d'unitats angulars.

• Assegureu-vos de verificar el mode que esteu utilitzant (SD, REG, COMP) (DEG, RAD, GRA) abans de començar a calcular.

# **Capacitat d'entrada de dades**

• La memòria utilitzada per a l'entrada de dades de les operacions pot emmagatzemar fins a 99 "passos". Cada vegada que introduïu els 99 passos de qualsevol operació, el cursor canviarà de "\_" a " " per avisar que la memòria està funcionant lentament i que no pot continuar afegint més passos. Si tot i això encara necessiteu introduir més dades, haurà de dividir les seves operacions en dues o més parts.

#### • **Correccions durant l'entrada de dades**

• Utilitzeu **I** i **P** per a moure el cursor a la posició que desitgeu.

• Premeu DEL per a esborrar el número o la funció en la posició actual del cursor.

• Premeu SHIFT INS per a canviar a un cursor d'inserció. Introduint una dada mentre el cursor està en pantalla, s'insereix aquesta dada en la posició del cursor.

• Prement  $\overline{A}$ ,  $\overline{B}$ , SHIFT INS o **el** el cursor passa de mode inserció a mode normal.

# • **Funció de Repetició**

• En prémer  $\overline{\triangleleft}$  o  $\overline{P}$  es repeteix l'última operació que s'ha realitzat. Així podeu realitzar tots els canvis que creieu necessaris en el càlcul i tornar a executar-lo.

• En prémer ON/C no s'esborra la memòria de repetició, per tant pot repetir l'última operació fins i tot després d'haver premut ON/C .

• La memòria de repetició s'esborra cada vegada que inicieu una nova operació, canvieu a un altre mode o apagueu la calculadora.

• **Localizador d'Errors**

• Prémer  $\overline{\triangleleft}$  o  $\overline{\triangleright}$  després que s'hagi produit un error fa que el cursor es posicioni en el lloc on ha ocorregut l'error.

#### • **Format Exponencial a la Pantalla**

• La pantalla d'aquesta calculadora pot mostrar fins a 10 dígits. Els valors més grans es mostren automàticament en format exponencial. Premeu MODE MODE 3 per a visualitzar de forma exponencial i cancel·lar els modes FIX i SCI. Amb NORM, la notació exponencial s'utilitza automàticament per als nombres sencers amb més de 10 dígits i per als nombres decimals amb més de nou llocs decimals.

#### • **Memòria de Resultats**

• Cada vegada que premeu **E** després d'introduir valors o expressions, el resultat calculat s'emmagatzema automàticament a la Memòria de Resultats. Podeu tornar als continguts d'aquesta memòria prement ANS. • La Memòria de Resultats pot emmagatzemar fins a 10 dígits per a la mantissa i dos dígits per a l'exponent. Els continguts de la Memòria de Resultats no canvien si l'operació duta a terme per qualsevol de les tecles anteriors resultés errònia.

- **Càlculs Bàsics**
- Utilitzeu el mode COMP per als càlculs bàsics.
- Exemple 1: 3 x (5x10-11)

$$
3 \times 0 \text{ s } \boxed{ \text{exp} \text{ (-)} } 11 \text{ D } \boxed{ \text{ = } } 1,5^{-10}
$$

• Exemple 2: 2:5 x (9+7)

# $5 \times 0.9 \times 7$  = 80.

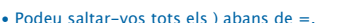

# **Càlculs amb Memòria**

- **Memòria independent**
- Els valors poden introduir-se directament a la memòria, poden sumar-se al contingut de la memòria o restar-se de la memòria. Es recomana utilitzar la Memòria independent per a calcular totals acumulatius.
- La memòria independent utilitza la mateixa memòria que la variable M
- Per a esborrar la Memòria independent (M), teclegeu  $O$  STO M.
- Exemple:

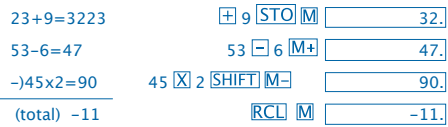

#### • **Variables**

• Hi ha nou variables (de la A a la F, la variable M, la X i la I). Aquestes variables es poden usar per a emmagatzemar dades, constants, resultats i altres valors.

- Utilitzeu la següent operació per a esborrar les dades assignades a totes nou variables: SHIFT McI
- Utilitzeu la següent operació per a esborrar les dades assignades a una variable en concret:  $\boxed{0}$  STO A.
- Aquesta operació esborra les dades assignades a la variable A
- Exemple:  $193.2 = 23 = 8.4$

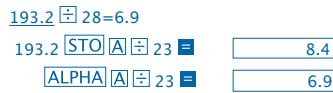

# **Càlculs fraccionaris**

- **Càlculs fraccionaris**
- Utilitzeu el mode COMP per als càlculs fraccionaris.

• Els valors apareixen a la pantalla automàticament en format decimal sempre que el nombre total de dígits d'un valor fraccionari (sencer + numerador + denominador + marques de separació) sobrepassi els 10.

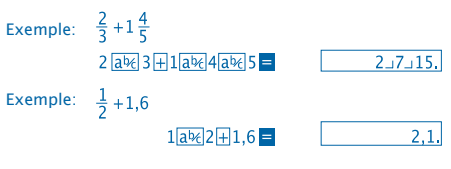

7

Els resultats d'un càlcul decimal / fracció són sempre decimals.

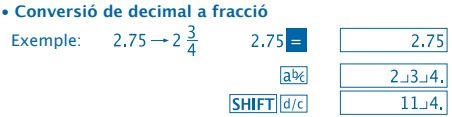

• **Conversió de fracció a decimal**

Example: 
$$
\frac{1}{2} \leftrightarrow 0.5
$$
 (Fracció  $\iff$  Decimal)

\n $1 \overline{a} \times 2 = 1$ 

**Càlculs amb Percentatges**

• Utilitzeu el mode COMP per als càlculs amb percentatges.

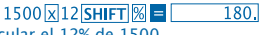

 $ab<sub>f</sub>$  $ab6$ 

• Exemple 1: Per calcular el 12% de 1500

660 + 880 SHIFT **%** - $75.$ 

• Exemple 2: Per calcular quin percentatge de 880 és 660

#### **Càlculs de Funcions Científiques**

• Utilitzeu el mode COMP per als càlculs de funcions científiques.

- $\bullet$   $\pi$  = 3.14159265359
- (Atenció, en català el "fraction dot" és una coma!!)

- **Funcions Trigonomètriques i Trigonomètriques Inverses**
- Exemple 1: sin63º52'41"

$$
\boxed{\text{MODE} \boxed{\text{MODE} \boxed{1} \rightarrow \text{``D''}}
$$
\n
$$
\boxed{\text{sin} 63 \boxed{\text{o} \cdot \text{u}} \, 52 \boxed{\text{o} \cdot \text{u}} \, 41 \boxed{\text{o} \cdot \text{u}} \, = \, 0.897859012}
$$

• Example 2: 
$$
\cos\left(\frac{\pi}{3} \text{ rad}\right)
$$
  
\nMoDE MoDE 2  $\rightarrow$  "R"  
\n $\cos\left[\frac{\text{GSHFT}}{\text{Cl}}\right]$   $\oplus$  0.5

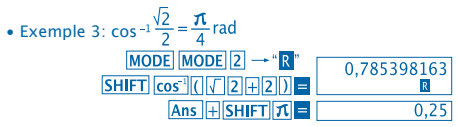

• Exemple 4: tan-1 0.741

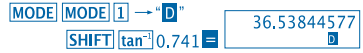

- **Funcions Hiperbòliques i Hiperbòliques inverses**
- Exemple 1: sinh 3.6  $hyp \sin 3.6$ • Exemple 2: sinh-1 30

$$
\begin{array}{c}\n\hline\n\end{array}
$$

$$
hyp [SHIFT] sin^{-1} 30 = 18.28545536
$$

- **Conversió d'Unitats Angulars**
- Premeu **SHIFT** DRG > per a visualitzar el següent menú:

$$
\begin{array}{|c|c|} \hline D & R & G \\ 1 & 2 & 3 \\ \hline \end{array}
$$

• Prement  $\boxed{1|\overline{2}|}$  o  $\boxed{3}$  el valor visualitzat es transforma en la seva corresponent unitat angular.

• Exemple: Per a passar 4,25 radians a graus

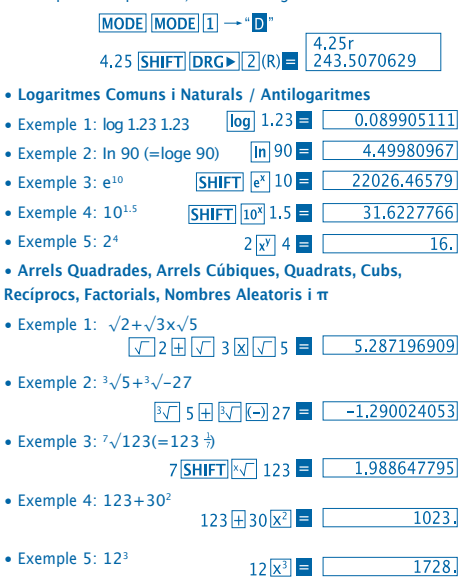

10

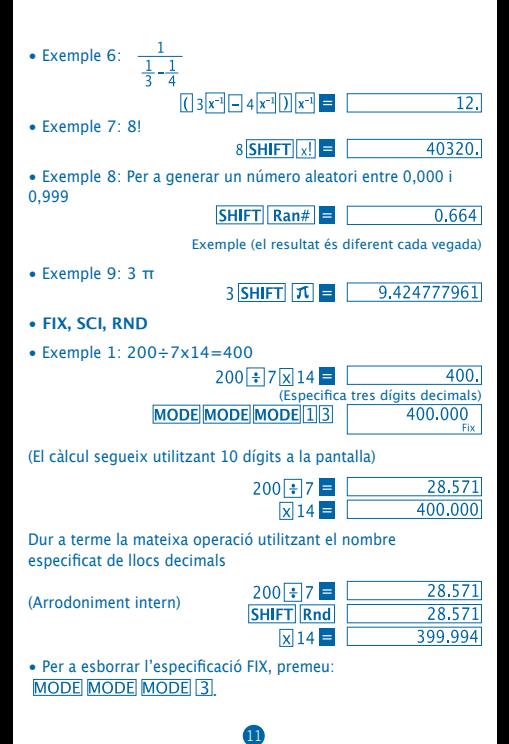

• Exemple 2: 1÷3 mostra els resultats amb dos dígits significatius (SCI 2)

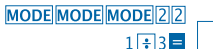

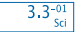

- Per a esborrar l'especificació SC, MODE MODE MODE 3
- **Càlculs en mode ENG**
- Exemple 1: Per a convertir 56,088 metres en quilòmetres

 $56,088$  = ENG 56.08803

- Exemple 2: Per a convertir 0,08125 grams en mil.ligrams<br> $0.08125$   $\blacksquare$   $\blacksquare$   $\blacksquare$   $\blacksquare$   $81.25^{-03}$
- **Conversió de Coordenades (Pol (x,y), Rec (r,0))**
- Els resultats de les operacions s'emmagatzemen automàticament a les variables E i F.
- Exemple: Convertir coordenades polars (r=2, 0=60º) en coordenades rectangulars (x, y)

(mode DEG)

x y

r  $\Omega$ 

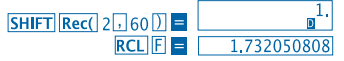

- RCL E. RCL E es canvia el valor visualitzat per un de la memòria.
- Exemple 2: Per a convertir coordenades rectangulars  $(1,\sqrt{3})$  en coordenades polars  $(r,0)$  (mode RAD)

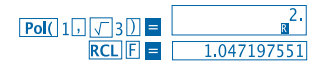

12 **RCLIE** RCLIFI<sub>es</sub> canvia el valor visualitzat per un de la memòria.

- **Permutacions**
- Exemple: Per a determinar quants valors de 4 dígits diferents es poden generar utilitzant els números de l'u al set.
- Les xifres no poden repetir-se dintre del mateix número de 4 dígits (es permet 1234, però no 1123).

# 7 SHIFT  $nPr$  4  $\blacksquare$  1.732050808

• **Combinacions**

• Exemple: Per a determinar quants grups de 4 membres diferents poden organitzar-se en un grup de 10 individus.

> $10 \text{ mCr}$  4  $\blacksquare$  $210.$

# **CÀLCULS ESTADÍSTICS**

- **Desviació Típica (Mode SD)**
- Premeu MODE 2 per activar el mode SD per a realitzar operacions que requereixin la desviació típica.
- La introducció de dades sempre ha d'iniciar-se prement SHIFT Sci = Aquesta operació esborra la memòria estadística.

• La introducció de dades s'utilitza per a calcular les funcions. Per a executar cadascuna d'aquestes operacions, haurem de prémer les tecles clau que es detallen a continuació.  $n \sum x \in \sum x^2$   $\overline{x}$   $\overline{G}n \in \overline{G}n^l$ 

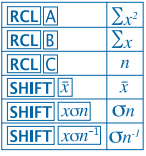

 Exemple: Per calcular per a les següents dades: 55,54,51,55,53,53,54,52 Passem al mode SD  $MODE$ <sup>2</sup> SHIFT Sci | Gesborrar la memòria) 55 DT 54 DT 51 DT 55 DT 52. 53 **DT DT 54 DT 52 DT SD** (Mostrar per pantalla la<br>Desviació Típica  $\left( \boldsymbol{O} n^{\text{-}l} \right)$  $SHIFT$   $x \circ n^{-1}$  = 1.407885953 (Desviació Típica de la  $SHIFT$   $xon$  = 1.316956719 Població  $\overline{On}$ SHIFT  $|\bar{x}|$  = 53.375  $(Mitiana$  Aritmètica  $\overline{X}$ (Nombre  $n$  de dades) **RCLIC**  $\overline{8}$ (Suma de Valors  $\Sigma x$ )  $RCI$   $R$ 427.  $RCL<sub>A</sub>$ (Suma de Valors al quadrat  $\Sigma x^2$ ) 22805.

#### **Precaucions que s'han de prendre a l'hora d'introduir les dades**

- En prémer DT DT s'introdueix la mateixa dada dues vegades.
- També podeu introduir entrades múltiples de les mateixes dades utilitzant **SHIFT** : Per a introduir, per exemple, el valor 110 deu vegades, premi SHIFT ; 10 DT.
- Els resultats esmentats es poden obtenir en qualsevol ordre i no necessàriament en l'ordre que es mostra a dalt.
- Per esborrar dades que s'acaben d'introduir, premeu **SHIFT CL**
- **Càlculs de Regressió (Mode REG)**
- Premeu **MODE** 3 per a passar al mode REG i després
- seleccioneu un dels següents tipus de regressió:
	- 1: Regressió Lineal
	- 2: Regressió Logarítmica
	- 3: Regressió Exponencial
	- **1** Regressió de Potencia
		- 2: Regressió Inversa
- La introducció de dades sempre ha d'iniciar-se amb  $[SHIFT]$   $[Sci]$   $\equiv$  per esborrar la memòria estadística.

• Els valors generats per un càlcul de regressió depenen dels valors introduïts i es poden visualitzar mitjançant les operacions clau que es mostren en la taula següent:

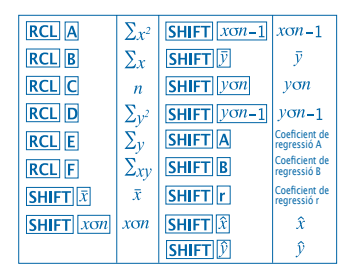

#### • **Regressió lineal**

La fòrmula de regressió per a la regressió lineal és:  $v = A + Bx$ .

• Exemple: Pressió atmosfèrica vs. Temperatura

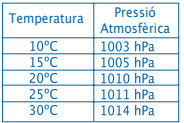

Efectuar una regressió lineal per a determinar els termes de la fòrmula de regressió i el coeficient de correlació per a les dades que apareixen al costat. A continuació, utilitzeu la fòrmula de regressió per a estimar la pressió atmosfèrica a 18º C i la temperatura a 10.000 hPa.

Canvieu al mode REG (Regressió Lineal)

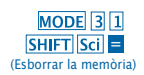

16

# 10 1003 DT 15 1005 DT  $20\sqrt{11010}$   $\overline{DT}$   $25\sqrt{11011}$   $\overline{DT}$  $30\sqrt{1014}$ DT

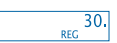

- (Coeficient de Regressió A)
- (Coeficient de Regressió B)
- (Coeficient de Regressió r)

(Pressió Atmosfèrica a 18ºC)

 $SHIFT$  $A =$  $SHIFT$  $B$  $=$  $SHIFT$  $r$  $=$ 18 SHIFT D (Temperatura a 1000 hPa)  $1000$  SHIFT  $\hat{x}$ 

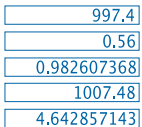

• **Precaucions que s'han de prendre a l'hora d'introduir les dades**

• En prémer DT DT s'introdueix la mateixa dada dues vegades.

• També podeu introduir entrades múltiples de les mateixes dades utilitzant **SHIFT** ... Per a introduir les dades "20 i 30" cinc vegades, per exemple premeu  $20\sqrt{30\sqrt{SHFT}}$ ; 5 DT.

• Els resultats esmentats es poden obtenir en qualsevol ordre i no necessàriament en l'ordre que es mostra a dalt.

• Per a esborrar dades que s'acaben d'introduir, premeu SHIFT CL

## **Càlculs amb Graus, Minuts i Segons**

• Podeu realitzar càlculs sexagesimals utilitzant graus (hores),

minuts i segons i passar valors de sexagesimals a decimals i viceversa.

• Exemple 1: Per a convertir el valor decimal 2,258 en un valor sexagesimal $2.258 \blacksquare$ 2.258

17

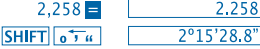

• Exemple 2: Per a realitzar el següent càlcul: 12º34'56"x3.45

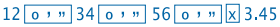

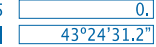

# **Informació Tècnica**

• **Quan tingui un problema ...**

Si els resultats del càlcul no és el que esperàveu o es produeix un error, seguiu els passos següents:

- 1. MODE 1 (mode COMP)
- 2. MODE MODE 1 (mode DEG)
- 3. MODE MODE MODE 3 (mode NORM)
- 4. Comproveu que la fórmula que esteu expressant és correcta.

5. Introduïu el mode correcte per a realitzar el vostre càlcul i intenteu-lo de nou. Si els passos anteriors no resolen el problema, pressioneu el botó RESET de la part posterior de la calculadora per a reiniciar-la. Pressionant aquest botó, s'esborrarà tota la informació emmagatzemada en la memòria de l'aparell. Assegureu-vos sempre de tenir per escrit totes les dades importants.

## • **Missatges d'Error**

La calculadora es bloqueja en cas que aparegui un missatge d'error a la pantalla. Pressioneu  $\overline{ON/C}$  per a esborrar l'error o pressioneu  $\Box$  o  $\Box$  per a visualitzar l'operació i corregir el problema.

Consulteu la secció **"Localitzador d'Errors"** per a més detalls.

# **ERROR Ma**

• **Causa**

- El resultat de l'operació està fora del rang de càlcul permissible.

- Intent d'efectuar un càlcul utilitzant un valor que sobrepassa el rang permissible d'introducció de dades.

- Intent d'efectuar una operació il·lògica (divisions per zero, etc.).

• **Solució**

- Verifiqueu els valors introduïts i assegureu-vos que tots estan entre els rangs permissibles. Pareu especial atenció als valors en qualsevol de les àrees de memòria que esteu utilitzant.

# **ERROR Stk**

• Causa

- S'ha excedit la capacitat de la memòria numèrica o d'operacions.

• Solució

- Simplifiqueu el càlcul. La memòria numèrica té 10 nivells i la memòria d'operacions en té 24.

- Dividiu el càlcul en dues o més parts separades.

# **ERROR Syn**

- **Causa**
- Intent d'efectuar una operació matemàtica il·legal.
- **Solució**

- Premeu  $\lceil \cdot \rceil$  o  $\lceil \cdot \rceil$  per visualitzar el càlcul. El cursor quedarà situat a la posició on s'ha detectat l'error. A continuació feu les correccions necessàries.

19

# **ERROR Arg**

• **Causa**

- Especificació incorrecta d'un argument.

• **Solució**

- Premeu  $\blacksquare$  o  $\blacksquare$  per a visualitzar la localització de la causa de l'error i feu les correccions necessàries.

• **Ordre de les Operacions**

Les operacions es realitzen seguint el següent ordre de prioritat.

1.Transformació de la coordenada:

2.Funcions de tipus A:

Amb aquestes funcions, primer s'introdueix el valor i després es pressiona la tecla de funció corresponent.

 $x2, x-1, x!$ ,  $e^{y}$ 

```
3. Potències i arrels: xy, x
```
4. a  $h/c$ 

5. Format de multiplicació abreujada abans de π, nom de la memòria o de la variable: 2π, 5A, πA, etc.

6. Funcions del tipus B:

Amb aquestes funcions, es pressiona primer la tecla de funció i després s'introdueix el valor.

 $\sqrt{3}\sqrt{3}$ , log, ln, e<sup>x</sup>, 10<sup>x</sup>, sin, cos, tan, sin<sup>-1</sup>, cos<sup>-1</sup>, tan<sup>-1</sup>, sinh, cosh, tanh, sinh<sup>-1</sup>, cosh<sup>-1</sup>, tanh<sup>-1</sup>,  $(-)$ 

7. El format de multiplicacions abreujades va abans de les funcions del tipus B:  $2\sqrt{3}$ , Alog2 etc.

8. Permutacions i combinacions: nPr, nCr

9.  $x +$ 

 $10. + -$ 

Les operacions amb la mateixa prioritat s'executen de dreta a esquerra. e<sup>x</sup>In  $\sqrt{120} \rightarrow ex$  {In( $\sqrt{120}$ } Totes les altres operacions s'executen d'esquerra a dreta.

Les operacions que es troben entre parèntesis s'executen en primer lloc.

#### **Stacks**

Aquesta calculadora emmagatzema temporalment les operacions i les dades en àrees de memòria anomenades "piles" ("**stacks**" en anglès). Per tant, una pila és una estructura de dades que permet emmagatzemar elements, però amb la peculiaritat que el darrer element que s'hi ha posat és sempre el primer que es treu, seguint la política "Last In, First Out (LIFO)". En concret aquesta calculadora incorpora dues piles: la pila numèrica, que emmagatzema valors numèrics amb els que operem; i la pila de comandes, que manté un registre d'operacions que s'han d'executar en funció de la seva prioritat en els càlculs. La pila numèrica compta amb 10 nivells i la pila de comandes amb 24. Es produeix un error de stack (Stk ERROR) quan s'intenta efectuar una operació que és tan complexa que la capacitat de la pila és insuficient, i es produeix un desbordament de pila.

#### **Font d'alimentació**

Aquesta calculadora necessita dues piles de botó del tipus L1154, LR44 o AG13.

#### **Canvi de les piles**

Quan les xifres es veuen borroses a la pantalla de la calculadora significa que cal canviar les piles. L'ús continuat de la calculadora amb les piles gastades pot resultar en un funcionament incorrecte. Canvieu les piles com més aviat millor en cas que les xifres apareguin borroses.

• **Per a canviar les piles**

1. Apagueu la calculadora mitjançant el botó OFF.

2. Retireu els dos cargols que subjecten la tapa que cobreix les piles.

3. Retireu les piles gastades.

4. Netegeu les piles noves amb un drap suau i sec i llavors col·loqueu-les a la unitat de manera que el seu pol positiu  $\oplus$  quedi cap amunt.

5. Torneu a col·locar la tapa posterior i fixeu-la amb els dos cargols.

6. Utilitzeu un objecte fi i punxegut per a polsar el botó RESET. És important no ometre aquest pas.

7. Pressioneu ON/C per a encendre la calculadora.

## • **Apagat Automàtic**

La calculadora s'apaga automàticament si no pressioneu cap tecla durant uns sis minuts. Si això succeeix, premeu la tecla **QN/C** per a restaurar l'alimentació.

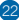

# • **Rang d'entrada**

# Dígits Interns: 12

Precisió: Per regla general, la precisió és de ±1 en el desè dígit.

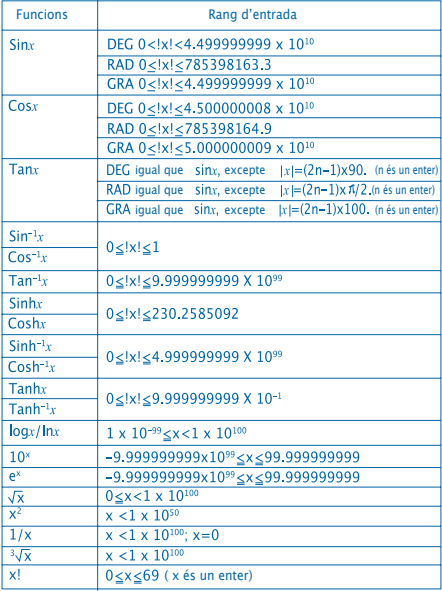

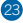

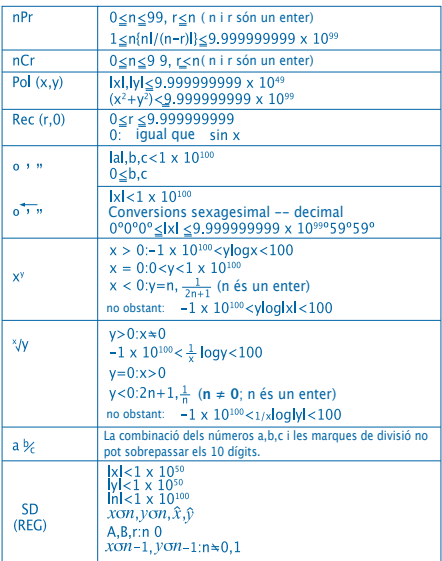

• En el cas dels càlculs continus interns tals com  $x^y$ ,  $x^y$ ,  $x!$  i  $y^3$ els errors són acumulatius i, per tant, la precisió es pot veure afectada negativament.

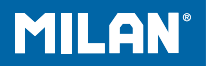

# m 228 teaduslik kalkulaator

Kasutamisjuhend

# **ETTEVAATUSABINÕUD**

• Enne arvuti esmakordset kasutamist vajutage kindlasti arvutusmasina tagaküljel asetsevat algseadistusnuppu **RESET** 

• Isegi juhul kui arvutusmasin töötab korralikult, vahetage patareid iga kolme aasta järel. Tühi patarei võib lekkida ja seega arvutusmasinat kahjustada ja selle talitlushäireid põhjustada. Ärge kunagi tühja patareid arvutusmasinasse jätke.

• Tootega kaasnev patarei tühjeneb pisut kohaletoimetamise ja ladustamise käigus. Tänu sellele võib patarei vahetamine vajalikuks osutuda varem, kui tavapärase patarei kestusaeg ette näeks.

• Madal patarei võimsus võib põhjustada mälumaterjalide kahjustumist või täielik ku kaotust. Säilitage alati kõigi oluliste andmete kirjalikke koopiaid.

• Vältige kasutamist sellistes kohtades, kus on suuri temperatuurikõikumisi. Ülimadalast temperatuurist tingituna võib kuvamiskiirus aeglustuda, kuvari funktsioon täielikult lakata ning patarei kestusaeg lüheneda. Samuti vältige arvutusmasina jätmist otse päikese kätte, akna, küttekeha või millegi muu lähedusse, kus temperatuur võib väga kõrgele tõusta. Arvutusmasina kest võib kuuma käes pleekida või deformeeruda ning selle sisemine traadistik võib kahiustuda.

• Vältige kasutamist ja ladustamist niiskuse- ja tolmurohketes kohtades. Hoolitsege selle eest, et arvutusmasinat ei jäeta niisugusesse kohta, kus on niiske ja palju tolmu ning kus seda võidakse veega pritsida. Selline keskkond võib sisemist traadistikku kahjustada.

• Ärge arvutusmasinat kunagi maha pillake ega muul moel tugevalt põrutage.

• Ärge arvutusmasinat kunagi väänake ega painutage. Vältige arvutusmasina kandmist püksitaskus või muudes kitsalt istuvates riietusesemetes, kus väänamine või painutamine võib aset leida.

• Ärge arvutusmasinat kunagi koost lahti võtke.

• Ärge arvutusmasina klahve kunagi ei pastapliiatsi ega muu teravaotsalise esemega vajutage.

• Toote välispindade puhastamiseks kasutage pehmet, kuiva riidelappi. Kui arvutusmasin on väga määrdunud, kasutage puhastamiseks vees ja õrnas neutraalse majapidamis-puhastusaine lahuses niisutatud riidelappi. Enne arvutusmasina pühkmimist väänake kogu üleliigne vedelik lapist välja. Ärge kunagi kasutage arvutusmasin a puhastamiseks ei vedeldajat, bensiini ega muid lenduvaid aineid. Nimetatud ainete kasutamine võib eemaldada trükitud markeeringud ja kesta kahjustada.

# **KAHEREALINE EKRAAN**

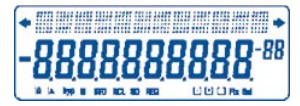

Arvutusvalemit ja vastust on võimalik üheaegselt kontrollida.

Esimesel real kuvatakse arvutusvalemit. Teisel real kuvatakse vastust.

#### **Enne arvutamist**

• Režiimid

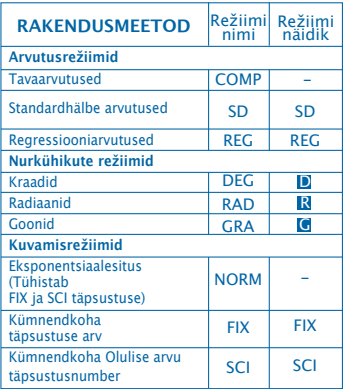

#### **Märkus!**

- Režiiminäidikud ilmuvad ekraani alaossa.
- Režiime COMP, SD ja REG on võimalik kasutada koos nurkühikute režiimiga.
- Enne arvutamise alustamist kontrollige jooksvat arvutusrežiimi (SD,REG,COMP) (DEG,RAD,GRA).

#### • **Sisestusmaht**

• Tehte sisestamiseks kasutatav mälupiirkond hoiab kuni 99 "astet".Mil iganes peale 99nda astme sisestamist muutub "\_" vilknäidik ja selle asemele ilmub"■", et teile teada anda mälumahu vähenemisest ning et edaspidiste astmete sisestamine ei ole teostatav.

• Sisestamise jätkamise vajadusel tuleb tehe kas kaheks või enamaks osaks jagada.

- **Sisestuse ajal paranduste tegemine**
- Vilknäidiku soovitavasse kohta viimiseks kasutage parem- ja vasakpoolseid noolemärke <sup>1</sup>
- Jooksva vilknäidiku asukohal asetseva numbri või tehte kustutamiseks vajutage kustutusnuppu DEL.
- Vilknäidiku sisestusnäidikuks muutmiseks vajutage vahetus/sisestusnuppudel **SHIFT LINSLET** Kui sisestusnäidik on kuvaril, paigaldatakse sisestatav tehe sisestusnäidiku asukohale.
- Parem- või vasakpoolsel e noolemärgile  $\P$  $\P$ . vahetus/sisestusnuppudele SHIFT või võrdusmärgile vajutamine muudab sisestusknäidiku taas vilknäidikuks.
- • **Kordusfunktsioon**

• Parem- või vasakpoolsel e noolemärgile  $\lceil \cdot \rceil$ vajutamine toob ekraanile viimase teie poolt sooritatud tehte. • Võite tehingusse sisse viia mistahes soovikohaseid muutusi ning need uuesti teostada.

• Nupul ON/C vajutamine ei tühienda kordusmälu, nii et viimase tehingu esile toomist on võimalik teostada ka peale ON/C nupule vajutamist.

• Kordusmälu tühjendatakse uue tehingu algatamise, režiimi muutmise või välja lülitamise korral.

# • **Veaotsija**

• Peale vea ilmnemist toob parem- või vasakpoolsel noolemärgil ( D vajutamine ekraanile tehte, kus vilknäidik asub vea tegemise kohal.

• **Eksponentsiaalsed kuvamisformaadid** See arvutusmasin võib kuvada kuni 10 numbrit. Suuremate väärtuste kuvamiseks kasutatakse automaatselt eksponentsiaalset esitust. Eksponentsiaalseks kuvamiseks ja FIX ning SCI tänsustuse tühistamiseks vajutage nupule režiim MODE MODE MODE 3. NORM režiimi korral kasutatakse eksponentsiaalset esitust automaatselt enam kui kümnekohaliste täisarvu väärtuste ning enam kui üheksakohaliste detsimaal-väärtuste puhul.

#### • **Vastusmälu**

• Mil iganes vajutate peale väärtuste või avaldise sisestamiset võrdusmärgile  $\blacksquare$  salvestatakse tehte tulemus automaatselt vastusmällu.Vastusmälu sisu saab esile tuua vastusnupule **ANS** vajutates.

• Vastusmälu suudab salvestada kuni kümme numbrit kordajale ja kaks numbrit astendajale. Vastusmälus sisalduvat ei muudeta ka mistahes ülaltoodud võtmetehingu veaga lõppemise puhul.

• **Tavatehted**

• Tavatehete sooritamiseks kasutage COMP režiimi. Näide 1: 3 x (5 x 10-11 )

 $3 \text{ } \boxed{3}$   $5 \text{ } \boxed{ \text{Exp} \text{ } \boxed{-} 11 \text{ } \boxed{)}$   $\boxed{=}$   $1 \text{ } 5^{-10}$ 

• Näide 2: 2:5 x (9+7)

# $5 \times 7 = 80.$

• Enne võrdusmärki võite kõik sulutehted ära jätta.

# **MÄLUTEHTED**

- **Sõltumatu mälu**
- Väärtusi võib otse mällu salvestada, lisada või mälust eemaldada.
- Sõltumatu mälu on mugav kumulatiivse kogusumma arvutamiseks.
- Sõltumatu mälu kasutab sama mälupiirkonda kui muutuv M.
- Sõltumatu mälu (M) tühjendamiseks sisestage 0 STO **M**
- Näide :

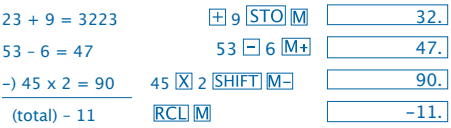

• **Muutujad**

• Andmete, konstantide, tulemuste ja muude väärtuste salvestamiseks on üheksa muutujat (A kuni F, M, X ja Y).

- Kõigile üheksale muutujale määratud andmete kustutamiseks kasutage järgnevat tehet:  $**Mcl**$  $**ii**$
- Ühele kindlale muutujale määratud andmete kustutamiseks kasutage järgnevat tehet:  $\boxed{0}$  STO A.
- See tehe kustutab muutujale A määratud andmed.
- Näide: 193.2  $\Box$  23=8.4  $193.2 \square 28=6.9$ 193.2 STO A F 23  $ALPHA  $A \div 23 =$$ 8.4 6.9

# **Tehted murdudega**

- **Tehted murdudega**
- Murdude arvutamiseks kasutage COMP režiimi.
- Kui murdväärtuse numbrite arv (täisarv + murrulugeja + murrunimetaja + eristusmärgid) ületab 10, siis kuvatakse väärtusi automaatselt detsimaalformaadis.

• Näide 1: 
$$
\frac{2}{3} + 1\frac{4}{5}
$$
  
\n2 [a<sup>3</sup>g] 3 [a] 1 [a<sup>3</sup>g] 4 [a<sup>3</sup>g] 5

7
• Murd/kümnend arvutuse tulemused on alati kümnendarvus.

- Kümnendarvu murruks konverteerimine
- Näide:  $2.75 \rightarrow 2\frac{3}{4}$  2.75  $ab<sub>6</sub>$ SHIFT d/c

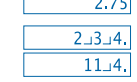

- Murru kümnendarvuks konverteerimine
- Näide:

 $\frac{1}{2}$  ← 0.5 ((valem) ← kümnendarv)

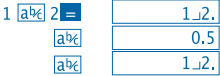

## **Protsendiarvutused**

- Protsendi arvutamiseks kasutage COMP režiimi.
- Näide 1: Arvutada 12% 1500st

 $1500$ <sub>x</sub> $12$ <sub>SHIFT</sub><sub>%</sub> $\blacksquare$ 180.

• Näide 2: Arvutada millise protsendi moodustab 660 880st 660  $\div$  880 SHIFT  $\%$  = 75.

## **Teaduslike funktsioonide arvutamine**

• Teaduslike funktsioonide arvutamiseks kasutage COMP režiimi.

 $\bullet$   $\pi$  = 3.14159265359

• **Trigonomeetrilised/pöördtrigonomeetrilised funktsioonid**

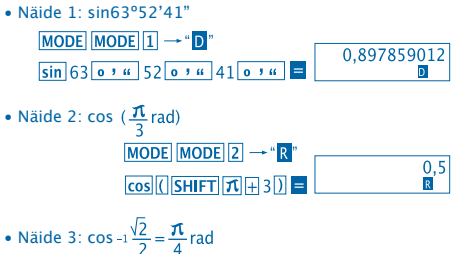

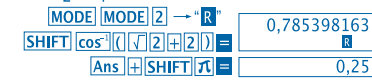

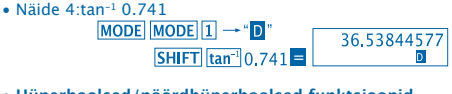

• **Hüperboolsed/pöördhüperboolsed funktsioonid** Näide 1: sinh 3.6 Näide 2: sinh<sup>-1</sup> 30<br> $\frac{hyp|SHIFT|sin^{-1}30}$   $\boxed{18.28545536}$ 

- **Nurkühiku konversioon**
- Alljärgneva menüü kuvamiseks vajutage **SHIFT** DRG

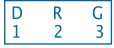

• Nuppudele  $\boxed{1}$   $\boxed{2}$  või  $\boxed{3}$  vajutamine konverteerib kuvatud väärtuse vastavateks nurkühikuteks.

• Näidis: 4,25 radiaani kraadideks konverteerimiseks

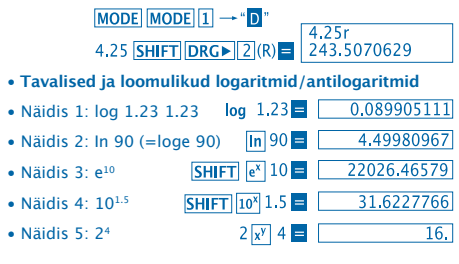

• **Ruutjuured, kuupjuured, juured, ruudud, kuubid, retsiprooksed, faktilised, juhuslikud numbrid ja π.**

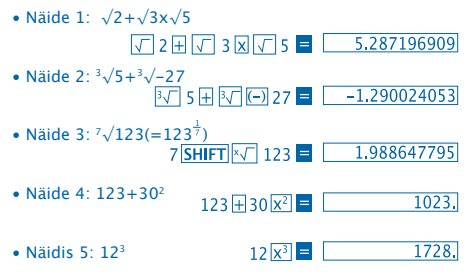

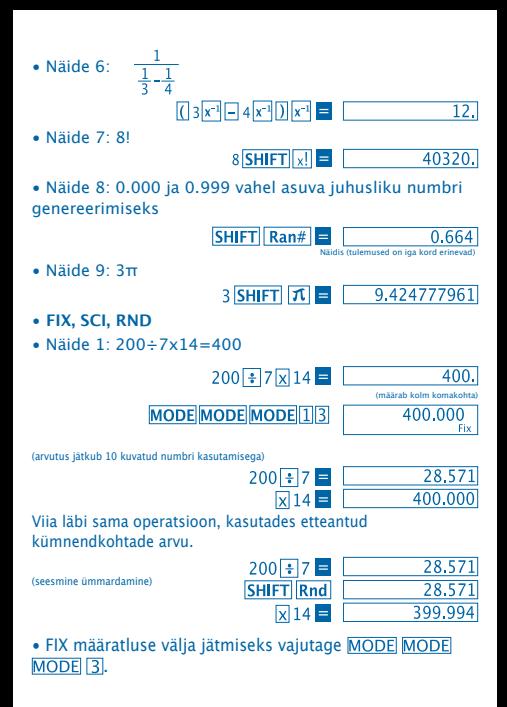

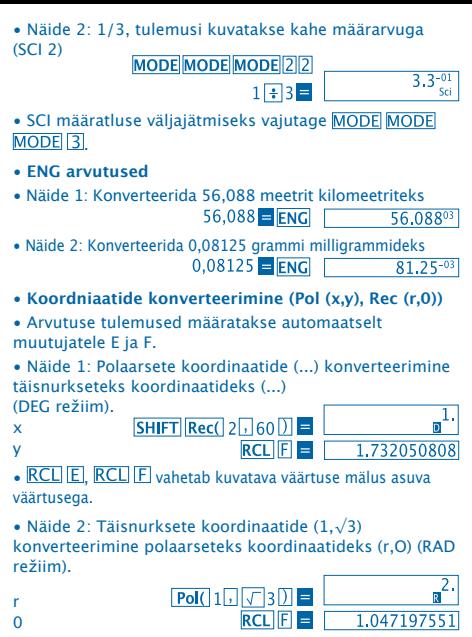

 $\cdot$  RCL E RCL E vahetab kuvatava väärtuse mälus asuva väärtusega.

• **Permutatsioon**

• Näide: Et kindlaks määrata mitu erinevat neljakohalist väärtust on võimalik leida kasutades numbreid ühest seitsmeni.

• Numbreid ei tohi sama neljakohalise arvu sees korrata (1234 on lubatud, kuid 1123 mitte).

7 SHIFT  $nPr$  4  $\blacksquare$  1.732050808

## • **Kombinatsioon**

• Näide: Et kindlaks määrata mitu erinevat neljaliikmelist gruppi on võimalik organiseerida kasutades kümnest liikmest koosnevat gruppi.

 $10 \text{ mCr}$  4  $\frac{210}{ }$ 

## **STATISTILISED ARVUTUSED**

- **Standard kõrvalekalle (SD režiim)**
- Standardset kõrvalekallet kasutava statistilise arvutuse CD režiimi sisenemiseks vajutage MODE 2
- Andmete sisestamine algab statistilise mälu puhastamisega, milleks vajutage  $\boxed{\mathsf{SHIFT}}$   $\boxed{\mathsf{Sci}}$   $\boxed{\blacksquare}$

• Sisestatud andmeid kasutatakse  $n, n\sum x \sum x^2, \bar{x}, \bar{G}n, \bar{G}n^{-1}$ väärtuste kalkuleerimiseks ja neid tulemusi saab allpool ära toodud võtmeoperatsioonide abil tagasi tuua.

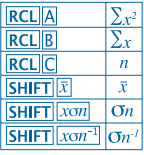

• Näide: Et arvutada ja järgnevate andmete jaoks: 55,54,51,55,53,53,54,52 Sisenege SD režiimi  $MODE$  $SHIFT$  Sci  $=$ 55 DT 54 DT 51 DT 55 DT 52. 53 **DT DT 54 DT 52 DT SD** (näidis standard kõrvalekalle  $\sigma n^{-1}$ ) **SHIFT**  $\|x\sigma n^{-1}\|$  = 1.407885953 (populatsiooni standard nihe  $\sigma$ *n*) 1.316956719 **SHIFT**  $x \circ n$  = SHIFT  $|x|$  = (aritmeetiline keskväärtus  $\bar{x}$ ) 53,375  $RC<sub>1</sub>$  $C<sub>1</sub>$  $\overline{8}$ .  $(andmete arv n)$ (väärtuste summa $\Sigma x$ )  $RCL$  $B$ 427. (väärtuste ruudu summa $\sum x^2$ ) **RCL**<sup>A</sup> 22805.

## **Ettevaatusabinõud andmete sisestamisel**

• DT DT sisestab samu andmeid kaks korda.

• Samu andmeid võib mitmekordselt sisestada ka SHIFT kasutamisel. Andmete 110 viiekordseks sisestamiseks vajutage 110 **SHIFT 10 DT** 

• Ülaltoodud tulemusteni võib jõuda mistahes järjekorras, mitte ainult ülaltoodud viisil.

• Värskelt sisestatud andmete kustutamiseks vajutage SHIFT CL

- **Regressioonarvutused (REG režiim)**
- REG režiimi sisenemiseks vajuta MODE 3 ja vali üks alltoodud regressioonitüüpidest..
	- 1: Lineaarne regressioon
	- : Logaritmiline regressioon
	- : Eksponentsiaalne regressioon
	- **D**: Astmeregressioon
	- D: Pöördregressioon
- Andmete sisestamine algab statistilise mälu puhastamisega, milleks vajutage  $\boxed{\text{SHIFT}}$   $\boxed{\text{Sci}}$   $\equiv$

• Regressioonarvutuse abil saadud väärtused sõltuvad väärtuste sisestamisest ja neid tulemusi saab alltoodud tabelis ära toodud võtmeoperatsioonide abil tagasi tuua.

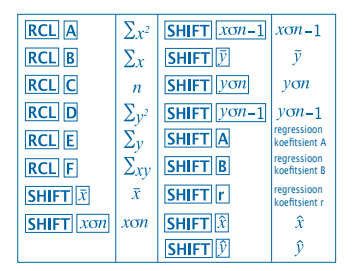

- **Lineaarne regressioon**
- Regressioonivalem lineaarseks regressiooniks on  $v = A = Bx$ .
- Näide: Õhurõhk versus temperatuur.

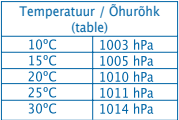

Regressioonivalemi ning kõrvalasuvate andmete korrelatsiooni koefitsiendi ära määramiseks viige läbi lineaarne regressioon. Järgnevalt kasutage regressioonivalemit

õhurõhu eelarvestamiseks 18°C temperatuuri juures ning temperatuuri eelarvestamiseks 1000 hPa juures.

Sisenege REG režiimi (lineaarne regressioon)

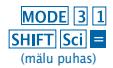

# $10\sqrt{1003}$   $\overline{DT}$   $15\sqrt{1005}$   $\overline{DT}$  $20\overline{1}$   $1010\overline{DT}$   $25\overline{1}$   $1011\overline{DT}$  $30\sqrt{1014}$ DT

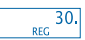

(regressioon koefitsient A)

(regressioon koefitsient B)

(korrelatsioon koefitsient r)

(õhurõhk 18°C juures)

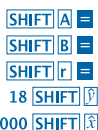

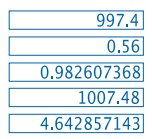

(temperatuur 1000hPa juures) 1000 SHIFT

- • **Ettevaatusabinõud andmete sisestamisel**
- DT DT sisestab samu andmeid kaks korda
- Samu andmeid võib mitmekordselt sisestada ka SHIFT kasutamisel. Andmete "20 ja 30" viiekordseks sisestamiseks vajutage  $20$   $\overline{9}$  30 SHIFT  $\overline{3}$  5 DT
- Ülaltoodud tulemusteni võib jõuda mistahes järjekorras, mitte ainult ülaltoodud viisil.

• Värskelt sisestatud andmete kustutamiseks vajutage **SHIFT CL** 

## **Kraadide, minutite ja sekundite arvutamine**

• Kuuekümnendarvutusi võib läbi viia, kasutades kraade (tunde), minuteid ja sekundeid, ja samas on võimalik üle minna kuuekümnenditelt kümnenditele.

17

• Näide 1: 2.258 kümnendväärtuse konverteerimiseks kuuekümnend-väärtuseks

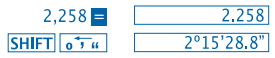

• Näide 2: Alljärgneva arvutuse läbiviimiseks:

12º34'56"x3.45

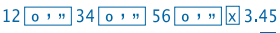

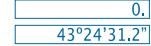

## **Tehnilised andmed**

• **Kui teil on mure…**

Kui arvutuse tulemused ei ole ootuspärased või kuskil tekib viga, järgige palun alltoodud juhtnööre:

- 1. MODE 1 (COMP režiim)
- 2. MODE MODE 1 (DEG režiim)
- 3. MODE MODE MODE 3 (NORM režiim)
- 4. Kontrollige sõnastusvalemit ja veenduge selle korrektsuses.
- 5. Sisestage korrektsed arvutusrežiimid ja proovige uuesti.

Juhul kui ülaltoodud soovitused ei lahenda teie probleemi, vajutage arvutusmasina tagaküljel asuvale algseadistusnupule **RESET.** 

Algseadistusnupu RESET vajutamine kustutab kõik arvutusmasina mällu salvestatud andmed.Säilitage alati kõigi oluliste andmete kirjalikke koopiaid.

## • **Veateated**

Veateate kuvamise ajal on arvutusmasin lukustatud. Vea kustutamiseks vajutage arvutuse kuvamiseks kas nupule **ON/C** või parem- või vasakpoolsele noolemärgile <sup>(</sup>I ▶ ja korrigeerige probleem.

Põhjalikuma info saamiseks vaadake **"Veaotsijat"**.

## **Ma VIGA**

• **Põhjus**

- Tehte tulemus on väljaspool lubatud tehteulatust.

- Püüe katsetada funktsiooni tehet kasutades selleks väärtust, mis ületab lubatud sisestusulatuse.

- Püüe ebaloogilist tehet läbi viia (nulliga jagamine jne.)
- **Tegevus**

- Kontrollige oma sisestusväärtusi ning veenduge, et need on lubatu piires.

- Pöörake erilist tähelepanu kasutusel olevatele mälualadele.

## **Stk VIGA**

• **Põhjus**

- Numbrivirna või käsklusevirna mahutavus on ületatud.

• **Tegevus**

- Lihtsustage tehet. Numbrivirnal on 10 taset ja käsklusevirnal 24 taset.

- Jagage tehe kahte või enamasse eriossa.

## **Syn VIGA**

- **Põhjus**
- Püüe läbi viia lubamatut matemaatilist tehet.
- **Tegevus**

- Tehte kuvamiseks vajutage parem- või vasakpoolset noolemärki <sup>1</sup> D. vilknäidikuga veale viidates ning tehke vajalikud parandused.

## **Arg VIGA**

• **Põhjus**

- Argumendi sobimatu kasutamine

• **Tegevus**

- Vea põhjuse leidmiseks vajutage parem- või vasakpoolset noolemärki **1 D** ning tehke vajalikud parandused.

• **Tehte järjekord**

Arvutused tehakse alltoodud tähtsuse järjekorras.

```
1. Koordinaadi teisenemine: Pol (x,y), Rec (r,q)
```
2. A tüüpi funktsioonid:

nende funktsioonide puhul sisestatakse väärtus ja siis vajutatakse funktsiooni klahvile.

 $x^2$ ,  $x^{-1}$ ,  $x!$ ,  $^{\circ}$ , "

```
3. Astmed ja juured: x^y, x^2\sqrt{2}
```
 $4. a<sup>b/c</sup>$ 

5. Lühendatud korrutamisformaat π mälunime või muutnime ees: 2π, 5A, πA, jne.

6. B tüüpi funktsioonid: Nende funktsioonide puhul vajutatakse kõigepealt funktsiooninuppu ja siis sisestatakse väärtus.  $\sqrt{3}\sqrt{3}$  log, In, ex, 10x, sin, cos, tan, sin<sup>-1</sup>, cos<sup>-1</sup>, tan<sup>-1</sup>, sinh, cosh, tanh, sinh<sup>-1</sup>, cosh<sup>-1</sup>, tanh<sup>-1</sup>,  $(-)$ 7. Lühendatud korrutamisformaat B tüüpi funktsioonide ees:  $2\sqrt{3}$ . Alog2 ine.

8. Permutatsioon ja kombinatsioon: nPr, nCr nPr, nCr

9.  $x +$ 

 $10. + -$ 

\* Samasuguse tähtsusega tehted viiakse läbi suunaga paremalt vasakule. \* e<sup>x</sup>In  $\sqrt{120} \rightarrow ex$  {In(  $\sqrt{120}$ } Muud tehted viiakse läbi suunaga vasakult paremale.

\* Sulgudesse pandud tehted viiakse läbi esmajärjekorras.

#### • **Virnad**

See arvutusmasin kasutab "virnadeks" kutsutavaid mälupiirkondi ajutiseks väärtuste (numbrivirn) ja käskluste (käsklusevirn) salvestamiseks sõltuvalt nende tähtsusest arvutustehingute käigus. Numbrivirnas on 10 taset ja käsklusevirnas 24 taset.

Virna viga (Stk ERROR) tekib juhul, kui püütakse läbi viia tehet, mis on sedavõrd keeruline, et virna maht ületatakse.

## • **Pingeallikas**

Selle arvutusmasina pingeallikaks on kaks nööp-patareid (L1154, LR44 või AG13).

## • **Patarei vahetus**

Arvutsmasina ekraanil kuvatavate numbrite hägusus viitab patarei tühjenemisele. Tühjeneva patareiga arvutusmasina kasutamise tagajärjeks võivad olla väärad tehingud. Kui ekraanil kuvatavad numbrid muutuvad häguseks, vahetage patarei esimesel võimalusel.

#### • **Patarei vahetamiseks**

1. Välja lülitamiseks vaiutage nuppu OFF.

2. Eemaldage kaks patareikaant paigal hoidvat kruvi ja seejärel eemaldage patareikaas..

3. Eemaldage vana patarei.

4. Puhastage uue patarei külg kuiva, puhta riidelapiga.

Paigaldage uus patarei nii, et pluss pool  $\bigoplus$  jääb üles (nii, et see näha oleks).

5. Pange patareikaas tagasi ning kinnitage kahe kruviga.

6. Algseadistusnupu RESET vajutamiseks kasutage õhukest, terava otsaga eset. Veenduge, et te seda sammu vahele ei jäta. 7. Sisse lülitamiseks vajutage nupule  $\overline{\text{ON/C}}$ .

## • **Automaatväljalülitus**

Arvutusmasin lülitub automaatselt välja peale umbes 6 minuti pikkust jõudeolekut. Sellisel juhul vajutage sisselülitamiseks uuesti nupule  $\overline{\text{ON/C}}$ .

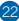

## • **Sisestusmäärad**

## Seesmised numbrid: 12

Täpsus: reeglina on täpsus ± 1 kümnenda numbri juures.

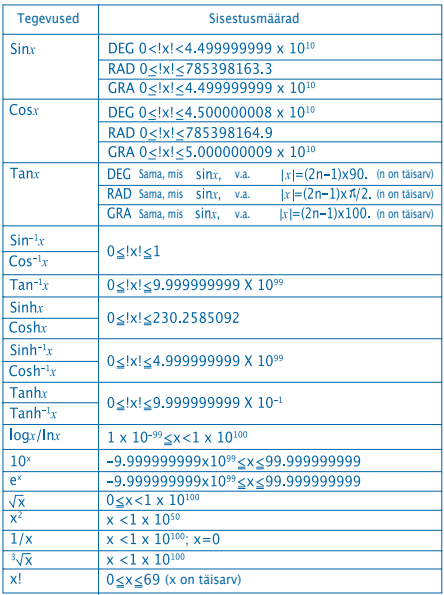

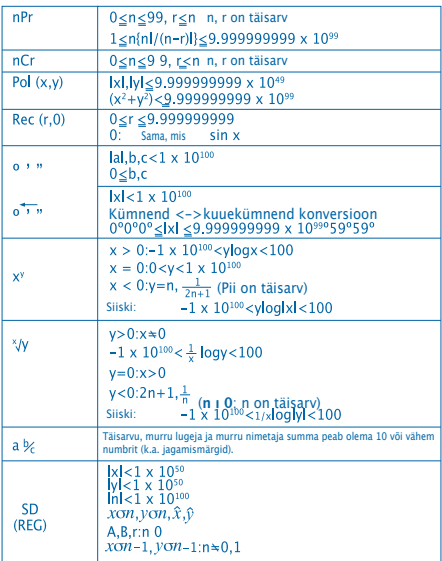

• Sellelaadsete sisemiste jooksvate kalkulatsioonide korral nagu näiteks xº,  $x\sqrt{}$ , x! ja  $\sqrt{2}x$  on vead kumulatiivsed, millest lähtuvalt võivad tulemused olla ebatäpsed.

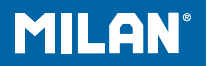

# m 228 **Calculatrice** scientifique

Guide de l'utilisateur

# **PRÉCAUTIONS D'UTILISATION**

• N'oubliez pas d'appuyer sur le bouton RESET situé àl'arrière de la calculatrice avant de l'utiliser pour lapremière fois.

• Même si la calculatrice fonctionne correctement, remplacer la pile au moins une fois tous les trois ans. Une pile usée peut couler, pouvant endommager lacalculatrice et entraîner un mauvais fonctionnement de celle-ci. Ne jamais laisser de pile usée dans la calculatrice.

• La pile fournie dans cet appareil couler légèrement lors du transport et du stockage. Pour cette raison, il peut être nécessaire de la changer plus tôt qu'une pile normale.

• Une faible tension de la pile peut endommager le contenu de la mémoire ou l'effacer complètement. Conservez toujours une trace écrite de toutes les données importantes.

• Evitez d'utiliser la calculatrice et de la stocker dans unlieu exposé à des températures extrêmes. A très basse température, le temps de réponse de l'affichage ralentit ou l'affichage peut ne pas apparaître du tout et la durée de vie de la pile peut être réduite. Evitez également de laisserla calculatrice directement exposée au soleil, près d'une fenêtre, d'un radiateur ou tout autre endroit où elle pourrait être exposée à de très hautes températures. La chaleur peut entraîner une décoloration ou une déformation du boîtier de la calculatrice et endommager les circuits internes.

• Evitez l'utilisation et le stockage dans des endroits très humides et très poussiéreux. Prenez soin de ne pas laisser la calculatrice à un endroit où elle pourrait être mouillée ou exposée à une forte humidité ou de grandes quantités de poussière. Ces éléments peuvent endommager ses circuits internes.

• Ne laissez jamais tomber la calculatrice et ne lui faitespas subir de choc violent.

• N'essayez jamais de tordre ou de plier la calculatrice. Evitez de porter la calculatrice dans une poche de pantalons ou tout autre vêtement ajusté où elle pourrait être tordue ou pliée.

• N'essayez jamais de démonter la calculatrice.

• N'appuyez jamais sur les touches de la calculatrice avec un stylo à bille ou autre objet pointu.

• Utilisez un chiffon doux et sec pour nettoyer l'extérieur de l'appareil. Si la calculatrice est très sale, nettoyez-la avec un chiffon humide imprégné d'une solution très diluée d'eau et de détergeant neutre. Essorez bien lechiffon pour enlever le maximum d'eau avant de nettoyer la calculatrice. Ne jamais utiliser de solvant, benzène ou autre agent volatile pour nettoyer la calculatrice. Cela effacerait les caractères imprimés et endommageraitle boîtier.

#### AFFICHAGE SUR DEUX LIGNES

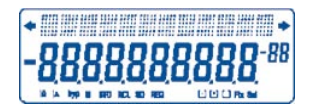

Vous pouvez vérifier simultanément la formule de calculet son résultat. La première ligne affiche la formule de calcul. La seconde ligne affiche le résultat.

# **Avant de commencer les calculs**

## • Modes

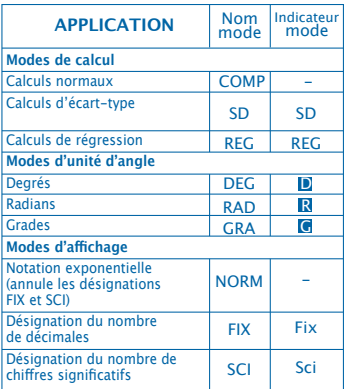

Note

• Les indicateurs de mode apparaissent dans la partie inférieure de l'écran.

• Les modes COMP, SD et REG peuvent être utilisés en association avec les modes d'unité d'angle.

• N'oubliez pas de vérifier le mode de calcul en cours

(SD, REG, COMP) (DEG, RAD, GRA) avant de commencer un calcul.

## • **Capacité du nombre d'entrées**

• L'espace de mémoire utilisé pour les données de calcul peut contenir jusqu'à 99 «étapes». Quand on rentre la 99ème étape de n'importe quel calcul, le curseur passe de " " à " " pour indiquer que la mémoire est pleine et que l'on ne peut plus ajouter d'autre étape. Si vous avez encore besoin derentrer des données, vous devrez diviser votre calcul en deux ou plusieurs parties.

#### • **Réaliser des corrections au cours de l'entrée desdonnées**

• Utilisez  $\lceil \cdot \rceil$  et  $\lceil \cdot \rceil$  pour déplacer le curseur à l'endroit voulu.

• Appuyez DEL sur pour effacer le nombre ou la fonction là où le curseur se trouve.

• Appuyez sur SHIFT INS pour passer à un curseur  $d'$ insertion  $\Box$ . Si vous saisissez quelque chose quand le curseur d'insertion est affiché, la donnée s'insérera là oùse trouve le curseur.

• Appuyez sur  $\left| \cdot \right|$ ,  $\left| \cdot \right|$ , SHIFT INS ou  $\left| \cdot \right|$  le curseur passe du mode insertion au mode normal.

#### • **Fonction Rappel**

• La sélection de  $\overline{A}$  ou  $\overline{P}$  affichera le dernier calcul effectué. Vous pourrez alors réaliser toutes les modifications que vous désirez dans le calcul et le réexécuter.

• La sélection de ON/C n'efface pas la mémoire de Rappel, vous pouvez donc rappeler le dernier calcul même après avoir appuyé sur <sup>ON/C</sup>

• La mémoire de Rappel s'efface à chaque fois que vous commencez un nouveau calcul, changez de mode ou mettez la calculatrice hors tension.

## • **Indicateur d'Erreur**

• La sélection de  $\lceil \cdot \rceil$  ou  $\lceil \cdot \rceil$  quand une erreur survient affichera le calcul et positionnera le curseur à l'endroit où l'erreur s'est produite.

#### • **Formats d'Affichage Exponentiels**

• Cette calculatrice peut afficher jusqu'à 10 chiffres. Les valeurs supérieures sont automatiquement affichées sous forme exponentielle. Appuyez sur MODE MODE MODE 3 pour obtenir l'affichage exponentiel et annuler les désignations FIX et SCI. En mode NORM, la notation exponentielle est utilisée automatiquement pour les nombres entiers supérieurs à 10 chiffres et les valeurs décimales de plus de neuf décimales.

#### • **Mémoire de Résultat (Answer Memory)**

 $\bullet$  A chaque fois que vous appuyez sur  $\blacksquare$  après avoir entré des valeurs ou une expression, le résultat calculé est automatiquement stocké dans la Mémoire de Résultat. Vous pouvez rappeler le contenu de la Mémoire de Résultat en appuyant sur **ANS**.

•La Mémoire de Résultat peut stocker jusqu'à 10 chiffres pour la mantisse et deux chiffres pour l'exposant. Le contenu de la Mémoire de Résultat n'est pas modifié si l'opération effectuée par n'importe quelle touche d'opération ci-dessus donne erreur.

- • **Calculs de base**
- Utilisez le mode COMP pour les calculs de base.
- Exemple 1: 3 x (5x10-11)

 $3 \text{ } \boxed{)} \boxed{)} 5 \text{ } \boxed{Exp} (\boxed{-)} 11 \boxed{)} = 1.5 - 10$ 

• Exemple 2: 2:5 x (9+7)

# $5 \times 0.9 \times 7$  = 80.

• Vous pouvez omettre tous les signes ) avant =.

## **CALCULS UTILISANT LA MÉMOIRE**

• **Mémoire Indépendante**

• Les valeurs peuvent être saisies directement dans la mémoire, additionnées ou soustraites à la mémoire. La mémoire Indépendante est pratique pour calculer des totaux cumulatifs.

• La Mémoire Indépendante utilise la même zone de mémoire que la variable M.

• Pour effacer la mémoire indépendante (M), saisissez **O** STO M.

• Exemple:

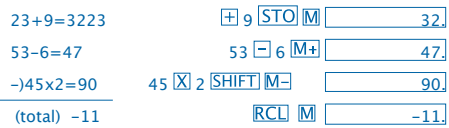

#### • **Variables**

• Il existe neuf variables (de A à F,M,X et Y), pouvant être utilisées pour stocker des données, des constantes, des résultats et autres valeurs.

• Utilisez l'opération suivante pour effacer les données assignées aux neuf variables: SHIFT McI

• Utilisez l'opération suivante pour effacer les données assignées à une variable spécifique: 0 STO A.

• Cette opération efface les données assignées à la variable A.

• Exemple:  $193.2$   $\pm 23=8.4$ 

 $193.2$   $\pm 28=6.9$ 193.2  $STO | A |$   $\Box$  23  $\Box$   $\Box$  8.4  $ALPHA |A| = 23 = 6.9$ 

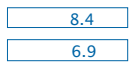

## **Calculs de Fractions**

- **Calculs de Fractions**
- Utilisez le mode COMP pour les calculs de fractions.

• Les valeurs s'affichent automatiquement en format décimal à chaque fois que le nombre total de chiffres d'une valeur fractionnelle (nombre entier + numérateur+ dénominateur + marques de séparations) est supérieurà 10.

 $\frac{2}{3}+1\frac{4}{5}$ Exemple:  $2 \overline{ab_6}$  3 +  $1 \overline{ab_6}$  4  $\overline{ab_6}$  5 =  $2/7/15.$ Exemple:  $\frac{1}{2} + 1,6$  $1a$ <sup>2</sup> $\overline{4}$  1.6  $2<sub>1</sub>$ 7

• Les résultats de calculs contenant des fractions et des décimales sont toujours affichés sous forme décimale.

- **Conversion d'un Décimal en Fraction**
- Exemple:  $2.75 \rightarrow 2\frac{3}{4}$  $2.75 =$ 2.75 ab<sub>6</sub> SHIFT d/c

**• Conversion d'une Fraction en Décimal** Exemple:

 $\frac{1}{2} \rightarrow 0.5$  (Fraction  $\Longleftrightarrow$  Décimal) 1

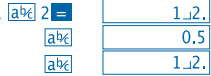

#### **Calculs de Pourcentages**

- Utilisez le mode COMP pour les calculs de pourcentages.
- Exemple 1: Pour calculer 12% de 1500

 $1500 \times 12$  SHIFT  $\%$  =  $180.$ 

• Exemple 2: Pour calculer à quel pourcentage de 880 correspond 660  $660$  + 880 SHIFT  $\%$  =  $75.$ 

## **Calculs de Fonctions Scientifiques**

• Utilisez le mode COMP pour les calculs de fonctions scientifiques.

 $\bullet$   $\pi$  = 3.14159265359

- **Fonctions Trigonométriques / Inverses**
- Exemple 1: sin63º52'41"

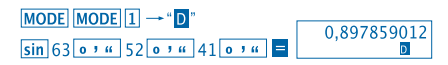

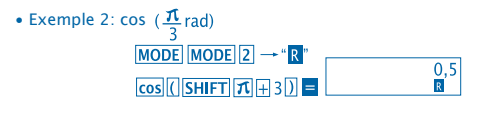

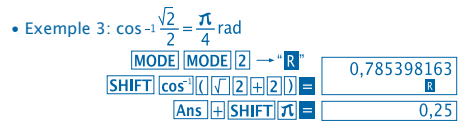

• Exemple 4:  $\tan^{-1} 0.741$ <br>MODE MODE 1  $\rightarrow$  "D" 36.53844577  $SHIFT$   $\tan^{-1}$  0.741

- **Fonctions Hyperboliques / Hyperboliques Inverses**
- Exemple 1: sinh 3.6  $hyp\sin 3.6 =$
- Exemple 2: sinh-1 30

hyp SHIFT  $\sin^{-1} 30 = 18.28545536$ 

- **Conversion d'Unité d'Angle**
- Appuyez SHIFT DRG) sur pour afficher le menu

suivant.

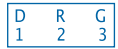

• La sélection de  $\overline{11}$   $\overline{2}$  ou  $\overline{3}$  convertit la valeur affichée à l'unité d'angle correspondante.

• Exemple: Pour convertir 4,25 radians en degrés

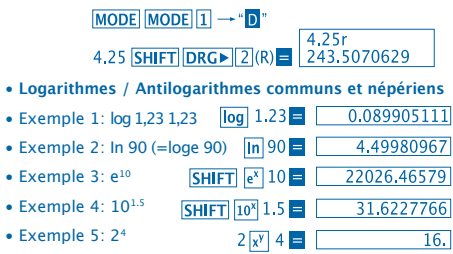

• **Racines Carrées, Racines Cubiques, Racines, Carrés,Cubes, Inverses, Factoriels, Nombres Aléatoires et**

• Example 1: 
$$
\sqrt{2} + \sqrt{3}x\sqrt{5}
$$

 $\sqrt{2}$  2 +  $\sqrt{2}$  3  $\sqrt{2}$  5 =  $\sqrt{2}$  5.287196909

• Exemple 2:  $\sqrt[3]{5+3}\sqrt{-27}$ 

 $\sqrt{3}$  5 H $\sqrt{3}$  (-) 27 =  $\sqrt{3}$  -1.290024053

• Exemple 3:  $\sqrt[7]{123(=123\frac{1}{7})}$ 

# 7 $S$ HIFT $\sqrt{ }$  123  $=$  1.988647795

- Exemple 4: 123+302
- $123 \overline{4}30 \overline{x^2}$  = 1023.
- Exemple 5: 123

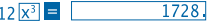

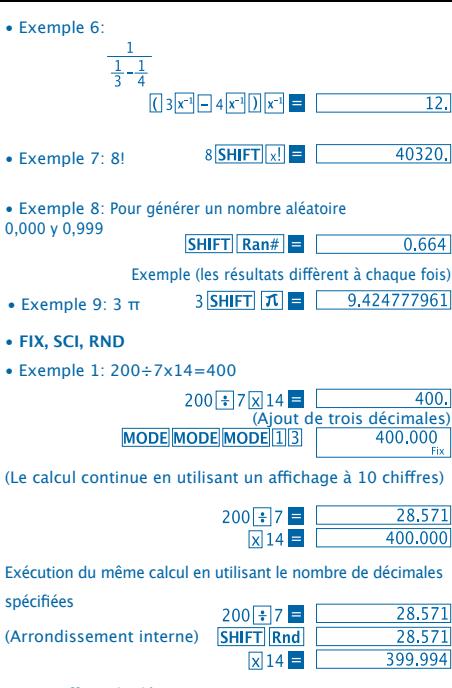

• Pour effacer la désignation FIX, appuyer sur:

11

**MODE MODE MODE 3** 

• Exemple 2: 1÷3 en affichant le résultat avec deux chiffres significatifs (SCI 2)

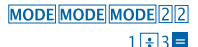

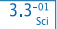

- Pour effacer la désignation SCI. MODE MODE MODE 3.
- **Calculs ENG**
- Exemple 1: Pour convertir 56.088 mètres en kilomètres

 $56,088$   $\blacksquare$  ENG 56.08803

• Exemple 2: Pour convertir0,08125 grammes en milligrammes

 $0.08125$  = ENG  $81.25 - 03$ 

• **Conversion de Coordonnées** (Pol (x,y), Rec (r,0))

• Les résultats de calcul sont automatiquement affectés aux variables E et F.

- Exemple: Pour convertir des coordonnées polaires (r=
- 2, = 60°) en coordonnées rectangulaires (x, y) (mode DEG)

 $\checkmark$ y

r  $\Omega$   $SHIFT$  $Rec()$   $7.60$  $T =$  $RCI$   $F =$ 

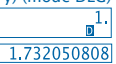

• RCL E, RCL E remplace la valeur affichée par la valeur située en mémoire.

• Exemple 2: Pour convertir des coordonnées rectangulaires  $(1,\sqrt{3})$  en coordonnées polaires (r,0) (mode RAD)

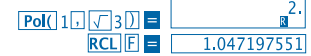

• RCL E, RCL E remplace la valeur affichée par la valeur située en mémoire.

• **Permutation**

• Exemple: Pour déterminer combien de valeurs à 4 chiffres peuvent être obtenues en utilisant les chiffres de 1 à 7. • Les chiffres ne peuvent pas être répétés dans la même valeur de 4 chiffres (1234 est permis, mais 1123 ne l'est pas).

# 7 SHIFT  $nPr$  4  $\blacksquare$  1.732050808

• **Combinaison**

• Exemple: Pour déterminer combien de groupes de 4 membres peuvent être constitués parmi un groupe de 10 personnes.

> $10 \text{ mCr}$  4  $\blacksquare$  $210$

## **CALCULS STATISTIQUES**

- **Ecart-type (Mode SD)**
- Appuyer MODE 2 sur pour entrer en mode SD eteffectuer des calculs statistiques utilisant un écart-type.
- sur pour entrer en mode SD eteffectuer des calculs statistiques utilisant un écart-type.
- Les données d'entrée sont utilisées pour calculer les
- **SHIFT Sci**  $\blacksquare$  valeurs de n,  $\Sigma x \vee \Sigma x^2$ ,  $\bar{x}$ ,  $\sigma n$  et  $\sigma n^2$  que vous pouvez rappeler en utilisant les touches suivantes:

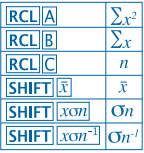

Exemple: Pour calculer: 55,54,51,55,53,53,54,52 Entrez en mode SD

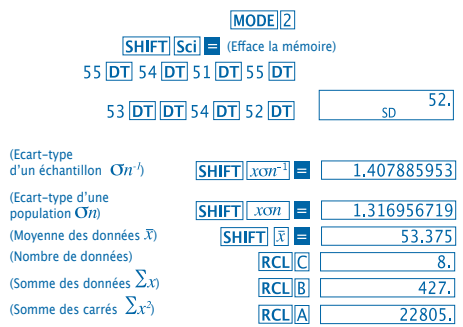

## **Précautions à prendre lors de l'introduction de données**

- DT DT introduit la même donnée deux fois.
- Il est aussi possible d'entrer plusieurs fois la même donnée en appuyant sur  $\boxed{\mathsf{SHIFT}}$  . Pour entrer 110 dix fois, par exemple, appuyez sur  $\boxed{\text{SHIFT}}$  . 10  $\boxed{\text{DT}}$ .
- Les résultats ci-dessus peuvent être obtenus dans n'importe quel ordre et pas forcement dans celui présenté ci-dessus.
- Pour effacer la donnée que vous venez d'entrer, appuyez sur  $SHIFT|CL$
- **Calculs de Régression (Mode REG)**
- Appuyez sur **MODE** 3 pour entrer en mode REG et

sélectionnez l'un des types de régression suivants:

1: Régression linéaire

2: Régression logarithmique

3: Régression exponentielle

 $\boxed{\color{blue}1}$ : Régression de puissance

**2**: Régression inverse

• L'entrée de données commence toujours avec SHIFT Sci pour effacer la mémoire statistique.

• Les valeurs obtenues par un calcul de régression dépendent des valeurs d'entrée et les résultats peuvent être rappelés en utilisant les touches d'opérations indiquées dans le tableau ci-dessous.

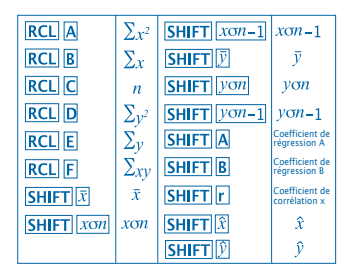

• **Régression linéaire**

La formule de régression pour les régressions linéaires est:  $v = A + Bx$ .

• Exemple: Comparaison entre pression atmosphérique et température

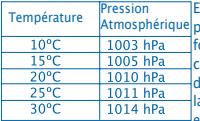

Exécutez une régression linéaire pour déterminer les termes de la ormule de régression et le coefficient de corrélation pour les données proches. Ensuite, utilisez a formule de régression pour estimer la pression atmosphérique à 18ºet la température à 1000 hPa.

Entrez en mode REG (Régression linéaire)

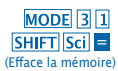

# $10\sqrt{1003}$   $\overline{DT}$   $15\sqrt{1005}$   $\overline{DT}$  $20\overline{1}$   $1010\overline{DT}$   $25\overline{1}$   $1011\overline{DT}$  $30\sqrt{1014}$ DT

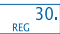

(Coefficient de Régression A) (Coefficient de Régression B) (Coefficient de Régression r) (Pression atmosphérique à 18ºC) (Température à 1000 h Pa)

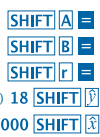

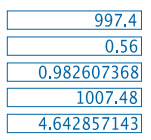

- **Précautions à prendre lors de l'introduction de données**
- **DT DT** introduit la même donnée deux fois.
- l est aussi possible d'entrer plusieurs fois la même donnée en appuyant sur **SHIFT**  $\overline{\phantom{a}}$  : ou entrer «20 et 30» cinq fois, par exemple, appuyez sur  $20\sqrt{3}30\sqrt{\text{SHIFT}}$ ; 5 DT.
- Les résultats ci-dessus peuvent être obtenus dans n'importe quel ordre et pas forcément dans celui présenté ci-dessus.
- Pour effacer la donnée que vous venez d'entrer, appuyez sur SHIFT CL.

#### **Calculs de degrés, minutes, secondes**

- Vous pouvez effectuer des calculs sexagésimaux en utilisant des degrés (heures), des minutes et des secondes et réaliser des conversions entre valeurs sexagésimales et décimales.
- Exemple 1: Pour convertir la valeur décimale 2,258 en valeur sexagésimale

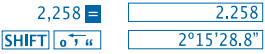

• Exemple 2: Pour effectuer le calcul suivant: 12º34'56"x3.45

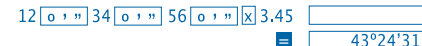

 $\overline{0}$ .

## **Information technique**

• **En cas de problème ...**

Si les résultats des calculs ne sont pas ceux que vous attendez ou si une erreur se produit, exécutez les commandes suivantes:

- 1. MODE 1 (mode COMP)
- 2. MODE MODE 1 (mode DEG)
- 3. MODE MODE MODE 3 (mode NORM)

4. Vérifiez que la formule que vous avez saisie est correcte.

5. Entrez les modes corrects pour exécuter le calcul et essayez à nouveau. Si les étapes ci-dessus ne corrigent pas votre problème, appuyez sur le bouton RESET au dos de la calculatrice pour la réinitialiser. La sélection du bouton efface toutes les données stockées dans la mémoire de la calculatrice. Prenez soin de toujours gardez une trace écrite de toutes les données importantes.

## • **Messages d'erreur**

La calculatrice est bloquée et un message d'erreur est affiché sur l'écran. Appuyez sur ON/C pour effacer l'erreur ou appuyez sur [¶ ou [▶] pour faire apparaître le calcul et corriger le problème. Reportez-vous à «**Indicateur d'erreur**» pour plus dedétails.
### **ERREUR math (Ma ERROR)**

### • **Cause**

- Le résultat des calculs va au-delà de la plage de calcul autorisé.

- Vous essayez d'exécuter une fonction de calcul contenant une valeur qui va au-delà de la plage de calcul autorisée. - Vous essayez d'exécuter une opération illogique (division par zéro, etc).

• **Action**

- Vérifiez les valeurs saisies et assurez-vous qu'elles sont toutes dans les plages autorisées. Faites particulièrement attention aux valeurs stockées en mémoire que vous utilisez.

## **ERREUR pile (Stk ERROR)**

- **Cause**
- La capacité de la pile numérique ou de la pile d'opérateurs est dépassée.
- **Action**

- Simplifiez le calcul. La pile numérique possède 10 niveaux et la pile d'opérateurs en a 24.

- Divisez votre calcul en deux ou plusieurs parties.

### **ERROR Syn**

### **• Cause**

- Vous essayez d'exécuter une opération mathématique illégale.

### **• Action**

- Appuyez sur  $\Box$  ou  $\Box$  pour afficher le calcul et voir le curseur là où l'erreur se trouve. Faites les corrections nécessaires.

**ERREUR argument (Arg ERROR)**

- **Cause**
- Mauvaise utilisation d'un argument.
- **Solution**

- Appuyez sur  $\Box$  ou  $\Box$  pour savoir où se trouve l'erreur et faites les corrections nécessaires.

• **Ordre des Opérations**

Les calculs sont effectués dans l'ordre de priorité suivant:

- 1. Transformation de coordonnée: Pol (x,y), Rec (r,Ѳ)
- 2. Fonctions de type A:

Dans ces fonctions, il faut entrer la valeur puis appuyer sur la touche de fonction.

```
x^2, x^{-1}, x!, ^{\circ} '"
```

```
3. Puissances et racines: x^y, x\sqrt{ }
```

```
4. a<sup>b/c</sup>
```
5. Format de multiplication abrégé devant π, le nom de mémoire ou le nom de variable: 2π, 5A, πA, etc.

6. Fonctions de type B:

Dans ces fonctions, il faut appuyer sur la touche de fonction et ensuite entrer la valeur.

```
\sqrt{2}, \sqrt[3]{2}, log, ln, e<sup>x</sup>, 10<sup>x</sup>, sin, cos, tan, sin<sup>-1</sup>, cos<sup>-1</sup>, tan<sup>-1</sup>,
sinh, cosh, tanh, sinh<sup>-1</sup>, cosh<sup>-1</sup>, tanh<sup>-1</sup>, (-)
```
7. Format de multiplication abrégé devant les fonctions de type B:  $2\sqrt{3}$ , Alog<sub>2</sub> etc.

```
8. Permutation et combinaison: nPr, nCr
```
- 9.  $x +$
- $10. + -$

Les opérations ayant la même priorité s'effectuent de droite à gauche. exin  $\sqrt{120}$   $\rightarrow$  ex {In(  $\sqrt{120}$ } Les autres opérations s'effectuent de gauche à droite.

Les opérations entre parenthèses sont effectuées en premier.

### • **Piles**

Cette calculatrice utilise des zones de mémoire appelées «piles», pour stocker temporairement des valeurs (pile numérique) et des commandes (pile d'opérateurs) selon leur priorité lors des calculs. La pile numérique possède 10 niveaux et la pile de commande a 24 niveaux. Une erreur de pile (ERREUR Stk) se produit à chaque fois que vous essayez d'exécuter un calcul qui est si complexe que la capacité de la pile est dépassée.

### • **Alimentation électrique**

Cette calculatrice fonctionne avec 2 piles bouton L1154, LR44 ou AG13.

### • **Remplacement des piles**

Quand les chiffres apparaissent de manière affaiblie sur l'écran de la calculatrice, cela indique que la tension de la pile est faible. Une utilisation continue de la calculatrice quand la pile est faible peut entraîner son mauvais fonctionnement. Remplacer la pile dès que possible quand l'affichage s'affaiblit.

• **Pour changer la pile**

1. Appuyez sur OFF pour éteindre la calculatrice.

2. Enlevez les deux vis qui retiennent le couvercle de la pile, puis enlever ce couvercle.

3. Retirez la pile usée.

4. Nettoyez les faces de la nouvelle pile avec un chiffon doux et sec. Chargez-la dans la calculatrice avec le côté positif  $\oplus$  vers le haut (vers vous).

6. Utilisez un objet fin et pointu pour appuyer sur N'oubliez pas d'effectuer cette opération.

7. Appuyez sur **ON/C** pour remettre sous tension.

### • **Extinction automatique (Auto Power OFF)**

La calculatrice s'éteint automatiquement si vous n'effectuez pas d'opération pendant six minutes environ. Si cela se produit, appuyez sur **ON/C** pour la rétablir l'alimentation.

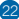

### • **Plages d'introduction**

### Chiffres internes: 12

Précision: En règle générale, la précision est de  $\pm$  1 au 10<sup>ième</sup> digit.

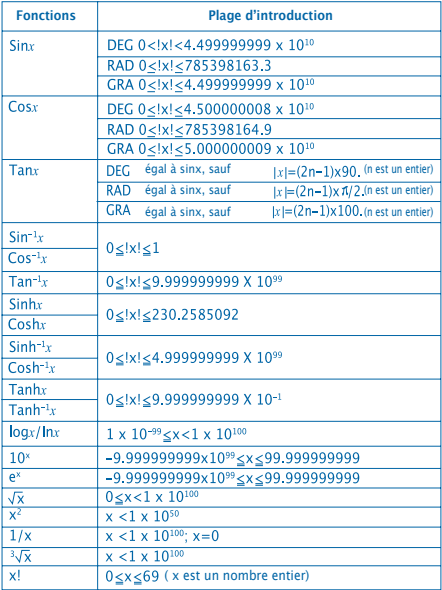

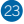

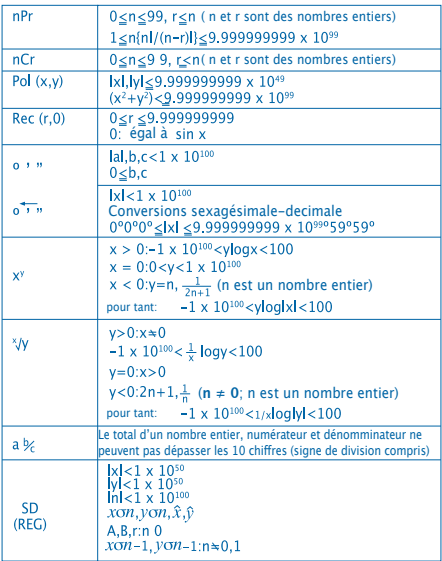

• Les erreurs sont cumulatives lors de calculs continus internes comme x<sup>y</sup>,  $x/\sqrt{2}$ , x! et  $x^3/\sqrt{2}$  et la précision peut donc être affectée négativement.

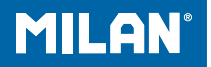

# м 228 Επιοτημονική αριθμομηχανή

Οδηγίες χρήσεως

### **ΠΡΟΦΥΛΑΞΕΙΣ ΣΤΟΝ ΧΕΙΡΙΣΜΟ**

• Βεβαιωθείτε ότι έχετε πατήσει το πλήκτρο που βρίσκεται πίσω από το κομπιουτεράκι, πριν να το χρησιμοποιήσετε για πρώτη φορά.

• Ακόμα κι αν το κομπιουτεράκι λειτουργεί σωστά, να αλλάζετε τις μπαταρίες, τουλάχιστον μία φορά, κάθε 3 χρόνια. Οι άδειες μπαταρίες μπορεί να στάξουν υγρά οξέα και να κάνουν ζημιά στο κομπιουτεράκι. Μην αφήνετε ποτέ τις άδειες μπαταρίες μέσα στο κομπιουτεράκι.

• Οι μπαταρίες που έρχονται με αυτή τη συσκευή μπορεί να αδειάσουν αργά, κατά την διάρκεια της αποθήκευσης και της διανομής. Για τον λόγο αυτόν, θα έχουν μια διάρκεια μικρότερη από εκείνη μίας κανονικής μπαταρίας.

• Όταν οι μπαταρίες αδειάσουν, τα στοιχεία που έχουν εισαχθεί, μπορεί να αλλοιωθούν, ή να σβηστούν τελείως. Να σιγουρεύεστε ότι έχετε σημειωμένα όλα τα σημαντικά στοιχεία σας.

• Να αποφεύγετε να χρησιμοποιείτε ή να φυλάσσετε την συσκευή σε σημεία όπου υπόκεινται σε ακραίες θερμοκρασίες. Οι πολύ χαμηλές θερμοκρασίες μπορεί να κάνουν την οθόνη να λειτουργεί αργά, ή να μην λειτουργεί καθόλου, ή να εξαντληθούν οι μπαταρίες. Ομοίως, αποφεύγετε το να αφήνετε το κομπιουτεράκι κάτω από το απευθείας ηλιακό φως, κοντά σε ένα παράθυρο, μια σόμπα ή οποιοδήποτε άλλο σημείο όπου να έχει εκτεθεί σε πολύ υψηλές θερμοκρασίες. Η ζέστη μπορεί να κάνει το περίβλημα να χάσει το χρώμα, ή να παραμορφωθεί και να βλάψει το εσωτερικό κύκλωμα.

• Αποφεύγετε να κρατάτε την συσκευή σε μέρη που υπόκεινται στην υγρασία και την σκόνη. Ποτέ μην αφήνετε το κομπιουτεράκι σε σημεία, όπου μπορεί να πιτσιλιστεί με νερό ή να είναι εκτεθειμένο στην υγρασία, ή στη σκόνη. Αυτά τα στοιχεία θα μπορούσαν να βλάψουν τα εσωτερικά κυκλώματά του. •Ποτέ μην αφήνετε να πέσει η συσκευή, ούτε να την υποβάλλετε σε μεγάλα χτυπήματα.

•Ποτέ μην διπλώνετε, ούτε και να συστρέφετε το κομπιουτεράκι. Αποφεύγετε το να έχετε το κομπιουτεράκι στην τσέπη του παντελονιού, ή σε άλλα στενά ρούχα, όπου μπορεί να διπλώσει.

• Μην προσπαθήσετε για κανένα λόγο, να αποσυναρμολογήσετε το κομπιουτεράκι.

• Ποτέ μην πατάτε τα πλήκτρα της συσκευής με έναν στυλό, μολύβι, ή άλλο αιχμηρό αντικείμενο.

• Χρησιμοποιείτε ένα στεγνό και απαλό πανάκι για τον καθαρισμό του εξωτερικού μέρους της συσκευής. Εάν το κομπιουτεράκι είναι πολύ λερωμένο, καθαρίστε το με ένα μουσκεμένο πανάκι σε ένα διάλυμα νερού με ουδέτερο απορρυπαντικό. Σκουπίστε την επιπλέον υγρασία, πριν να καθαρίσετε το κομπιουτεράκι. Για τον καθαρισμό της συσκευής, μην χρησιμοποιείτε διαλυτικά, καθαριστική βενζίνη, ή άλλες πτητικές ουσίες. Εάν το κάνετε, μπορεί να βγουν τα χαραγμένα σήματα, ή να βλάψετε το περίβλημα.

# **ΟΘΟΝΗ ΔΥΟ ΣΕΙΡΩΝ**

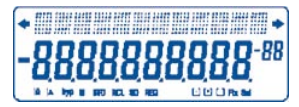

Μπορούν να εμφανιστούν ταυτόχρονα οι μαθηματικές φόρμουλες και τα αποτελέσματά τους. Η πρώτη γραμμή δείχνει τις φόρμουλες. Η δεύτερη γραμμή δείχνει τα αποτελέσματα.

# **Πριν να αρχίσει τους υπολογισμούς**

• Τρόποι λειτουργίας

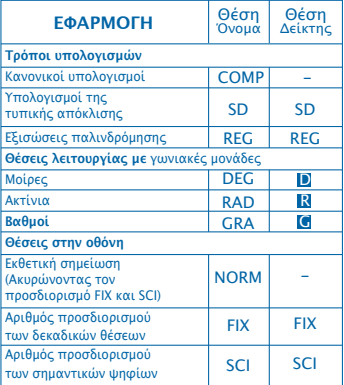

# **Σημείωση**

- Οι δείκτες τρόπου λειτουργίας εμφανίζονται στο κάτω μέρος της οθόνης.
- Οι τρόποι λειτουργίας COMP, SD και REG μπορούν να χρησιμοποιηθούν, σε συνδυασμό με τις θέσεις των γωνιακών μονάδων.
- Σιγουρευτείτε για την επαλήθευση της θέσης που χρησιμοποιείτε (SD, REG, COMP) (DEG, RAD, GRA) πριν από το να αρχίσει να υπολογίζει.

### • **Δυνατότητα εισαγωγής στοιχείων**

• Η μνήμη χρησιμοποιημένη για την είσοδο στοιχείων των πράξεων μπορεί να συγκρατήσει μέχρι και 99 "βήματα". Κάθε φορά που εισάγετε τα 99 βήματα της οποιαδήποτε πράξης, ο δρομέας θα αλλάζει σε "\_" ως

" ", για να σας ειδοποιεί ότι η μνήμη λειτουργεί πιο αργά κι ότι δεν μπορεί να συνεχίζει να προσθέτει κι άλλα βήματα. Εάν ακόμα κι έτσι, χρειάζεστε να εισάγετε περισσότερα στοιχεία, θα πρέπει να χωρίσετε τις πράξεις σας, σε δυο, ή περισσότερα μέρη.

### • **Διορθώσεις κατά την διάρκεια εισαγωγής στοιχείων**

• Χρησιμοποιήσετε το «και το »για να μετακινήσετε τον δρομέα στην θέση που θέλετε.

• Πατήστε το **DEL** για να σβηστεί το νούμερο ή η πράξη στην τωρινή θέση του δρομέα.

• Πατήστε το **SHIFT** ΠΝS για να αλλάξει σε έναν δρομέα εισαγωγής στοιχείων . Με την εισαγωγή ενός στοιχείου, ενώ ο δρομέας βρίσκεται στην οθόνη, αυτό το στοιχείο εισάγεται στην θέση του δρομέα.

• Αν πατηθεί το (1. ). **SHIFT INS** ή το **Ε** ο δρομέας περνάει από την θέση εισαγωγής, στην κανονική θέση.

### • **Λειτουργία επανάληψης**

• Αν πατηθεί το  $\overline{\P}$ ή το  $\overline{\P}$  επαναλαμβάνεται η τελευταία πράξη που έχει γίνει. Έτσι θα μπορείτε να κάνετε όλες τις αλλαγές που θεωρείτε αναγκαίες στον γενικό υπολογισμό και να υπολογιστεί ξανά.

• Με το πάτημα του  $\overline{ON/C}$  δεν σβήνεται η μνήμη επανάληψης. Για αυτό, μπορεί η τελευταία πράξη να επαναληφθεί, ακόμα και αφού έχει πατηθεί το **ΙΟΝ/C**.

• Η μνήμη επανάληψης σβήνεται κάθε φορά που αρχίζει μια νέα πράξη, ή πάτε σε άλλη θέση, ή σβήνετε το κομπιουτεράκι.

### • **Εντοπιστής λαθών**

• Με το πάτημα του  $\boxed{1}$  ή του  $\boxed{1}$  αφού έχει γίνει ένα λάθος, αυτό κάνει τον δρομέα να τοποθετείται στο σημείο όπου έχει γίνει το λάθος.

#### • **Εκθετικός τρόπος στην οθόνη**

• Η οθόνη που έχει αυτό το κομπιουτεράκι μπορεί να δείχνει έως και 10 ψηφία. Οι μεγαλύτεροι αριθμοί δείχνονται αυτομάτως σε εκθετική μορφή. Πατήστε το ΜΟΣΕ ΜΟΣΕ ΜΟΣΕ 3 για να εμφανίζεται σε εκθετική μορφή και ακυρώστε τις προδιαγραφές FIX και SCI. Με το NORM, η εκθετική σημείωση χρησιμοποιείται αυτομάτως για τους ακέραιους που έχουν πάνω από 10 ψηφία και για τους δεκαδικούς, με πάνω από 9 δεκαδικά ψηφία.

#### • **Μνήμη απαντήσεων**

• Κάθε φορά που πατάτε = αφού έχουν εισαχθεί τιμές ή μαθηματικές πράξεις, το αποτέλεσμα που έχει βρεθεί φυλάσσεται αυτομάτως στην Μνήμη Απάντησης. Θα μπορείτε να γυρίσετε στα περιεχόμενα αυτής της μνήμης πατώντας το **ANS**.

• Η μνήμη απαντήσεων μπορεί να κρατάει μέχρι και 10 ψηφία για το δεκαδικό μέρος κοινού λογάριθμου και δυο ψηφία για τον εκθέτη. Τα περιεχόμενα της Μνήμης Απάντησης δεν αλλάζονται, εάν η πράξη η οποία πραγματοποιείται από οποιοδήποτε από τα προηγούμενα πλήκτρα είναι λάθος.

### • **Βασικοί υπολογισμοί**

• Χρησιμοποιείτε τη θέση COMP για τους βασικούς υπολογισμούς.

• Παράδειγμα 1: 3 x (5x10-11)

$$
3 \times C \left( \frac{1}{5} \text{ Exp } (-) \right) 11 \text{ D} = 1,5^{-10}
$$

# • Παράδειγμα 2: 5 x (9x10+7)  $5 \times (\sqrt{9} + 7) = 80.$

• Μπορούν να παραλειφθούν όλες οι πιο πάνω πράξεις.

# **ΥΠΟΛΟΓΙΣΜΟΙ ΜΕ ΜΝΗΜΗ**

### • **Ανεξάρτητη μνήμη**

• Οι τιμές μπορούν να εισαχθούν απευθείας στην μνήμη, μπορούν να προστεθούν, ή να σβηστούν από τη μνήμη. Συνίσταται η χρήση της Ανεξάρτητης Μνήμης, για τον υπολογισμό των σωρευτικών αθροισμάτων.

• Η Ανέξαρτητη Μνήμη χρησιμοποιεί την ίδια μνήμη, όπως και η μεταβλητή M.

• Για να σβηστεί η Ανεξάρτητη Μνήμη (M), εισάγετε **STOM.** 

• Παράδειγμα:

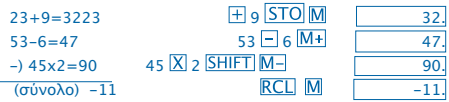

### • **Μεταβλητές**

• Υπάρχουν 9 μεταβλητές (A για F,M,X και Y) που μπορούν να χρησιμοποιηθούν για την φύλαξη στοιχείων, σταθερών, αποτελεσμάτων και άλλων τιμών.

• Χρησιμοποιήσετε την παρακάτω διαδικασία για να σβήσετε τα καταχωρημένα στοιχεία, σε όλες και στις 9 μεταβλητές: SHIFT McI =

• Χρησιμοποιήσετε την παρακάτω διαδικασία, για να σβήσετε τα καταχωρημένα στοιχεία σε μια μεταβλητή συγκεκριμένη:  $\boxed{0}$  STO A.

• Αυτή η διαδικασία σβήνει τα δεδομένα που είχαν καταχωρηθεί στην μεταβλητή A.

• Παράδειγμα: 193,2  $\pm$  23 = 8.4

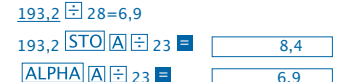

# **Κλασματικοί υπολογισμοί**

• Χρησιμοποιείτε τη θέση COMP για τους κλασματικούς υπολογισμούς.

• Οι τιμές εμφανίζονται στην οθόνη αυτομάτως σε δεκαδική μορφή, με την προϋπόθεση ότι ο συνολικός αριθμός ψηφίων ενός κλάσματος (ακέραιος + αριθμητής + παρονομαστής + σημάδια διαχωρισμού) να μην ξεπερνάει τα 10.

$$
\begin{array}{rcl}\n\text{Re}' & \text{Re}' & \frac{2}{3} + 1\frac{4}{5} \\
& & 2\frac{2}{3} \times 1\frac{1}{3} \\
& & 2\frac{2}{3} \times 1\frac{1}{3} \times 1\frac{1}{3} \times 1\frac{1}{3} \\
\text{Re}' & & 2\frac{1}{3} \times 1\frac{1}{3} \times 1\frac{1}{3} \times 1\frac{1}{3} \\
\text{Re}' & & 2\frac{1}{3} \times 1\frac{1}{3} \times 1\frac{1}{3} \times 1\frac{1}{3} \times 1\frac{1}{3} \\
\text{Re}' & & 2\frac{1}{3} \times 1\frac{1}{3} \times 1\frac{1}{3} \times 1\frac{1}{3} \times 1\frac{1}{3} \times 1\frac{1}{3} \times 1\frac{1}{3} \\
\text{Re}' & & 2\frac{1}{3} \times 1\frac{1}{3} \times 1\frac{1}{3} \
$$

Παράδειγμα: 
$$
\frac{1}{2}
$$
 + 1,6  
\n1~~2~~42H1,6

• Τα αποτελέσματα ενός υπολογισμού δεκαδικός/κλάσμα είναι πάντα δεκαδικοί.

- **Από δεκαδικό σε Μετατροπή κλασμάτων**
- Παράδειγμα:<br>2.75  $\rightarrow$  2.4  $2.75 =$ 2.75 ab<sub>6</sub> SHIFT d/c
- **Από κλάσμα σε Μετατροπή δεκαδικού** Παράδειγμα:

$$
\frac{1}{2} \longrightarrow 0.5 \text{ (K\lambda\text{áou} \iff \Delta\text{CKO\text{O}}\text{K\text{O}}\text{C})}
$$
\n
$$
1 \text{ a} \sqrt[3]{2} = \boxed{\text{C\text{C\text{O}}}}
$$

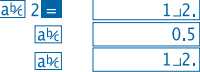

## **Υπολογισμοί με ποσοστά**

- Χρησιμοποιήσετε την θέση COMP για τους υπολογισμούς με ποσοστά.
- Παράδειγμα 1: Για να υπολογίσετε το 12% του 1500

 $1500 \times 12$ SHIFT $\%$  =  $180.$ 

• Παράδειγμα 2: Για να υπολογίσετε ποιο ποσοστό του 880 είναι 660

660 380 SHIFT **% E**  $75.$ 

# **Υπολογισμοί των Επιστημονικών Πράξεων**

• Χρησιμοποιήστε την θέση COMP για τους υπολογισμούς των επιστημονικών πράξεων.

 $\bullet$   $\pi$  = 3.14159265359

### •Πράξεις τριγωνομετρικές και τριγωνομετρικές αντίστροφες

• Παράδειγμα 1: sin63°52'41"<br>
MODE MODE 1 - "D" 0.897859012  $\sin 63$  0 3 4 52 0 3 4 41 0 3 4

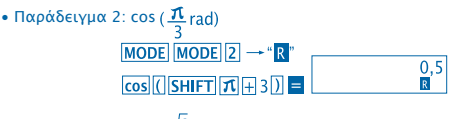

• Παράδειγμα 3: cos

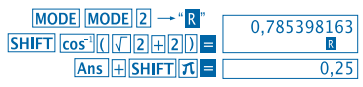

• Παράδειγμα 4: tan<sup>-1</sup> 0.741<br>
MODE MODE 1 - " D " 36.5384457 SHIFT tan<sup>-1</sup> 0 741

- •**Λειτουργίες Yπερβολικές και αντίστροφεςYπερβολικές** • Παράδειγμα 1: sinh 3.6 hyp sin 3.6  $\frac{1}{2}$  18.28545536
- Παράδειγμα 2: sinh-1 30

$$
\frac{hyp[SHIFT]sin^{-1}30} = 18.28545536
$$

• **Μετατροπή γωνιακών μονάδων**

• Πατήστε το **[SHIFT] DRG** για να απεικονιστεί το παρακάτω μενού.

$$
\begin{array}{|c|c|} \hline D & R & G \\ 1 & 2 & 3 \\ \hline \end{array}
$$

• Αν πατηθεί  $12$  ή  $3$  η τιμή που εμφανίζεται μετατρέπεται στην αντίστοιχή της γωνιακή μονάδα.

• Παράδειγμα: Για να περάσετε 4,25 ακτίνια, σε βαθμούς.

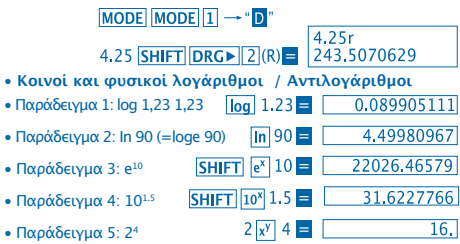

•**Τετραγωνικές ρίζες, κυβικές ρίζες, τετράγωνα, κύβοι, αντίστροφοι αριθμοί, παραγοντικοί αριθμοί, τυχαίοι αριθμοί και π**

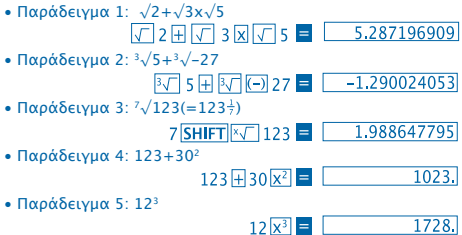

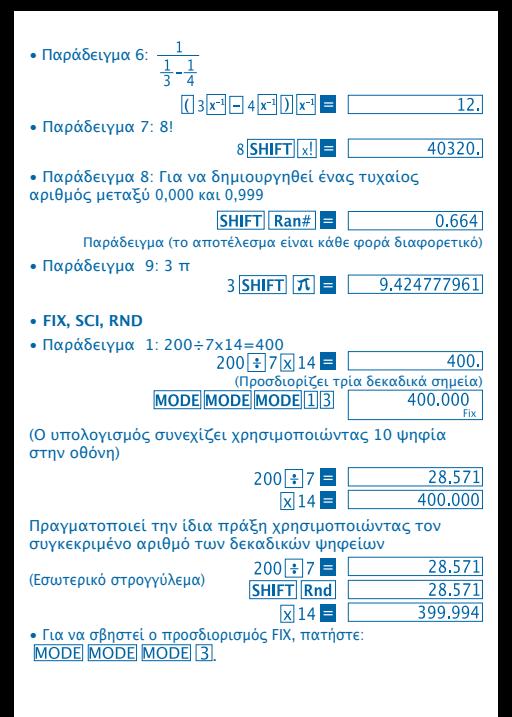

• Παράδειγμα 2: 1÷3 δείχνει το αποτέλεσμα με δύο σημαντικά ψηφία (SCI 2)

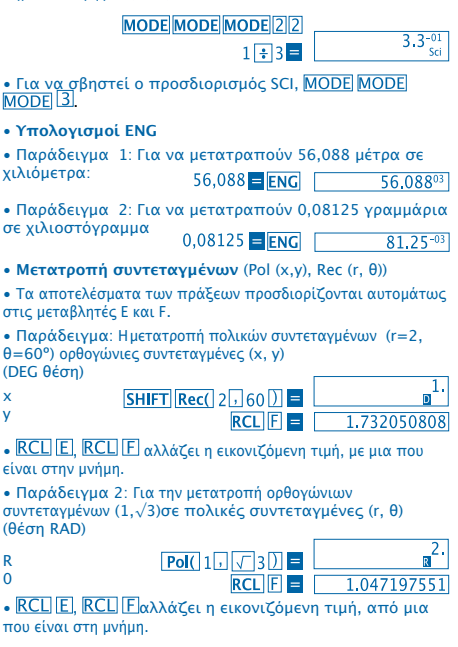

• **Μεταθέσεις**

• Παράδειγμα: Για τον προσδιορισμό του αριθμού των ποσών 4 διαφορετικών ψηφίων που μπορούν να δημιουργηθούν χρησιμοποιώντας τα νούμερα από το 1, ως το 7

•Τα νούμερα δεν μπορούν να επαναληφθούν μέσα στο ίδιο ποσόν των 4 ψηφίων (επιτρέπεται 1234, αλλά όχι 1123).

# 7 SHIFT  $nPr$  4  $\blacksquare$  1.732050808

### • **Συνδυασμοί**

• Παράδειγμα: Για να βρείτε το πόσες ομάδες των 4 διαφορετικών μελών μπορούν να οργανωθούν σε μια ομάδα από 10 άτομα.

 $10 \text{ mCr}$  4  $\blacksquare$  $\overline{210}$ 

## **ΥΠΟΛΟΓΙΣΜΟΙ ΣΤΑΤΙΣΤΙΚΗΣ**

- **Τυπική απόκλιση (Θέση SD)**
- Πατήστε **MODE** [2] για να ενεργοποιηθεί η θέση SD για να γίνουν πράξεις που απαιτούν την τυπική απόκλιση.
- Η εισαγωγή στοιχείων πάντα θα πρέπει να αρχίζει πατώντας **SHIFT** Sci | για να σβηστεί η στατιστική μνήμη.

• Η εισαγωγή στοιχείων χρησιμοποιείται για να υπολογίζονται  $\tau$ ιμές για  $n, \sum_{\mathcal{X}}\kappa$ αι  $\sum_{\mathcal{X}}\bar{x},$   $\sigma n$  και  $\sigma n^{1}$  στις οποίες μπορεί κανείς να επιστρέψει στα αποθηκευμένα στοιχεία χρησιμοποιώντας τις πράξεις κλειδί που εν συνεχεία αναφέρονται λεπτομερώς.

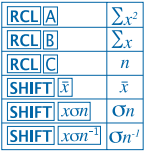

 Παράδειγμα: Αν θέλετε να υπολογίσετε την τυπική απόκλιση για τα παρακάτω στοιχεία: 55,54,51,55,53,53,54,52 Περάστε στην θέση SD  $MODE$  2

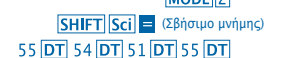

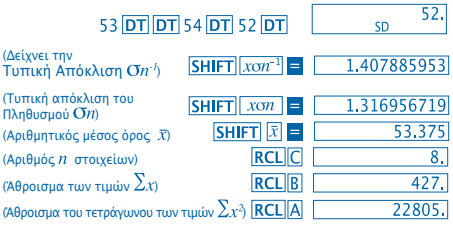

**Προφυλάξεις που πρέπει να ληφθούν υπόψη κατά την εισαγωγή στοιχείων**

• Με το πάτημα των **DT** DT εισάγονται τα ίδια στοιχεία 2 φορές.

• Μπορούν επίσης να εισαχθούν πολλαπλές καταχωρήσεις των ίδιων στοιχείων χρησιμοποιώντας **SHIFT** . Για να εισαχθεί για παράδειγμα, η τιμή 110, δέκα φορές, πατήστε:110  $10$   $DT$ 

• Τα αναφερόμενα αποτελέσματα μπορούν έρθουν σε οποιαδήποτε σειρά κι όχι αναγκαία με την σειρά που δείχνεται πιο πάνω.

• Για να σβήσετε στοιχεία που μόλις εισήχθησαν, πατήστε **SHIFT CLI** 

• **Υπολογισμοί παλινδρόμησης (Θέση REG)**

• Πατήστε το **MODE** 3 για να περάσετε στην θέση REG κι έπειτα επιλέξτε ένα από τα παρακάτω είδη παλινδρόμησης.

: Γραμμική παλινδρόμηση

: Λογαριθμική παλινδρόμηση

: Εκθετική παλινδρόμηση

: Παλινδρόμηση δύναμης

: Αντίστροφη παλινδρόμηση

• Η εισαγωγή στοιχείων πάντα θα πρέπει να αρχίζει με **SHIFT** Sci = για να σβήνεται η στατιστική μνήμη.

• Οι τιμές που δημιουργούνται από έναν υπολογισμό παλινδρόμησης εξαρτούνται από τις τιμές που εισήχθησαν και μπορείτε να τις κατεβάσετε από την μνήμη, χρησιμοποιώντας τις πράξεις - κλειδί, που εμφανίζονται στον παρακάτω πίνακα.

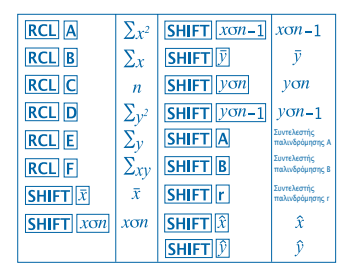

• **Γραμμική παλινδρόμηση**

Η φόρμουλα παλινδρόμησης για την γραμμική παλινδρόμηση είναι: y = A+Bx.

• Παράδειγμα: Ατμοσφαιρική πίεση έναντι Θερμοκρασίας

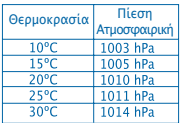

Πραγματοποίηση γραμμικής παλινδρόμησης για τον καθορισμό των όρων της φόρμουλας παλινδρόμησης και του συντελεστή συσχετισμού, για τα στοιχεία που εμφανίζονται δίπλα. Εν συνεχεία, χρησιμοποιήσετε την φόρμουλα παλινδρόμησης για να υπολογίσετε την ατμοσφαιρική πίεση στους 18º και την θερμοκρασία στους 10000 hPa.

Αλλαγή σε θέση **REG** (Γραμμική παλινδρόμηση)

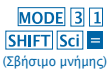

30. REC

# 10 1003 DT 15 1005 DT  $20\overline{11}1010\overline{DT}$  25 $\overline{11}1011\overline{DT}$  $30\sqrt{1014}$ DT

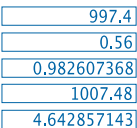

(Συντελεστής παλινδρόμησης A) (Συντελεστής παλινδρόμησης B) (Συντελεστής παλινδρόμησης r) (Ατμοσφαιρική πίεση στους 18°C)  $18$  SHIFT

(Θερμοκρασία στους 1000 hPa)

- **Προφυλάξεις στην εισαγωγή στοιχείων**
- Αν πατηθεί το πλήκτρο **DT** DT τότε εισάγετε 2 φορές το ίδιο στοιχείο.

• Μπορείτε επίσης να εισάγετε πολλαπλές εισαγωγές του ίδιου στοιχείου χρησιμοποιώντας **SHIFT** :. Για να εισάγετε τα στοιχεία "20 και 30" πέντε φορές, για παράδειγμα, πατήστε 20 930 SHIFT 15 DT

• Τα προηγούμενα αποτελέσματα μπορούν να εμφανιστούν σε οποιαδήποτε σειρά και όχι αναγκαστικά με την σειρά που εμφανίζεται πιο πάνω.

• Για να σβηστούν τα στοιχεία που μόλις εισήχθησαν, πατήστε **SHIFT CL** 

# **Υπολογισμοί με βαθμούς, λεπτά και δευτερόλεπτα**

• Μπορείτε να κάνετε υπολογισμούς δεκαεξαδικούς χρησιμοποιώντας βαθμούς (ώρες), λεπτάκαι δευτερόλεπτα και να περάσετε τιμές από δεκαεξαδικό σε δεκαδικό σύστημα και το αντίστροφο.

• Παράδειγμα 1: Για να μετατραπεί η δεκαδική τιμή 2,258 σε μια δεκαεξαδική τιμή2.258

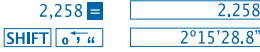

• Παράδειγμα 2: Για να κάνετε τον παρακάτω υπολογισμό: 12º34'56"x3.45

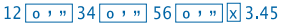

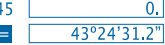

# **Τεχνικά στοιχεία**

• **Όταν έχετε ένα πρόβλημα ...**

Αν τα αποτελέσματα του υπολογισμού δεν είναι αυτά που αναμένατε, ή εμφανίστηκε ένα λάθος, κάντε τα παρακάτω βήματα:

- 1 MODE<sup>1</sup><sub>(θέση COMP)</sub>
- 2. MODE MODE 1 (θέση DEG)
- 3. **MODE** MODE **3** (θέση NORM)
- 4. Σιγουρευτείτε ότι η φόρμουλα που εκφράζετε είναι σωστή.

5. Εισάγετε τις σωστές θέσεις για να πραγματοποιηθεί ο υπολογισμός σας και προσπαθήστε το εκ νέου. Αν τα πιο πάνω βήματα, δεν λύνουν το πρόβλημά σας, τότε πατήστε το πλήκτρο RESET από το πίσω μέρος της συσκευής, για να μηδενιστεί. Με το πάτημα αυτού του πλήκτρου θα σβηστούν όλα τα στοιχεία τα καταχωρημένα στην μνήμη της συσκευής. Σιγουρευθείτε ότι έχετε σημειωμένα όλα τα σημαντικά στοιχεία σας.

### • **Μηνύματα λάθους**

Το κομπιουτεράκι θα μπλοκάρεται στην περίπτωση που εμφανίζεται ένα μήνυμα λάθους στην οθόνη. Πατήστε το ΟΝ/Ο για να σβηστεί το λάθος, ή πατήστε το  $\Box$  ή το  $\Box$  για να εμφανιστεί στην οθόνη η πράξη και να διορθώσετε το πρόβλημα. Διαβάστε την ενότητα "**Εντοπιστής σφαλμάτων**" για περισσότερες λεπτομέρειες.

# **ERROR Ma**

• **Αιτία**

- Το αποτέλεσμα της πράξης θεωρείται ότι βρίσκεται εκτός του πεδίου του επιτρεπτού υπολογισμού.

- Έγινε προσπάθεια να πραγματοποιηθεί ένας υπολογισμός χρησιμοποιώντας μια τιμή που υπερβαίνει το επιτρεπόμενο πεδίο για εισαγωγή στοιχείων.

- Προσπάθεια να πραγματοποιηθεί μια μη λογική πράξη (διαιρέσεις δια του μηδέν, κλπ.).

### • **Λύση**

- Επαληθεύστε τα νούμερα που εισήχθησαν και βεβαιωθείτε ότι όλα είναι εντός των επιτρεπτών πεδίων. Δώστε ειδική προσοχή στις τιμές σε οποιαδήποτε από τις περιοχές που χρησιμοποιούνται.

# **ERROR Stk**

• **Αιτία**

- Η χωρητικότητα αριθμητικής μνήμης, ή των πράξεων έχει ξεπεραστεί.

• **Λύση**

- Απλουστεύσετε τον υπολογισμό. Η αριθμητική μνήμη έχει 10 επίπεδα και η μνήμη των πράξεων έχει 24 επίπεδα. - Χωρίστε τον υπολογισμό σε 2 ή περισσότερα ξεχωριστά μέρη.

# **ERROR Syn**

• **Αιτία**

- Έγινε προσπάθεια εκτέλεσης μιας μη λογικής μαθηματικής πράξης.

• **Λύση**

- Πατήστε το ή για να εμφανιστεί ο υπολογισμός, με τον δρομέα τοποθετημένο στο σημείο του λάθους. Κάντε τις αναγκαίες διορθώσεις.

# **ERROR Arg**

• **Αιτία**

- Λανθασμένος καθορισμός ενός επιχειρήματος.

### • **Λύση**

- Πατήστε το ή το για να εμφανιστεί ο εντοπισμός της αιτίας του λάθους και για να κάνετε τις αναγκαίες διορθώσεις.

### • **Σειρά των πράξεων**

Οι πράξεις θα πρέπει να γίνονται με την παρακάτω σειρά προτεραιότητας.

1. Διαμόρφωση των συντεταγμένων: Pol (x,y), Rec (r,0)

2. Λειτουργίες του τύπου A: Με τις λειτουργίες αυτές, εισάγεται ο αριθμός κι έπειτα πατιέται το πλήκτρο λειτουργίας.  $x^2$ ,  $x^{-1}$ ,  $x!$ ,  $e^{y}$ 

3. Δυνάμεις αριθμών και ρίζες:x<sup>y</sup>, x√

4.  $a<sup>b</sup>/c$ 

5. Μορφή συντομευμένου πολλαπλασιασμού πριν από το π, ή αριθμού μνήμης, ή της μεταβλητής: 2π, 5A, πA, κλπ.

6. Λειτουργίες του τύπου B: Με αυτές, πατιέται το πλήκτρο της λειτουργίας κι έπειτα εισάγεται η τιμή.  $\sqrt{3}\sqrt{3}$ , log, ln, e<sup>x</sup>, 10<sup>x</sup>, sin, cos, tan, sin<sup>-1</sup>, cos<sup>-1</sup>, tan<sup>-1</sup>, sinh, cosh,

```
tanh, sinh^{-1}, cosh^{-1}, tanh^{-1}, (-)
```
7. Η μορφή συντομευμένων πολλαπλασιασμών πηγαίνει πριν από τις λειτουργίες τύπου B:2�3, Alog2, κλπ.

8. Μεταθέσεις και συνδυασμοί: nPr, nCr

```
9. x +
```
 $10. + -$ 

 Οι πράξεις της ίδιας προτεραιότητας πραγματοποιούνται από τα δεξιά στα αριστερά. exIn �120 ex {In( �120)} Οι άλλες πράξεις πραγματοποιούνται από τα αριστερά στα δεξιά.

 Οι πράξεις που είναι σημαδεμένες σε παρενθέσεις πραγματοποιούνται πρώτα από τις άλλες.

### • **Stacks**

Το παρόν κομπιουτεράκι χρησιμοποιεί, από ζώνες της μνήμης που λέγονται "**stacks**", μέχρι τιμές προσωρινής αποθήκευσης (αριθμητικό stack), όπως και εντολές (stack εντολής) αναλόγως της προτεραιότητάς του, στους υπολογισμούς.Το αριθμητικό stack κατέχει 10 επίπεδα και το stack εντολών έχει 24 επίπεδα. Συνήθως δίνει ένα λάθος του stack (Stk ERROR) όταν προσπαθείτε να κάνετε μια πράξη, που είναι τόσο πολύπλοκη, που ξεπερνιούνται οι δυνατότητες του stack.

### •**Πηγή τροφοδότησης**

Αυτό το κομπιουτεράκι χρειάζεται 2 κομβιόσχημες μπαταρίες του τύπου L1154, LR44 ή AG13.

#### • **Αντικατάσταση των μπαταριών**

Όταν τα ψηφία εμφανίζονται θολά, στην οθόνη στο κομπιουτεράκι, αυτό σημαίνει ότι πρέπει να αλλάξετε τις μπαταρίες. Η διαρκής χρήση της συσκευής με εξαντλημένες τις μπαταρίες μπορεί να μεταβάλλει τις πράξεις. Αλλάζετε τις μπαταρίες το συντομότερο δυνατόν, σε περίπτωση που τα ψηφία εμφανίζονται θολά.

### • **Για να αλλάξετε τις μπαταρίες**

1. Απενεργοποιήσετε το κομπιουτεράκι μέσω του πλήκτρου

2. Αφαιρέστε τις βίδες που διατηρούν σταθερό το σκέπασμα που καλύπτει τις μπαταρίες.

3. Βγάλετε τις άδειες μπαταρίες.

4. Καθαρίστε την καινούργια μπαταρία με ένα στεγνό & μαλακό πανάκι. Μετά βάλτε την στην συσκευή έτσι που ο θετικός της πόλος (+) να είναι προς τα άνω.

5. Εκ νέου τοποθετήσετε την πίσω τάπα και σφίξτε την με τις δυο βίδες.

6. Χρησιμοποιήσετε ένα αιχμηρό και λεπτό αντικείμενο, για να πατήσετε το πλήκτρο

Σιγουρευτείτε ότι δεν έχετε παραλείψει αυτό το βήμα.

7. Πατήστε πλήκτρο  $\overline{ON/C}$  για να επανέλθει η τροφοδότηση.

### • **Αυτόματη απενεργοποίηση**

Το κομπιουτεράκι απενεργοποιείται αυτομάτως, εάν δεν πατηθεί κανένα πλήκτρο κατά την διάρκεια 6 λεπτών. Αν αυτό συμβεί, πατήστε το πλήκτρο  $\overline{ON/C}$  για να επανέλθει η τροφοδότηση με ρεύμα.

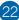

### • **Πεδία εισόδου στοιχείων**

Εσωτερικά ψηφία: 12

Ακρίβεια: Σε γενικές γραμμές, η ακρίβεια είναι ±1 στο δέκατο ψηφίο.

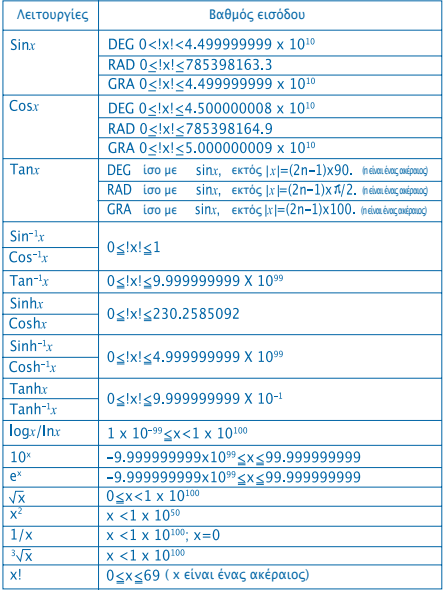

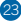

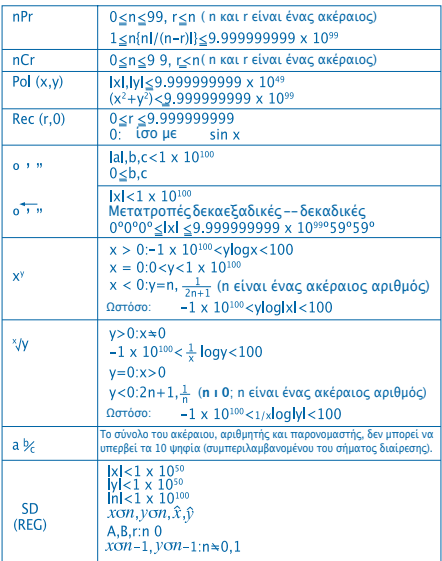

• Τα λάθη είναι αθροιστικά, με συνεχείς υπολογισμούς εσωτερικούς όπως: xº, ×√, x! και ∃√x. Ως εκ τούτου, η ακρίβεια μπορεί να επηρεαστεί αρνητικά.

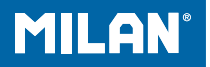

# m 228 Tudományos számológép

Használati utasítás

# **KEZELÉSI ÚTMUTATÓ**

• Első használat előtt bizonyosodjon meg arról, hogy megnyomta-e a számológép hátoldalán található RESET gombot.

• A számológép helyes működése esetén is, legalább 3 évente cserélje ki az elemeket. A régi, használt elemek tönkretehetik a számológépet. Ne hagyjon használt elemeket a számológépben.

• A számológépekhez adott elemek a szállítási idő alatt kissé lemerülhetnek, ezért lehet, hogy hamarabb kell cserélni őket.

• Régi elemek esetén a számológép memóriájában tárolt adatok sérülhetnek vagy teljesen elveszhetnek. Biztonság kedvéért érdemes az adatokat lejegyezni.

• A számológépet szélsőséges hőmérsékleti körülményeknek ne tegye ki. A lacsony hőmérséklet esetén a számológép lassabban fog működni, a képernyőn hibák jelenhetnek meg, és az elemek is hamarabb lemerülnek. Óvja a készüléket közvetlen napfénytől is, ablak közelébe, radiátorhoz és olyan helyre ne tegye, ahol a hőmérséklet magas lehet. A magas hőmérséklet eldeformálhatja a számológép műanyag tokját, és kárt okozhat a belső áramkörökben is.

• A készüléket a nedves, párás és poros helyen ne tárolja. Ügyeljen arra hogy a számológépet, víznek vagy párának soha ne tegye, mert ezek kárt okozhatnak a belső áramkörökben.

• A számológépet ne dobálja, és ne tegye ki ütődéseknek.

• A készüléket ne csavargassa, ne hajlítsa. Zsebben, vagy olyan helyeken ne hordja, ahol a számológép eldeformálódhat, eltörhet.

• A számológépet soha ne szedje szét.

• A számológép gombjait tollal vagy ceruzával ne nyomogassa.

• A számológép külső tisztításához használjon puha, száraz törlőkendőt. Az erős szennyeződéseket nedves, esetleg enyhén tisztítószeres ronggyal távolítsa el. A tisztítás után törölje teljesen szárazra a számológépet. Benzint, hígítót vagy egyéb illékony anyagot ne használjon. Ezek a számológép gombjain lévő betűket leoldhatják és a burkolatot is tönkretehetik.

# **Kétsoros képernyő**

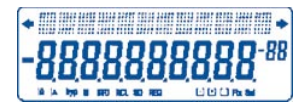

Egyszerre tudja ellenőrizni a számítási formulát és az eredményt. A felső sorban a számítás látható. Az alsó sorban az eredmény jelenik meg.

# **A számítások megkezdése előtt:**

#### • Módok

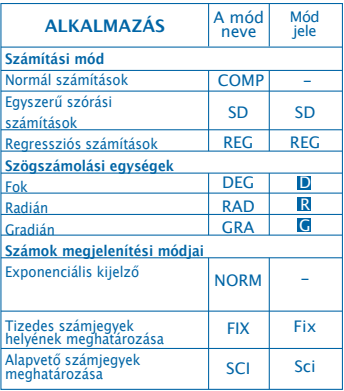

### **Megjegyzések**

- Az aktuális mód a képernyő alján jelenik meg.
- A COMP, SD és REG módokat a szög egységekkel együtt is lehet alkalmazni.

• A számítás megkezdése előtt ellenőrizze, hogy a számológép a helyes számolási módban van (SD, REG COMP ill. DEG, RAD, GRA).

### **Beviteli kapacitás**

• A memória mérete miatt a maximális lépésszám egy műveleti sorban 99. Ha ezt elérjük akkor a kurzor átvált " "-ről, "■"ra, így jelezve, hogy már nem lehet több számot, utasítást megadni. Ha többet szeretnénk megadni, akkor két vagy több részletben végezzük a számítást.

- **Javítási lehetőség**
- Használja ( és  $\cancel{\bullet}$  nyilakat a kurzor helyének megváltoztatására.
- A DEL gombbal törölheti a kurzor helyénél lévő számot vagy függvényt.

• A kurzor változtatásához nyomia meg a SHIFT INS-t, . Ha így ír be számot vagy függvényt, akkor a kurzor helyére beilleszti azt.

• Nyomja meg a  $\lceil \cdot \rceil$ ,  $\lceil \cdot \rceil$ ,  $\$ vissza kíván térni a normál kurzorhoz.

### • **Visszaléptetés**

• A  $\lceil \cdot \rceil$  és  $\lceil \cdot \rceil$  nyilakkal visszahívhatia a legutóbb elvégzett számolást. Ezáltal újra tudja számolni és át tudja írni az esetleges elütéseket.

• Az ON/C gomb nem törli ki a visszajátszási memóriát.

• A memória csak akkor törlődik ki, ha Ön módot változtat, új számításba kezd, vagy kikapcsolja a számológépet.
#### • **Hibakeresés**

• Ha a képernyőn hibát lát, nyomja meg a 1 vagy  $\boxed{\blacktriangleright}$ nyilat, ekkor a kurzor a hiba helyére ugrik.

#### • **Exponenciális alak kijelzése**

• Egyszerű számítási műveletek közben a számológép 10 számjegy kijelzésére képes. Az ezt túllépikő számok, automatikusan exponenciális módban jelennek meg. A MODE MODE MODE 3. beütésével visszakerülhet az exponenciális számításhoz, ezáltal kitörölve a FIX és SCI számolásokat.

#### **• Az "Answer" memóriában tárolt számok használata**

• Amikor megnyomia az  $\blacksquare$  jelet, számítás beírása után, a kiszámolt érték automatikusan elmentődik. Ezt az **JANS** gombbal bármikor előhívhatja.

• A memória 10 normál és 2 exponenciális formátumú számot képes tárolni. A memória tartalma nem változik, ha hibás számítást ír be.

#### • **Egyszerű számítások**

- Használja a COMP módot.
- 1.Példa: 3 x ( 5 x 10-11)

$$
3 \times 0 \text{ s } \boxed{ \text{exp} \text{ } \boxed{(-)} \text{ } 11 \text{ } \boxed{)} \text{ } \boxed{=}
$$

• 2. Példa :  $5 \times (9 + 7)$ 

# $5 \times 0.9 + 7 \times 1 = 80.$

• A  $\overline{)}$  kihagyható a  $\equiv$  jel előtt.

# **MEMÓRIA SZÁMÍTÁSOK**

• **Memória számítások**

• Az értékeket közvetlenül a memóriába lehet menteni, vagy onnan elővenni. A független memória alkalmas az összeg kiszámolására.

• A független memória az M jellel dolgozik.

• A független memória (M) kitörléséhez használja az MSTOM kombinációt.

• Példa:

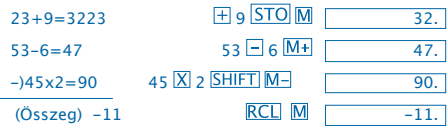

• **Változók**

• Összesen 9 betűjel van (A-tól F, M, X, Y) amelyeket adattárolásra, összegek megőrzésére és egyéb esetekben lehet használni.

• Ha mindet egyszerre akarjuk kitörölni, akkor nyomja  ${mgq a}$  SHIFT McI  $=$  kombinációt.

• A következő módon külön-külön is kilehet törölni a változók memóriáját: 0 STO A. Az A helyett bármely más megengedett betűt is beírhatunk.

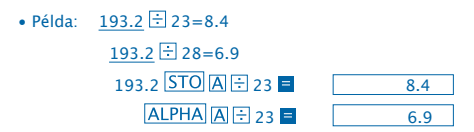

## **Törtek számítása**

• Törtek számítása

• Ha törteket szeretne számítani, használja a COMP módot.

• Az érték automatikusan tizedes tört formában jelenik meg a képernyőn, ha a törtérték megadásakor (egész + nevező + számláló + elválasztójel) túllépjük 10 jegyet/ jelet.

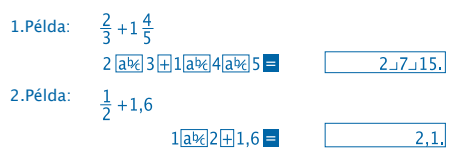

Tört / tizedes tört művelet esetén az eredmény mindig tizedes tört lesz.

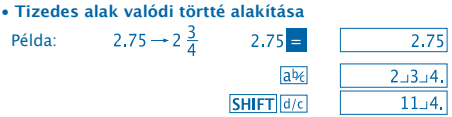

 $\mathbf{1}$ 

**• Tört tizedes törtté alakítása**

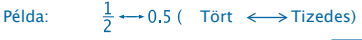

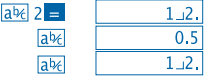

## **Százalékszámítás**

- Százalékszámításhoz használja a COMP módot.
- Példa: 1500 12%-át így számoljuk ki:<br>| 1500 $\sqrt{x}$ 12/SHIFT $\sqrt{x}$

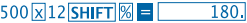

• Példa: 660 hány %-a 880-nak?

$$
660 \div 880 \underline{\text{SHIFT}} \text{\%} = \boxed{75.}
$$

## **Tudományos számítások**

- A tudományos funkcióhoz használja a COMP módot.
- $\bullet$   $\pi$  = 3.14159265359
- **Trigonometrikus / inverz trigonometrikus számítások**
- Példa 1: sin63º52'41"

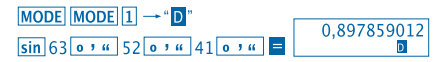

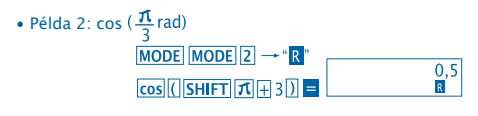

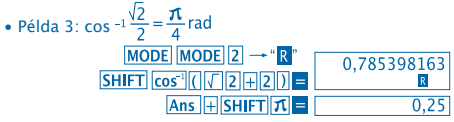

• Példa 4: tan-1 0.741

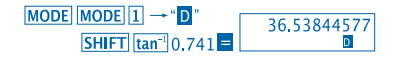

- 
- **Hiperbolikus / inverz hiperbolikus számítások** • Példa 1: sin 3.6 • Példa 2: sin<sup>-1</sup> 30<br> **hyp SHIFT** sin<sup>-1</sup> 30 **=**  $\boxed{18.28545536}$
- **Szög egység váltása**
- Nyomja meg a SHIFT DRG ambokat ha a következő menübe kíván lépni:

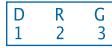

• Az  $\boxed{1}$  $\boxed{2}$  vagy  $\boxed{3}$  –as gombokkal a megfelelő szög-egységre ugorhat.

• Példa: Ha 4.25 radiánt fokban szeretne kiszámolni:

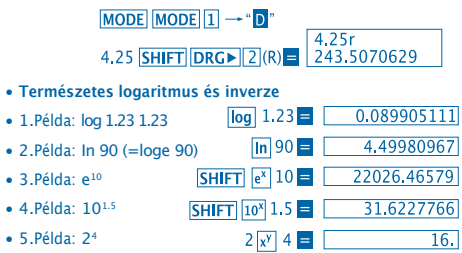

• **Négyzetgyök, Köbgyök, Gyök, Négyzet, Köb,Reciprok, Faktoriális, Véletlen számok és a π.**

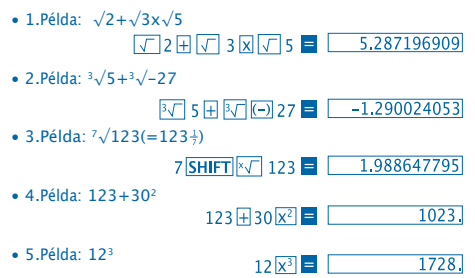

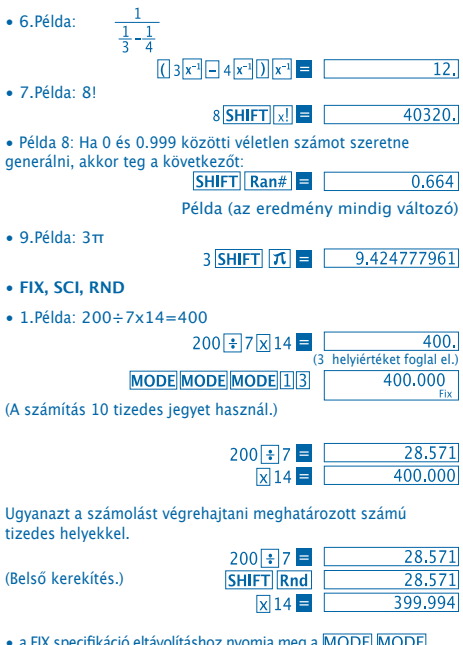

• a FIX specifikáció eltávolításhoz nyomia meg a MODE MODE  $MODE$   $3$ -at.

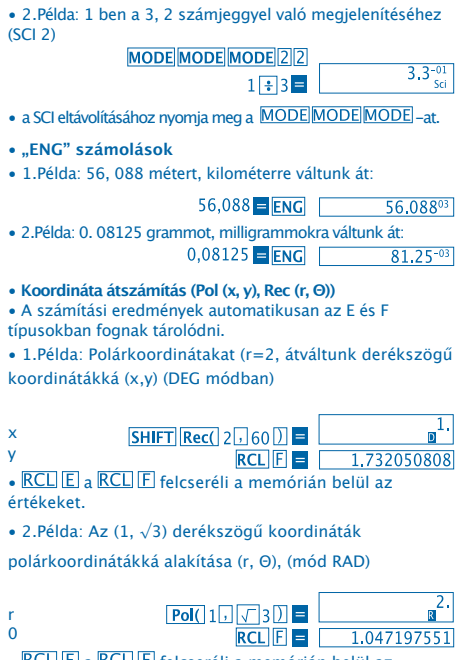

RCLIEI a RCLIFI felcseréli a memórián belül az értékeket.

- **Permutáció**
- Példa: Határozzuk meg, hogy hány különböző 4 jegyű számot lehet képezni az 1,2,3,4,5,6,7 számokból.
- A szám jegyeket egy számon belül nem lehet kétszer használni (1234 lehetséges de 1123 nem)

## 7 SHIFT  $nPr$  4  $\blacksquare$  1.732050808

- **Kombináció**
- Példa: Határozzuk meg, hogy hány különböző négytagú csoportot tudunk létrehozni 10 különböző számból.

 $10 \text{ mCr}$  4  $\blacksquare$  $210.$ 

## **STATISZTIKAI SZÁMÍTÁSOK**

- **Átlag, szórás (SD mód)**
- Nyomia meg a MODE 2 gombokat, ha a statisztikai
- számítást megkezdéséhez be kíván lépni az SD módba.
- Az értékbevitelt mindig a  $\boxed{\text{SHIFT}}$  $\boxed{\text{Sci}}$  = -vel kezdjük, hogy ezáltal kitöröljük a memóriát.

• Az alapadatokból mindig az  $n, \sum x \sqrt{2} x^2, \bar{x}, \sigma n$  és  $\sigma n^{-1}$ értékeket számítja a gép, melyeket az alábbi módon lehet megjeleníteni:

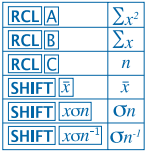

A következő példával kiszámoljuk  $\sigma n^{j}, \sigma n, n, \Sigma x, \Sigma x^{j}, \overline{x}$ amennyiségeket a következő számhalmazra: 55, 54, 51,55,53,53,54,52  $MODE$ SD módba belépünk:  $SHIFT$  $Sci$   $=$  (Memória törlése) 55 DT 54 DT 51 DT 55 DT 52. 53 **DT DT 54 DT 52 DT SD** (Egy példa az SD  $\overline{\text{SHIFT}}$   $\overline{\text{rom}^{-1}}$  = 1.407885953 módra a  $\sigma$ n<sup>-h</sup> (A lakosság  $SHIFT$   $xon$ 1.316956719 szórása  $\vec{\mathrm{O}}n$ SHIFT  $|\bar{x}|$  = 53.375 (Átlag vagy számtani közép  $\bar{x}$ ) **RCLIC**  $\overline{8}$  $(Az \text{ adath } k \text{ száma } n)$ **RCLIB** 427. (Az értékek összege  $\Sigma x$ ) (A négyzetösszeg  $\Sigma x^2$ ) **RCLIA** 22805.

**Adatbeviteli lehetőségek**

- DT DT a kétszer adja be ugyanazt az adatot.
- A SHIFT G-al. Ha például 110-szer szeretné beadni az adatot, ezt így adja meg: 110 **SHIFT** : 10 **DT**.
- A fenti értékeket meg lehet kapni másképpen is, az adatokat nem szükséges ugyanabban a sorrendben megadni.
- Az értékek kitörléséhez nyomia meg: SHIFT CL
- **Regressziós számolások (REG mód)**
- Nyomja meg a **MODE** 3 -at, hogy a REG módba jusson, majd válasszon a regressziós fajtákból:
	- 1: Lineáris regresszió
	- 2: Logaritmikus regresszió
	- 3: Exponenciális regresszió
	- 1: Négyzetes regresszió
		- **2**: Inverz regresszió
- Adatbevitel előtt a statikus memória kitörléséhez mindig nyomia meg a SHIFT Sci E gombokat.
- A regressziós számítások által kiadott értékek az input adatoktól függnek. Az eredményeket a következő funkciókat használva kérdezhetjük le:

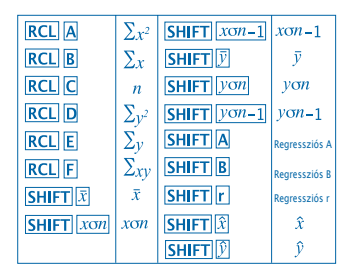

• Lineáris regresszió

A regressziós formula a lineáris regresszióhoz a következő:  $v = A + Bx$ 

• Példa: Atmoszférikus nyomás és hőmérséklet

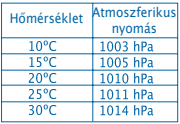

Meghatározandó a 18 ℃ melletti nyomás és az 1000 hPa nyomáshoz tartozó hőmérséklet.

Lépjen be a REG módba (lineáris regresszió)

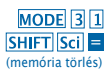

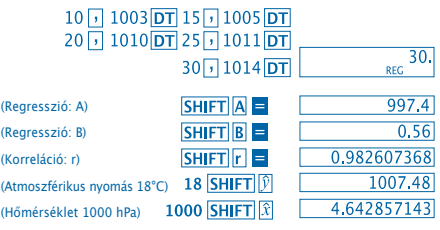

- **Adatbeviteli elővigyázatosság**
- $DT$  $DT$  kétszer adja be ugyanazt az adatot.

• A . -et használva ugyanazt az adatot többször is be lehet vinni. **SHIFT** : Pl. 20 és 30-at adjuk meg ötször! Ehhez írja be:  $20 \sqrt{30 \sin F T}$ ;  $5 \overline{DT}$ .

- Természetesen tetszőleges különböző adatokat is lehet használni
- Az adatok törléséhez a **SHIFT** CL kombinációt használja.

## **Fokok, Percek, Másodpercek kiszámítása**

• 60-as rendszerben számításokat fokokkal, percekkel és másodpercekkel végezhet.

17

• Példa: 2.258-at számítsuk át 60-as váltású értékre:

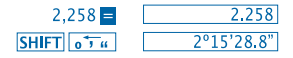

• 2.Példa: Az alábbi számítás elvégzéséhez: 12º34'56"x3.45

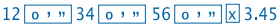

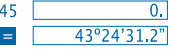

## **Technikai információk**

• **Ha gondjai akadnak a számológéppel…** Ha az eredmény nem az, amit elvárunk vagy a becsülttől jelentősen eltér, akkor tegye a következőket:

- 1. MODELTI (COMP mód)
- 2. MODE MODE 1 (DEG mód)
- 3. MODE MODE MODE 3 (NORM mód)

4. Ellenőrizze, hogy a keresett adatokat megfelelően írta-e be. 5. Lépjen be a megfelelő módba és próbálja újra. Ha a fentiek sem segítenek, akkor a számológép hátoldalán található RESET gombot egy hegyes tárggyal nyomia meg. A **RESET** gomb mindent kitöröl a számológén gyors memóriájából (módokat, a memória tartalmát, stb.). Az adatokat előtte érdemes lejegyezni.

## • **Hibaüzenetek**

Amíg a hibaüzenet a képernyőn látható, addig a számológép csak az  $\overline{ON/C}$  és a  $\overline{A}$ ,  $\overline{P}$  gombokra reagál.

A részletekhez lásd "Hibakereső"-t.

## **"Ma" ERROR**

- A számítás eredménye a számológép által támogatott értékeken kívül esik.

- Valamelyik számítási funkció nem megfelelő bemeneti értéket, értékeket használ.

- Lehetetlen számítások esetén (pl. osztás nullával)

• **Teendő:**

- Ellenőrizze a bevitt adatokat, hogy megfelelő határokon belül vannak-e. Szenteljen külön figyelmet a különböző típusú változóknak.

## **Stk ERROR**

- A numerikus stack vagy műveleti stack kapacitását túllépjük. Pl. az input értékek között nem befejezett formák maradnak (pl. zárójel nincs bezárva), vagy túllépjük a négyzet vagy gyök "hívhatósági mélységét".

Megoldás:

- Egyszerűsítse a feladatot. A négyzetgyöknél és négyzetnél maximum 10 számolási szint lehet.

- Két vagy több fázisban számítsa ki a kívánt értéket.

# **Syn ERROR**

- **Előfordulhat:**
- Nem megengedett matematikai számítások esetén.
- **Teendő:**

 $- A \overline{A}$  és  $\overline{B}$  billentyűkkel ugorion a hiba helyére és javítsa ki azt.

## **Arg ERROR**

• **Előfordulhat:**

- Helytelen argumentum esetén.

• **Teendő**

- A  $\Box$  vagy  $\Box$ , gombokkal a hiba helyére ugorhatunk és kijavíthatiuk a hibát javítani.

• **A műveletek sorrendje**

A számításokat a következő sorrendben végezzük el.

1.Koordinátaváltások: Pol (x,y), Rec (r, Θ)

2."A" típusú funkciók:

Az értek beírása után ezekkel a funkciókkal, megnyomjuk a funkció gombot

 $x2, x-1, x!$ ,  $e^{y}$ 

```
3. Négyzetek és gyökök: xy, x√
```
4. a b/c

5. Rövidített szorzatok esetén, a pí előtt mindig a memória részleg vagy a változó áll: 2 π, 5A, πA, stb.

6. "B" típusú funkciók:

Ezeknél a funkcióknál a funkció gomb leadása után, a számértéket kell megadni.

```
\sqrt{3}\sqrt{3}, log, ln, e<sup>x</sup>, 10<sup>x</sup>, sin, cos, tan, sin<sup>-1</sup>, cos<sup>-1</sup>, tan<sup>-1</sup>, sinh,
cosh, tanh, sinh-1, cosh-1, tanh-1, (-)
```

```
7. Rövidített szorzatok a B funkció esetén: 2, Alog2 stb.
```

```
8. Permutáció és kombinációk: nPr. nCr
```
9.  $x +$ 

 $10. + -$ 

 Az azonos fontosságú műveletek mindig jobbról balra haladnak. exIn  $\sqrt{120}$   $\rightarrow$  ex {In(  $\sqrt{120}$ }} Más műveletek pedig balról jobbra.

A zárójelen belüli értékek kiszámítására kerül sor először.

#### **Stack**

A számológép a memóriája "stack"-eket használ, hogy ideiglenesen megőrizze az értékeket és az utasításokat, ezek elsőbbségi szintjétől függően. A numerikus stack-eknek 10 szintje lehet, míg az utasítási stack-eknek 24. A Stack Error (Stk ERROR) akkor jelentkezik, ha túllépjük a megengedett szinteket.

#### **Energiaellátás**

Ez a számológép két darab gomb elemmel működik (L1154, LR44 vagy AG13)

#### **Elemcsere**

Ha a betűk halványulnak a számológépen, akkor új elemeket kell a készülékbe tenni. A lemerülőben lévő számológépet nem érdemes használni, mert számolási hibák történhetnek. Ha halványulnak a számok a képernyőn, minél hamarabb cserélje ki az elemeket.

#### • **Elem csere**

1. Kapcsolja ki a számológépet (OFF gomb).

2. Távolítsa el a számológép hátoldalán felül található két tartó csavart.

3. Vegye ki az régi elemeket.

4. Az elemek helyét száraz ruhával törölje ki. Helyezze be az új elemeket úgy, hogy a pozitív  $\oplus$  oldal felfelé nézzen. 5. Helyezze vissza a számológép hátlapját, és rögzítse két

csavarral.

6. Egy hegyes tárggyal, nyomja be a számológép hátulján található RESET gombot. Ez fontos, ne felejtse el megnyomni

a RESET-et.

7. ON/C -vel kapcsolja be a számológépet.

• **Automatikus kikapcsolás**

A számológép 6 perc után automatikusan kikapcsol. A készüléket ismét az ON/C gombbal kapcsolhatjuk be.

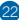

## • **Beviteli mezők**

## Belső számjegyek: 12

Pontosság: Általánosságban a pontosság ±1 a tizedik számjegynél.

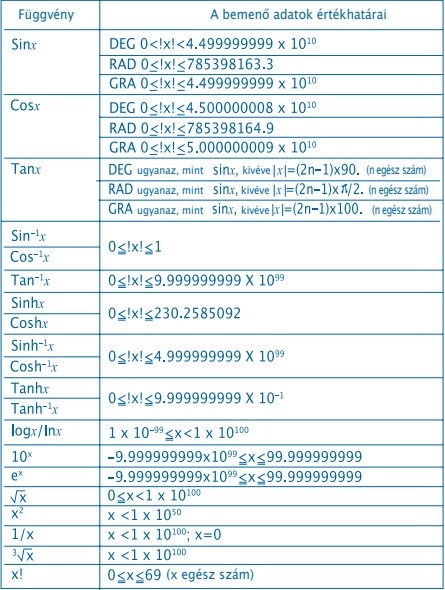

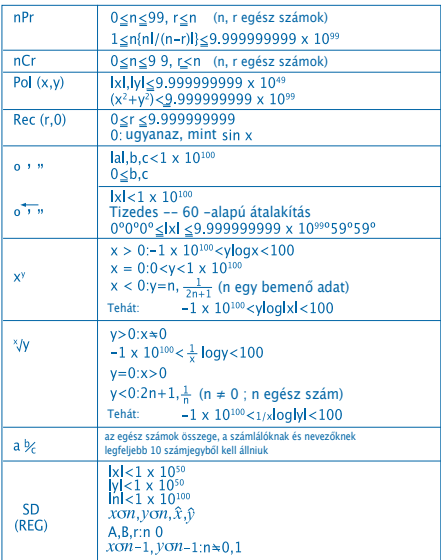

• A x<sup>y</sup>, <sup>x</sup>√, x! és <sup>3</sup>√x és egyéb folytonos változójú függvények használatakor a hibák összeadódhatnak, ami csökkentheti a végeredmény pontosságát.

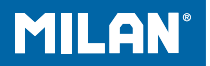

# m 228 **Calcolatrice** scientifica

Manuale dell'utente

## **PRECAUZIONI DURANTE LA MANIPOLAZIONE**

• Assicurarsi di premere il tasto RESET situato nella parte posteriore della calcolatrice prima di usarla per la prima volta.

• Anche se la calcolatrice funziona normalmente, sostituire le pile almeno una volta ogni tre anni. Le pile scariche possono gocciolare e pertanto danneggiare o rovinare la calcolatrice. Non lasciare mai le pile scariche all'interno della calcolatrice.

• Le pile inserite in questa unità possono scaricarsi lentamente durante la conservazione e la distribuzione. Per questo motivo avranno una durata inferiore a quella delle pile normali.

• Quando le pile si stanno scaricando, le informazioni inserite possono modificarsi o cancellarsi completamente. Assicurarsi sempre di avere copiato per iscritto tutti i dati importanti.

• Evitare di usare o conservare l'apparecchio in zone soggette a temperature estreme. Temperature molto basse possono causare un rallentamento del funzionamento del display, che smetta di funzionare o che le pile si scarichino. Allo stesso tempo, non lasciare la calcolatrice sotto la luce diretta del sole, vicino ad una finestra, ad una stufa o in qualsiasi altro luogo in cui sia esposta a temperature molto elevate. Il calore può far perdere il colore alla carcassa o causarne deformazioni o danneggiare il circuito interno.

• Evitare di usare o conservare l'apparecchio in luoghi soggetti a umidità e polvere. Non lasciare mai la calcolatrice in luoghi in cui può schizzare acqua o può essere esposta all'umidità o alla polvere. Questi elementi potrebbero danneggiare i suoi circuiti interni.

- Non far mai cadere l'apparecchio, né sottoporlo a grandi urti.
- Non piegare o ritorcere mai la calcolatrice. Evitare di portare la calcolatrice nelle tasche dei pantaloni o in altra roba aderente nella quale potrebbe piegarsi.
- Non cercare di smontare la calcolatrice per nessun motivo.
- Non premere mai i tasti della calcolatrice con una penna, una matita o altro oggetto appuntito.

• Usare un panno morbido e asciutto per pulire la parte esterna dell'unità. Se la calcolatrice fosse molto sporca, pulirla con un panno inumidito in una soluzione di acqua e un detergente neutro. Asciugare l'eccesso di umidità prima di pulire la calcolatrice. Non utilizzare mai solventi, benzina o altri agenti volatili per pulire l'apparecchio. Altrimenti si potrebbero eliminare le scritte stampate o danneggiare la carcassa.

## **DISPLAY A DUE LINEE**

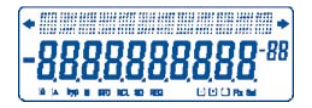

Si possono visualizzare contemporaneamente le formule e i loro risultati.

- La prima linea mostra le formule.
- La seconda linea mostra i risultati.

## **Prima di cominciare a calcolare**

• Modi

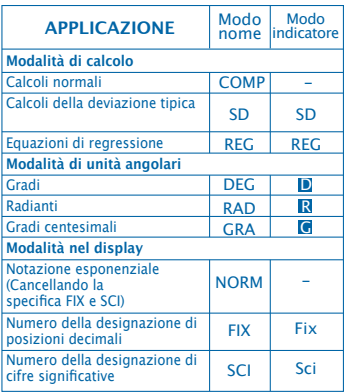

#### Nota

• Gli indicatori della modalità appaiono nella parte inferiore del display.

• Le modalità COMP, SD e REG possono essere usate in combinazione con le modalità delle unità angolari.

• Assicurarsi di verificare la modalità che si sta utilizzando (SD, REG, COMP) (DEG, RAD, GRA) prima di cominciare a calcolare.

## **Capacità di inserimento di dati**

• La memoria usata per inserire i dati delle operazioni può memorizzare fino a 99 "passi". Ogni volta che si inseriscono i 99 passi di qualsiasi operazione, il cursore cambierà da "\_" a "..." per avvisare che la memoria sta funzionando lentamente e non si possono aggregare altri passi. Se nonostante ciò è necessario inserire altri dati, si dovranno dividere le operazioni in due o più parti.

- **Correzioni durante l'inserimento di dati**
- $\bullet$  Utilizzare  $\Box$  e  $\Box$  per spostare il cursore alla posizione desiderata.
- Premere DELI per cancellare il numero o la funzione nella posizione attuale del cursore.
- Premere **SHIFT INS** per passare a un cursore di inserimento. Inserendo un dato mentre il cursore è nel display si inserisce questo dato nella posizione del cursore.
- Premendo  $\boxed{\bullet}$ ,  $\boxed{\bullet}$ , SHIFT  $\boxed{\text{INS}}$  o  $\boxed{\bullet}$  il cursore passa dalla modalità inserire alla modalità normale.
- **Funzione di Ripetizione**
- Premendo  $\lceil \cdot \rceil$  o  $\lceil \cdot \rceil$  si ripete l'ultima operazione realizzata. Così si possono realizzare tutti i cambi che si desiderano nel calcolo e tornare a realizzarlo.
- Premendo ON/C non si cancella la memoria di ripetizione, pertanto si può ripetere l'ultima operazione anche dopo aver premuto ON/C
- La memoria di ripetizione si cancella ogni volta che si inizia una nuova operazione, si passa ad un'altra modalità o si spegne la calcolatrice.

#### • **Localizzatore di Errori**

• Premendo  $\lceil\cdot\rceil$  o  $\lceil\cdot\rceil$  dopo che si è verificato un errore, fa sì che il cursore si posizioni nel luogo in cui si è verificato l'errore.

#### • **Formato Esponenziale nel Display**

• Il display di questa calcolatrice può mostrare fino a 10 cifre. I valori maggiori si mostrano automaticamente in formato esponenziale. Premere MODE MODE MODE per visualizzare in modo esponenziale e cancellare le specifiche FIX e SCI. Con NORM, la notazione esponenziale si utilizza automaticamente per i numeri interi con più di 10 cifre e per i numeri decimali con più di nove posizioni decimali.

#### • **Memoria di Risposta**

• Ogni volta che si preme **d**opo aver inserito valori o espressioni, il risultato calcolato si memorizza automaticamente nella Memoria di Risposta. Può tornare ai contenuti di questa memoria premendo ANS. • La Memoria di Risposta può memorizzare fino a 10 cifre per la mantissa e due cifre per l'esponente. I contenuti della Memoria di Risposta non si cambiano se l'operazione realizzata con uno qualsiasi dei tasti anteriori risultasse errata.

- **Calcoli di Base**
- Usare la modalità COMP per i calcoli di base.
- Esempio 1: 3 x (5x10-11)

$$
3 \times 0 \text{ s } \boxed{ \text{exp} \text{ (-)} } 11 \text{ D } \boxed{ \text{ = } } 1,5^{-10}
$$

• Esempio 2: 2:5 x (9+7)

# $5 \times 0.9 + 7 \times 1 = 80.$

• Può saltare tutte le operazioni anteriori.

## **CALCOLI CON MEMORIA**

• **Memoria Indipendente**

• I valori possono essere inseriti direttamente nella memoria, si possono aggiungere alla memoria o possono essere sottratti dalla stessa. Si raccomanda di usare la Memoria Indipendente per calcolare totali accumulativi.

• La Memoria Indipendente utilizza la stessa memoria della variabile M.

 $\bullet$  Per cancellare la Memoria Indipendente (M), inserire  $\overline{0}$ **STOM.** 

• Esempio:

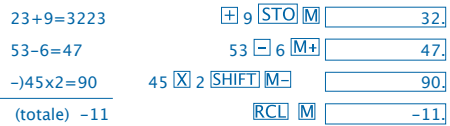

• **Variabili**

• Ci sono nove variabili (A per F,M,X e Y) che possono essere usate per memorizzare dati, costanti, risultati ed altri valori.

• Utilizzare la seguente operazione per cancellare i dati assegnati a tutte le nove variabili: **SHIFT** McI =

- Usare la seguente operazione per cancellare i dati assegnaati a una variabile in concreto:  $\boxed{0}$  STO A.
- Questa operazione cancella i dati assegnati alla variabile A.
- Esempio:  $193.2 = 23 = 8.4$

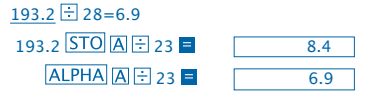

## **Calcoli frazionari**

• **Calcoli frazionari**

• Usare la modalità COMP per i calcoli frazionari.

• I valori appaiono nel display automaticamente in formato decimale sempre se il numero totale delle cifre di un valore frazionario (intero + numeratore + denominatore + marche di separazione) superi il 10.

Esempio: 
$$
\frac{2}{3} + 1\frac{4}{5}
$$

\n $2 \overline{[a\sqrt{3}]} \cdot 3 \overline{[a\sqrt{3}]} \cdot 4 \overline{[a\sqrt{3}]} \cdot 5 = 2 \overline{3 \cdot 1} \cdot 5$ 

\nEsempio:  $\frac{1}{2} + 1, 6$ 

\n $1 \overline{[a\sqrt{3}]} \cdot 2 \overline{[a\sqrt{3}]} \cdot 5 = 2, 1$ 

I risultati di un calcolo decimale / frazione sono sempre decimali.

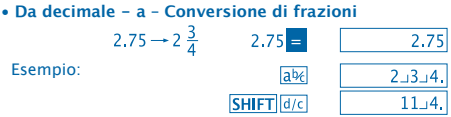

**• Da frazione - a – Conversione decimale**

Esempio:  $\frac{1}{2} \leftrightarrow 0.5$  (Frazione  $\Longleftrightarrow$  Decimale)

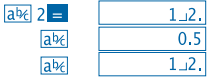

## **Calcoli con Percentuali**

Esempio:

• Usare la modalità COMP per i calcoli con percentuali.

 $\mathbf{1}$ 

- Esempio 1: Per calcolare il 12% di 1500<br> $\sqrt{12|{\rm ShIFT}|g|} =$  $\overline{80}$
- Esempio 2: Per calcolare che percentuale di 880 è 660

 $660$  + 880 SHIFT  $\%$  =  $75.$ 

#### **Calcoli di Funzioni Scientifiche**

• Usare la modalità COMP per i calcoli di funzioni scientifiche.

 $\cdot \pi = 3.14159265359$ 

- **Funzioni Trigonometriche e Trigonometriche Inverse**
- Esempio 1: sin63º52'41"

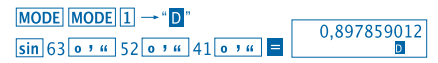

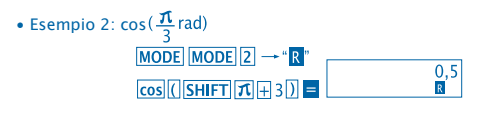

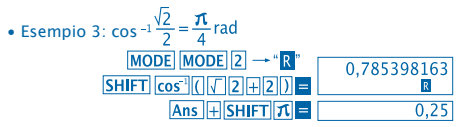

• Esempio 4: tan-1 0.741

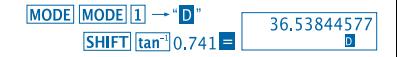

- **Funzioni Iperboliche e Iperboliche Inverse**<br>• Esempio 1: sinh 3.6 **hyp** sin 3.6 **=**  $\sqrt{36.28545536}$
- Esempio 1: sinh 3.6
	-

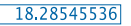

- 
- Esempio 2: sinh<sup>-1</sup> 30<br> $\frac{[hyp] [SHIFT] [sin^{-1}]}{[30]} = \frac{18.28545536}{18.28545536}$
- **Conversione di Unità Angolari**
- Premere **SHIFT** DRG<sup>></sup> per visualizzare il seguente menu:

$$
\begin{array}{|c|c|} \hline D & R & G \\ 1 & 2 & 3 \\ \hline \end{array}
$$

• Premendo  $\boxed{1}$   $\boxed{2}$  o  $\boxed{3}$  il valore visualizzato si trasforma nella sua corrispondente unità angolare.

• Esempio: Per passare 4,25 radianti a gradi

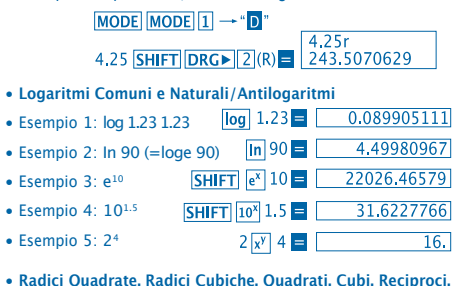

**Fattoriali, Numeri Aleatori e π**

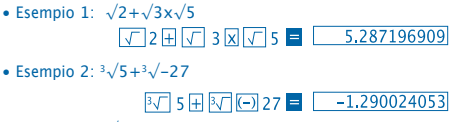

10

 $123 \boxplus 30 \times 2$ 

• Esempio 3:  $\sqrt[7]{123(=1233)}$ 

7 $S$ HIFT $\sqrt{2}$  123  $\equiv$  1.988647795

- Esempio 4: 123+302
- Esempio 5: 123

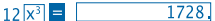

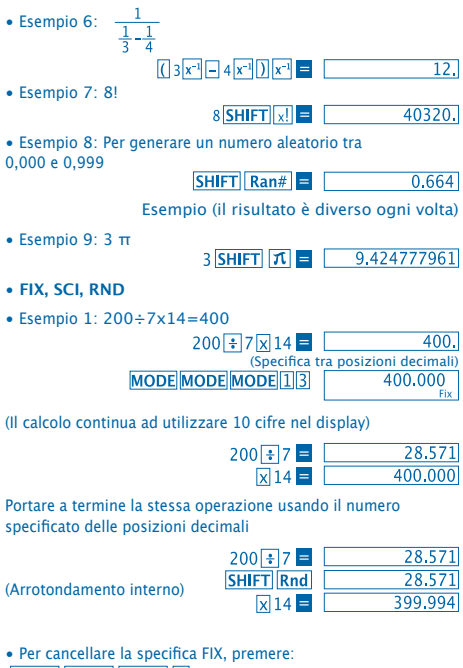

**MODE MODE MODE 3** 

• Esempio 2: 1÷3 mostra il risultato con due cifre significative (SCI 2)

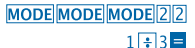

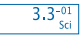

- Per cancellare la specifica SC,
- **Calcoli ENG**
- Esempio 1: Per convertire 56,088 metri in chilometri

 $56,088$  = ENG 56.08803

• Esempio 2: Per convertire 0,08125 grammi in miligrammi

 $0,08125$  E ENG  $81,25 - 03$ 

- **Conversione di Coordinate (Pol (x,y), Rec (r,0))**
- I risultati delle operazioni si assegnano automaticamente alle variabili E ed F.
- Esempio: Convertire coordinate polari ( $r=2$ ,  $0=60^\circ$ ) in coordinate rettangolari (x, y)

(modalità DEG)

x y

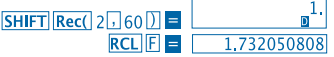

• RCL E. RCL F si canvia il valore visualizzato con uno della memoria.

• Esempio 2: Per convertire coordinate rettangolari  $(1,\sqrt{3})$  in coordinate polari (r,0) (modalità RAD)

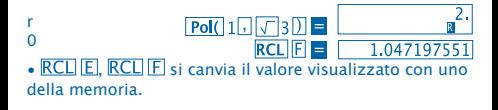

- **Permute**
- Esempio: Per determinare quanti valori a 4 cifre diverse possono generarsi usando i numeri dall'1 al 7
- I numeri non possono essere ripetuti nell'ambito dello stesso valore delle 4 cifre (si permette 1234, ma non 1123).

## 7 $\boxed{SHIFT}$  $\boxed{nPr}$  $4 \boxed{=}$   $\boxed{1.732050808}$

#### • **Combinazioni**

• Esempio: Per determinare quanti gruppi a 4 membri diversi possono organizzarsi in un gruppo di 10 individui.

> $10 \text{ mCr}$  4  $\blacksquare$  $210.$

#### **CALCOLI STATISTICI**

- **Desviazione Tipica (Modalità SD)**
- Premere MODE 2 per attivare la modalità SD per realizzare operazioni che irchiedono la deviazione tipica.
- L'inserimento di dati deve essere iniziato sempre con  $\boxed{\mathsf{SHIFT}}$   $\boxed{\mathsf{Sci}}$   $\equiv$  per cancellare la memoria statistica.
- L'inserimento di dati si utilizza per calcolare valori per  $n. \Sigma x$  e  $\Sigma x^2. \bar{x}.$  On, On<sup>-1</sup>, nei quali si possa tornare ai dati memorizzati usando le operazioni chiave che vengono indicate di seguito.

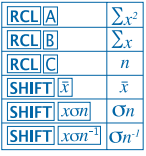

Esempio: per calcolare  $\sigma n^{j}$ ,  $\sigma n$ ,  $n$ ,  $\Sigma x$  e  $\Sigma x^{j}$ ,  $\bar{x}$  per i sequenti dati: 55,54,51,55,53,53,54,52 Passare alla modalità SD MODE<sup>2</sup> **SHIFT Sci = (Cancellare la memoria)** 55 DT 54 DT 51 DT 55 DT 52. 53 **DT DT 54 DT 52 DT SD** (Esempio della  $\overline{\text{SHIFT}}$   $\overline{\text{rom}^{-1}}$  = 1.407885953 Deviazione Tipica  $\sigma$ (Deviazione Tipica della  $SHIFT$   $xon$  = 1.316956719 Popolazione  $\overline{On}$ SHIFT  $|\bar{x}|$  = 53.375 (Media Aritmetica  $\bar{x}$ ) **RCLIC**  $\overline{8}$ (Numero  $n$  di Dati)  $RCI$   $R$ 427. (Somma dei Valori  $\Sigma$ x) 22805. **RCLIA** (Somma del quadrato dei Valori  $\sum x^2$ )
#### **Precauzioni da prendere durante l'inserimento dei dati**

- Premendo DT DT si inseriscono gli stessi dati due volte.
- Si possono anche inserire entrate multiple degli stessi dati usando **SHIFT** : Per inserire, per esempio, il valore 110 dieci volte, premere SHIFT |; 10 DT.
- I risultati menzionati si possono ottenere in qualsiasi ordine, non necessariamente in quello indicato sopra.
- Per cancellare i dati che sono stati annena inseriti, premere SHIFT CL.
- **Calcoli di Regressione (Modalità REG)**
- Premere **MODE** 3 per passare alla modalità REG e poi

selezionare uno dei seguenti tipi di regressione.

- 1: Regressione lineare
- 2: Regressione logaritmica
- 3: Regressione esponenziale
- <sup>1</sup>: Regressione di potenza
- **12**: Regressione inversal
- L'inserimento di dati deve essere iniziato sempre con  $[SHIFT]$  Sci  $\blacksquare$  per cancellare la memoria statistica.

• I valori generati da un calcolo di regressione dipendono dai valori inseriti e possono essere presi dalla memoria usando le operazioni chiave che si mostrano nella tabella seguente.

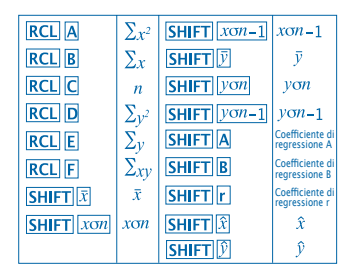

• **Regressione lineare**

La formula di regressione per la regressione lineare è:  $v = A + Bx$ .

• Esempio: Pressione Atmosferica v/ Temperatura

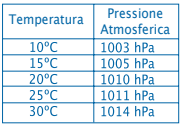

Realizzare una regressione lineare per determinare i termini della formula di regressione e il coefficiente di correlazione per i dati che appaiono al lato. Di seguito, utilizzare la formula di regressione per stimare la pressione atmosferica a 18º e la temperatura a 10000hPa.

Passare alla modalità REG (Regressione Lineare)

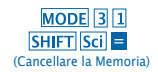

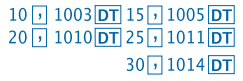

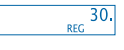

9974  $0,56$ 0.982607368 1007.48 4.642857143

- (Coefficiente di regressione A) (Coefficiente di regressione B) (Coefficiente di correlazione r) (Pressione Atmosferica a 18ºC) (Temperatura a 1000 hPa) 1000 SHIFT
- **Precauzioni durante l'inserimento dei dati**
- Premendo DT DT si inserisce lo stesso dato due volte.
- Si possono anche inserire entrate multiple dello stesso dato usando **SHIFT** ; Per inserire i dati "20 e 30" cinque volte, per esempio, premere 20<sup>1</sup>30 SHIFT 15 DT.
- I risultati anteriori si possono ottenere in qualsiasi ordine, non necessariamente in quello indicato sopra.
- Per cancellare i dati che sono stati appena inseriti, premere SHIFT CL.

#### **Calcoli con Gradi, Minuti e Secondi**

• È possibile realizzare calcoli sessagesimali usando gradi (ore), minuti e secondi e passare valori di sessagesimali a decimali e viceversa.

• Esempio 1: Per convertire il valore decimale 2,258 in un valore sessagesimale

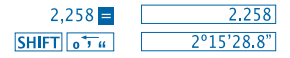

• Esempio 2: Per effettuare il seguente calcolo: 12º34'56"x3.45

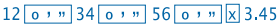

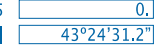

### **Informazioni Tecniche**

• **Quando si verifica un problema...**

Se i risultati del calcolo non sono quelli che ci si aspettava o si verifica un errore, realizzare i seguenti passi.

- 1. MODE 1 (modalità COMP)
- 2. MODE MODE 1 (modalità DEG)
- 3. MODE MODE MODE 3 (modalità NORM)

4. Verificare che la formula che sta utilizzando è quella corretta.

5. Inserire la modalità corretta per realizzare il calcolo e provare di nuovo. Se i passi anteriori non risolvono il problema, premere il tasto RESET della parte posteriore della calcolatrice per reiniziarla. Premendo questo tasto si cancelleranno tutte le informazioni memorizzate nella memoria dell'apparecchio. Assicurarsi sempre di avere copiato per iscritto tutti i dati importanti.

#### • **Messaggi di Errore**

La calcolatrice si blocca nel caso in cui appaia un messaggio di errore nel display. Premere **ON/C** per cancellare l'errore o premere  $\Box$  o  $\overline{P}$  per visualizzare l'operazione e correggere il problema.

Consultare **"Localizzatore di Errori"** per ulteriori informazioni.

# **ERRORE Ma**

• **Causa**

- Il risultato dell'operazione si considera fuori dall'intervallo di calcolo permesso.

- Tentativo di effettuare un calcolo usando un valore che supera il rango permesso di inserimento di dati.

- Tentativo di effettuare un'operazione illogica (divisioni per zero, ecc.).

• **Soluzione**

- Verificare i valori inseriti e assicurarsi che tutti siano entro gli intervalli permessi. Prestare speciale attenzione ai valori in qualsiasi delle aree che si stanno utilizzando.

# **ERRORE Stk**

• Causa

- La capacità della memoria numerica o di operazioni è stata superata.

• Soluzione

- Semplificare il calcolo. La memoria numerica dispone di 10 livelli e la memoria delle operazioni di 24.

- Dividere il calcolo in 2 o più parti separate.

# **ERRORE Syn**

- **Causa**
- Tentativo di effettuare un'operazione matematica illegale.
- **Soluzione**

- Premere  $\lceil \cdot \rceil$  o  $\lceil \cdot \rceil$  per visualizzare il calcolo con il cursore collocato nel luogo dell'errore. Realizzare le correzioni necessarie.

# **ERRORE Arg**

- **Causa**
- Specifica incorretta di un argomento.
- **Soluzione**

- Premere  $\Box$  o  $\Box$  per visualizzare la localizzazione della causa dell'errore e realizzare le correzioni necessarie.

• **Ordine delle Operazioni**

Le operazioni devono essere realizzate nel seguente ordine di priorità.

1.Trasformazione della coordinata:

2.Funzioni di tipo A:

Con queste funzioni, si inserisce il valore e dopo si preme il tasto funzione.

 $X^2$ ,  $X^{-1}$ ,  $X!$ ,  $0'$  "

```
3. Potenze e radici: x^y, x\sqrt{ }
```
 $4. a<sup>b/c</sup>$ 

5. Formato di moltiplicazione abbreviata prima di π, nome della memoria o della variabile: 2π, 5A, πA, ecc.

6. Funzioni di tipo B:

Con queste, si preme il tasto funzione e poi si inserisce il valore

 $\sqrt{3}\sqrt{3}$ , log, ln, e<sup>x</sup>, 10<sup>x</sup>, sin, cos, tan, sin<sup>-1</sup>, cos<sup>-1</sup>, tan<sup>-1</sup>, sinh, cosh, tanh, sinh-1, cosh-1, tanh-1, (-)

7. Il formato delle moltiplicazioni abbreviate va prima delle funzioni di tipo B: 2√3, Alog2 ecc.

20

8. Permutazioni e combinazioni: nPr, nCr

- 9.  $x +$
- $10. + -$

 Le operazioni della stessa priorità si realizzano da destra a sinistra. e<sup>x</sup>In  $\sqrt{120}$   $\rightarrow$  ex {In(  $\sqrt{120}$ }

Le altre operazioni si realizzano da sinistra a destra.

Le operazioni racchiuse tra parentesi si realizzano prima di tutto.

#### **Stacks**

Questa calcolatrice utilizza aree di memoria chiamate "**stack**", e valori di memorizzazione temporale (stack numerico), così come comandi (stack di comando) a seconda della loro priorità nei calcoli. Lo stack numerico dispone di 10 livelli e lo stack di comando di 24.

Se si verifica un errore di stack (ERRORE Stk) quando si cerca di effettuare un'operazione molto complessa, tanto che la capacità dello stack si vede superata

#### **Fonte di alimentazione**

Questa calcolatrice richiede due pile a pillola del tipo L1154, LR44 o AG13.

#### **Sostituzione delle pile**

Quando le cifre non appaiono nitide nel display della calcolatrice, significa che bisogna cambiare le pile. L'uso continuato della calcolatrice con le pile scariche può alterare le operazioni. Cambiare le pile al più presto possibile nel caso in cui le cifre non appaiono nitide.

#### • **Per sostituire le pile**

1. Spegnere la calcolatrice con il pulsante OFF.

2. Togliere le due viti che fissano il coperchio del vano delle batterie.

3. Togliere le pile scariche.

4. Pulire la pila nuova con un panno morbido e asciutto e collocarla nell'unità in modo che il suo polo positivo  $\oplus$  resti verso l'alto.

5. Collocare nuovamente il coperchio posteriore e serrarlo con le due viti.

6. Utilizzare un oggetto sottile e appuntito per premere il tasto **RESET.** 

Assicurarsi di non omettere questo passo.

7. Premere ON/C per accendere la calcolatrice.

#### • **Spegnimento automatico**

La calcolatrice si spegne automaticamente se non si preme nessn tasto per circa sei minuti. Se questo succede, premere il tasto **ON/C** per restaurare l'alimentazione.

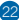

# • **Campo di inserimento**

### Cifre interne: 12

Precisione: Per regola generale, la precisione è di ± 1 nella decima cifra.

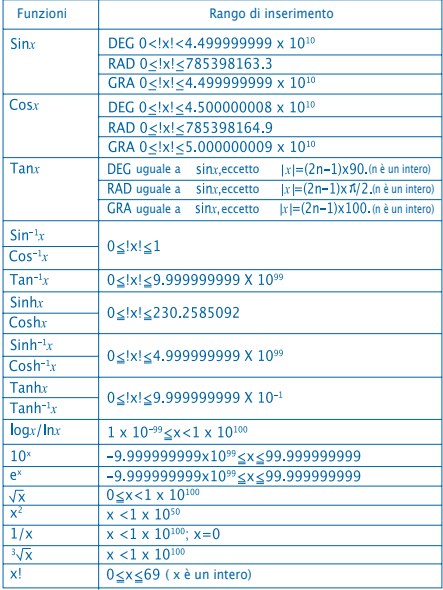

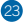

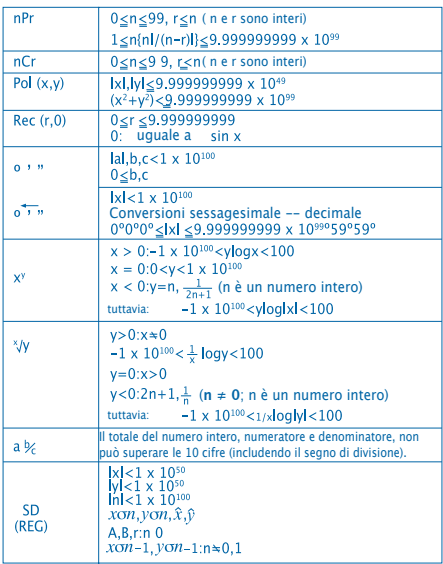

• Gli errori sono cumulativi con calcoli continui interni come xy, x�, x!, y3�x e, pertanto, la precisione può essere compromessa.

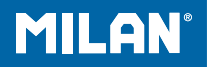

# 科学計算用電卓 m 228

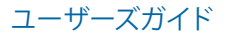

## **取扱に関する注意事項**

- 初めてお使いになる際は、計算機の裏にある (リセット)ボタン を必ず押してください。RESET
- 計算機が通常通り機能している場合でも、少なくとも3年に1度 は電池交換を行ってください。切れた電池は液漏れすることがあ り、計算機に損傷を与えたり、故障の原因となります。切れた電池 を計算機の中に放置しないようにしてください。
- このセットに付属の電池は、搬送および保管される間に、わずか ですが放電しています。そのため、通常の予測される電池寿命より も早く雷池交換が必要となる場合があります。
- 電池残量が低いと、メモリ内容が破損したり、完全に消滅する可 能性があります。重要なデータはすべて、常に書き留めておくよう にしてください。
- 温度が過剰に高くなったり低くなったりする場所での使用・保管 は避けてください。
- 温度が低すぎる場合は、表示反応が遅れたり、表示がまったくな かったり、電池の寿命が短くなったりします。また、直射日光が当た る場所、窓のそば、ヒーターやその他高温にさらされる可能性の ある場所には計算機を放置しないでください。熱は、計算機のケ ースの変色や変形の原因となり、内部の回路構成を破損する可 能性があります。
- 極端に湿度が高くなりやすい場所や、汚れた場所での使用・保 管は避けてください。
- 水がかかる可能性がある場所、または極端に高い湿度やひどい 汚れにさらされる可能性のある場所に計算機を放置しないでく ださい。これらの要因は、内部の回路構成を破損する可能性が あります。
- 計算機を落としたり、強い衝撃を与えないでください。
- 計算機をねじ曲げないでください。

ズボンやその他、体にぴったりした衣服のポケットなどに計算機 を入れて運ぶと、ねじ曲がりやすい可能性があるため、避けてく ださい。

- 計算機を分解しないでください。
- 計算機のキーを、ボールペンやその他先の尖った物で押さな いでください。

• 柔らかい乾いた布で、本体の外側を掃除してください。計算機の 汚れがひどい場合は、刺激の少ない家庭用中性洗剤を水で薄め た液に浸した布で拭き取ってください。計算機を拭く前に、余分な 水分はすべて取り除いてください。シンナー、ベンジン、またはその 他の揮発剤を使って計算機を掃除しないでください。印刷された 表示が消えたり、ケースに損傷を与える場合があります。

2本のラインによる表示

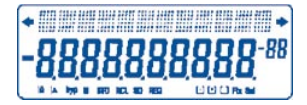

計算式と答えを同時に確認することができます。 最初のラインは計算式を表示します。 2番目のラインは答えを表示します。

**計算を始める前に**

• モード

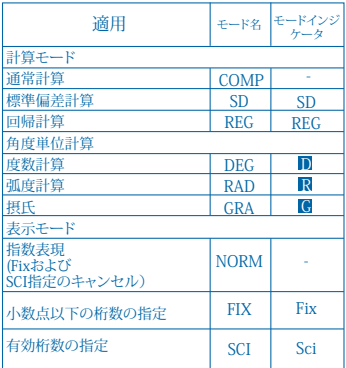

注意!

• モードインジケータは、ディスプレイの下の部分に表示されま す。

• COMP、SD、REGモードは、角度単位モードと組み合わせて使用 することができます。

• 計算を始める前に、現在の計算モードを必ず確認してください (SD、REG、COMP)(DEG、RAD、GRA)。

• 入力容量

• 計算入力に使用されるメモリ領域は、99「ステップ」に対応するこ とができます。任意の計算を99回目に入力した場合、カーソルは "-"から " "へと変わり、メモリ残量が低くなったため、これ以上のス テップは入力できないと知らせます。まだ入力する必要がある場 合は、計算を2つ以上の部分に分ける必要があります。

- 入力中に訂正をする場合
- と を使ってカーソルを希望の場所へ動かします。<<
- を押して、現在のカーソルの位置にある数または機能を削除 します。DEL

• SHIFT INSI | を押して、挿入カーソル に変更します。 挿入カーソルがディスプレイ上にある間に何かを入力すると、挿 入カーソルの位置にその入力した内容が挿入されます。

- 、 、 または を押すと、挿入カーソルから通常のカーソルへと戻り ます。
- リプレイ機能

• または を押すと、前回行った計算を呼び戻します。計算内 容に必要な変更を行って、再度実行することができます。

• ON/C ON/C を押してもリプレイメモリは消去されないため、 を押した後でも、前回の計算を呼び戻すことができます。

• リプレイメモリは、新たな計算を始めた時、別のモードに変更し た時、または電源を切った時に消去されます。

- エラーの特定
- エラーの後に または を押すと、エラーが生じた場所にカーソル が位置した状態で計算が表示されます。<<
- 指数の表示形式
- この計算機は、最大で10桁まで表示できます。大きい数値は自 動的に指数記数法を使って表示されます。 を押すと、指数が表示 され、FIXとSCI指定がキャンセルされます。NORMでは、指数記数 法は自動的に、10桁以上の整数値と、小数第9位以上の小数値に 使用されます。MODE MODE MODE 3
- アンサーメモリ
- **ANS** 数値または式を入力後に を押すと、計算結果は自動的 にアンサーメモリに保存されます。 を押すことで、アンサーメモリ の内容を呼び出すことができます。
- アンサーメモリは、仮数については最大10桁、指数については2 桁まで保存できます. アンサーメモリの内容は、上記のキー操作によって行われた操作
- がエラーにならない限り、変更されることはありません。
- 基本的な計算
- 基本的な計算には、COMPモードを使います。
- 例1:3×(5×10-11)

 $3 \text{ X} \cdot \text{ S}$   $5 \text{ Exp} \cdot \text{ S}$   $11 \cdot \text{ S}$   $15^{-10}$ 

- 例2:5×(9+7)  $5 \times 109 + 7 \times 10^{12}$ 
	-
- の前のすべての は飛ばすことができます。

# メモリ計算

- 独立メモリ
- 数値はメモリに直接入力したり、メモリに追加したり、メモリから 引くことができます。独立メモリは、累計を計算するのに便利です。
- 独立メモリは、変数Mと同じメモリ領域を使います。
- •独立メモリ(M)を消去するには、を入力します。[O] STO M • 例:
- $23+9=3223$   $\qquad \qquad \qquad \boxed{+9}$   $\boxed{STO}$  M  $53-6=47$   $53-6$   $M<sup>+</sup>$  $-145x^2=90$   $45 \overline{X}$  2 SHIFT N 90. (合計) -11 RCL M
- 変数
- 変数は9つあり(A~F、M、X、Y)、データ、定数、結果、その他の 数値を保存するために使用できます。
- 以下の操作を使って、9つすべての変数に割り当てられたデー タを削除します: SHIFT McI |

• 以下の操作を使って、特定の数値に割り当てられたデータを削 除します: 。 [0] STO | A

• この操作によって、変数Aに割り当てられたデータを削除するこ とができます。

•  $60:193.2 \pm 23=8.4$ 

 $193.2 \pm 28 = 6.9$  $193.2$   $STO$   $A \div 23 =$  $ALPHA  $\boxed{A} = 23 =$$ 

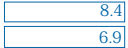

- +分数の計算
- 分数の計算
- 分数の計算にはCOMPモードを使います。
- 分数値のけた数の合計(整数+分子+分母+分離マーク)が10 を超えると、数値は自動的に小数点の書式に表示されます。

7

例1·

例:

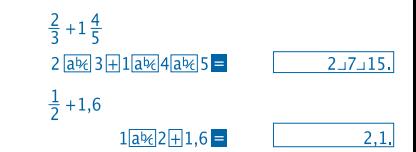

- 分数/小数の計算結果は常に小数で表示されます。
- 小数から分数への変換 例:  $2.75 \rightarrow 2\frac{3}{4}$

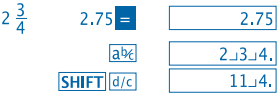

• 分数から小数への変換 例:

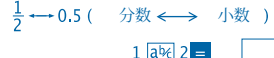

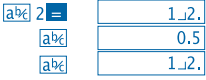

百分率(パーセンテージ)の計算

- 百分率の計算には、COMPモードを使います。
- 例1:1500の12%を計算するには

 $1500\sqrt{12}$ SHIFT $\sqrt{\frac{1}{2}}$  $180.$ 

• 例2:660は880の何パーセントかを計算するには

 $660$  + 880 SHIFT  $\%$  =  $75.$ 

自然科学的関数の計算

- 科学的関数の計算にはCOMPモードを使います。
- $\frac{1}{\pi}$  = 3,14159265359

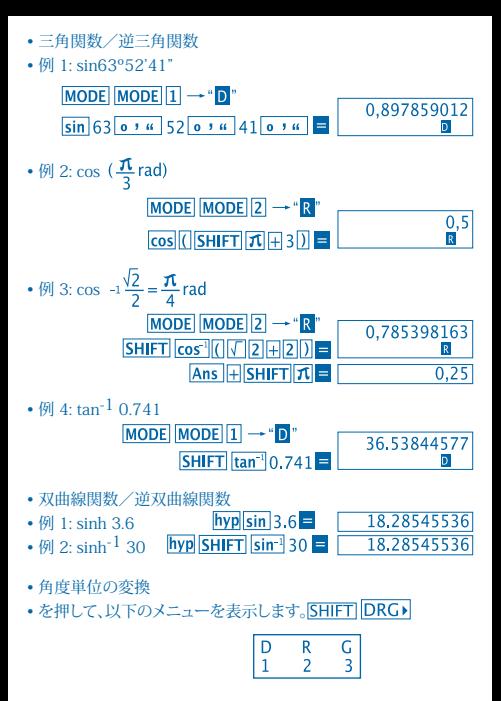

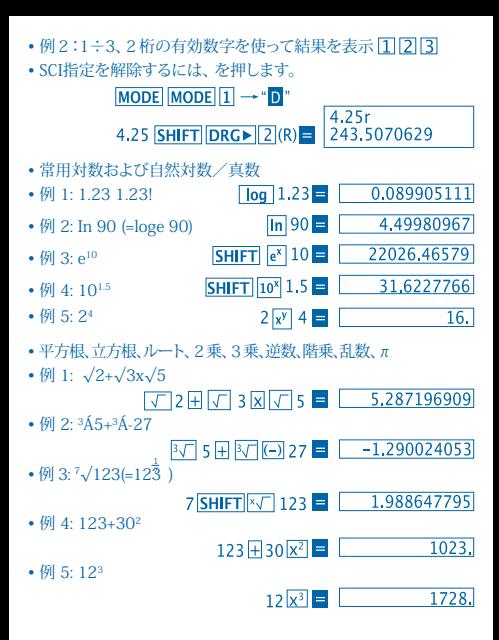

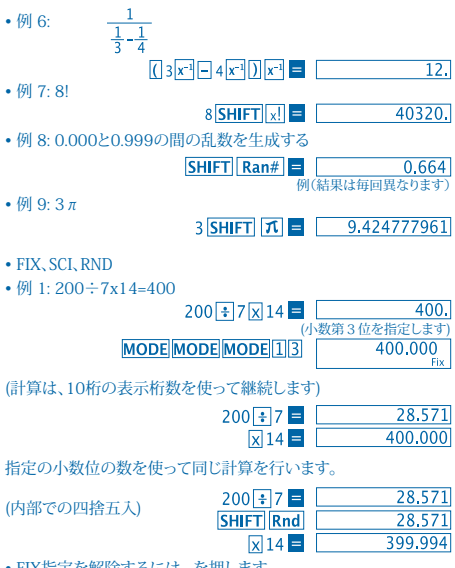

11

• FIX指定を解除するには、 を押します。 **MODE MODE MODE 3** 

• 例 2:

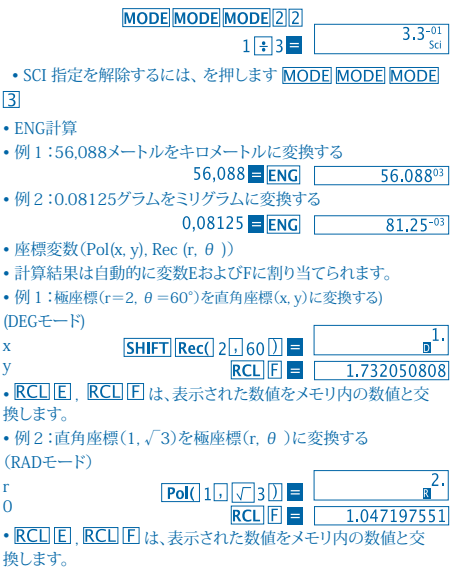

• 順列

- 例:数字の1~7を使って、異なる4桁の数値がいくつ得られるかを 確認する
- 同じ4桁の数値内では、数字が重複することはできない(1234はよい が、1123はだめ)。

## 7 SHIFT  $nPr$  4 =  $1.732050808$

• 組み合わせ

• 例:10人の人がいるグループ内で、異なる4人のグループをいくつ作る ことができるかを確認する。

#### $10 \text{ mCr}$   $4 \square$  $210.$

# 統計的計算

- 標準偏差(SDモード)
- を押してSDモードを入力すると、標準偏差を使った統計的計算ができ ます。MODE<sup>[2]</sup>
- データの入力は常に、 で統計のメモリを消去してから始めます。  $SHIFT$  $Sci$   $F$
- データの入力は、n,∑x,∑x2, ,σn,および σn-1の数値を計算する ために使用されます。これは、近くに通知されるキー操作を使って、呼び 戻すことができます。

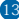

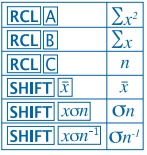

および ∑x2の計算例:55, 54, 51, 55, 53, 53, 54, 52 SDモードを入力する  $MODE$  2 SHIFT Sci = (メモリを消去) 55 DT 54 DT 51 DT 55 DT 53 **DT DT** 54 **DT** 52 **DT SD**  $($ サンプルの標準偏差  $\sigma$  $n^{-1}$ )  $SHFT$   $x \circ n^{-1}$  = 1,407885953 (母標準偏差 On)  $\overline{\text{SHIFT}}$   $x \circ n$ 1.316956719 (算術平均 x) SHIFT  $|\bar{x}| =$ (データの数 n) **RCLIC** (数値の和  $\Sigma$ x)  $RCL$  $B$ (数値の2乗の和 $\sum x^2$ )

52.

53,375

 $\overline{8}$ 

427.

22805.

14

**RCLIA** 

データ入力に関する注意

- **DT DT** は、同じデータを2度入力します。
- を使って同じデータを複数回入力することもできます。例えばデータを 110回入力するには、110 10 と押します。「SHIFT |; SHIFT |; |DT
- 上記の結果は任意の順序で得ることができ、必ずしも上記の順序通りで ある必要はありません。
- たった今入力したデータを削除するには、 を押します。
- **SHIFT CL**
- 回帰計算(REGモード)
- を押してREGモードを入力し、以下の回帰型のいずれか1つを選択し ます。MODE<sup>1</sup>3

1 直線回帰 : 対数回帰 : 指数回帰 **▶ 1** 累乗回帰 ▶ 2 逆回帰

- データの入力は常に、 で統計のメモリを消去してから始めます。  $SHIFT$   $Sci$   $=$
- 回帰計算により得られた数値は、入力される数値によって変わり、結果 は以下の表に示されるキー操作を使って呼び戻すことができます。

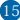

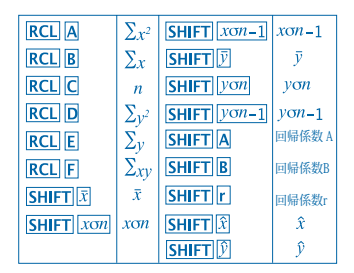

• 直線回帰

直線回帰の回帰式は:

- $y = A + Bx$ .
- 例:大気圧vs.気温

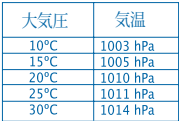

直線回帰を実行して、お手元のデ ータの回帰式の項と相関係数を 確定します。次に、回帰式を使っ て、18°での大気圧と、1000hPa での気温を予測します。

REGモードを入力(直線回帰)

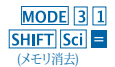

 $10\sqrt{1003}$   $\overline{DT}$   $15\sqrt{1005}$   $\overline{DT}$  $20\sqrt{11010}$   $\overline{DT}$   $25\sqrt{11011}$   $\overline{DT}$ 30 7 10 14 DT

30. REC

(回帰係数 A)

(回帰係数 B)

(相関係数 r)

(18°での大気圧)

(1000 hPaでの気温)

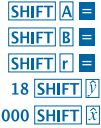

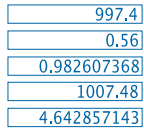

データ入力に関する注意

• DT DT は、同じデータを2度入力します。

1

• を使って、同じデータを複数回入力することもできます。例えば、"20と 30"というデータを5回入力するには、20 30 5 と押します。<mark>SHIFT</mark> [;]<br>20 <mark>30 SHIFT</mark> [;]5 **|DT**|

• 上記の結果は、任意の順序で得ることができ、必ずしも上記に示した順 序通りである必要はありません。

• たった今入力したデータを削除するには、を押します。SHIFTICLI

# 度、分、秒の計算

• 度(時)、分、秒を使って60分数計算をすることができます。また、60進値 と10進値を変換することもできます。

17

• 例1:10進値2.258を60進値に変換する

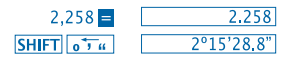

• 例2:以下の計算を実行する 12º34'56"x3.45

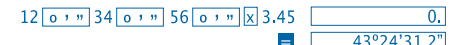

# 技術的な情報

• 問題が生じた場合は…

計算結果が予想通りでない場合、また間違いが生じた場合は、以下の手 順を実行してください。

- 1. (COMPモード)MODEIT
- 2. (DEGモード)MODE MODE 11
- 3. (3)(NORMモード)MODE MODE MODE 3
- 4. 使っている計算式が正しいかどうか確認してください。
- 5. 正しいモードを入力して、再度計算を試してみてください。

上記の手順でも問題が訂正されない場合は、計算機の裏側にある ボタン を押してリセットしてください。RESET

 ボタンを押す十、計算機のメモリに保存されるすべてのデータは削除 されます。重要なデータはすべて、常に書き留めておくようにしてくださ **IS RESET** 

• エラーメッセージ

エラーメッセージが画面に表示される間は、計算機はロック状態にありま す。 を押してエラーを消去するか、 または を押して計算を表示し、問題を 訂正してください。「ON/C|<IF 詳しくは、"エラーの特定"をご覧ください。

# Maエラー

- 原因
- 計算結果が、計算の許容範囲を超えている。
- 入力の許容範囲を超える数値を使った関数計算を行おうとしている。
- 非論理的な操作を行おうとしている(ゼロで割る、など)。
- 措置

- 入力値をチェックして、それらがすべて許容範囲内に収まっているかど うかを確認してください。ご使用になっているメモリ領域の数値には特に 注意してください。

Stkエラー

- 原因
- 数字のスタックまたは演算子のスタックの容量が超過している。
- 措置

- 計算を簡素化してください。数字のスタックは10段階、演算子のスタッ クは24段階あります。

- 計算を2つ以上の部分に分けてください。
- Synエラー
- 原因
- 不正な数学操作を行おうとしている。
- 措置
- または を押して、エラーの場所にカーソルを置いた状能で計算を表示 します。必要な訂正を行ってください。【1】

Argエラー

• 原因

- 独立変数の不適切な使用

• 措置

- または を押してエラーの原因である場所を表示し、必要な訂正を行っ てください。 イト

• 操作の順序

計算は、以下の順序で行われます。

```
1. 座標変換: Pol(x, y), Rec (r, θ)
```
2. タイプA関数:

これらの関数を使って数値を入力し、機能キーを押します。

- $X^2$ ,  $X^{-1}$ ,  $X^{1}$ ,  $0'$
- 3. 指数とルート:√
- $4. a^{\frac{b}{l}}$
- 5. π、メモリ名、変数名の前の短縮した乗法形式:
- 2π, 5A, πAなど。
- 6. タイプB関数:
- これらの関数を使って機能キーを押すと、数値が入力されます。

√,  $\frac{3}{\sqrt{2}}$ , log, In, e<sup>x</sup>, 10<sup>x</sup>, sin, cos, tan, sin<sup>-1</sup>, cos<sup>-1</sup>, tan<sup>-1</sup>, sinh, cosh, tanh,  $sinh^{-1}$ ,  $cosh^{-1}$ ,  $tanh^{-1}$ ,  $(-)$ 

- 7. タイプB機能の前の短縮した乗法形式:2√3, Alog2など。
- 8. 順列と組み合わせ:nPr, nCr
- $9. x \div$
- $10. + -$

 \*同じ順序の操作は、右から左へと実行されます。ex In√120 → ex  $\{\ln(\sqrt{120})\}$ その他の操作は、左から右へと実行されます。 カッコで閉じられた操作は最初に実行されます。

• スタック(一時的記憶装置)

この計算機は、「スタック」と呼ばれるメモリ領域を使用し、計算中に発生 した順序に従い数値(数字スタック)とコマンド(コマンドスタック)を一時 的に保存します。この数字スタックは10段階あり コマンドスタックは24段 階あります。スタックエラー(Stkエラー)は、複雑過ぎてスタックの容量が 超過するような計算を実行しようとした際に発生します。

• 電源

この計算機は、(L1154、LR44またはAG13)×2個のボタン電池で動 作します。

• 電池の交換

計算機の画面上の数字がぼんやりしてきたら、電池の残量が低いことを 示します。電池残量が低い時に計算機の使用を続けると、不適切な操作 を起こす可能性があります。表示画面の数値が見えにくくなってきたら、す ぐに電池を取り替えてください。

- 電池の交換方法
- 1. を押して雷源を切ります。OFF
- 2. 電池のフタを留めている2本のネジを外し、フタを取り外します。
- 3. 古い雷池を外します。
- 4. 千新しい雷池の側面を、乾いた柔らかい布で拭き取ります。
- +極が上になる(自分で見える)ように取り付けます。
- 5. 電池のフタを元に戻し、2本のネジを確実に取り付けます。
- 6. 先の尖ったものを使い、を押します。
- この手順を忘れないでください。RESET
- 7. を押して電源を入れます。
- 自動電源オフ

6分間ほど計算機の操作を行わなかった場合、計算機の電源は自動的 に切れます。その場合は、 を押して電源を入れ直してください。ON/C

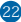

# • 入力の範囲

#### 内部の桁数:12 精度:原則として、精度は10番目の桁において±1となります。

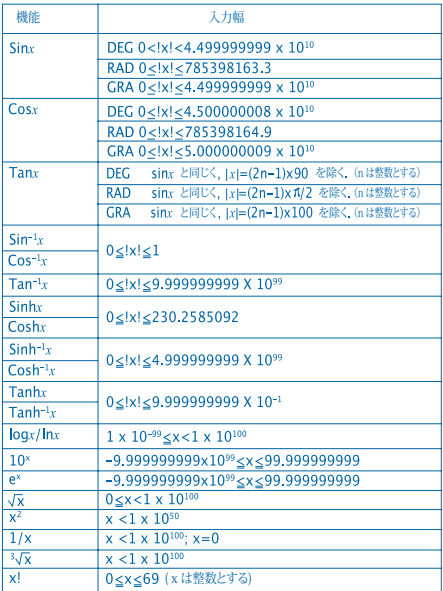

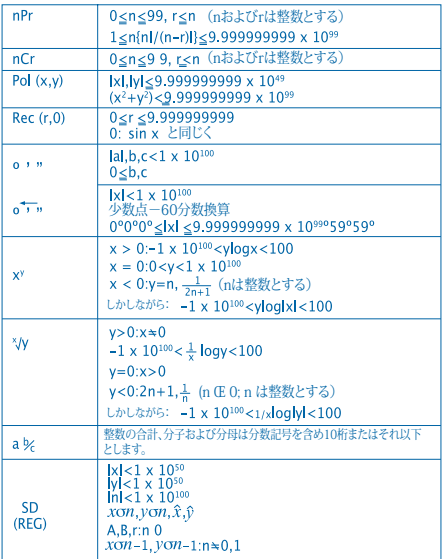

• エラーは、(記号), (記号),(記号), および(記号)のように、内部の継 続的な計算について累積していくため、精度は悪影響を受ける可能性 があります。

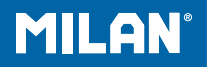

# m 228 과학적 계산기

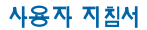
## 취급 주의사항

• 처음으로 계산기를 사용하기 전에 계산기 뒷면에 있는 RESET 버튼을 눌러야 합니다.

• 계산기를 정상적으로 사용할 수 있더라도 적어도 3년에 한번씩 전지를 교체하십시오.

다 떨어진 전지는 누출할 수 있으므로 계산기의 고장 및 기능 부전의 원인이 될 수 있습니다. 다 떨어진 전지 를 계산기 속에 넣어두지 마십시오.

• 이 계산기와 함께 제공된 전지는 수송 및 저장의 원인 으로 인해 약간 방전합니다. 때문에 정상적인 전지 수명 보다 더 빨리 전지를 교체할 것을 필요로 할 수 있습니다.

• 낮은 전지 전원은 메모리 내용의 손상이나 완전 소실을 초래할 수 있습니다. 모든 중요한 데이터의 작성된 기록들 을 언제나 보관하십시오.

• 극심한 온도에서의 사용 및 저장을 피하십시오. 매우 낮은 온도는 늦은 디스플레이 응답, 디스플레이의 완전 실패 및 전지 수명의 감소를 초래할 수 있습니다. 또한, 직사광선, 창문 부근, 히터 부근 또는 매우 높은 온도에 노출될 수 있는 어떠한 곳에도 계산기를 놓아두지 마십시오. 열은 계산기 케이스의 변색 또는 변형을 일으킬 수 있으며 내부 전기회로에 손상을 가져다 줄 수 있습니다.

• 습기 또는 먼지가 많은 곳에서의 사용 또는 저장을 피하십시오.

물이 튕기는 곳이거나 대량의 습기 또는 먼지에 노출된 곳에 계산기를 놓아두지 마십시오. 이런 요소들이 내부 전기 회로에 손상을 줄 수 있습니다.

•계산기를 떨어뜨리거나 계산기에 센 충격을 주지 마십 시오.

•계산기를 비틀거나 구부리지 마십시오. 계산기를 비틀거나 구부릴 수 있는 바지 주머니 또는 꼭 끼는 옷에 계산기를 넣 고 다니지 마십시오.

•계산기 분해를 시도하지 마십시오.

•볼펜 또는 기타 뾰족한 물건으로 계산기의 키를 누르지 마십시오.

•부드럽고 마른 천을 사용하여 계산기의 외부를 닦으십시오. 계산기가 매우 더러워지면 일주일 내에 부드러운 가정용 중성 세제를 물에 풀어 적신 천으로 닦아 내십시오. 계산기 를 닦기 전에 천에 과도한 물기가 있지 않도록 꼭 짜 십시오.

희석제, 벤진이나 기타 휘발성 물질로 계산기를 닦지 마십 시오. 그렇게 하면 찍힌 기호를 지울 수 있으며 케이스에 손상을 줄 수 있습니다.

## 2 라인 디스플레이

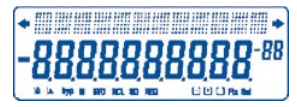

사용자는 동시에 계산 공식 및 그 답을 점검할 수 있습니다. 첫번째 라인은 계산 공식을 표시합니다. 두번째 라인은 답을 표시합니다.

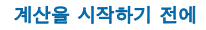

•모드

어플리케이션  $85$ 이름 모드 제시 계산기 모드 일반 계산 표준 편차 계산 회귀 계산 각도 단위 모드 각 라디안 Grads 디스플레이 모드 지수 기수법 (FIX 및SCI 규정을 취소 합니다) 소수점 자리 숫자 규정 가장 우측의 숫자 규정 **COMP** SD REG DEG RAD GRA NORM FIX **SCI**  - SD REG  $\overline{D}$ R G - **FIX SCI** 

## 주의

• 모드 제시는 디스플레이 하단에 나타납니다.

• COMP, SD 및 REG모드는 각도 단위(angle unit) 모드와 함께 사용될 수 있습니다.

• 계산을 시작하기 전에 현재의 계산기 모드 (SD,REG,COMP) (DEG, RAD, GRA)를 확인하십시오.

## 입력 용량

•계산 입력에 사용되는 메모리 영역은 99 "단계'를 보유 할 수 있습니다. 임의 계산의 99번째 단계를 입력할 때마 다 커서가 "\_"에서 " " 로 변경하여 메모리가 부족하여 더 이상 입력할 수 없음을 알립니다. 더 입력하려면 계산을 두 부분 또는 그 이상으로 나누어야 합니다.

## •입력하는 동안 수정하기

- ① 고 무료 사용하여 원하는 위치에 커서를 이동합니다.
- DFIT 를 눌러 현재의 커서 위치의 수자 또는 함수를 눌러 삭제합니다.
- $\cdot$  SHIFT INS를 눌러 커서를 입력합니다.  $\Box$  산입 커서

가 디스플레이에 있는 동안 삽입 커서 위치에 입력을 삽입 합니다.

 $\cdot$  (1),  $\overline{S}$  HIFTI INSI 또는 日 를 누르면 산입 커서에서 일 반 커서로 돌아옵니다.

#### •리플레이 기능

• ① 또는 ② 를 누르면 사용자가 실행한 먼저 번 계산을 불 러옵니다. 그런 다음 계산에서 원하는 대로 임의로 변경할 수 있으며 재실행할 수 있습니다.

• ON/C 누르기는 리플레이 메모리를 소거하지 않습니다. 그 리하여 사용자는 **ION/CI**를 누른 후에도 먼저 번 계산을 불러 올 수 있습 니다.

•새 계산을 시작하고 다른 모드로 변경하거나 전원을 끌 때마다 리플레이 메모리가 소거됩니다.

#### •오류 탐지기

• 오류가 발생한 후 ■ 또는 ■ 누르면 커서가 오류가 발생한 위치에 놓인 계산을 표시합니다.

## •지수 표시 형식

•이 계산기는 10자릿수까지 표시할 수 있습니다. 더 큰 값은 자동으로 지수 기수법을 사용하여 표시됩니다. MODE MODE MODE 3를 눌러 지수 표시를 사용하고 FIX 및 SCI 규정을 취소합 니다. NORM을 사용하면 열자리가 넘는 정수치 및 소수점 아래 아홉자리가 넘는 소수치에 지수 기수법을 자동으로 사용합니다.

## •해답 메모리

• 값 또는 식을 입력한 후 E 를 누를 때마다 계산 결과는 자동으로 해답 메모리에 저장됩니다. 사용자는 ANS를 눌러서 해답 메모리의 내용을 불러올 수 있습니다.

•해답 메모리는 10자리까지의 가수 및 두자리 지수를 저장할 수 있습니다.

위의 키조작으로 실행한 임의의 연산이 오류를 초래하면 해답 메모리 내용은 변경되지 않습니다.

## •기본 계산

- •기본 계산에서는 COMP 모드를 사용합니다.
- •예 1: 3 x (5x10-11)

 $3 \text{ X }$  (0  $5 \text{ Exp }$  (-)  $11 \text{ N }$  =  $11 \text{ N }$ 

•예 2: 2:5 x (9+7)

## $5 \times 109 + 7 \times 10 = 80$

•= 전에 모든 연산을 건너뛸 수 있습니다.

## 메모리 계산

## •독립 메모리

•직접 메모리에 값을 입력하여 메모리에 가하거나 메 모리에서 덜 수 있습니다. 독립 메모리는 누적합 계산에 편리합니다.

•독립 메모리는 변수 M와 같은 메모리 영역을 사용합 니다.

 $\cdot$  독립 메모리 $(M)$ 을 소거하려면  $[0]$   $[STO]$   $[M]$ 을 입력합 니다.

•예:

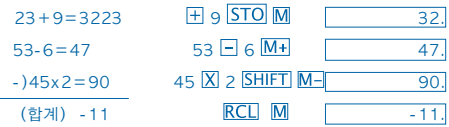

•변수

•9개 변수(A부터 F, 그리고 M, X 및 Y)가 있습니다. 이들은 데이터, 상수, 결과 및 기타 값을 저장하는 데 사용될 수 있습니다.

•아래의 연산을 사용하여 모든 9개 변수에 할당된 데이터를 삭제합니다.  $S$ HIFT  $Mcl$ 

•아래의 연산을 사용하여 개별 변수에 할당된 데이터를 삭제합니다.  $\Omega$  STO A.

•이 연산은 변수 A에 할당된 데이터를 삭제합니다.

 $\cdot$  예: 193.2  $\pm$  23=8.4

 $193.2 \pm 28 = 6.9$ 

193.2 **STO A E** 23

 $ALPHA  $AP$$ 

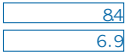

## 분수 계산

## •분수 계산

•분수 계산에는 COMP 모드를 사용합니다.

•분수 값(정수 + 분자 + 분모 + 분리 기호)이 10 을 초과 하면 총 자릿수가 얼마든지 값은 자동으로 소수 형식으로 표시됩니다.

 $rac{2}{3}+1\frac{4}{5}$  예:  $2 \overline{a} \sqrt{b} \sqrt{3} + 1 \overline{a} \sqrt{b} \sqrt{4} \overline{a} \sqrt{b} =$  $2 \square 7 \square 15$  예: $\frac{1}{2} + 1,6$ 

 $1a\sqrt{2}$   $1.6$   $\blacksquare$ 

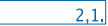

•분수 / 소수 계산 결과는 언제나 소수입니다.

## •소수에서 분수의 전환

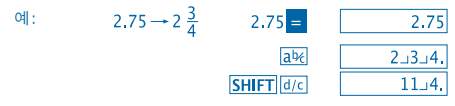

## •분수에서 소수의 전환

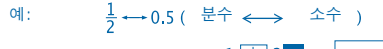

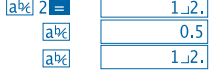

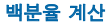

- •백분율 계산에서는 COMP 모드를 사용합니다.
- •예 1: 1500의 12%를 계산하려면

 $1500 \times 12$  SHIFT  $\%$  = 180.

•예 2: 880의 몇 퍼센트가 660인가를 계산하려면

660  $\frac{1}{2}$  880 SHIFT %  $\boxed{ }$  75.

## 과학적 함수 계산

•과학적 함수 계산을 하려면 COMP 모드를 사용합니다.

 $\cdot \pi = 3.14159265359$ 

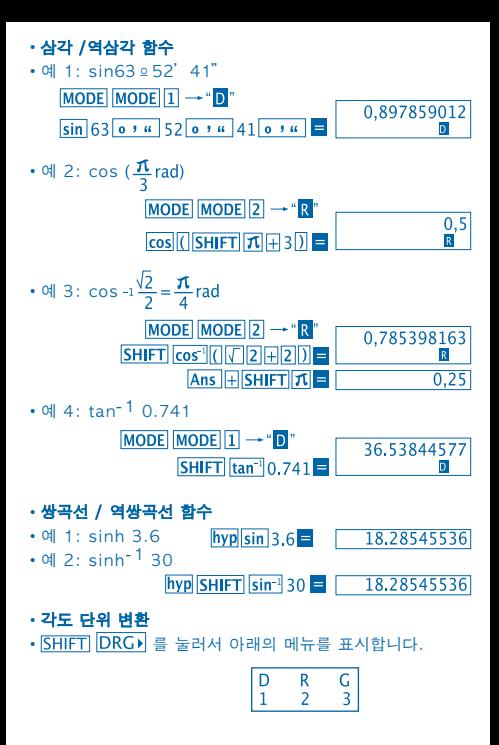

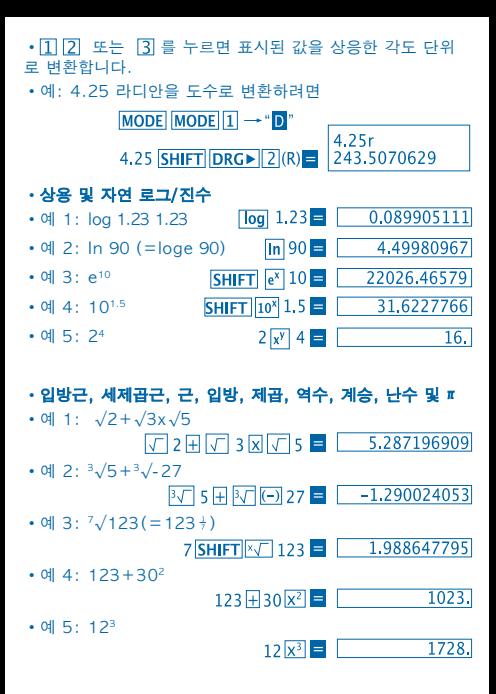

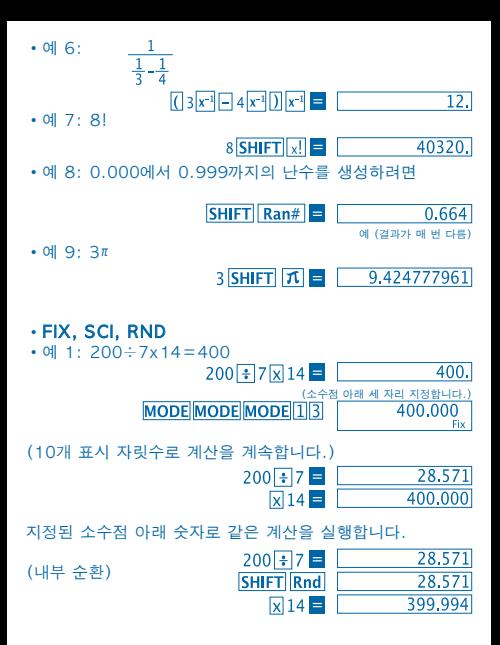

• FIX 규정을 삭제하려면, MODE MODE MODE 3 누 릅니다.

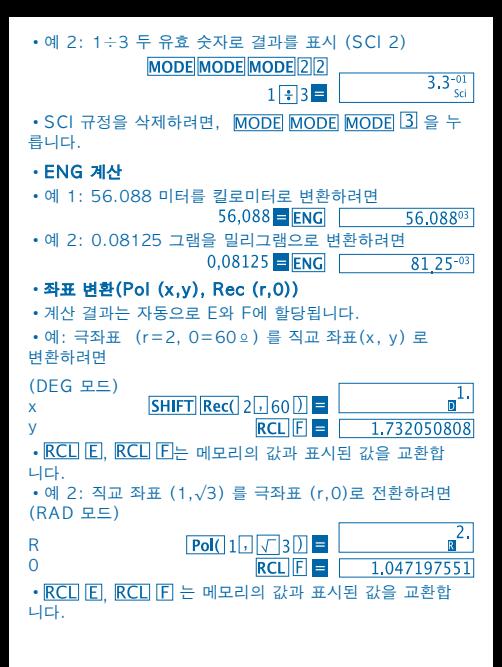

•순열

•예: 1부터 7까지 숫자를 사용하여 몇 개의 다른 네자리 값을 만들 수 있는가를 결정하려면.

- •숫자는 같은 네자리 값을 중복할 수 없습니다.
- (1234는 허용되지만 1123은 허용되지 않습니다.)

## 7 SHIFT  $nPr$  4 =  $\boxed{1.732050808}$

#### •조합

•예: 10명으로 구성된 그룹에서 4명으로 구성된 서로 다른 그룹을 몇 개 조직할 수 있는가를 결정하려면.

> $10 \text{ mCr}$  4  $210.$

## 통계 계산

•표준 편차 (SD 모드)

• 표준 편차를 사용하여 통계 계산을 하려면 MODE [2] 를 눌러서 SD 모드에 들어갑니다.

• 데이터 입력은 항상 SHIFT Sci E와 함께 시작하여 통계적인 메모리를 삭제합니다.

• 데이터 입력은 키 조작을 사용하여 불러올 수 있는  $n.$   $\Sigma x$  및  $\sum x^2$ ,  $\bar{x}$ ,  $\sigma n$  및  $\sigma n^{-1}$  의 값을 계산하는데 사용됩니다.

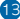

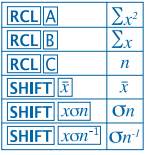

• 예:  $n, \sum x \in \sum x^2, \overline{x}, \overline{On} \in \overline{On}$ '를 아래의 데이터 55,54,51,55,53,53,54,52로 계산하는 예 SD 모드에 들어감  $MODE$ **SHIFT Sci E** (메모리 삭제) 55 DT 54 DT 51 DT 55 DT 52. 53 **DT DT 54 DT 52 DT SD**  $SHIFT$   $xon^{-1}$  =  $(\pm \,\mathbb{R}\, \pm \,\mathbb{R}\, \mp \,\mathbb{R}\, \mathbb{R})$ 1.407885953  $(24E + 3E + 1)$  $SHIFT$   $x \circ n$  = SHIFT  $|\bar{x}| =$  $(\Delta \hat{\boldsymbol{\Xi}} \boldsymbol{\Xi} \boldsymbol{\Xi} \boldsymbol{\Xi})$  $(H|O|H \nleftrightarrow n)$ **RCLICI** 

 $(2)$ 의 한계  $\sum x$ )

(값의 평방 합계 $\sum x^2$ )

1.316956719 53.375  $\overline{8}$ .  $RCL$  $B$  $427.$ **RCLIA** 22805.

## 데이터 입력 예방 조치

- $\cdot$  DT DT  $2e$  데이터를 두 번 입력합니다.
- SHIFT THE 사용하여 같은 데이터를 여러 번 입력할 수도 있습 니다. 예를 들어 데이터 110을 열 번 입력하려면, 110 **SHIFT**  $10$   $\overline{DT}$  =  $\overline{+}$  =  $\overline{+}$
- •이상의 결과는 임의의 순서로 얻을 수 있으며 꼭 위에서 나타난 것과 같지 않습니다.
- $\bullet$  입력한 데이터를 삭제하려면,  $\overline{\text{SHIFT}}$   $\overline{\text{CL}}$  를 누릅니다.

## •회귀 계산(REG 모드)

• MODE 3 룸 눌러서 REG 모드에 들어간 다음 아래의 회귀 유형에서 하나를 선택합니다.

 $1:$  선형 회귀  $2.72$  $3:$  지수 회귀  $\boxed{\phantom{1}}$  $\boxed{1}$ : 거듭제곱 회귀 ▶ 김 · 역수 회귀

• 데이터 입력은 항상 SHIFT Sci = 와 함께 시작하여 통계적인 메모리를 삭제합니다.

•값의 입력 및 결과에 의하여 회귀 계산을 통해 생성된 값은 아래 도표에 나타난 키 조작을 사용하여 불러올 수 있습니다.

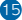

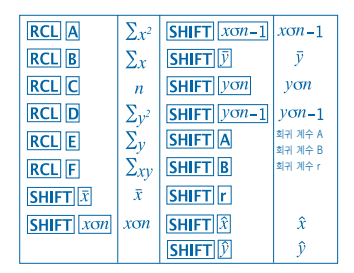

#### •선형 회귀

선형 회귀의 공식:  $y = A + Bx$ .

•예: 기압 vs. 온도

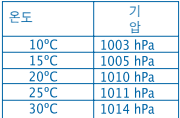

선형 회귀를 실행하여 가까운 데이터의 회귀 공식 항 및 상관 계수를 결정합니다. 다음, 회귀 공식을 사용하여 18º에서의 기압 및1000 hPa에 서의 온도를 추정합니다.

REG 모드에 들어감 (선형 회귀)

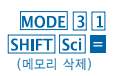

 $10\sqrt{1003}$   $\overline{DT}$   $15\sqrt{1005}$   $\overline{DT}$  $20\sqrt{11010}$   $\overline{DT}$   $25\sqrt{11011}$   $\overline{DT}$  $30\sqrt{1014}$ DT

 $\overline{30}$ REC.

(회귀 계수 A)

(회귀 계수 B)

(회귀 계수 r)

(18ºC에서의 기압)

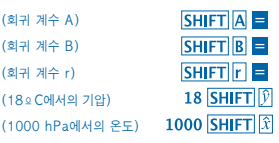

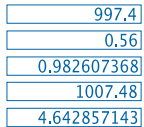

- 데이터 입력 예방 조치
- $DT$  $DT$   $2e$  데이터를 두 번 입력합니다.

• SHIFT H 을 사용하여 같은 데이터를 여러 번 입력할 수도 있습니다.예를 들어 데이터 "20과 30"을 다섯 번 입력하려면,  $20\overline{1}30\overline{SHFT}$   $\overline{F1}$   $\overline{DT}$   $\equiv$   $\pm \pm 44$ .

• 이상의 결과는 임의의 순서로 얻을 수 있으며 꼭 위에 나타난 대로 이지 않습니다.

• 방금 입력한 데이터를 삭제하려면,  $S$ HIFT $|CL|$  를 누르십시오.

## 각, 분, 초 계산

• 각(시간), 분 및 초를 사용하여 60분수 계산을 실행하고 60분수와 소수 값을 전환할 수 있습니다.

• 예 1: 소수 값 2.258을 60분수 값으로 전환하려면 2.258

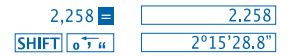

• 예 2: 아래의 계산을 실행하려면:

12º34'56"x3.45

 $12$   $\circ$   $\cdot$   $\cdot$  34  $\circ$   $\cdot$   $\cdot$  56  $\circ$   $\cdot$   $\cdot$   $\times$  3.45

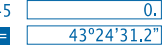

## 기술 정보

#### •문제 발생시...

계산 결과가 예상밖이거나 또는 오류가 발생하면 아래의 절차를 실행하십시오.

- 1.  $MODF$  $T$  $(COMP P =$
- $2.$  MODE MODE  $\Pi$  (DEG  $F =$ )
- 3. MODE MODE MODE 3 (NORM 모드)
- 4. 공식을 점검하여 공식이 올바른지를 확인합니다.

5. 정확한 모드에 들어가서 계산을 실행하고 다시 시험합니다. 이상의 절차들로 문제를 해결하지 못하면 계산기의 뒷면에 있는  $RESET$  버튼을 클릭하여 계산기를 리셋합니다.

RESET 버튼을 누르면 계산기 메모리에 저장되어 있는 모든 데이터를 삭제합니다.

항상 모든 중요한 데이터의 사본을 보관해야 합니다.

## •오류 메시지

오류 메시지가 디스플레이에 나타나 있는 동안 계산 기는 잠겨져 있습니다.  $\overline{ON/C}$  = 눌러서 오류를 해제하거나  $\overline{A}$  또는  $\overline{B}$  을 눌러서 계산을 표시하고 문제를 해결합니다. 계산을 표시하고 문제를 해결합니다. 자세한 내용은 "**오류 탐지기**"를 참조하십시오.

## Ma 오류

#### • 원인

- 계산 결과가 허용한 계산 범위를 초과했습니다.

- 허용한 입력 범위를 초과하는 값을 사용하여 함수 계산을 실행하려 했습니다.

- 비논리적인 연산을 실행하려 시도했습니다 (0으로 나누는 등).

#### • 조치

- 입력 값을 확인하고 그들이 허용한 범위 내에 있음을 확인합니다. 사용하고 있는 임의의 메모리 영역의 값에 특별히 유의하십시오.

## Stk 오류

• 원인

- 숫자 스택 또는 연산기호 스택의 용량이 넘쳐났습니다.

• 조치

- 계산을 간단화 합니다. 숫자 스택에는 10개 레벨이 있고 연산기호 스택에는 24개 레벨이 있습니다. - 계산을 두개 또는 더 많은 별도의 부분으로 나눕니다.

## Syn 오류

• 원인

- 비합법적인 수학 연산을 실행하려 시도했습니다.

• 조치

- ■ 또는 ■ 를 눌러서 오류가 있는 위치에 위치한 커서를 사용하 여 계산을 표시합니다. 필요한 수정을 합니다.

## Arg 오류

#### •원인

- 인수의 부적절한 사용.

•조치

- ■ 또는 ■ 눌러서 오류 원인의 위치를 표시하며 필요한 수정 을 합니다.

•연산 순서 계산은 다음의 우선 순위의 순서에 따라 실행됩니다. 1. 좌표 변환: Pol (x,y), Rec (r,0) 2. A 유형 함수: 이런 함수로 값을 입력하고 함수 키를 누릅니다.  $x^2$ ,  $x^{-1}$ ,  $x!$ ,  $e'$ 3. 거듭제곱 및 근: x<sup>y</sup>, x√ 4.  $a<sup>b</sup>/c$ 5. π, 메모리 명칭, 또는 변수 명칭: 2π, 5A, πA, 등 앞 약식 의 곱셈 형식 6. B 유형 함수: 이런 함수를 사용하여 함수 키를 누르고 값을 입력합니다.  $\sqrt{3\sqrt{}}$ , log, ln, e<sup>x</sup>, 10<sup>x</sup>, sin, cos, tan, sin<sup>-1</sup>, cos<sup>-1</sup>, tan<sup>-1</sup>. sinh, cosh, tanh, sinh<sup>-1</sup>, cosh<sup>-1</sup>, tanh<sup>-1</sup>, (-) 7. B 함수 앞 약식의 곱셈 형식: 2�3, Alog2 etc. 8. 순열 및 조합: nPr, nCr 9.  $x +$  $10. + -$ 

## 동일한 우선 순위의 연산은 오른쪽에서 왼쪽으로 실 행됩니다. e<sup>x</sup>In  $\sqrt{120}$   $\rightarrow$  ex {In( $\sqrt{120}$ } 다른 연산들은 왼쪽에서 오른쪽으로 실행됩니다.

괄호 안에 있는 연산들이 먼저 실행됩니다.

#### •스택

이 계산기는 "스택"이라는 메모리 영역을 사용하여 계산의 우선 순위에 따라 값(숫자 스택) 및 명령(명령 스택)을 임시로 저장합니다. 숫자 스택에는 10개의 레벨이 있고 명령 스택에는 24개 레벨이 있습니다. 너무 복잡하여 스택의 용량을 초과하는 계산을 실행 하려고 시도할 때마다 스택 오류(Stk ERROR)가 발생 합니다.

## •전원 공급

이 계산기의 전원은 (L1154, LR44 또는 AG13)x 2 버튼 전지를 사용합니다.

#### •전지 교체하기

디스플레이의 그림이 희미해지면 전지 전원이 낮다는 것을 의미합니다. 전지가 부족한 상황에서 계산기를 계속 사용하면 비정상적 연산을 초래할 수 있습니다. 디스플레이 그림이 희미해지면 될수록 빨리 전지를 교체하십시오.

## •전지를 교체하려면

 $1.$  OFF 를 눌러서 전원을 끕니다.

2. 전지 커버에 있는 두 나사를 제거하고 전지 커버를 제거합니다.

3. 낡은 전지를 제거합니다.

4. 건조하고 부드러운 천으로 새 전지의 면을 닦습니다. 양극 이 위를 향하도록 전지를 적재합니다. (그리하여 사용자가 볼 수 있 습니다.)

5. 전지 커버를 제자리에 덮고 두 나사로 덮개를 잠급니다.

 $6.$  얇고 뾰족한 물체를 사용하여  $RESET$ 를 누릅니다. 이 절차를 지나 치지 말아야 합니다.

7. **ON/CI**을 눌러서 전원을 켠니다.

## •자동 전원 끄기

약 6분간 어떠한 조작도 실행하지 않으면 계산기 전원 이 자동으로 꺼집니다. 이때, FONTC 을 눌러서 다시 켭니다.

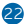

## • 입력 범위

내부 자릿수:12

정확도: 규칙으로서, 정확도는 열번째 자릿수가 ± 1입니다.

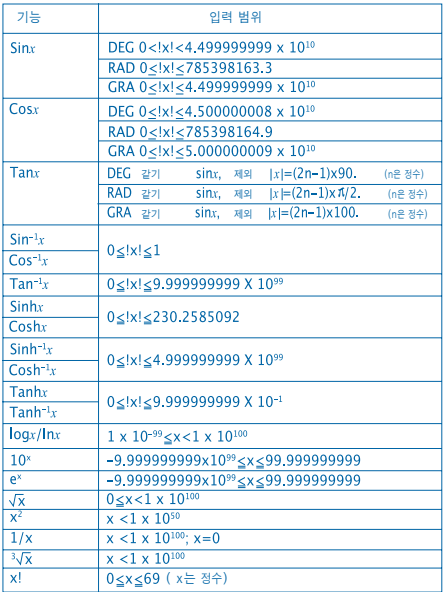

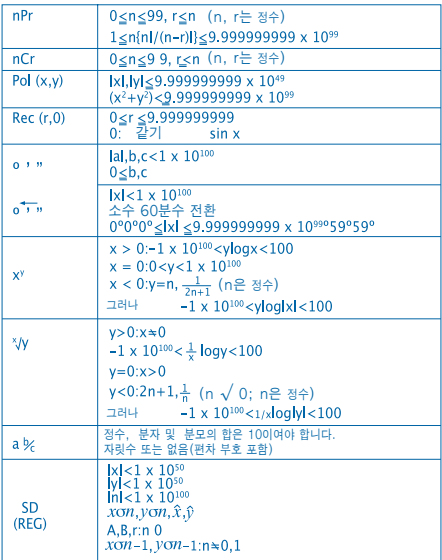

• 오류는 xy,  $x\sqrt{ }$ , x! 및  $3\sqrt{ }$  x, 와 같은 내부 계산을 누적하기 때문 에 정확도가 영향받을 수 있습니다.

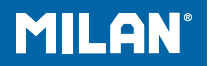

# M 228 Zinātniskā kalkulatora

Rokasgrāmata

## **Aizsardzības pasākumi izstrādājuma lietošanā**

- Pirms pirmās kalkulatora lietošanas reizes nospiediet pogu, kas atrodas kalkulatora aizmugurē RESET.
- Kaut arī kalkulators darbojas labi, nomainiet tā barotājelementus( baterijas) vismaz vienu reizi 3 gados. Iztērētas baterijas var izdalīt šķidrumu un tādā veidā sabojāt kalkulatoru.
- Baterijas, kuras jūs saņēmāt līdz ar kalkulatoru, var būt pazaudējušas savu jaudu sakarā ar iespējamu ilgstošu atrašanos veikalā. Līdz ar to šīs baterijas var būt derīgas īsāku laika posmu.
- Kad baterijas sāk zaudēt savu jaudu, kalkulatorā esošā informācija var mainīties vai pilnīgi pazust. Tāpēc centieties glabāt visus svarīgos datus duplicētus.
- Izvairieties lietot vai glabāt izstrādājumu vidēs, kuru temperatūra ir augsta. Arī ļoti zemas temperatūras var veicināt, ka ekrāns darbojas lēni vai vispār nedarbojas un ka izbeidzas baterijas. Tāpat izvairīties no kalkulatora pakļaušanas tiešai saules staru ietekmei, no tā novietošanas tuvu logiem, sildierīcēm vai jebkurai citai videi, kur izstrādājums pakļauts paaugstinātām temperatūrām.Karstums var veicināt izstrādājuma karkasas krāsas zudumu vai to deformēt un sabojāt kalkulatora shēmas.
- Izvairieties lieto vai glabāt izstrādājumu mitrās un putekļainās vidēs.
- Nekad neglabājiet kalkulatoru vietās kur tas varētu tikt apšļākts ar ūdeni vai varētu tikt pakļauts mitruma vai putekļu iedarbībai. Šie ārējie faktori var bojāt izstrādājuma iekšējās ķēdes jeb shēmas.

• Nekad nepieļaujiet aparāta krišanu un nepakļaujiet to lieliem triecieniem.

• Nepieļaujiet kalkulatora liekšanu un locīšanu.Izvairieties no kalkulatora nēsāšanas bikšu vai citu pieguļošu drēbju kabatās, kur to varētu saliekt.

• Nekādā gadījumā nemēģiniet izjaukt vai atvērt kalkulatoru.

• Nekad nelietojiet pildspalvu, zīmuli vai citu asu priekšmetu kalkulatora taustiņu spiešanai.

• Lietojiet mīkstu un sausu audumu izstrādājuma ārpuses tīrīšanai.Ja kalklators ir ļoti netīrs, tīriet to ar ūdens un neitrāla tīrīšanas līdzekļa maisījumā samitrinātu lupatiņu.Pirms kalkulatora tīrīšanas kārtīgi to izžāvējiet.Nekad nelietojiet šķīdinātāju, benzīnu vai līdzīgus šķīdumus.

Tādā veidā varētu izdzēstu uzrakstus vai sabojāt karkasu.

## **Divu līniju ekrāns**

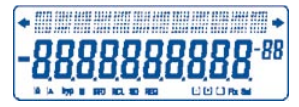

Vienlaicīgi var redzēt formulas un to rezultātus. Pirmajā līnijā redzamas formulas. Otrajā līnijā redzami rezultāti.

## **Pirms aprēķinu veikšanas**

• Veidi

| <b>PIELIETOIUMS</b>                               | Veida<br>vārds | Veida<br>ekrānā |
|---------------------------------------------------|----------------|-----------------|
| Aprēkinu veidi                                    |                |                 |
| Vienkāršie aprēķini                               | <b>COMP</b>    |                 |
| <b>Standartnovirzes</b><br>aprēkini               | <b>SD</b>      | SD              |
| Regresiju aprēkini                                | <b>REG</b>     | <b>REG</b>      |
| Lenka mērvienību veidi                            |                |                 |
| Grādi                                             | <b>DEG</b>     | D               |
| Radiāni                                           | <b>RAD</b>     | $\mathsf R$     |
| Lenkiskie grādi                                   | <b>GRA</b>     | G               |
| Veidi ekrānā                                      |                |                 |
| Eksponenciālais veids<br>(Anulējot<br>FIX un SCI) | <b>NORM</b>    |                 |
| Decimālu daudzuma<br>skaitlis                     | <b>FIX</b>     | <b>FIX</b>      |
| <b>Skaitlu</b><br>daudzums                        | SCI            | <b>SCI</b>      |

#### **Piezīme**

- Aprēķinu veidi parādās ekrāna apakšdaļā.
- COMP, SD un REG veidus var lietot kombinācijā ar leņķa mērvienību veidiem.
- Pirms sāciet aprēķinu veikšanu, pārliecinieties kādu veidu lietosiet ( SD, REG, COMP) (DEG, RAD, GRA).

#### • **Datu ievadīšanas apjoms**

• Atmiņa datu un aprēķinu ievadīšanai var aptvert 99 "soļus". Katru reizi kad tiek ievadīti 99 jebkura aprēķina soļi, kursors "\_" mainīsies uz " " tādā veidā brīdinot, ka atmiņa darbojas lēni un ka nevar turpināt, pievienojot vairāk soļus. Ja tomēr nepieciešams turpināt, jāsadala aprēķini divās vai vairākās daļās.

### • **Korekcijas datu ievadīšanā**

• Lietojiet 1 un D lai nokļūtu līdz jums vēlamajai pozīcijai.

• Lietojiet lai izdzēstu skaitli vai veidu aprēķinā, kurā jūs estat.

• Lietojiet **SHIFT LINS** lai varētu ievadīt datus aprēķinā. kurā jūs atrodaties.

• Lietojot  $\lceil \cdot \rceil$ ,  $\lceil \cdot \rceil$ ,  $\lceil \cdot \rceil$   $\lceil \cdot \rceil$   $\lceil \cdot \rceil$   $\lceil \cdot \rceil$  vai  $\lceil \cdot \rceil$  kursors atgriežas no datu ievadīšanas veida uz normālo veidu.

#### • **Atkārtošana**

• Lietojot  $\overline{\left( \cdot \right)}$  vai  $\overline{\left( \cdot \right)}$  atkārtojas pēdējais veiktais aprēķins. Tādā veidā varat veikt visas nepieciešamās maiņas aprēķinā un turpināt.

• Nospiežot ON/C atkārtošanas atmiņu neizdzēšat, tādā veidā ir iespējams atkārtot pēdējo aprēķinu pēc nospiešanas.

• Atkārtošanas atmiņu izdzēšat, sākot jaunu aprēķinu, mainot uz citu veidu vai izslēdzot kalkulatoru.

• **Kļūdu atrašana**

• Nospiežot < vai D pēc kļūdas parādīšanās, kursors norādīs vietu, kurā ir kļūda.

#### • **Eksponenciālais Formāts Ekrānā**

• Šī kalkulatora ekrāna tilpums ir līdz 10 skaitļiem. Lielākas vērtības automātiski parādās eksponenciālā veidā. Lietojiet MODE MODE MODE 3 lai redzētu vērtības eksponenciālā veidā un anulējiet FIX un SCI. Ar NORM eksponenciālais veids ir automātisks veseliem skaitļiem ar vairāk kā 10 zīmēm un decimāldaļskaitļiem, kuriem ir vairāk kā 9 zīmes aiz komata.

#### • **Atbildes Atmiņa**

• Katru reizi, kad nospiediet  $\blacksquare$  pēc datu ievadīšanas, iznākuma rezultāts automātiski tiek glabāts atbildes atmiņā. Lai atgrieztos pie šīs atmiņas satura, lietojiet ANS.

• Atbildes Atmiņa var uzkrāt līdz 10 skaitļiem mantisai un divus skaitļus eksponentam. Atbildes Atmiņas saturs nemainās ja darbība, kas veikta ar jebkuru no iepriekšējiem taustiņiem, būtu kļūdaina.

- **Vienkāršie Aprēķini**
- Vienkāršo aprēķinu veikšanai lietojie COMP veidu.
- Paraugs 1: 3 x (5x10-11)

$$
3 \times C \cdot 5 \times P \cdot (-) \cdot 1 \cdot 1 \cdot D = 1,5^{-10}
$$

• Paraugs 2: 2:5 x (9+7)

## $5 \times 109 + 7 \times 10 = 80.$

• Variet izlaist visus iepriekšējos aprēķinus.

## **Aprēķini ar Atmiņu**

- **Neatkarīgā Atmiņa**
- Vērtības var tikt ievadītas tieši atmiņā, vatr tikt pieprasītas no atmiņas. Iesakāms lietot Neatkarīgo Atmiņu totālo kumulatīvu rēķināšanai.
- Neatkarīgā Atmiņa un maināmā M lieto vienu un to pašu atmiņu.
- Lai izdzēstu Neatkarīgo Atminu (M), ievadiet 0 STO M.
- Paraugs:

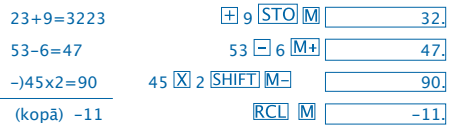

• **Variējamās atmiņas**

• Ir deviņas variējamās atmiņas( A reiz F, M, X un Y) kuras var lietot lai uzkrātu datus, konstantes, rezultātus un citas vērtības.

• Lietojiet sekojošo darbību lai izdzēstu datus, kuri atrodas visās šajās deviņās variējamās atmiņās:

• Lietojiet sekojošo darbību lai izdzēstu datus vienā noteiktā variējamā atmiņā: 0 STO A.

• Šī darbība izdzēsīs datus, kuri atrodas variējamā atmiņā A.

• Paraugs:  $193.2 = 23 = 8.4$ 

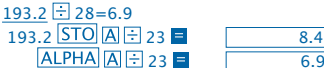

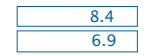

## **Aprēķini ar daļskaitļiem**

- **Aprēķini ar daļskaitļiem**
- Lietojiet COMP veidu aprēķiniem ar daļskaitļiem.

• Vērtības ekrānā automātiski parādās decimāldaļskaitļa veidā vienmēr kad kopējais daļskaitļu daudzums (veselais + skaitītājs + saucējs + atstarpes )pārsniedz 10.

Paraugs: 
$$
\frac{2}{3} + 1\frac{4}{5}
$$
  
2  $\frac{[a\sqrt{3}]}{[a\sqrt{3}]} 1\frac{[a\sqrt{3}]}{[a\sqrt{3}]} 4\frac{[a\sqrt{3}]}{[a\sqrt{3}]} 5 = 2.7215$ .  
Paraugs:  $\frac{1}{2} + 1,6$   
1  $\frac{[a\sqrt{3}]}{[a\sqrt{3}]} 1,6$ 

• Aprēķinu ar decimāldaļskaitļiem/ daļskaitļiem rezultāti vienmēr parādās decimāldaļskaitļa veidā.

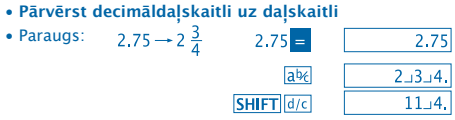

1

• **Pārvērst daļskaitli uz decimāldaļskaitli**

Paraugs:  $\frac{1}{2} \leftrightarrow 0.5$  (Daļskaitlis  $\leftrightarrow$  Decimāldaļskaitlis)

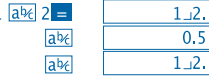

## **Aprēķini ar procentiem**

- Lietojiet veidu COMP procentu aprēķinos.
- Paraugs 1: aprēķināt 12 % no 1500

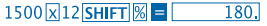

• Paraugs 2: aprēķināt cik procentu ir 660 no 880

660日880 SHIFT 8日  $75.$ 

#### **Zinātnisko funkciju rēķinu veikšana**

- Lietojiet COMP veidu šo rēķinu veikšanai.
- $\cdot \pi = 3.14159265359$

## •**Trigonometriskās un trigonometriskās inversās funkcijas**

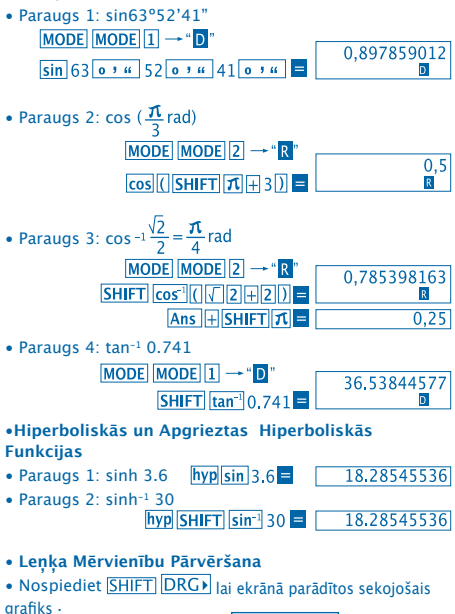

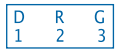

- Nospiežot  $\boxed{1}$   $\boxed{2}$  vai  $\boxed{3}$  jevadītā vērtība tiek pārvērsta leņķa mērvienībā.
- Paraugs: Lai pārvērstu 4.25 radiānus uz grādiem

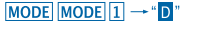

4.25 SHIFT DRG 2(R) = 243.5070629

 $2\sqrt{y}$  4  $\blacksquare$ 

 $16.$ 

- •**Vispārējie un Naturālie Logaritmi/Antilogaritmi**
- Paraugs 1: log 1.23 1.23  $\begin{array}{|c|c|c|c|c|c|c|c|} \hline \text{load} & 1.23 & 0.089905111 \hline \end{array}$ • Paraugs 2: In 90 (=loge 90)  $\boxed{ \ln 90}$   $\boxed{ \frac{4.49980967}{ }$ **SHIFT**  $e^x$  10  $=$  22026,46579 • Paraugs 3: e<sup>10</sup> SHIFT  $10^x$  1.5 = 31.6227766  $\bullet$  Paraugs 4:  $10^{1.5}$
- Paraugs 5: 24
- **Kvadrātsaknes, Kuba Saknes, Kvadrāti, Kubi, Atgriezeniskie, Faktoriāli, Nejaušie Skaitļi un** π

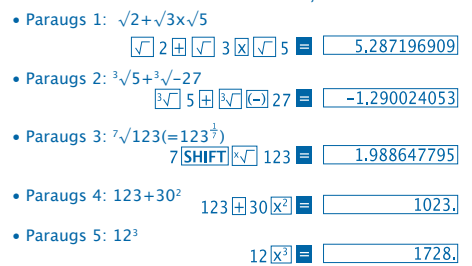

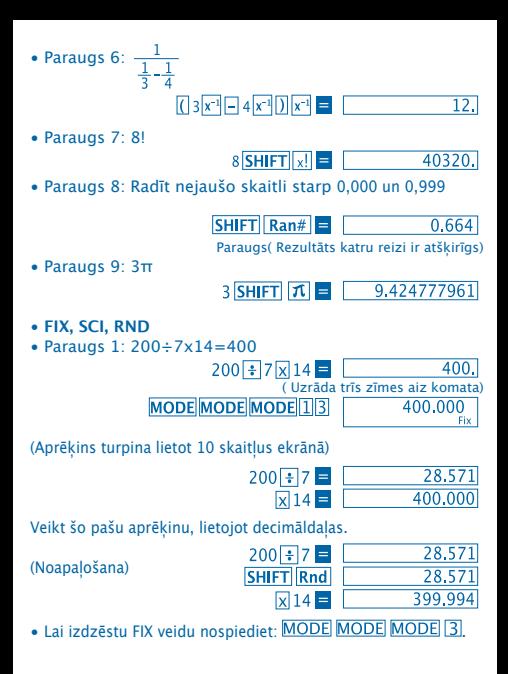
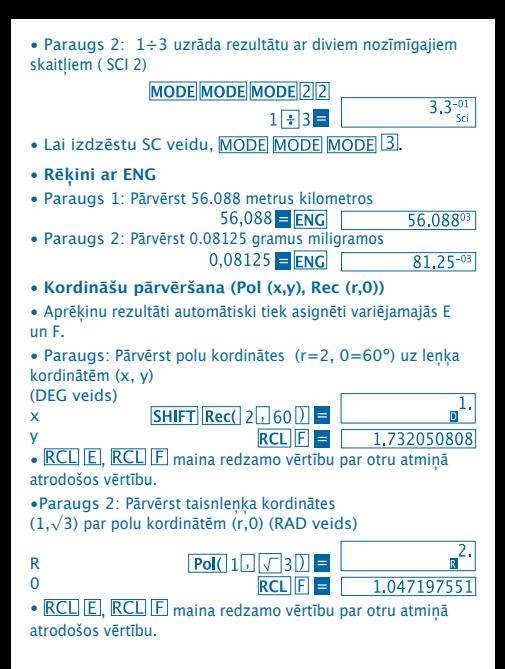

- **Permutācijas**
- Paraugs: Noteikt cik 4 atšķirīgu skaitļu vērtības ir iespējamas lietojot skaitļus no 1 līdz 7
- Skaitļi nedrīkst atkārtoties( ir iespējams 1234, bet ne 1123).

7 $\boxed{SHIFT}$  $\boxed{nPr}$  $4 \boxed{=}$   $\boxed{1,732050808}$ 

#### • **Kombinācijas**

• Paraugs: Noteikt cik grupas, kas veidotas no 4 atšķirīgiem locekļiem, var apvienoties vienā 10 locekļu grupā.

> $10 \text{ mCr}$  4  $\blacksquare$  $210.$

#### **Statistiskie Aprēķini**

- **Standartnovirze ( SD veids)**
- Nospiediet MODE 2 lai aktivētu SD veidu standartnovirzes aprēķinu veikšanai.
- Pirms datu ievadīšanas nospiediet **SHIFT** Sci **E** lai izdzēstu statistisko atmiņu.
- Datu ievadīšana tiek lietota lai aprēķinātu vērtības  $n.\,\Sigma x$ un  $\sum x^2$ ,  $\bar{x}$ ,  $\sigma n$  un  $\sigma n^{-1}$  un ir iespējams atgriezties pie jau uzkrātajiem datiem, lietojot noteiktas sekojošas operācijas.

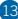

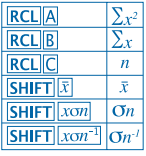

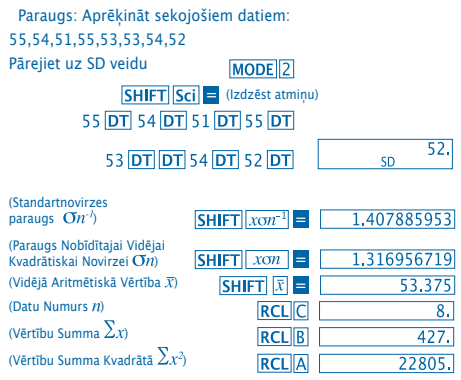

**Piesardzības soļi Datu ievadīšanā**

• Nospiežot DT DT vieni un tie paši dati tiek ievadīti divas reizes.

• Ir iespējams ievadīt vairākas reizes vienus un tos pašus datus lietojot **SHIFT** : Lai ievadītu, piemēram, vērtību 110 desmit reižu, nospiediet 110 SHIFT ; 10 DT.

• Minētos rezultātu iespējams iegūt jebkurā kārtībā un ne obligāti augstāk minētajā kārtībā.

• Lai izdzēstu augstāk minētos datus, nospiediet **SHIFT CL** 

- **Regresiju aprēķināšana ( REG veids)**
- Nospiediet MODE 3 lai pārietu uz REG veidu un pēc tam izvēlieties vienu no sekojošajiem regresiju tipiem.

1: Lineārā regresija

2: Logaritmiskā regresija

3: Eksponenciālā regresija

 $\boxed{\blacktriangleright}$   $\boxed{1}$ : Spēka regresija

 $\blacktriangleright$   $\boxed{2}$ : Inversā regresija

• Pirms datu ievadīšanas nospiediet  $\boxed{\text{SHIFT}}$   $\boxed{\text{Sci}}$  = lai izdzēstu statistisko atminu.

• Iegūtie regresijas aprēķinu rezultāti atkarīgi no ievadītajiem datiem, kuri ir iegūstami no atmiņas, lietojot noteiktas sekojošas operācijas.

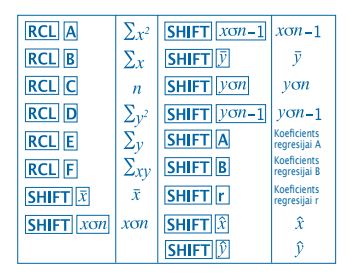

• **Lineārā regresija**

Regresijas formula lineārajai regresijai ir:

- $v = A + Bx$ .
- Paraugs: Atmosfēras spiediens Temperatūra

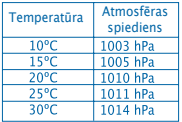

Veikt lineāro regresiju lai noteiktu regresijas formulas formulas terminus un korelācijas koeficentu datiem kuri redzami tabulā. Turpinājumā lietojiet lietojiet regresijas formulu lai noteiktu atmosfēras spiedienu 18º C un temperatūru 10000 hPa.

Pārejiet uz REG veidu (Lineārā Regresija)

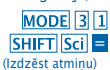

# $10\sqrt{1003}$   $\overline{DT}$   $15\sqrt{1005}$   $\overline{DT}$  $20\sqrt{11010}$   $\overline{DT}$   $25\sqrt{11011}$   $\overline{DT}$  $30\sqrt{1014}$ DT

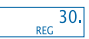

- (Regresijas A koeficents)
- (Regresijas B koeficents)
- (Korelācias r koeficents)

(Atmosfēras spiediens 18ºC)

(Temperatūra 1000 hPa)

 $SHIFT$  $A =$  $SHIFT$  $B$  $=$  $SHIFT$  $r$  $=$ 18 SHIFT D 1000 SHIFT [x]

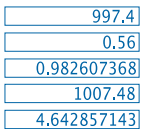

- **Piesardzības soļi Datu ievadīšanā**
- Nospiežot DT DT vieni un tie paši dati tiek ievadīti divas reizes.
- Ir iespējams ievadīt vairākas reizes vienu un to pašu datu lietojot SHIFT : Lai ievadītu, piemēram, datus "20 un 30" piecas reizes, nospiediet  $20\sqrt{30}$ SHIFT  $\sqrt{35}$ DT.
- Minētos rezultātus iespējams iegūt jebkurā kārtībā un ne augstāk minētajā kārtībā.
- Lai izdzēstu nupat minētos datus, nospiediet SHIFT CL.

# **Aprēķini ar Grādiem, Minūtēm un Sekundēm**

- Variet veikt aprēķinus, lietojot grādus( stundas), minūtes un sekundes un pārvērst tos uz decimālvērtībām un otrādi.
- Paraugs 1: Pārvērst decimālvērtību 2,258 uz vērtību

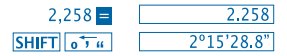

• Paraugs 2: Lai veiktu sekojošo aprēķinu:

#### 12º34'56"x3.45

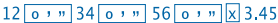

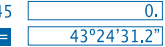

# **Tehniskā informācija**

• **Ja ir problēmas...**

Ja aprēķina rezultāti nav gaidītie vai ir pieļauta kāda kļūda, veiciet sekojošās darbības:

- $1$  MODE  $1$  (COMP veids)
- 2. MODE MODE 1 (DEG veids)
- 3. MODE MODE MODE 3 (NORM veids)
- 4. Pārbaudiet ievadītās formulas pareizību.

5. Ievadiet rēķina veikšanai atbilstošos veidus. Ja iepriekšminētie soļi neatrisina problēmu, nospiediet RESET pogu kalkulatora aizmugurē, lai uzsāktu tā darbību no jauna. Nospiežot šo pogu visi kalkulatora atmiņā uzkrātie dati pazudīs. Nodrošinieties vienmēr duplicēt visus svarīgos datus.

# • **Kļūdas brīdinājumi**

Līdz ar kļūdas brīdinājuma parādīšanos ekrānā kalkulators noblokējas. Nospiediet  $\overline{\text{ON/C}}$ lai izdzēstu klūdu vai lietojiet  $\overline{\blacktriangleleft}$ vai  $\overline{P}$ aprēķina vuzualizēšanai un kļūdas labošanai. Konsultējiet "**Kļūdu lokalizēšana**" lai uzzinātu vairāk.

# **Kļūda Ma**

- **Iemesls**
- Aprēķina rezultāts ir lielāks par pieļaujamo.

- Mēģinājums veikt aprēķinu, lietojot vērtību, kas pārsniedz ievadāmo datu lielumu.

- Mēģinājums veikt aloģisku darbību( dalīt ar nulli, utt..).
- **Atrisinājums**

- Pārbaudiet ievadītos datus un pārliecinieties lai tie atrastos apļaujamo lielumu robežās. Pievērsiet īpašu uzmanību datu pareizībai.

# **Kļūda Stk**

- **Iemesls**
- Darbību vai skaitļu atmiņas kapacitāte ir ir pārsniegta.
- **Atrisinājums**

- Vienkāršojiet aprēķinu. Skaitļu atmiņai ir 10 līmeņi un darbību atmiņai- 24.

- Sadaliet aprēķinu 2 vai vairākās atsevišķās daļās.

# **Kļūda Syn**

- **Iemesls**
- Mēģināt veikt nelikumīgu matemātisku darbību.
- **Atrisinājums**

- Nospiediet **V** vai **D** lai vizualizētu aprēķinu ar kursora palīdzību, kurš atrodas kļūdas vietā. Veiciet nepieciešamos labojumus.

# **Kļūda Arg**

• **Iemesls**

- Nepareiza argumenta precizēšana.

• **Atrisinājums**

- Nospiediet **vai D** lai vizualizētu kļūdas iemesla vietu un veiciet nepieciešamos labojumus.

• **Darbību Kārtība**

Darbības jāveic noteiktā kārtībā..

1. Kordināšu pārvēršana: Pol (x,y), Rec (r,0)

2. A tipa funkcijas:

Strādājot ar šīm funkcijām vispirms tiek ievadīta vērtība un pēc tam nospiests funkcijas taustiņš.

 $x^2$ ,  $x^{-1}$ ,  $x!$ ,  $e^{y}$ 

- 3. Potences un saknes:  $x^y$ ,  $x\sqrt{ }$
- 4.  $a^b$ .

5. Saīsinātās reizināšanas formāts pirms π,

atmiņas vai variējamās atmiņas vārds: 2π, 5A, πA, utt.

6. B tipa funkcijas:

Strādājot ar šī tipa funkcijām, vispirms jānospiež funkcijas taustiņš un pēc tam jāievada vērtība.

```
\sqrt{3\sqrt{3}} log, ln, e<sup>x</sup>, 10<sup>x</sup>, sin, cos, tan, sin<sup>-1</sup>, cos<sup>-1</sup>, tan<sup>-1</sup>, sinh,
cosh, tanh, sinh^{-1}, cosh^{-1}, tanh^{-1}, (-)
```
7. Saīsināto reizināšanu formāts tiek lietots pirms B tipa funkcijām: 2�3, Alog2 utt.

8. Permutācijas un kombinācijas: nPr, nCr

 $9 \times \div$ 

 $10. + -$ 

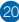

 Vienas un tās pašas prioritātes darbības tiek veiktas no labās puses uz kreiso. e<sup>x</sup>In  $\sqrt{120} \rightarrow ex$  {In( $\sqrt{120}$ } Pārējās darbības tiek veiktas no kreisās puses uz labo.

Vispirms tiek veiktas darbības kas atrodas iekavās.

# • **Stacks**

Šis kalkulators izmanto stack atmiņas , kurās atrodas pagaidu atmiņas vērtības( skaitļu stack), kā arī komandas (rīkojuma **stack**) atkarībā no prioritātes veicamajos aprēķinos. Skaitļu stack ir 10 līmeņi un rīkojuma stack ir 24 līmeņi. Kļūda stack( Stk Error) parādās tad, kad tiek mēģināts veikt tik sarežģītu darbību, ka stack kapacitāte tiek pārsniegta.

# • **Baterijas**

Šim kalkulatoram ir vajadzīgas divas L1154, LR44 vai AG13 ,,pogu" veida baterijas.

# • **Bateriju nomainīšana**

Kad skaitļi ekrānā sāk parādīties neskaidri- ir jānomaina baterijas.

Lietojot kalkulatoru ar vājām baterijām var ietekmēt darbību veikšanu ar to. Līdzko skaitļi ekrānā sāk parādīties neskaidri, ir jānomaina baterijas.

- • **Lai nomainītu baterijas**
- 1. Izslēdziet kalkulatoru ar taustina OFF palīdzību

2. Atskrūvējiet baterijas sedzošo vāciņu, kas nostiprināts ar divām skrūvēm.

3. Izņemiet iztērētās baterijas.

4. Notīriet jaunās baterijas ar mīkstu un sausu lupatiņu un novietojiet tās atbilstošajā vietā tādā veidā, lai bateriju  $poz$ itīvais pols  $\bigoplus$  atrastos augšpusē.

5. No jauna uzlieciet un pieskrūvējiet vāciņu.

6. Lietojiet kādu šauru un smailu priekšmetu taustina RESET nospiešanai.

Neizlaidiet šīs darbības veikšanu.

7. Nospiediet ON/C enerģijas padeves atjaunošanai.

• **Automātiskā Izslēgšanās**

Kalkulators izslēdzas automātiski ja netiek nospiests neviens taustiņš sešu minūšu laikā. Ja tas ir noticis, nospiediet taustiņu ON/C enerģijas padeves atjaunošanai.

# • **Ievadīšanas lauki**

Iekšējie skaitļi: 12

Precizitāte: Vairākumā gadījumu precizitāte ir ±1 desmitajā skaitlī.

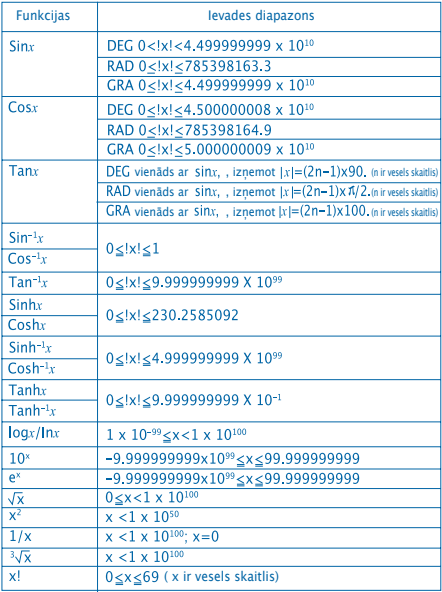

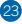

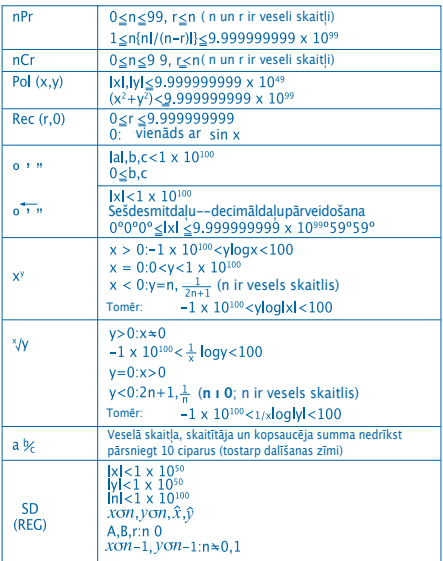

• Veicot iekšējos ķēdes aprēķinus kā xº, x√, x! un<br>3√x kļūdas ir kumulatīvas, tādā veidā precizitāte var tikt ietekmēta negatīvi.

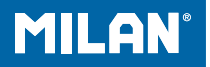

# m 228 Mokslinis kalkuliatorius

Naudotojo vadovas

# **NAUDOJIMO ĮSPĖJIMAI**

• Įsitikinkite, kad paspaudėte RESET klaviša kalkuliatoriaus nugarinėje pusėje prieš jį panaudojant pirmą kartą.

• Net jei kalkuliatorius veikia normaliai, pakeiskite maitinimo elementą bent kartą per tris metus. Dėl išsikrovusio maitinimo elemento kalkuliatorius gali veikti neteisingai ar būti sugadintas. Niekada nepalikite panaudotų maitinimo elementų kalkuliatoriuje.

• Šiame aparate esantis matinimo elementas gali šiek tiek išsikrauti gabenimo ar laikymo metu. Dėl šios priežasties gali tekti elementą pakeisti greičiau nei tikėtasi.

• Dėl silpno maitinimo elemento gali būti prarasta dalis ar net visa jame esanti informacija. Svarbią informaciją visada užsirašykite.

• Nelaikykite ir nenaudokite aparato patalpose kur vyrauja ekstremalios temperatūros. Žema temparatūra gali lėtinti ekrano veikimą, visiškai sugadinti jį ir trumpinti maitinimo elemento veikimo laiką. Taip pat venkite palikti kalkuliatorių tiesioginėje saulės šviesoje, prie lango, šalia šildytuvo ir bet kur, kur jį gali paveikti labai aukšta temperatūra. Karštis gali neigiamai paveikti spalvas, deformuoti kalkuliatoriaus išorę ar sugadinti vidinę schemą.

• Nelaikykite ir nenaudokite aparato drėgnose ir dulkėtose vietose. Pasirūpinkite, kad kalkuliatorius niekada nebūtų paliktas tokiose vietose, kur galėtų sudrėkti, apdulkėti ar būti aptaškytas vandeniu. Tokios medžiagos gali sugadinti vidinę schemą.

• Niekada kalkuliatoriaus nemėtykite ar stipriai nesutrenkite.

• Kalkuliatoriaus nespauskite ir nelenkite. Venkite nešioti kalkuliatorių kelnių kišenėse ar kituose stipriai aptemptuose rūbuose, kur jis gali būti suspaustas ar sulenktas.

• Nebandykite kalkuliatoriaus išardyti.

• Nespauskite kalkuliatoriaus klavišų smailiu rašikliu ar kitu smailiu daiktu.

• Aparato išorei valyti naudokite švelnų ir sausą audeklą. Jei kalkuliatorius labai susitepė, nuvalykite jį audeklu, sudrėkintu silpname vandens ir neutralios valymo priemonės tirpale. Prieš valydami kalkuliatorių išgręžkite vandens perteklių. Kalkuliatoriui valyti niekada nenaudokite skiediklio, benzino ar kitų lakių medžiagų. Jos gali nuvalyti užrašus ir sugadinti korpusą.

# **DVIEJŲ EILUČIŲ EKRANAS**

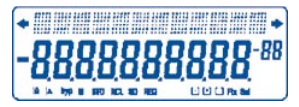

Tuo pačiu metu galite pasitikrinti formulę ir atsakymą. Pirmoji eilutė rodo formulę. Antroji eilutė rodo atsakymą.

# **Prieš pradedant skaičiavimą**

#### • Režimai

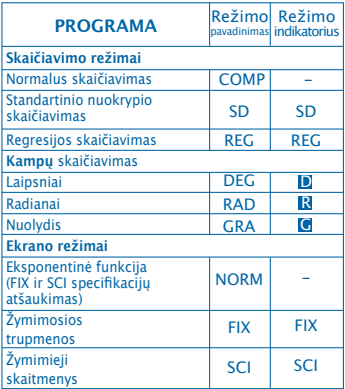

#### **Pastaba!**

- Režimo indikatoriai rodomi apatinėje ekrano dalyje.
- COMP, SD ir REG režimai gali būti naudojami kartu kampų skaičiavimo režimais.
- Pasitikrinkite skaičiavimo režimą (SD, REG, COMP) (DEG, RAD, GRA) prieš pradėdami skaičiuoti.
- **Įvesties talpa**
- Skaičiavimams įvesti naudojama atmintis palaiko

99 "žingsnius". Įvedus bet kokio skaičiavimo 99-tą žingsnį, kursorius pasikeičia iš "\_" į " **∎**", rodydamas, kad atmintis baigiasi ir daugiau žingsnių įvesti negalima. Jei visgi jums būtina jų įvesti daugiau, reikėtų skaičiavimą padalinti į dvi ar daugiau dalių.

- **Įvesties taisymas**
- Naudokite  $\lceil\cdot\rceil$  ir  $\lceil\cdot\rceil$  kursoriui nuvesti į reikiamą padėti.
- Paspauskite DEL ištrinti skaičiui ar funkcijai esamoje kursoriaus vietoje.
- Paspauskite  $\sqrt{\text{SHIFT}}$   $\sqrt{\text{INS}}$  jiungti įterpimo kursoriui  $\sqrt{\ }$ . Tuomet įvedama toje vietoje, kur yra įterpimo kursorius.
- Paspaudus  $\overline{A}$ ,  $\overline{P}$ , SHIFT INS ar  $\overline{B}$  , iterpimo kursorius išjungiamas.
- **Pakartojimo funkcija**
- Paspaudus  $\overline{\triangleleft}$  ar  $\overline{\triangleright}$  sugražinamas paskutinis skaičiavimas. Tuomet galima daryti bet kokius keitimus skaičiavime ir ji atlikti iš naujo.
- Paspaudus **ON/C** pakartojimo atmintis neišsitrina. todėl galite sugrįžti į paskutinį skaičiavimą net ir paspaudus **ON/C.**

• Pakartojimo atmintis ištrinama kiekvieną kartą, kai pradedamas naujas veiksmas, pakeičiamas režimas ar išjungiamas kalkuliatorius.

#### • **Klaidos fiksavimas**

• Pasitaikius klaidai,  $\sqrt{a}$  arba  $\sqrt{b}$  paspaudimas nuveda kursorių prie skaičiavimo vietos, kur klaida buvo nustatyta.

#### • **Rodiklinis ekrano formatas**

• Šis kalkuliatorius gali rodyti iki dešimties skaitmenų. Didesnės reikšmės automatiškai rodomos, naudojant rodiklinę sistemą. Norėdami matyti rodiklinį ekraną, paspauskite MODE MODE MODE 3 bei atšaukite FIX ir SCI specifikacijas. Sveikiems skaičiams iš daugiau nei 10 skaitmenų ir dešimtainėms trumpenoms iš daugiau nei 9 skaičių po kablelio ijungus NORM automatiškai naudojama rodiklinė sistema.

#### • **Atsakymo atmintis**

• Kai tik paspaudžiate **ir** po reikšmės ar reiškinio įvedimo, suformuotas atsakymas automatiškai patalpinamas atsakymo atmintyje. Šios atminties turinį galite sugrąžinti, paspaudę **ANS**.

• Atsakymo atmintyje gali būti saugoma iki 10 mantisų ir 2 skaitmenys eksponentui. Atsakymo atminties turinys nesikeičia, jei bet kuri operacija, atlikta aukščiau paminėtais klavišais, yra klaidinga.

#### • **Elementarus skaičiavimas**

- Elementariam skaičiavimui naudokite COMP režimą.
- 1 pavyzdys:  $3 \times (5 \times 10^{-11})$

 $3 \text{ } \boxed{3}$   $5 \text{ } \boxed{ \text{Exp}$   $(-)$   $11 \text{ } \boxed{)}$   $=$   $1.5^{-10}$ 

# • 2 pavyzdys:  $2:5 \times (9+7)$  $5 \times 10^{10} + 7 \times 10^{11}$

• Galite praleisti visas ankstesnes operacijas.

# **ATMINTIES SKAIČIAVIMAI**

#### • **Nepriklausoma atmintis**

• Reikšmės gali būti įrašytos tiesiai į atmintį, pridėtos prie atminties ar atimtos iš atminties. Nepriklausoma atmintis yra patogi skaičiuojant augančias sumas.

• Nepriklausoma atmintis naudoja tą pačią atminties zoną, kaip ir kintamasis M.

• Nepriklausomai atminčiai (M) ištrinti, suveskite 0 **STOM.** 

• Pavyzdys:

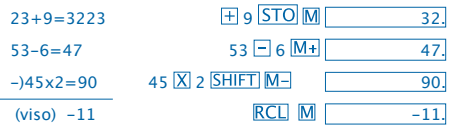

• **Kintamieji**

• Duomenų, konstantų, rezultatų ir kitų reikšmių saugojimui, naudojami 9 kintamieji (nuo A iki F, M, X ir Y).

• Duomenų, susietų su visais kintamaisiais, ištrynimui, naudokite tokią operaciją: SHIFT McI

• Duomenų, susietų su konkrečiu kintamuoju, ištrynimui,  $n$ audokitą šią operaciją:  $\boxed{0}$  STO A.

• Ši operacija ištrina duomenis, susietus su A kintamuoju.

• Pavyzdys:  $193.2 = 23 = 8.4$ 

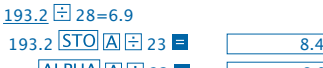

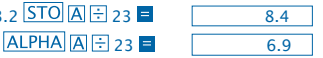

# **Trupmenų skaičiavimas**

#### • **Trupmenų skaičiavimas**

• Trupmenų skaičiavimui naudokite COMP režimą.

• Kai trupmeninės reikšm ės skaitmenų kiekis viršija 10, reikšmės automatiškai rodomos dešimtainės trupmenos formatu.

Pavyzdys: 
$$
\frac{2}{3} + 1\frac{4}{5}
$$
  
2 [a54] 3 [4] 1 [a54] 4 [a54] 5

• Trupmenų skaičiavimo rezultatai visada pateikiami dešimtainėje sistemoje.

- **Dešimtainės trupmenos konvertavimas į dvejetainę**
- Pavyzdys:

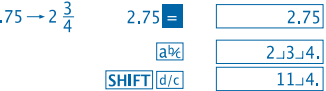

• **Dvejetainės trupmenos konvertavimas į dešimtainę** Pavyzdys:

$$
\frac{1}{2} \longrightarrow 0.5
$$
 (Dešimtainė  $\longrightarrow$  Trupmena )

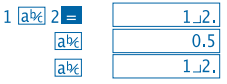

# **Procentinis skaičiavimas**

 $\overline{\mathbf{c}}$ 

- Procentų skaičiavimui, naudokite COMP režimą.
- 1 pavyzdys: Paskaičiuoti 12% iš 1500

 $1500 \times 12$  SHIFT  $\%$  =  $180$ 

• 2 pavyzdys: Paskaičiuoti, kiek procentų yra 660 iš 880

660  $\sqrt{3}$  880 SHIFT  $\%$   $\blacksquare$  $75.$ 

# **Mokslinių funkcijų skaičiavimas**

- Mokslinių funkcijų skaičiavimui naudokite COMP režimą.
- $\bullet$   $\pi$  = 3.14159265359

• **Trigonometrinės/atvikštinės trigonometrinės funkcijos**

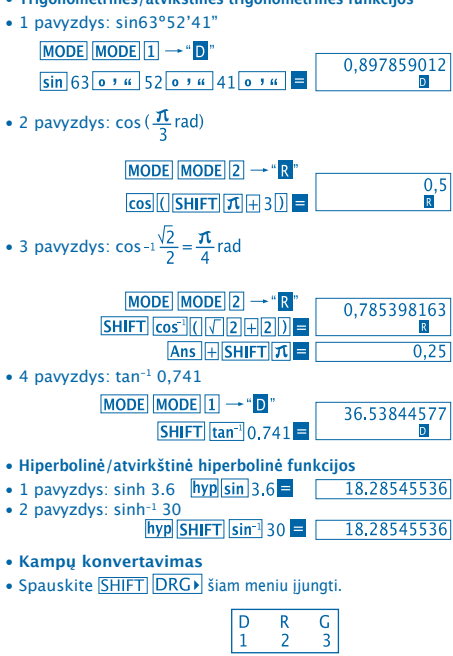

• Spaudžiant  $\boxed{1}$   $\boxed{2}$  arba  $\boxed{3}$  matoma reikšmė pasikeičia į jos atitinkamą kampą.

• Pavyzdys: 4,25 radianų paversti laipsniais

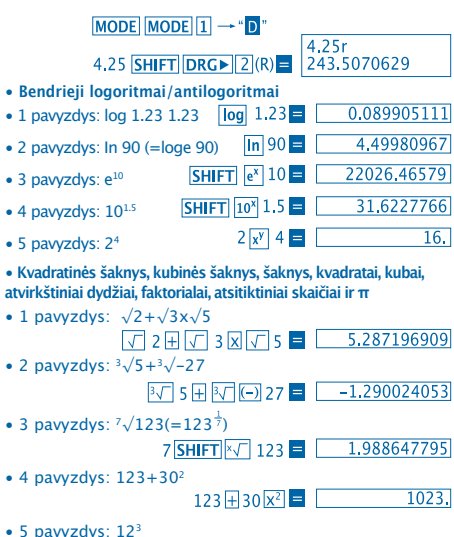

10

 $12\sqrt{3}$   $\blacksquare$ 

1728.

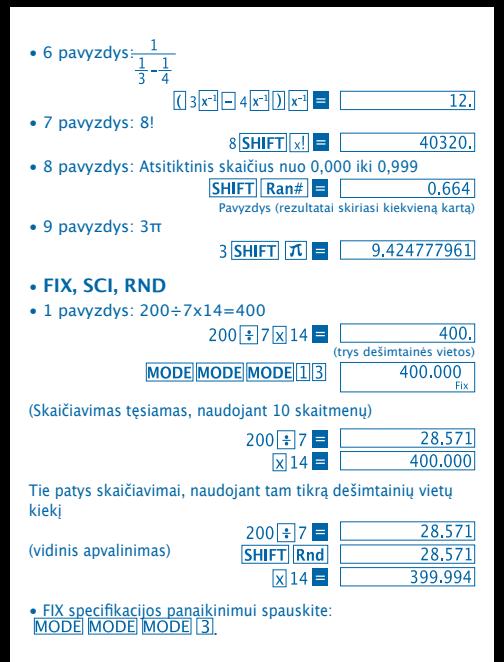

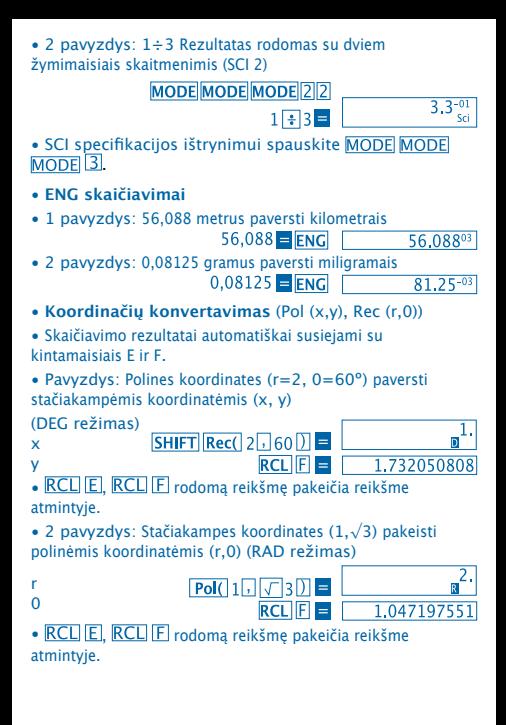

- **Perstatiniai**
- Pavyzdys: Nustatyti, kiek skirtingų keturženklių reikšmių galima sudaryti, naudojant skaičius nuo 1 iki 7
- Skaičiai kartotis negali (1234 leidžiama, 1123 ne).<br> $7\sqrt{\frac{SHIFT}{\pi}}\sqrt{4\sqrt{21}}$   $\sqrt{1.732050808}$

#### • **Derinys**

• Pavyzdys: Nustatyti, kiek keturių narių grupių galima sudaryti 10 asmenų grupėje.

> $10 \text{ mCr}$  4  $\blacksquare$  $\overline{210}$ .

# **STATISTINIAI SKAIČIAVIMAI**

• **Standartinis nuokrypis (SD režimas)**

• Statistiniams skaičiavimams su standartiniu nuokrypiu, įjunkite  $SD$   $MODE$   $2$ .

• Duomenų suvedimas visada prasideda nuo statistinės atminties ištrynimo, spaudžiant **SHIFT** Sci

• Suvesti duomenys naudojami apskaičiuoti vertėms  $n \sum x$  ir  $\sum x^2$ ,  $\bar{x}$ ,  $\sigma n$  ir  $\sigma n^{1}$ , kuriose galima grįžti į išsaugotus duomenis naudojant veiksmus, nurodytus žemiau.

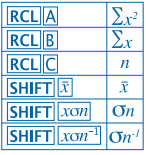

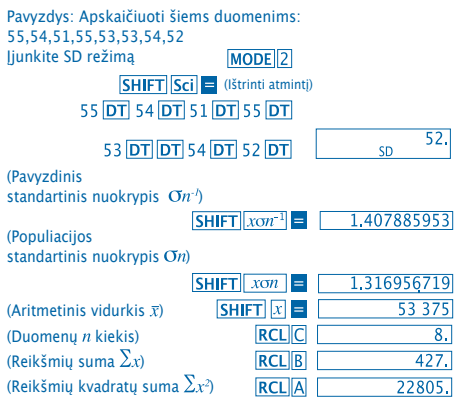

# **Duomenų įvedimo įspėjimai**

• Spausti **DT DT** ivesti tiems patiems duomenims du kartus.

• Kartotinius taip pat galima įvesti naudojant **SHIFT** ... Pavyzdžiui, kad į vestumėte datą 110 dešimt kartų, paspauskite  $\overline{\mathsf{SHIFT}}$  ;  $\overline{\mathsf{10}}$   $\overline{\mathsf{DT}}$ .

• Tokie rezultatai gali būti gauti bet kokia tvarka, nebūtinai taip, kaip parodyta.

• Kad ištrinti ką tik įvestus duomenis, spauskite SHIFT CL.

• **Regresijos skaičiavimas**

• REG režimui jiungti spauskite **MODE** 3 ir pasirinkite vieną iš regresijos tipų.

- 1. Linijinė regresija
- 2. Logaritminė regresija
- 3: Rodiklinė regresija
- $\boxed{\phantom{1}}$ : Galios regresija
	- 2: Atvirkštinė regresija
- Kad būtų ištrinta statistinė atmintis, duomenų suvedimas visada prasideda su  $\boxed{\text{SHIFT}}$  $\boxed{\text{Sci}}$  $\boxed{\text{=}$

• Reikšmės, gautos skaičiuojant regresiją, priklauso nuo reikšmių įvedimo, o rezultatas gali būti gautas naudojant žemiau lentėlėje nurodytas klavišų operacijas.

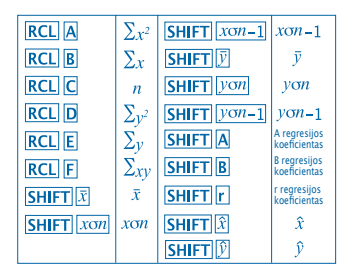

• **Linijinė regresija**

Linijinės regresijos formulė yra:  $v = A + Bx$ .

• Pavyzdys: atmosferos slėgis prieš temperatūrą

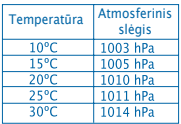

Šalia esančių duomenų koreliacijos koeficientui ir regresijos formulei nustatyti naudokite linijinę regresiją. Tada naudokite regresijos formulę pamatuoti atmosferos slėgiui 18º ir temperatūrai 10000 hPa.

Įjunkite **REG** režimą (Linijinė regresija)

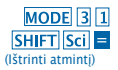

# 10 1003 DT 15 1005 DT  $20\overline{1}$  1010 DT 25  $\overline{1}$  1011 DT  $30\sqrt{1014}$ DT

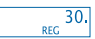

- (A regresijos koeficientas) (B regresijos koeficientas)
- (r regresijos koeficientas)

(Atmosferos slėgis iki 18ºC)

(Temperatūra iki 1000 hPa) 1000 SHIFT

 $SHIFT$  $A =$  $SHIFT$  $B$  $=$  $SHIFT$  $r$  $=$ 18 SHIFT D

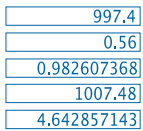

- **Duomenų įvedimo įspėjimai**
- Spausti **DT** DT, kad būtų įvesti tie patys duomenys du kartus.
- Kartotinius taip pat galima įvesti naudojant. Pavyzdžiui, kad i vestumėte "20 ir 30" penkis kartus, paspauskite  $20$   $\overline{1}$  30 SHIFT  $\overline{1}$  5 DT.
- Tokie rezultatai gali būti gauti bet kokia tvarka, nebūtinai taip, kaip parodyta.
- Ką tik suvestų duomenų ištrynimui suveskite **SHIFT** CL

# **Laipsnių, minučių ir sekundžių skaičiavimas**

• Naudojant laipsnius (valandas), minutes ir sekundes, galima atlikti šešiasdešimtainius skaičiavimus ir konvertavimą tarp šešiasdešimtainių ir dešimtainių reikšmių.

- 1 pavyzdys: Dešimtainio 2,258 konvertavimas į
- šešiadešimtainę reikšmę

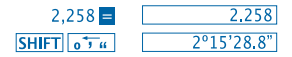

• 2 pavyzdys: Atlikti tokį skaičiavimą: 12º34'56"x3.45

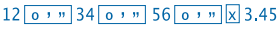

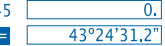

# **Techninė informacija**

• **Kai iškyla problema...**

Jei skaičiavimo rezultatai yra ne tokie, kokių tikėjotės, ar atsiranda klaida, atlikite šias operacijas:

- 1. MODE 1 (COMP režimas)
- 2. MODE MODE 1 (DEG režimas)
- 3. MODE MODE 3 (NORM režimas)
- 4. Pasitikslinkite, ar naudojate teisingą formulę.

5. Nustatykite teisingą režimą skaičiavimams atlikti ir bandykite dar kartą. Jei aukščiau išvardinti žingsniai nepašalina problemos, paspauskite RESET nugarinėje kalkuliatoriaus pusėje. Paspaudus ištrinama visa informacija, saugoma kalkuliatoriaus atmintyje. Įsikinkite, kad turite svarbios informacijos kopijas.

#### • **Klaidos pranešimai**

Kol ekrane rodomas klaidos pranešimas, kalkuliatorius yra užblokuotas. Paspauskite ON/C klaidai ištrinti, arba  $\overline{p}$ paspauskite  $\overline{q}$  ar  $\overline{p}$  parodyti skaičiavimus ir pašalinkite klaidą. Smulkesnės informacijos ieškokite "**Klaidų fiksavimas**" dalyje.

# **ERROR Ma (Ma KLAIDA)**

- **Priežastis**
- Rezultatas nepatenka į leistinas skaičiavimo ribas.

- Bandymas atlikti skaičiavimo funkciją, naudojant reikšmę, viršijančią leistinas įvesties ribas.

- Bandymas atlikti nelogišką veiksmą (dalyba iš nulio ir t. t.).
- **Sprendimas**

- Patikrinkite įvestas reikšmes ir įsitikinkite, kad visos yra leistinose kategorijose. Atkreipkite dėmesį į vertes bet kur jas naudodami.

# **ERROR Stk (Stk KLAIDA)**

- **Priežastis**
- Viršyta laikinosios arba operacinės atminties talpa.
- **Sprendimas**
- Supaprastinkite skaičiavimą. Skaičių atmintis turi 10 lygių, o veiksmų atmintis jų turi 24.
- Padalinkite skaičiavimą į 2 ar daugiau atskirų dalių.

# **ERROR Syn (Syn KLAIDA)**

- **Priežastis**
- Bandymas atlikti draužiamą matematinį veiksmą.
- **Sprendimas**

- Klavišai  $\blacksquare$  ar  $\blacksquare$  nustatykite kursorių į vietą, kur įvyko klaida. Atlikite reikalingus pataisymus.

# **ERROR Arg (Arg KLAIDA)**

- **Priežastis**
- Netinkamas argumento naudojimas.
- **Sprendimas**

```
- Paspauskite 4 arba k klaidos priežasties vietos nustatymui
ir atlikite reikalingus pataisymus.
```
• **Operacijų tvarka**

Skaičiavimai atliekami tokia pirmumo tvarka.

```
1. Koordinatės pasikeitimas: Pol (x,y), Rec (r,0)
2. A funkcijos:
Suvedama reikšmė ir paspaudžiamas funkcijos klavišas.
x^2, x^{-1}, x!, ^{\circ}, "
3. Galios ir šaknys: xir, x
4. a<sup>b</sup>/c5. Sutrumpinta daugybos forma prieš π,
atminties pavadinimą, ar kintamąjį: 2π, 5A, πA, etc.
6. B funkcijos:
Paspaudžiamas funkcijos klavišas ir tuomet suvedama reikšmė.
\sqrt{3\sqrt{3}}, log, ln, e<sup>x</sup>, 10<sup>x</sup>, sin, cos, tan, sin<sup>-1</sup>, cos<sup>-1</sup>, tan<sup>-1</sup>, sinh,
cosh, tanh, sinh<sup>-1</sup>, cosh<sup>-1</sup>, tanh<sup>-1</sup>, (-)7. Sutrumpinta daugybos forma prieš B funkcijas\sqrt{3}, Alog2 etc.
8. Perstatiniai ir kombinacijos: nPr, nCr
9. x +10. + -
```
 To paties pirmumo operacijos atliekamos iš dešinės į kairę. e<sup>x</sup>In  $\sqrt{120} \rightarrow ex$  {In(  $\sqrt{120}$ } Kitos operacijos atliekamos iš kairės į dešinę.

Operacijos, esančios skliausteliuose, atliekamos pirmiausiai.

#### • **Laikina informacijos saugykla**

Šis kalkuliatorius turi "**laikinąją atmintį**",kur laikinai, pagal pirmumą saugomos reikšmės (skaitmenų atmintis) ir komandos (komandų atmintis), kol atliekami skaičiavimai. Skaitmenų atmintis turi 10 lygių, o komandų atmintis jų turi 24. Kai atliekant sudėtingus skaičiavimus laikinosios atminties talpa yra viršijama, atsiranda laikinosios atminties klaida (Stc ERROR).

#### • **Energija**

Šiam kalkuliatoriui naudojamas elementas L1154, LR44 arba AG13.

#### • **Elemento keitimas**

Neryškūs skaičiai kalkuliatoriaus ekrane, rodo, jog elementas yra silpnas.

Kalkuliatoriaus su silpnu maitinimo elementu naudojimas gali sąlygoti netinkamą jo veikimą. Kai skaičiai ekrane tampa neberyškūs, pakeiskite elementą kiek įmanoma greičiau.

- • **Maitinimo elemento keitimas**
- 1. Paspauskite OFF aparatui išjungti

2. Atsukite du varžtelius, laikančius elemento dangtelį ir jį atidenkite.

3. Išimkite seną elementą.

4. Nuvalykite naujo elemento kraštą sausu, švelniu audiniu.  $Id$ ėkite elementa teigiama puse  $\bigoplus$  į viršų, (taip, kad ją matytumėte).

5. Uždėkite elemento dangtelį ir pritvirtinkite jį dviem varžteliais.

6. Plonu, smailiu prietaisu paspauskite Įsitikinkite, jog nepraleidote šio žingsnio.

7. Papauskite **QN/C** aparatui jiungti.

# • **Automatinis išjungimas**

Apie šešias minutes neatlikus jokios operacijos, kalkuliatorius išsijungia automatiškai. Kai taip atsitinka, paspauskite ON/C, kad vėl jį jiungtumėte.
#### • **Įvesties intervalai**

### Vidinių skaitmenų: 12

Tikslumas: tikslumas yra ±1 ties dešimtuoju skaitmeniu.

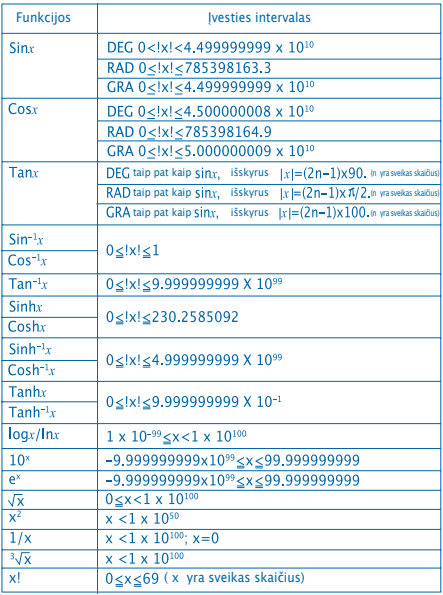

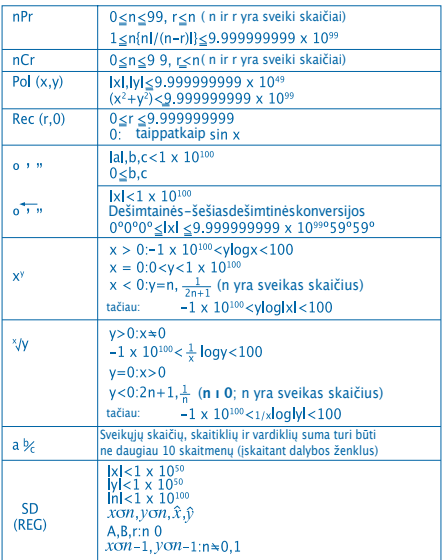

• Nuolat skaičiuojant xº, ×√, x! ir <sup>3</sup>√x gali atsirasti klaidų, todėl<br>gali būti pakenkta tikslumui.

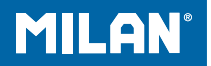

# m 228 Kalkulator naukowy

Instrukcje Obsługi

## **Środki ostrożności dotyczące obchodzenia się**

• Przed użyciem kalkulatora po raz pierwszy upewnić się, by nacisnąć na klawisz RESET znajdujący się z tyłu kalkulatora.

• Nawet jeśli kalkulator działa dobrze, przynajmniej raz na trzy lata należy wymieniać baterie. Wyczerpane baterie mogą wyciekać, a przez to uszkodzić lub zniszczyć kalkulator. Nie pozostawiać nigdy zużytych baterii wewnątrz kalkulatora.

• Baterie dostarczone wraz z tym urządzeniem mogą się powoli wyczerpywać w czasie ich przechowywania i dystrybucji. Z tego właśnie względu, będą one miały krótszy okres użyteczności niż inne normalne baterie.

• Jeśli wyczerpują się baterie, wprowadzane informacje mogą być zniekształcane lub całkowicie wymazywane. Upewniać się zawsze, by wszystkie ważne dane mieć na piśmie.

• Unikać używania czy przechowywania urządzenia w miejscach podatnych na skrajne temperatury. Bardzo niskie temperatury mogą sprawiać, że ekran będzie wolno działać, że przestanie działać lub że się wyczerpią baterie. Ponadto unikać pozostawiania kalkulatora pod bezpośrednim światłem słonecznym, w pobliżu okna, grzejnika lub jakiegokolwiek innego miejsca narażonego na bardzo wysokie temperatury. Ciepło może sprawić, że obudowa będzie traciła kolor lub zniekształcała się oraz niszczyła wewnętrzny obwód.

• Unikać stosowania lub przechowywania urządzenia w miejscach, gdzie jest wilgoć i kurz.

Nie pozostawiać nigdy kalkulatora w miejscach, gdzie mogłaby na niego kapać woda lub mogłaby na niego działać wilgoć lub kurz. Czynniki te mogłyby zniszczyć wewnętrzne obwody.

• Nie upuszczać nigdy urządzenia ani nie uderzać nim silnie o nic.

• Nie zginać ani nie wykrzywiać kalkulatora. Unikać noszenia kalkulatora w kieszeniach spodni lub w innych dopasowanych ubraniach, gdzie mógłby się zginać.

• Pod żadnym pozorem nie próbować kalkulatora demontować.

• Nie naciskać nigdy na klawisze kalkulatora za pomocą długopisu, ołówka ani innego kłującego przedmiotu.

• Używać delikatnej i suchej szmatki do czyszczenia zewnętrznej części urządzenia. Jeśli kalkulator byłby bardzo brudny, czyścić go szmatką nawilżoną w roztworze wodnym i neutralnym środku czyszczącym. Przed czyszczeniem kalkulatora wytrzeć nadmiar wilgoci. Do czyszczenia urządzenia nie stosować nigdy rozpuszczalników, benzyny ani innych środków lotnych. Robiąc tak można doprowadzić do usunięcia drukowanych znaków oraz do uszkodzenia obudowy.

## **EKRAN DWULINIOWY**

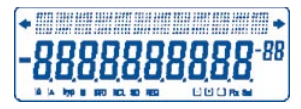

Można wyświetlić jednocześnie wzory i ich wyniki. Pierwsza linia pokazuje wzory. Druga linia pokazuje wyniki.

## **Przed rozpoczęciem obliczeń**

• Tryby

| <b>ZASTOSOWANIE</b>                                    | Tryb        | Tryb<br>Nazwa Wskazujący |
|--------------------------------------------------------|-------------|--------------------------|
| <b>Tryby obliczeń</b>                                  |             |                          |
| Obliczenia zwyczajne                                   | <b>COMP</b> |                          |
| Obliczenia z typowym<br>odchyleniem                    | <b>SD</b>   | SD                       |
| Równania regresji                                      | <b>REG</b>  | <b>REG</b>               |
| Tryby urządzeń kątowych                                |             |                          |
| <b>Stopnie</b>                                         | <b>DEG</b>  | D                        |
| Radiany                                                | <b>RAD</b>  | R <sub>1</sub>           |
| Stopnie setne                                          | <b>GRA</b>  | G                        |
| <b>Tryby na ekranie</b>                                |             |                          |
| Zapis wykładniczy (Anulując<br>specyfikacje FIX i SCI) | <b>NORM</b> |                          |
| Liczba oznaczenia pozycji<br>dziesiętnych              | <b>FIX</b>  | Fix                      |
| Liczba oznaczenia<br>znaczączych cyfr                  | SCI         | Sci                      |

#### **Uwaga**

- Wskaźniki trybu pojawiają się w dolnej części ekranu.
- Tryby COMP, SD, i REG mogą być stosowane w kombinacji z trybami jednostek kątowych.
- Przed rozpoczęciem obliczeń upewnić się, by sprawdzić stosowany tryb (SD, REG, COMP) (DEG, RAD, GRA).

## • **Pojemność wejścia danych**

• Pamięć stosowana przy wejściu danych z operacji może przechowywać do 99 "kroków". Za każdym razem, kiedy wprowadzonych zostanie 99 kroków jakiejkolwiek operacji, kursor przejdzie z "\_" na " " w celu ostrzeżenia, że pamięć działa powoli i że nie można dalej dodawać więcej kroków. Jeśli pomimo tego konieczne byłoby wprowadzenie kolejnych danych, należy podzielić operacje na dwie części lub więcej.

- **Poprawki w trakcie wprowadzania danych**
- Użyć  $\blacksquare$  i  $\bigsqcup$  w celu przemieszczenia kursora do pożądanej pozycji.
- Nacisnąć na DEL w celu wykasowania liczby lub funkcji w bieżącej pozycji kursora.
- Nacisnąć na SHIFT INS w celu przejścia na kursor wstawiania.
- Wprowadzając dane, kiedy kursor jest na ekranie. wprowadza się te dane w pozycji kursora.
- Naciskając na  $\overline{A}$ ,  $\overline{B}$ , SHIFT IINS lub  $\equiv$  kursor przechodzi
- z trybu wprowadzania do trybu normalnego.
- Funkcja Powtórki

• Po naciśnieciu na  $\Box$  o  $\Box$  ma miejsce powtórka ostatniej operacji, jaka została przeprowadzona. W ten sposób można przeprowadzić wszystkie zmiany, jakie się uważa za konieczne przy obliczaniu i wykonać ponownie.

• Po naciśnieciu na ON/C nie będzie miało miejsca wykasowanie pamięci powtórzenia, a zatem można powtórzyć tą ostatnią operacie nawet po wciśnieciu ON/C . • Pamięć powtórzenia wykasowywana jest za każdym razem, kiedy jest rozpoczynana nowa operacja, kiedy ma miejsce przejście na inny tryb lub kiedy wyłącza się kalkulator.

• **Wyszukiwacz Błędów**

• Nacisniecie na  $\overline{1}$  lub  $\overline{1}$  po wystąpieniu błędu sprawia przemieszczenie się kursora na miejsce wystąpienia błędu.

• **Format Wykładniczy na Ekranie**

• Ekran tego kalkulatora może pokazać do 10 cyfr. Większe wartości pojawiają się automatycznie w sposób wykładniczy. Nacisnać na MODE MODE MODE w celu wyświetlenia w sposób wykładniczy oraz anulować specyfikacje FIX i SCI. Za pomocą NORM, zapis wykładniczy stosowany jest automatycznie do liczb całkowitych o ponad 10 cyfrach oraz do liczb dziesiętnych o ponad dziesięciu miejscach po przecinku.

• **Pamięć Odpowiedzi**

• Za każdym razem, kiedy wciśniete zostaje **E** po wprowadzeniu wartości lub wyrażeń, obliczony wynik zostaje przechowywany automatycznie w Pamięci Odpowiedzi. Można wrócić do zawartości tej pamięci naciskając na **ANS**.

• Pamięć Odpowiedzi może przechowywać do 10 cyfr w przypadku mantysy i dwóch cyfr w przypadku wykładnika. Zawartości Pamięci Odpowiedzi nie zmieniają się, jeśli okazałaby się błędna operacja prowadzona przez którykolwiek z powyższych klawiszy.

- **Obliczenia Podstawowe**
- Zastosować tryb COMP do obliczeń podstawowych.
- Przykład 1: 3 x (5x10-11)

 $3$   $\overline{X}$   $\overline{C}$   $5$   $\overline{Exp}$   $\overline{(-)}$   $11$   $\overline{D}$   $\overline{F}$   $\overline{F}$   $1.5^{-10}$ 

• Przykład 2: 2:5 x (9+7)  $5 \times 109 + 7 \times 10 = 80$ 

• Można przeskoczyć wszystkie poprzednie operacje.

## Obliczenia z Pamięcią

• **Niezależna Pamięć**

• Wartości mogą być wprowadzane bezpośrednio do pamięci, mogą być dodawane do pamięci lub wyjmowane z niej. Zaleca się stosowanie Niezależnej Pamięci w celu obliczenia całkowitych akumulacji.

• Niezależna Pamięć wykorzystuje tę samą pamięć, co zmienna M.

• Aby wykasować Niezależną Pamięć (M), należy wprowadzić O STO M.

• Przykład:

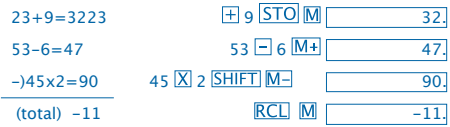

• **Zmienne**

• Istnieje dziewieć zmiennych (A na F.M.X i Y), które to mogą być stosowane w celu przechowywania danych, stałych wartości, wyników oraz innych wartości.

• Zastosować następującą operację w celu wykasowania danych przypisanych wszystkim dziewięciu zmiennym: 8 SHIFT Mcl.

• Zastosować następującą operację w celu wykasowania danych przypisanych konkretnej jednej zmiennej: 0 STO A . Operacja ta wykasuje dane przypisane zmiennej A.

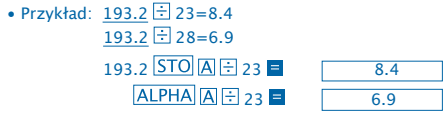

## **Działania na ułamkach**

- **Działania na ułamkach**
- Do działań na ułamkach stosować tryb COMP.

• Wartości pojawiają się na ekranie automatycznie w formacie dziesiętnym pod warunkiem, że całkowita liczba cyfr wartości ułamkowej (liczba całkowita + licznik ułamka + mianownik + znak oddzielający) przekracza 10.

Przykład: 
$$
\frac{2}{3} + 1\frac{4}{5}
$$
  
2 [a3c] 3 [h] 1 [a3c] 4 [a3c] 5 = 2.17.15.  
Przykład:  $\frac{1}{2} + 1,6$   
1 [a3c] 2 [h] 1,6 = 2.1.

• Wyniki działań na liczbach dziesiętnych / ułamkach mają zawsze postać ułamków dziesiętnych.

• **Z liczby dziesiętnej – na – Zamiana na ułamki**<br>Przykład:  $2.75 \rightarrow 2\frac{3}{4}$   $2.75 =$ 

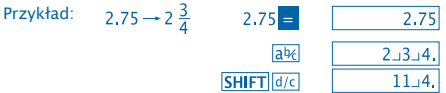

• **Z ułamka – na – Zamiana na liczbę dziesiętną** Przykład:

 $\frac{1}{2} \rightarrow 0.5$  (fractie  $\iff$  zecimal) 1

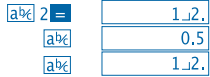

## **Obliczenia z Procentami**

- Do obliczeń procentów stosować tryb COMP.
- Przykład 1: Obliczanie 12% z 1500<br> $1500\sqrt{12\sqrt{S}}$ HIFT $\sqrt{M}$

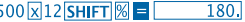

• Przykład 2: Obliczanie jakim procentem z 880 jest 660

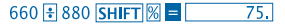

## **Obliczanie Funkcji Naukowych**

- Do obliczeń funkcji naukowych zastosować tryb COMP.
- $\pi = 3,14159265359$

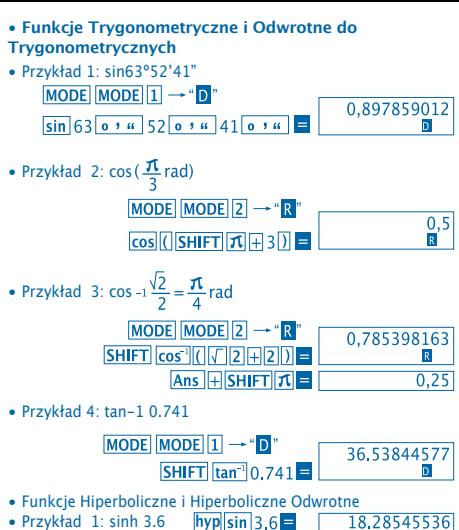

• Przykład 2: sinh-1 30<br> $hyp|\overline{SHIFT}|sin^{-1}30 = 18.28545536$ 

• Zamiana Jednostek Kątowych

• Nacisnąć na SHIFT DRG > w celu wyświetlenia następującego menu.

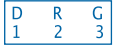

• Po naciśnieciu na  $\boxed{1}$   $\boxed{2}$  lub  $\boxed{3}$  wyświetlona wartość przekształca się w odpowiednią jednostkę kątową.

• Przykład: Aby przejść z 4,25 radianów na stopnie

# MODE MODE  $1 \rightarrow 'D'$

4.25r 4.25 SHIFT DRG - 2(R) = 243,5070629

- **Logarytmy Zwyczajne i Naturalne / Antylogarytmy**
- Przykład 1: log 1.23 1.23  $\overline{a}$  1.23  $\overline{a}$   $\overline{a}$  0.089905111
- Przykład 2: In 90 (=loge 90)  $\boxed{ \ln 90}$   $\boxed{}$  4.49980967
- Przykład 3: e10
- Przykład 4: 101.5
- Przykład 5: 24
- **SHIFT**  $e^x$  10 = 22026.46579 **SHIFT**  $10^x$  1.5  $\blacksquare$  31.6227766  $2|x^y|$  4  $=$  $16.$
- **Pierwiastki Kwadratowe, Pierwiastki Sześcienne, Druga Potęga, Trzecia Potęga, Odwrotności, Silnie, Liczby Losowe i π**
- Przykład 1: 2+ 3+ 5<br> $\sqrt{2H}\sqrt{3} \sqrt{3} = 5.287196909$
- Przykład 2: 3 5+3 -27

 $\sqrt{3\sqrt{5}}$  5 +  $\sqrt{3\sqrt{5}}$  (-) 27 =  $\sqrt{290024053}$ 

• Przykład 3: 7  $123 (=123\frac{1}{7})$ 

# 7 SHIFT  $\sqrt{ }$  123  $\boxed{ }$  1.988647795

- Przykład 4: 123+302  $123 \text{ + } 30 \text{ x}^2$  =  $1023.$
- Przykład 5: 123 $12\overline{x^3}$   $\overline{ }$   $\overline{ }$  $1728$

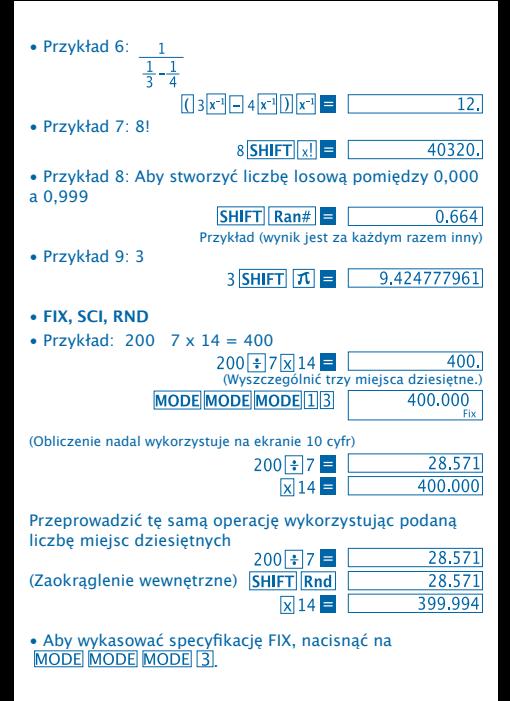

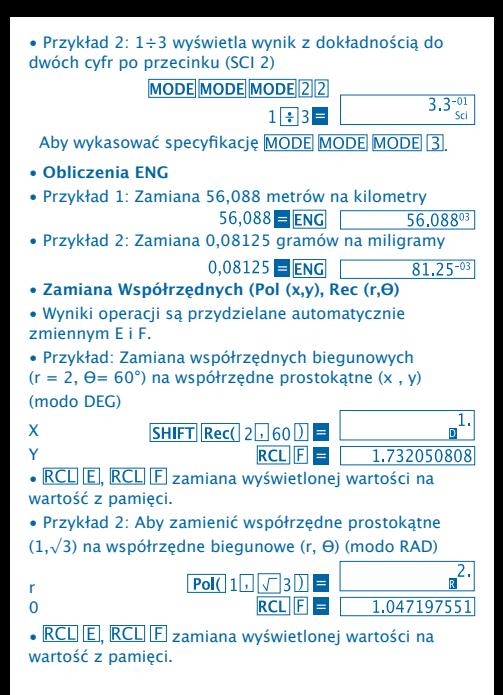

• **Permutacje**

• Przykład: Aby ustalić ile wartości 4 różnych cyfr może być stosowanych przy wykorzystaniu liczb od 1 do 7.

• Liczby nie mogą się powtarzać, jeśli chodzi o tą samą wartość 4 cyfr (dopuszcza się 1234, ale nie 1123).

## 7 SHIFT  $nPr$  4  $\equiv$  1.732050808

• **Kombinacje**

• Przykład: Aby ustalić ile grup z 4 różnych części może się organizować w grupę 10 jednostek.

> $10 \text{ mCr}$  4  $\blacksquare$  $\overline{210}$

#### **Obliczenia Statystyczne**

- **Typowe Odchylenie (Tryb SD)**
- Nacisnać na MODE [2], aby aktywować Tryb SD w celu wykonania operacji wymagających typowego odchylenia.
- Wprowadzanie danych zawsze powinno być  $roz$ vnane po naciśnieciu na  $\overline{\text{SHIFT}}$  Sci  $\blacksquare$  w celu wykasowania pamięci statystycznej.

• Wprowadzanie danych stosowane jest do obliczenia wartości do $n \sum x_i \sum x_i^2 \bar{x}$  On i On<sup>-1</sup> w których to można powrócić do przechowywanych danych przy wykorzystaniu kluczowych operacji wyszczególnionych poniżej.

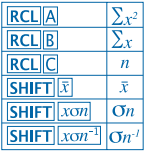

Przykład: aby obliczyć  $\sigma_n$  -1,  $\sigma_n$ ,  $\bar{x}, n$ ,  $\sum x$  i  $\sum x^2$ dla następujących danych: 55, 54, 51, 55, 53, 53, 54, 52 Przejść na tryb SD  $MODE$ **SHIFT Sci E** (Wykasować pamięć) 55 DT 54 DT 51 DT 55 DT 52. 53 **DT DT 54 DT 52 DT SD** (Wzór Standardowego  $SHIFT$   $x \circ n^{-1}$  = 1.407885953 Odchylenia  $\sigma$ (Odchylenie Standardowe **SHIFT**  $x\sigma n$ 1.316956719 w Populacji  $\sigma$ 53,375  $SHIFT$  $x$ (Średnia Arytmetyczna  $\bar{x}$ )  $RCL|C|$  $\overline{8}$ . (Liczba n Danych  $n$ ) (Suma Wartości  $\Sigma$ r)  $RCIR$ 427. **RCLA** 22805. (Suma drugiej potęgi Wartości  $\sum x^2$ )

#### **Środki Ostrożności przy Wprowadzaniu Danych**

• Po naciśnięciu na  $DT$   $DT$  wprowadzić należy dwa razy te same dane.

• Można też wprowadzić różne wejścia tych samych danych przy użyciu **SHIFT .** Aby wprowadzić na przykład wartość 110 dziesięć razy, nacisnąć na 110 SHIFT . 10 DT.

• Wspomniane wyniki można uzyskać w dowolnej kolejności, i nie koniecznie w pokazanej u góry kolejności.

• Aby wykasować dane, które zostały właśnie wprowadzone, nacisnąć na **SHIFT CL** 

• **Obliczenia Regresji (Tryb REG)**

• Nacisnąć na MODE 3 w celu przejścia do trybu REG, a następnie wybrać jeden z następujących typów regresji.

1: Regresja Liniowa

2: Regresja Logarytniczna

3: Regresja Wykładnicza

**1**: Regresja Potęgowa

**D** 2 Regresja Odwrotna

• Wprowadzanie danych zawsze powinno się rozpoczynać **SHIFT Sci E** w celu wykasowania statycznej pamięci.

• Wartości powstałe w wyniku obliczeń regresji zależą od wprowadzonych wartości i mogą być ściągnięte z pamięci za pomocą operacji kluczowych pokazanych w następującej tabeli.

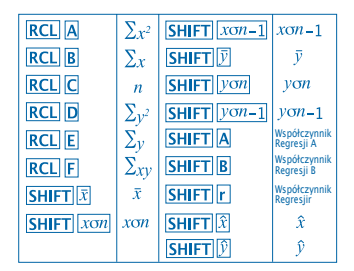

#### • **Regresja liniowa**

Wzór regresji w przypadku regresji liniowej wygląda następująco:  $y = A + Bx$ .

• Przykład: Ciśnienie atmosferyczne versus Temperatura

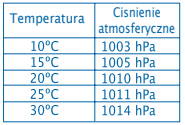

Przeprowadzić regresję liniową w celu ustalenia warunków wzoru regresji i współczynnika korelacji dla danych znajdujących się z boku. Nastennie zastosować wzór regresji w celu wyliczenia ciśnienia atmosferycznego przy 18º oraz temperaturę przy 1000 hPa.

#### Zmienić Tryb REG (Regresja Liniowa)

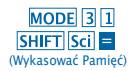

# 10 1003 DT 15 1005 DT  $20\overline{11}1010\overline{DT}$  25 $\overline{11}1011\overline{DT}$  $30\sqrt{1014}$ DT

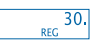

(Współczynnik Regresji A)

(Współczynnik Regresji B)

(Współczynnik Korelacji r)

(Ciśnienie Atmosferyczne przy 18°C)

 $SHIFT$  $A =$  $SHIFT$  $B$  $=$  $SHIFT$  $r =$ 18 SHIFT D

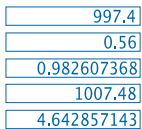

(Temperatura przy 1000 hPa) 1000 SHIFT

- **Środki Ostrożności przy Wprowadzaniu Danych**
- Po naciśnięciu na DT DT wprowadzić należy dwa razy te same dane.
- Można też wprowadzić różne wejścia tych samych anych przy użyciu **SHIFT** . Aby wprowadzić dane "20 i 30" pięć razy na przykład, nacisnąć na 20130 SHIFT 15DT.
- Powyższe wyniki można uzyskać w dowolnej kolejności, i nie koniecznie w pokazanej u góry.
- Aby wykasować dane, które zostały właśnie wprowadzone, nacisnąć na **SHIFT** CL

#### **Obliczenia ze Stopniami, Minutami i Sekundami**

• Można wykonać obliczenia z jednostkami dzielonymi na sześćdziesiąt przy użyciu stopni (godzin), minut i sekund, a także przeniesienia jednostek dzielonych na sześćdziesiąt na ułamki dziesiętne i odwrotnie.

17

 Przykład 1: Aby przekształcić wartość 2,258 na wartość dzieloną na sześćdziesiąt

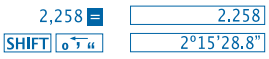

• Przykład 2: Aby wykonać następujące obliczenie: 12°34'56" x 3.45

# $12$   $\circ$   $\cdot$   $\cdot$  34  $\circ$   $\cdot$   $\cdot$  56  $\circ$   $\cdot$   $\cdot$  X 3.45

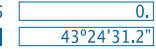

## **Informacja Techniczna**

• **W przypadku wystąpienia jakiegoś problemu…**

Jeśli wyniki obliczeń nie są takie, jakich oczekiwano lub pojawia się błąd, wykonać należy następujące kroki.

- 1 MODELTI (tryb COMP)
- 2. MODE MODE 1 (tryb DEG)
- 3. MODE MODE MODE 3 (tryb NORM)
- 4. Sprawdzić, czy stosowany wzór jest właściwy.

5. Wprowadzić właściwe tryby w celu przeprowadzenia obliczeń i spróbować ponownie. Jeśli poprzednie kroki nie rozwiązują problemu, nacisnąć na klawisz RESET w tylnej części kalkulatora w celu ponownego uruchomienia. Po naciśnięciu na ten klawisz wykasowana będzie cała informacja przechowywana w pamięci urządzenia. Upewniać się zawsze, by posiadać wszystkie ważne dane na piśmie.

#### • **Komunikat o Błędzie**

Kalkulator blokuje się w przypadku, jeśli na ekranie pojawia się komunikat o błędzie. Nacisnąć na ON/C w celu wykasowania błedu lub nacisnąć na  $\overline{1}$  lub  $\overline{1}$  w celu wyświetlenia operacji i naprawy problemu.

Sprawdź "**Wyszukiwacz Błędów**" w celu uzyskania szczegółów.

## **BŁĄD Ma**

• **Przyczyna**

- Wynik operacji jest uważany poza dozwolonym zakresem obliczeń.

- Próba wykonania obliczenia przy użyciu wartości, która przekracza dozwolony zakres wprowadzania danych.

- Próba wykonania niedozwolonej operacji (dzielenie przez zero, itd.)

• **Rozwiązanie**

- Sprawdzić wprowadzone wartości i upewnić się, czy wszystkie znajdują się w dozwolonych zakresach. Zwrócić szczególną uwagę na wartości w dowolnej wykorzystywanej sferze.

## **BŁĄD Stk**

• **Przyczyna**

- Przekroczona została pojemność pamięci cyfrowej lub operacji.

• **Rozwiązanie**

- Uprościć obliczenie. Pamięć cyfrowa posiada 10 poziomów, zaś pamięć operacji 24.

- Podzielić obliczenia na 2 oddzielne części lub więcej.

# **BŁĄD Syn**

- **Przyczyna**
- Próba wykonania niedozwolonej operacji matematycznej.
- **Rozwiązanie**

- Nacisnać na  $\lceil \cdot \rceil$  lub  $\lceil \cdot \rceil$  w celu wyświetlenia obliczenia umieszczając kursor w miejscu błędu. Przeprowadzić niezbędne poprawki.

## **BŁĄD Arg**

- **Przyczyna**
- Błędna specyfikacja argumentu.
- **Rozwiązanie**

- Nacisnąć na  $\Box$  lub  $\Box$  w celu wyświetlenia miejsca przyczyny błędu i przeprowadzić niezbędne poprawki.

• **Kolejność Operacji**

Operacje powinny być przeprowadzane w następującej kolejności priorytetowej.

1. Transformacje współrzędnych:

Pol (x,y), Rec (r, q)

2. Funkcje typu A:

Za pomoca tych funkcji wprowadzana jest wartość, a następnie wciśniety zostaje klawisz funkcji.

- $x2, x-1, x!$ ,  $e^{y}$
- 3. Potęgi i pierwiastki: xy, x
- 4.  $a^b$ .

5. Format skróconego mnożenia przed π, nazwa pamięci lub zmiennej: 2π, 5A, πA, etc.

6. Funkcje typu B:

W ich przypadku nacisnąć na klawisz funkcji, a następnie wprowadzić wartość.

 $\sqrt{3}\sqrt{3}$ , log, ln, e<sup>x</sup>, 10<sup>x</sup>, sin, cos, tan, sin<sup>-1</sup>, cos<sup>-1</sup>, tan<sup>-1</sup>, sinh, cosh, tanh, sinh<sup>-1</sup>, cosh<sup>-1</sup>, tanh<sup>-1</sup>,  $(-)$ 

7. Format skróconego mnożenia ma miejsce przed funkcjami typu B: 2√3, Alog2, itd.

8. Permutacie i kombinacie: nPr. nCr

9.  $x +$ 

 $10. + -$ 

Operacje z tym samym priorytetem przeprowadzane są od prawej strony do lewej. e<sup>x</sup>In  $\sqrt{120} \rightarrow e$ x {In( $\sqrt{120}$ )}. Inne operacje przeprowadzane są od lewej do prawej.

Operacje umieszczone w nawiasach przeprowadzane są w pierwszej kolejności.

#### • **Stacks**

Kalkulator ten stosuje ze stref pamięci zwanych "**stacks**" wartości czasowej pamięci cyfrowej (stack numeryczny), a także polecenia (stack poleceń) zgodnie z ich priorytetem w obliczeniach. Stack numeryczny posiada 10 poziomów, zaś stack poleceń ma 24. Pojawia się błąd stack (Stk ERROR), kiedy usiłuje się wykonać operację, która jest tak złożona, że przekroczona zostaje pojemność stack.

### • **Źródło zasilania**

Kalkulator ten wymaga używania dwóch baterii guzikowych typu L1154, LR44 lub AG13.

#### • **Wymiana baterii**

Kiedy cyfry na ekranie kalkulatora pojawiają się rozmazane, oznacza to, że należy baterie wymienić.

Przewlekłe używanie kalkulatora ze zużytymi bateriami może wypaczyć operacje. W przypadku, jeśli cyfry będą się pojawiać rozmazane, należy wymienić baterie jak najszybciej.

#### • **Wymiana baterii**

1. Wyłączyć kalkulator za pomocą przycisku OFF.

2. Wyjąć dwie śruby przytrzymujące pokrywę, pod którą znajdują się baterie.

3. Wyjąć zużyte baterie.

4. Wyczyścić nową baterię za pomocą delikatnej i suchej szmatki, a wówczas umieścić ją w urządzeniu w taki sposób, by jej biegun dodatni  $\oplus$  był skierowany do góry.

5. Umieścić ponownie tylną pokrywę i docisnąć ją za pomocą dwóch śrub.

6. Użyć cienkiego przedmiotu ze szpicem, by nacisnąć na klawisz RESET

Upewnić się, by nie ominąć tego kroku.

7. Nacisnąć na ON/C w celu włączenia kalkulatora.

#### • **Automatyczne Wyłączanie**

Kalkulator automatycznie się wyłącza, jeśli nie zostanie wciśnięty żaden klawisz przez około sześć minut. Jeśli bedzie miało to miejsce, nacisnąć na klawisz ON/C w celu przywrócenia zasilania.

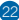

#### • **Pola wejściowe**

## Cyfry Wewnętrzne: 12

Dokładność: Według ogólnej zasady, dokładność wynosi ± 1 w cyfrze dziesiętnej.

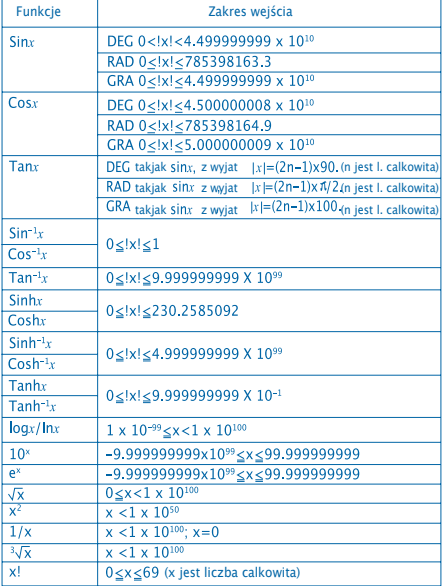

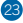

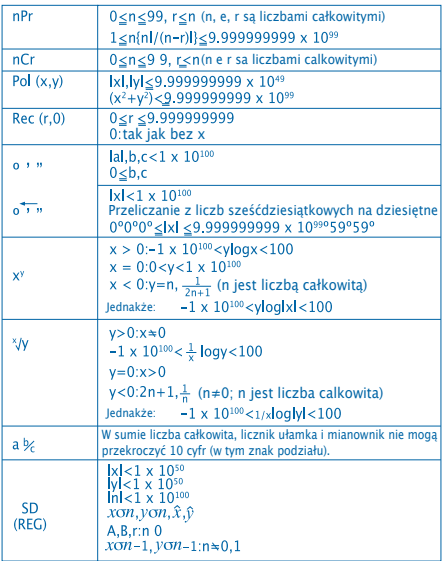

• Błędy są łączone ze stałymi wewnętrznymi obliczeniami takimi, jak xy, x√ , x! i 3√x, a zatem precyzja może mieć negatywny skutek.

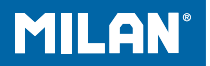

# m 228 **Calculadora** científica

Guia do Utilizador

## **PRECAUTII DE UTILIZARE**

• Prima a tecla RESET situada na parte de trás da calculadora antes de a usar pela primeira vez.

• Embora a calculadora funcione normalmente, substitua as pilhas pelo menos uma a vez a cada três anos. As pilhas gastas podem gotejar e portanto danificar ou estragar a calculadora. Nunca deixe as pilhas gastas dentro da calculadora.

• As pilhas que vêm com esta unidade podem descarregar-se lentamente durante o armazenamento e a distribuiçao. Por este motivo, terão uma duração menor que a de outra pilha normal.

• Quando as pilhas estiverem a acabar a informação introduzida pode ser adulterada ou eliminada completamente. Verifique sempre se tem por escrito todos os dados importantes.

• Evite usar ou guardar o aparelho em áreas sujeitas a temperaturas extremas. As temperaturas muito baixas podem fazer com que o ecrã funcione lentamente, que deixe de funcionar ou que as pilhas acabem. Por outro lado, evite deixar a calculadora sob a luz directa do sol, perto de uma janela, uma estufa ou qualquer outro lugar onde esteja exposta a temperaturas muito elevadas. O calor pode fazer com que a carcassa perca a cor ou se deforme y danificar o circuito interno.

• Evite usar ou guardar o aparelho em locais sujeitos a humidade e ao pó. Nunca deixe a calculadora em locais onde lhe possa salpicar água ou possa estar exposta à humidade ou ao pó. Estes elementos poderiam danificar os seus circuitos internos.

• Nunca deixe cair o aparelho nem o submeta a grandes impactos.

• Nunca dobre ou torça a calculadora. Evite transportar a calculadora no bolso das calças ou noutras roupas ajustadas onde se possa dobrar.

• Não tente, em caso algum, desmontar a calculadora.

• Nunca pressione as teclas da calculadora com uma esferográfica, lápis ou outro objeto pontiagudo.

• Use um pano suave e seco para limpar o exterior da unidade. Se a calculadora estiver muito suja, limpe-a com um pano humedecido numa solução de água e um detergente neutro. Seque o excesso de humidade antes de limpar a calculadora. Não utilize nunca dissolventes, benzina ou outros agentes voláteis para limpar o aparelho. Ao fazê-lo poderia eliminar as marcas impressas ou danificar a carcassa.

# **ECRÃ DE DUAS LINHAS**

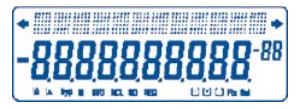

Podem ser visualizadas em simultâneo as fórmulas e os seus resultados.

A primeira linha mostra as fórmulas.

A segunda linha mostra os resultados.

## **Antes de começar a calcular**

#### • Modos

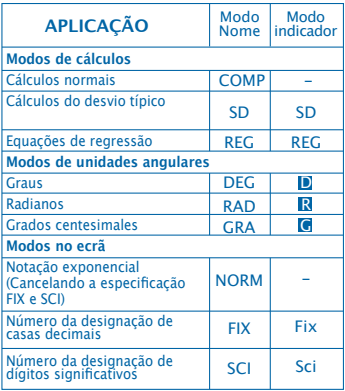

#### **Nota**

• Os indicadores de modo aparecem na parte inferior do ecrã.

• Os modos COMP, SD, e REG podem ser usados em combinação com os modos das unidades angulares.

• Verifique o modo que está a usar (SD, REG, COMP) (DEG, RAD, GRA) antes de começar a calcular.

#### • **Capacidade de entrada de dados**

• A memória usada para a entrada de dados das operações pode armazenar até 99 "passos". Cada vez que introduza os 99 passos de qualquer operação, o cursor mudará de "a" para " " para o avisar que a memória está a funcionar lentamente e que não pode continuar a acrescentar mais passos. Se ainda assim, necessita introdzir mais dados, deverá dividir as suas operações em duas ou mais partes.

#### • **Correcções durante a entrada de dados.**

• Utilize  $\bigcap$  e  $\bigtriangledown$  para mover o cursor para a posição que deseja.

• Prima para eliminar o número ou a função na posição actual do cursor.

• Prima SHIFT INS para mudar para um cursor de inserção introduzindo um dado enquanto o cursor está no ecrã insere-se este dado na posição do cursor.

• Premindo  $\lceil \cdot \rceil$  ou  $\lceil \cdot \rceil$ , SHIFT INS or  $\lceil \cdot \rceil$  cursor passa do modo inserir para o modo normal.

#### • **Função de Repetição**

 $\bullet$  Ao premir  $\Box$  ou  $\overline{P}$  repete-se a última operação que foi realizada. Assim pode realizar todas as mudanças que considere necessárias no cálculo e voltar a executá-lo.  $\bullet$  Ao premir  $\overline{\text{ON/C}}$  a memória de repetição não é eliminada, portanto pode repetir a última operação inclusive

depois de ter premido ON/C.

• A memória de repetição é eliminada cada vez que inicie uma nova operação, altere para outro modo ou desligue a calculadora.

#### • **Localizador de Erros**

• Premir  $\overline{A}$  ou  $\overline{B}$  depois de ter ocorrido um erro faz com que o cursor se posicione no lugar onde ocorreu o erro.

#### • **Formato Exponencial no Ecrã**

• O ecrã desta calculadora pode mostrar até 10 dígitos. Os valores maiores são mostrados automaticamente em forma exponencial. Prima MODE MODE MODE para vizualizar de forma exponencial e cancele as especificaçoes FIX e SCI. Com NORM, a notação exponencial utiliza-se automaticamente para os números inteiros com mais de 10 dígitos e para os números decimais com mais de nove casas decimais.

#### • **Memória de Resposta**

• Cada vez que premir **de** depois de introduzir valores ou expressões, o resultado calculado é armazenado automaticamente na Memória de Resposta. Pode voltar aos conteúdos desta memória premindo **ANS**. • A Memória de Resposta pode armazenar até 10 dígitos para mantissa e dois dígitos para o exponente. Os conteúdos da Memória de Resposta não se alteram se a operação levada a cabo por qualquer uma das teclas anteriores for errada.

- **Cálculos Básicos**
- Use o modo COMP para os cálculos básicos.
- Exemplo 1: 3 x (5x10-11)

$$
3 \times 0 \text{ s } \boxed{\text{Exp} \text{[-] } 11 \text{ [] } 5}
$$

• Exemplo 2: 2:5 x (9+7)

# $5 \times 0.9 + 7 \times 1 = 80.$

• Podem ser saltadas todas as operações anteriores.

# **CÁLCULOS COM MEMÓRIA**

• **Memória Independente** 

• Os valores podem ser introduzidos directamente na memória, podem ser acrescentados à memória ou subtraídos da memória. Recomenda-se usar a Memória Independente para calcular totais cumulativos.

- A Memória Independente utiliza a mesma memória que a variável M.
- Para eliminar a Memória Independente (M), introduza  $O$  STO M.
- Exemplo:

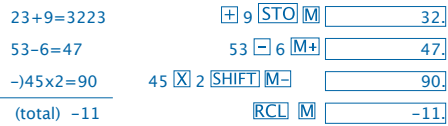

• **Variáveis**

• Há nove variáveis (A por F,M,X e Y) que podem ser usados para armazenar dados, constantes, resultados e outros valores.

• Utilize a seguinte operação para eliminar os dados assignados a todas as nove variáveis:  $[SHIFT] [Mc] =$ .

- Use a seguinte operação para eliminar os dados assignados a uma variável em concreto: 0 STO A Esta operação elimina os dados assignados à variável A.
- Exemplo:  $193.2 23 = 8.4$

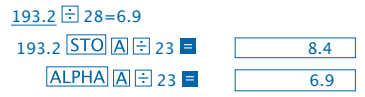

## **Cálculos fraccionários**

- **Cálculos fraccionários**
- Use o modo COMP para os cálculos fraccionários.

• Os valores aparecem no ecrã automaticamente em formato decimal sempre que o número total de dígitos de um valor fraccionário (inteiro + numerador + denominador + marcas de separação) ultrapassar 10.

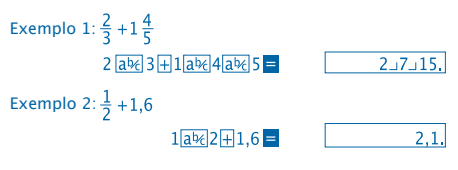

Os resultados de um cálculo decimal/fracção são sempre decimais.

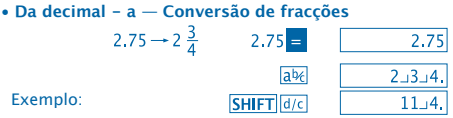

**• Da fracção - a — Conversão decimal**

Exemplo:

Exemplo:  $\frac{1}{2} \leftrightarrow 0.5$  (fracção  $\Longleftrightarrow$  decimal)

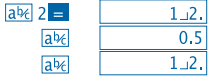

#### **CÁLCULOS COM PERCENTAGENS**

• Use o modo COMP para os cálculos com percentagens.

 $\mathbf{1}$ 

• Exemplo 1: Para calcular 12% de 1500<br> $\frac{1500 \times 12500 \times 12500}{1500 \times 12500 \times 12500}$ 

 $\overline{80}$ 

• Exemplo 2: Para calcular que percentagem de 880 è 660

 $660$  + 880 SHIFT  $\%$  =  $75.$ 

## **CÁLCULOS DE FUNÇÕES CIENTÍFICAS**

• Utilize o modo COMP para os cálculos de funções científicas

 $\bullet$   $\pi$  = 3.14159265359
- **Funções Trigonométricas e Trigonométricas Inversas**
- Exemplo 1: sin63º52'41"

$$
\boxed{\text{MODE} \boxed{\text{MODE} \boxed{1} \rightarrow \text{``D''}}
$$
\n
$$
\boxed{\text{sin} 63 \boxed{\text{0} \cdot \text{u}} \, 52 \boxed{\text{0} \cdot \text{u}} \, 41 \boxed{\text{0} \cdot \text{u}} \, = \, 0,897859012}
$$

• Exemplo 2: cos 
$$
(\frac{\pi}{3} rad)
$$
  
\nMoDE MoDE [2] → "R"  
\n $cos[(|SHIFT]$  T [4] 3 1 1 1 1 1 1 1 1 1 1 1 1 1 1 1 1 1 1 1 1 1 1 1 1 1 1 1 1 1 1 1 1 1 1 1 1 1 1 1 1 1 1 1 1 1 1 1 1 1 1 1 1 1 1 1 1 1 1 1 1 1 1 1 1 1 1 1 1 1 1 1 1 1 1 1 1 1 1 1 1 1 1 1 1 1 1 1 1 1 1 1 1 1 1 1 1 1 <

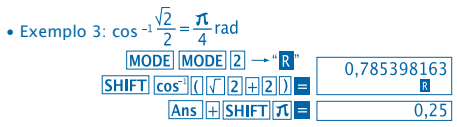

• Exemplo 4: tan-1 0.741

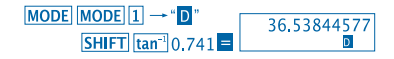

- **Funções Hiperbólicas e Hiperbólicas Inversas**
- Exemplo 1: sinh 3.6  $hyp \sin 3.6 =$

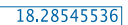

- 
- Exemplo 2:  $sinh^{-1} 30$ <br> $ln[1/2]$   $sin^{-1} 30$  =  $\frac{18.28545536}{18.28545536}$
- **Conversão de Unidades Angulares**
- Prima **SHIFT** DRG<sup>></sup> para visualizar o seguinte menu.

$$
\begin{array}{|c|c|} \hline D & R & G \\ 1 & 2 & 3 \\ \hline \end{array}
$$

• Premindo  $\boxed{1}$   $\boxed{2}$  ou  $\boxed{3}$  o valor visualizado transforma-se na sua respectiva unidade angular.

• Exemplo: Para passar 4,25 radianos a grados

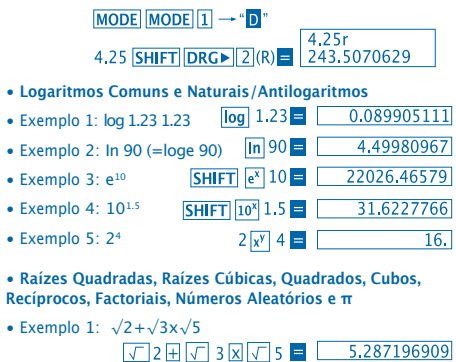

10

• Exemplo 
$$
2: \sqrt[3]{5} + \sqrt[3]{-27}
$$

 $\sqrt{3}$  5 H $\sqrt{3}$  (-) 27  $\sqrt{3}$  - 1.290024053

• Exemplo 3:  $\sqrt[7]{123(=123\frac{1}{2})}$ 

7 $S$ HIFT $\sqrt{2}$  123  $\equiv$  1.988647795

- Exemplo 4: 123+302
- $123 \times 30 \times 2 =$  $1023.$
- Exemplo 5: 123

 $12\overline{x^3}$  =  $\overline{)}$ 1728.

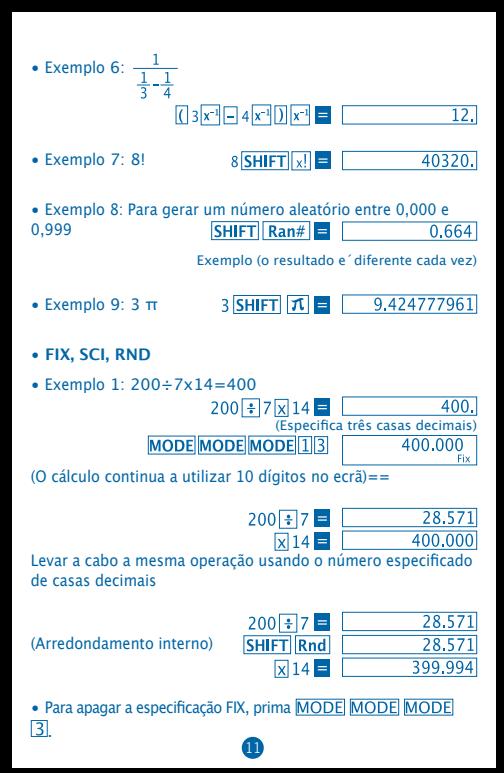

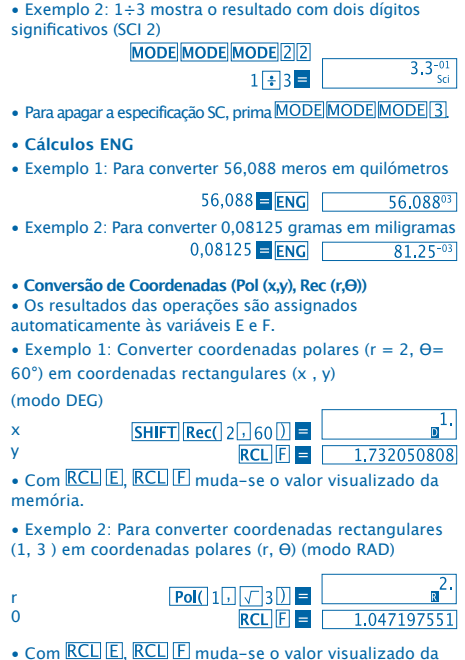

memória.

- **Permutações**
- Exemplo: Para determinar quantos valores de 4 dígitos diferentes podem ser gerados usando os números de 1 a 7.
- O números não se podem repetir dentro do mesmo valor de
- 4 dígitos (é permitido 1234, mas não 1123).

## 7 $\boxed{SHIFT}$  $\boxed{nPr}$  $4 \boxed{=}$  $\boxed{1,732050808}$

#### • **Combinações**

• Exemplo: Para determinar quantos grupos de 4 membros diferentes podem ser organizados num grupo de 10 indivíduos.

> $10 \text{ mCr}$  4  $\blacksquare$  $210.$

## **CÁLCULOS ESTATÍSTICOS**

- **Desvio Padrão (Modo SD)**
- Prima MODE 2 para activar o Modo SD para realizar

operações que requeiram o desvio padrão.

• A introdução de dados deverá ser sempre iniciado premindo  $\boxed{\mathsf{SHIFT}}$  $\boxed{\mathsf{Sci}}$   $\boxed{\mathsf{a}}$  para apagar a memória estatística.

• A introdução de dados é utilizada para calcular valores para  $n, \sum x$  e  $\sum x^2, \, \bar{x}, \, \mathbf{O}n, \, \mathbf{O}n^3, \,$  onde se pode voltar aos dados armazenados usando as operações chave que se detalham a seguir.

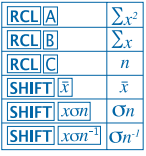

Exemplo: para calcular  $\sigma n^j$ ,  $\sigma n$ ,  $n$ ,  $\Sigma x$  e  $\Sigma x^2$ ,  $\bar{x}$  para os seguintes dados: 55,54,51,55,53,53,54,52 Passe para o modo SD  $MODE$ SHIFT Sci | (Apagare a memória) 55 DT 54 DT 51 DT 55 DT 52. 53 **DT DT 54 DT 52 DT SD** (Mostra o  $\overline{\text{SHIFT}}$   $\overline{\text{rom}^{-1}}$  = 1.407885953 Desvio Padrão  $\sigma$ (Desvio Padrão da  $SHIFT$   $xon$  = 1.316956719 População  $\sigma$ SHIFT  $|\bar{x}|$  = 53.375 (Média Aritmética  $\bar{x}$ ) **RCLIC**  $\overline{8}$ (Número  $n$  de Dados) **RCL**<sub>B</sub> 427. (Soma dos Valores  $\Sigma$ r) **RCLIA** 22805.

(Soma do quadrado dos Valores  $\Sigma x^2$ )

**Precauções que devem ser tomadas ao introduzir dados**

- Ao premir **DT DT** são introduzidos os mesmos dados duas vezes.
- Também pode inroduzir entradas múltiplas dos mesmos dados usando **SHIFT** ; Para introduzir, por exemplo, o valor 110 dez vezes, prima  $\overline{\text{SHIFT}}$ ; 10  $\overline{\text{DT}}$ .
- Os resultados mencionados podem ser obtidos em qualquer ordem e não necessariamente a que é mostrada em cima.
- Para apagar dados que se acabam de introduzir, prima SHIFT CL.
- **Cálculos de Regressão (Modo REG)**
- Prima **MODE** 3 para passar para o modo REG e depois
- seleccione um dos seguintes tipos de regressão.
	- 1: Regressão Linear
	- 2: Regressão Logarítmica
	- 3: Regressão Exponencial
	- $\boxed{1}$ : Regressão de Potência
	- **2**: Regressão Inversa
- A introdução de dados deve ser sempre iniciada com  $\boxed{\text{SHI} \cdot \text{T}}$   $\boxed{\text{Sci}}$  = para apagar a memória estatística.

• Os valores gerados por um cálculo de regressão dependem dos valores introduzidos e podem ser obtidos da memória usando as operações chave que são mostradas na tabela sequinte:

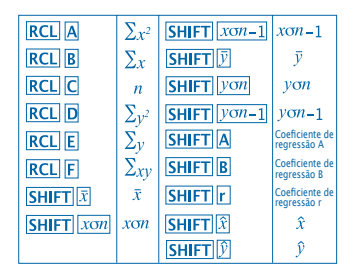

•Regressão linear

A fórmula de regressão para a regressão linear é:  $v = A + Bx$ .

• Exemplo: Pressão atmosférica vs. Temperatura

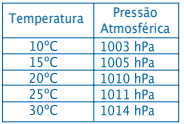

Efectuar uma regressão linear para determinar os termos da fórmula de regressão e o coeficiente de correlação para os dados que aparecem ao lado. A seguir, utilize a fórmula de regressão para estimar a pressão atmosférica a 18° e a temperatura a uma pressão de 1000 hPa.

Altere para o Modo REG (Regressão Linear)

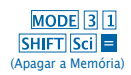

## $10\sqrt{1003}$   $\overline{DT}$   $15\sqrt{1005}$   $\overline{DT}$  $20\overline{1}$   $1010\overline{DT}$   $25\overline{1}$   $1011\overline{DT}$  $30\sqrt{1014}$ DT

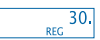

- (Coeficiente de Regressão A) (Coeficiente de Regressão B) (Coeficiente de Correlação r) (Pressão Atmosférica a 18°)
- $SHIFT$  $A =$  $SHIFT$  $B$  $=$  $SHIFT$  $r$  $=$ 18 SHIFT D

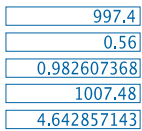

(Temperatura a 1000 hPA)  $1000$  SHIFT  $\hat{x}$ 

- **Precauções ao Introduzir Dados**
- Ao premir **DT DT** introduz-se o mesmo dado duas vezes.
- Também pode introduzir múltiplas entradas do mesmo dado usando **SHIFT** . Para introduzir os dados "20 e 30" cinco vezes, por exemplo, prima  $20 \cdot 30$  SHIFT  $\overline{15}$  DT.
- Os resultados anteriores podem ser obtidos em qualquer ordem, e não necessariamente na mostrada acima.
- Para apagar os dados que acaba de introduzir, prima **SHIFTICL**

#### **Cálculos com Graus, Minutos e Segundos**

• Pode realizar cálculos sexagesimais usando graus (horas), minutos e segundos e passar valores de sexagesimais a decimais e vice-versa.

• Exemplo 1: Para converter o valor decimal 2,258 num valor sexagesimal

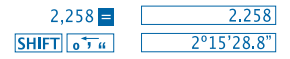

• Exemplo 2: Para efectuar o seguinte cálculo: 12º34'56"x3.45

$$
12 \boxed{0 + 334 \boxed{0 + 33}} 56 \boxed{0 + 33} \times 3.45
$$

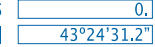

### **Informação Técnica**

• **Quando tiver um problema ...**

Se os resultados do cálculo não são o que esperava ou acontece um erro, realize os passos seguintes:

- 1. MODE 1 (modo COMP)
- 2. MODE MODE 1 (modo DEG)
- 3. MODE MODE MODE 3 (modo NORM)
- 4. Verifique se a fórmula que está a expressar é correcta.

5. Introduza os modos correctos para realizar o seu cálculo e tente de novo. Se os passos anteriores não resolvem o seu problema, prima a tecla RESET da parte traseira da calculadora para reiniciá-la. Premindo esta tecla será apagada toda a informação armazenada na memória do aparelho. Verifique sempre ter por escrito todos os dados importantes.

#### • **Mensagens de Erro**

A calculadora bloqueia no caso de aparecer uma mensagem de erro no ecrã. Prima  $\overline{ON/C}$  para apagar o erro ou pressione  $\overline{A}$ ou para visualizar a operação e corrigir o problema.

18

Consulte **"Localizador de Erros"** para mais detalhes.

## **ERRO Ma**

• **Causa**

- O resultado da operação considera-se fora da gama de cálculo permissível.

- Tentativa de efectuar um cálculo usando um valor que ultrapassa a gama permissível de introdução de dados.

- Tentativa de efectuar uma operação ilógica (divisões por zero, etc.).

• **Solução**

- Verifique os valores introduzidos e verifique que todos estão entre as gamas permissíveis. Preste especial atenção aos valores em qualquer uma das áreas que estiver a usar.

## **ERRO Stk**

• **Causa**

- A capacidade da memória numérica ou de operações foi excedida.

• **Solução**

- Simplifique o cálculo. A memória numérica tem 10 níveis e a memória de operações 24.

- Divida o cálculo em 2 ou mais partes separadas.

## **ERRO Syn**

- **Causa**
- Tentativa de efectuar uma operação matemática ilegal.
- **Solução**

 $-$  Prima  $\overline{0}$  ou  $\overline{0}$  para visualizar o cálculo com o cursor colocado no lugar do erro. Faça as correcções necessárias.

## **ERRO Arg**

```
• Causa
```
- Especificação incorrecta de um argumento.

• **Solução**

 $-$  Prima  $\Box$  ou  $\Box$  para visualizar a localização da causa do erro e faça as correcções necessárias.

• **Ordem das Operações**

As operações devem ser efectuadas na seguinte ordem de prioridade.

1.Transformação da coordenada: Pol (x,y), Rec (r, q)

2.Funções de tipo A:

Com estas funções, o valor introduz-se e depois prime-se a tecla de função.

 $x^2$ ,  $x^{-1}$ ,  $x!$ ,  $0$ ,  $v$ 

```
3. Potências e raízes: x^y, x\sqrt{ }
```
4. a b/c

5. Formato de multiplicação abreviada antes de π, nome da memória ou da variável: 2π, 5A, πA, etc.

6. Funções do tipo B

Com estas, prime-se a tecla de função e depois introduz-se o valor.

 $\sqrt{3\sqrt{3}}$ , log, ln, e<sup>x</sup>, 10<sup>x</sup>, sin, cos, tan, sin<sup>-1</sup>, cos<sup>-1</sup>, tan<sup>-1</sup>, sinh, cosh, tanh, sinh<sup>-1</sup>, cosh<sup>-1</sup>, tanh<sup>-1</sup>,  $(-)$ 

7. O formato de multiplicações abreviadas vai antes das funções do tipo B: 2�3, Alog2 etc.

20

8. Permutações e combinações: nPr, nCr

- 9.  $x +$
- $10. + -$

 As operações da mesma prioridade são efectuadas da direita para a esquerda. e<sup>x</sup>In  $\sqrt{120} \rightarrow e$ x {In( $\sqrt{120}$ }

As outras operações são efectuadas da esquerda para a direita. As operações colocadas entre parêntesis são efectuadas em primeiro lugar.

#### Stacks

Esta calculadora utiliza desde áreas de memória chamadas "stacks", a valores de armazenamento temporário (stack numérico), assim como comandos (stack de comando) segundo a sua prioridade nos cálculos. O stack numérico conta com 10 níveis e o stack de comando com 24. Ocorre um erro de stack (Stk ERROR) quando se tenta efectuar uma operação que é tão complexa que a capacidade do stack vê-se ultrapassada.

#### **Fonte de alimentação**

Esta calculadora necessita duas pilhas de relógio do tipo L1154, LR44 ou AG13.

#### **Substituição das pilhas**

Quando os dígitos aparecem ténues no ecrã da calculadora significa que há que substituir as pilhas. O uso contínuo da calculadora com as pilhas gastas pode alterar as operações. Substitua as pilhas o mais cedo possível no caso dos dígitos aparecerem ténues.

#### • **Para substituir as pilhas**

1. Desligue a calculadora através da tecla OFF.

2. Retire os dois parafusos que mantêm a tampa que cobre as pilhas fixa.

3. Retire as pilhas gastas.

4. Limpe a pilha nova com um pano suave e seco e então coloque-a na unidade de modo que o seu pólo positivo  $\oplus$ fique para cima.

5. Volte a colocar a tampa posterior e aperte-a com os dois parafusos.

6. Utilize um objecto fino e pontiagudo para apertar a tecla de RESET. Verifique que não omitiu este passo.

7. Prima ON/C para ligar a calculadora.

#### • **Desligação Automático**

A calculadora desliga-se automaticamente se não for premida qualquer tecla durante uns seis minutos. Se isto acontecer, prima a tecla ON/C para restaurar a alimentação.

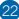

#### • **Campos de entrada**

### Dígitos Internos: 12. Precisão: Em general, a precisão é de  $\pm$  1 no décimo dígito.

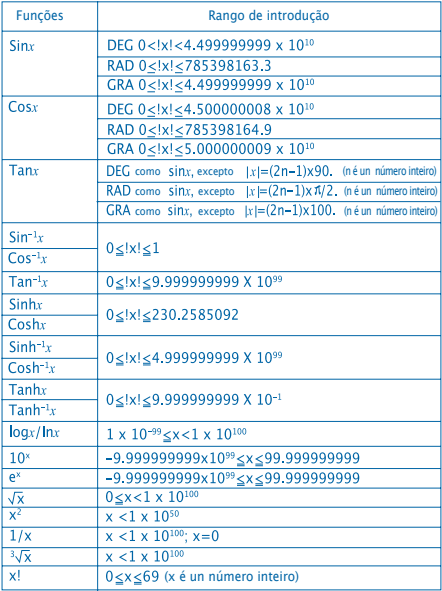

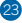

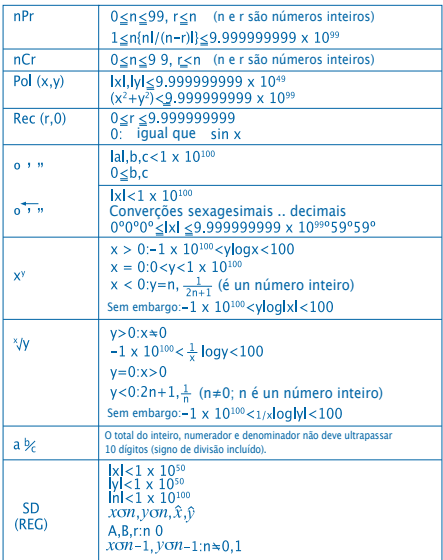

• Os erros são cumulativos com cálculos contínuos internos tais como  $x^y$ ,  $x^y$ , x!,  $y^3\sqrt{x}$ , portanto, a precisão pode ser afectada negativamente.

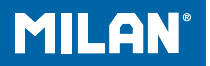

# М 228 calculator stiintific

Ghidul utilizatorului

### **PRECAUTII DE UTILIZARE**

• Apăsați tasta RESET situată în partea din spate a calculatorului ȋnainte de prima utilizare.

• Chiar dacă calculatorul functionează normal, schimbati bateriile cel putin o dată la 3 ani. Acidul din bateriile descărcate poate curge și defecta calculatorul. Niciodată nu lăsați bateriile descărcate ȋn calculator.

• Bateriile distribuite ȋmpreună cu calculatorul se pot descărca parțial înaintea cumpărării sale, ca atare vor avea o durată de viată mai scurtă decât bateriile noi.

• Când bateriile sunt descărcate, informația salvată în calculator se poate corupe sau sterge, un uitați să scrieți informațiile importante.

• Evitați să utilizați sau să depozitați calculatorul în locuri cu temperaturi extreme. Temperaturile foarte joase pot determina functionarea lentă și/sau incorectă a ecranului și poate afecta durata de viată a bateriilor. Pe de altă parte, evitați să expuneți calculatorul la lumina directă a soarelui, lângă o fereastră, sau ȋn orice alt loc unde ar putea fi expus unor temperaturi ridicate. Căldura poate deforma carcasa exterioară și distruge circuitele interne ale calculatorului.

• Evitati utilizarea sau depozitarea în locuri cu cantități ridicate de umiditate și praf. Nu lăsați niciodată calculatorul în locuri în care există riscul de a fi stropit sau expus la umiditate ridicată. Asemenea situatii pot afecta circuitele interne ale calculatorului. • Nu scăpați calculatorul și evitați să-l expuneți impactelor puternice.

• Nu îndoiti calculatorul. Evitati transportul calculatorului în buzunarele pantalonilor sau ale hainelor strâmte unde există riscul de a fi presat sau îndoit.

• Nu dezasamblati calculatorul.

• Nu utilizati niciodată elemente ascutite precum pixuri sau stilouri pentru acționarea tastelor acestuia.

• Utilizați o cârpă uscată și moale pentru curățarea exteriorului calculatorului. Dacă calculatorul devine foarte murdar, stergeți-l cu o cârpă umezită în o soluție de apă si detergent casnic neutru. Nu folositi niciodată diluanți, benzină sau alți agenți volatili pentru curățarea calculatorului deoarece aceste substante pot sterge simbolurile înscrise pe acesta şi pot distruge carcasa.

## **ECRAN CU 2 LINII DE AFIşARE**

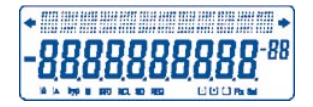

Puteti utiliza ecranul pentru a vizualiza formula de calcul si rezultatul în mod simultan. Prima linie afişează formula de calcul. Cea de-a doua linie afişează rezultatul calculului.

## **Ȋnainte de a ȋncepe calculul**

#### • Moduri de calcul

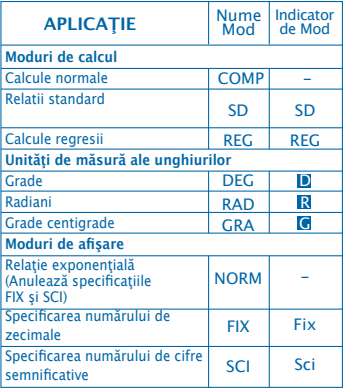

#### Notă

• Indicatoarele de mod sunt afișate în partea inferioară a ecranului.

• Modurile COMP, SD și REG pot fi utilizate în combinație cu orice unitate de măsură a unghiurilor.

• Nu uitati să verificați modul de calcul curent (SD, REG, COMP) (DEG, RAD, GRA) ȋnainte de ȋnceperea calculului.

### **Capacitatea de stocare**

• Memoria utilizată pentru calcule poate memora 99 de "pași". Când introduceți al 99-lea pas al oricărui calcul, cursorul se schimbă din " " în "" pentru a înstiința că memoria este plină și nu puteți introduce pași adiționali. Dacă totuși aveți nevoie de pași adiționali, va trebui să împărțiți calculul în mai multe părți.

- **Corectări ȋn timpul introducerii calculelor.**
- Utilizați  $\lceil \cdot \rceil$  sau  $\lceil \cdot \rceil$  pentru a muta cursorul în locația dorită.
- Apăsați **DEL** pentru a șterge numărul sau funcția din poziția selecționată.
- Apăsați SHIFT INS pentru a utiliza cursorul

"Introducere" "□". Acest mod permite introducerea de noi pași în poziția selecționată.

• Apăsați  $\lceil \cdot \rceil$ ,  $\lceil \cdot \rceil$ , SHIFT $\lceil \lceil \cdot \rceil$  sau  $\blacksquare$  pentru a reveni la cursorul normal.

- **Funcţia de reluare**
- Apăsarea tastelor  $\blacksquare$  sau  $\blacksquare$  reia ultimul calcul executat. Acesta poate fi modificat şi re-executat.

• Apăsarea tastei ON/C nu sterge memoria, astfel încât puteți relua ultimul calcul chiar dacă ați apăsat tasta  $ON/C$ 

• Memoria de reluare este ştearsă la ȋnceperea unui calcul nou, la schimbarea modului de calcul sau la oprirea calculatorului.

#### • **Localizatorul de erori**

• Apăsând tastele **(4)** sau **D** după apariția unei erori arată calculul cu cursorul poziţionat pe locul unde a avut loc eroarea.

#### • **Formatele de afisare exponenţială**

• Acest calculator poate afişa până la 10 cifre. Valori mai mari sunt automat afisate folosind ecuatia exponentială. Apăsați **MODE** MODE MODE 3 pentru a folosi modul exponential și a anula modurile FIX și SCI. Folosind NORM, modul exponential este utilizat în mod automat pentru valori ȋntregi mai mari de 10 cifre şi pentru valori zecimale cu mai mult de 9 zecimi.

#### • **Memoria de rezultate.**

• Oricând apăsați  $\blacksquare$  după introducerea unor valori sau a unor ecuatii, rezultatul este automat salvat în memoria de rezultate. Conţinutul acestei memorii poate fi accesat apăsând tasta **ANS**.

• Memoria de rezultate poate salva până la 10 cifre pentru mantisă şi 2 cifre pentru exponent. Memoria de rezultate nu este modificată ȋn cazul ȋn care un calcul rezultă ȋntr-o eroare.

- **Calcule simple**
- Folosiţi COMP pentru calcule simple
- Exemplul 1: 3 x (5x10-11)

$$
3 \times 0 \text{ s } \boxed{2} \text{ s } \boxed{2 \text{ s } \boxed{(-)} \text{ } 11 \text{ } 0 \boxed{)} \boxed{=}
$$

• Exemplul 2: 2:5 x (9+7)

## $5 \times 0.9 + 7 \times 1 = 80.$

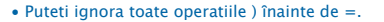

## **CALCULE UTILIZÂND MEMORIA**

- **Memoria independentă**
- Numerele pot fi introduse, adunate şi scăzute din memoria independentă. Memoria independentă este utilă în cazul operațiilor cumulative.
- Memoria independentă utilizează aceaşi regiune de memorie ca şi M.
- Pentru a şterge memoria independentă (M), introduceţi:  $\overline{O}$  STO M.
- Exemplu:

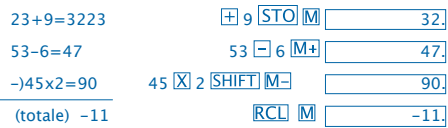

• **Variabile**

• Există nouă variable ce pot fi utilizate pentru a salva date, constante, rezultate sau alte valori (A până la F, M, X si Y).

• Utilizați **SHIFT** McI = pentru a șterge datele asociate celor 9 variabile.

• Pentru a şterge datele asociate unei variabile ȋn particular, utilizați de ex. 0 STO A pentru a șterge datele asociate variabilei A.

• Exemplu:  $193.2 - 23 = 8.4$ 

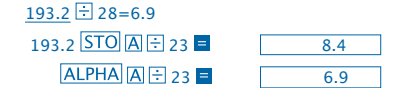

## **CALCULE CU FRACTII**

- **Calcule cu fracţii**
- Utilizati modul COMP pentru calculele cu fractii.

• Valorile sunt afişate automat ȋn formatul zecimal atunci când numărul total de cifre a valorii fracției (număr ȋntreg + numărător + numitor + simboluri de separare) este mai mare de 10.

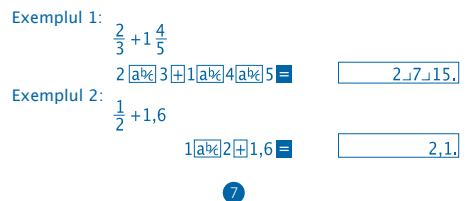

Calculele cu fracţii / zecimale sunt ȋntotdeauna afişate ȋn format zecimal.

• **Conversii ȋntre zecimal si fracţii** 

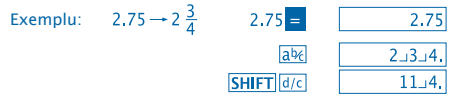

 $\mathbf{1}$ 

**• Conversii ȋntre fracţii şi zecimal** 

Exemplu:  $\frac{1}{2} \leftrightarrow 0.5$  (fracție  $\iff$ zecimală)

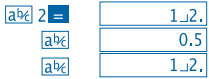

#### **CALCULE CU PROCENTE**

- Utilizaţi modul COMP pentru calculele cu procente.
- Exemplul 1: Pentru a calcula 12% din 1500<br>1500 $\times$ 12|SHIFT|%  $\overline{180}$
- Exemplul 2: Pentru a calcula cât % din 880 reprezintă 660

 $660$  + 880 SHIFT  $\%$  =  $75.$ 

#### **CALCULE STIINŢIFICE**

- Utilizati modul COMP pentru calculele stiintifice.
- $\bullet$   $\pi$  = 3.14159265359

- **Funcţii trigonometrice şi funcţii trigonometrice inverse**
- Exemplul 1: sin63º52'41"

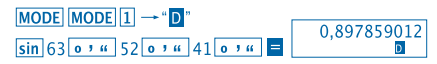

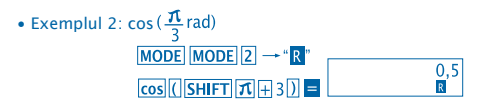

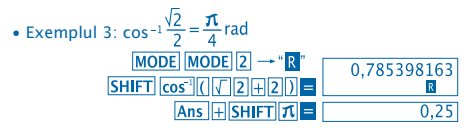

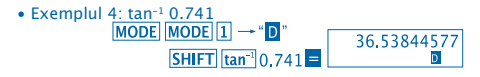

- **Funcţii hiperbolice şi funcţii hyperbolice inverse**
- Exemplul 1: sinh 3.6  $hyp \sin 3.6 =$

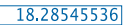

• Exemplul 2: sinh<sup>-1</sup> 30<br> $\frac{[hyp] [SHIFT] [sin^{-1}]}{30} = \frac{18.28545536}{18.28545536}$ 

- **Funcţii de conversie de unghiuri**
- Apăsați **SHIFT** DRG pentru a accesa meniul din imagine:

$$
\begin{array}{|c|c|} \hline D & R & G \\ 1 & 2 & 3 \\ \hline \end{array}
$$

• Apăsând  $\boxed{1}$   $\boxed{2}$  sau  $\boxed{3}$  face conversia valorii afișate în unitatea de măsură specificată.

• Exemplu: Pentru a face conversia a 4.25 radiani ȋn grade

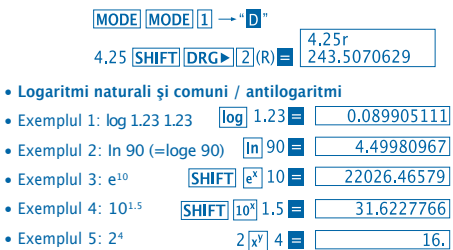

• **Rădăcini pătrate, rădăcini cubice, rădăcini, pătrate, cuburi, reciproce, factoriale, numere aleatoare şi π**

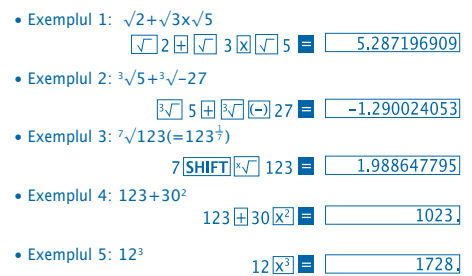

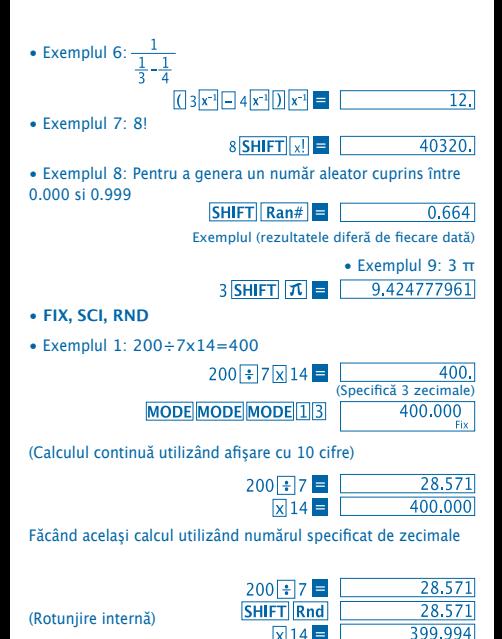

· Pentru a anula modul FIX, apăsați MODE MODE MODE 3

• Exemplul 2: 1÷3 afişând rezultatul cu 2 zecimale(SCI 2)

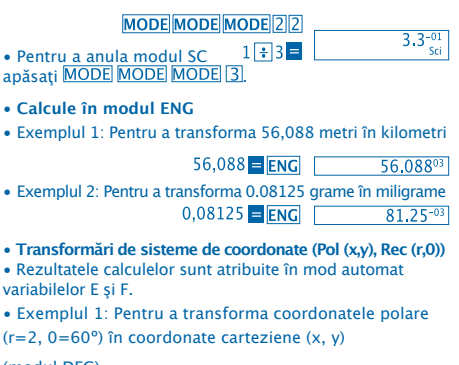

(modul DEG)

x y

> r  $\Omega$

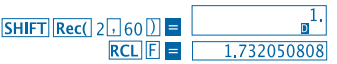

• RCL E. RCL E schimbă valoarea afișată cu cea din memorie.

• Exemplul 2: Pentru a transforma coordonatele carteziene  $(1,\sqrt{3})$  în coordonatele polare (r.0) (modul RAD)

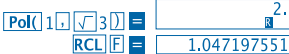

**RCL E. RCL E schimbă valoarea afișată cu cea din** memorie.

- **Permutări**
- Exemplu: Pentru a determina câte variante de 4 cifre pot rezulta utilizând cifrele de la 1 la 7.
- Cifrele nu pot fi duplicate ȋn acelaşi număr (1234 este permis, dar 1123 nu este permis)

## 7 SHIFT  $nPr$  4 =  $\boxed{1.732050808}$

#### • **Combinaţii**

• Exemplu: Pentru a determina câte grupuri de 4 membri pot fi organizate dintr-un total de 10 membri.

> $10 \text{ mCr}$  4  $\blacksquare$  $210.$

#### **CALCULE STATISTICE**

- **Deviaţia standard (Modul SD)**
- Apăsați MODE [2] pentru a intra în modul SD pentru calcule statistice utilizând deviația standard.
- Introducerea datelor începe întotdeauna cu SHIFT Sci pentru a şterge memoria pentru calcule statistice.
- Datele introduse sunt utilizate pentru a calcula valorile pentru  $n, \sum x$  e  $\sum x^2, \bar{x}, \sigma n, \sigma n^2$ , pe care le puteți accesa utilizând tastele din tabel:

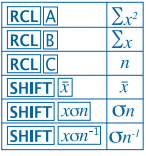

Exemplu: Pentru a calcula  $\sigma n^j$ ,  $\sigma n$ ,  $n$ ,  $\Sigma x$  e  $\Sigma x^2$ ,  $\bar{x}$  pentru seria: 55, 54, 51, 55, 53, 53, 54, 52 Intraţi ȋn modul SD  $MODE$ **SHIFT Sci E** (Stergerea memoriei) 55 DT 54 DT 51 DT 55 DT 52. 53 **DT DT 54 DT 52 DT SD** (Deviatia standard a  $SHIFT$   $xon^{-1}$  = 1.407885953 mostrei  $\sigma$ n<sup>- $\eta$ </sup> (Deviatia standard a  $SHIFT$   $xon$  = 1.316956719 populatiei  $\sigma$ SHIFT  $|\bar{x}|$  = 53.375 (Media aritmetică  $\bar{x}$ ) **RCLIC**  $\overline{8}$  $(L$ ungimea seriei de date  $n$ )  $RCL$  $B$ 427. (Suma seriei de date  $\Sigma$ x) 22805. **RCL**A (Suma pătratelor valorilor seriei  $\sum x^2$ )

**Precauţii la introducerea datelor**

• DT DT introduce aceleasi date de 2 ori.

• Se pot introduce aceleaşi valoari de mai multe ori utilizând SHIFT | T. Pentru a introduce 110 de zece ori, de exemplu, apăsați SHIFT |; 10 DT.

• Rezultatele de mai sus pot fi obitinute în orice ordine, nu neaparat ȋn cea prezentată.

- Pentru a şterge datele pe care tocmai le-aţi introdus, apăsaţi SHIFT CL
- **Calcule de regresii (Modul REG)**
- Apăsati MODE 3 pentru a intra în modul REG apoi
- selectionați unul dintre modurile de regresie:
	- 1: Regresie lineară
	- 2: Regresie logaritmică
	- 3: Regresie exponentială
	- **1**: Regresie de puteri
		- : Regresie inversă
- Introducerea datelor începe întotdeauna cu SHIFT Sci pentru ştergerea memoriei pentru calcule statistice.
- Rezultatele calculelor de regresie pot fi vizualizate utilizând tastele din tabelul de mai jos.

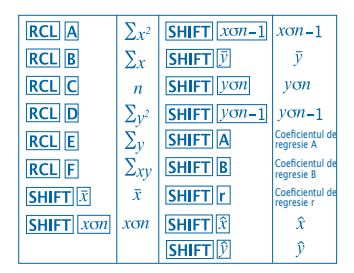

#### • **Regresie lineară**

Formula pentru regresie lineară este:  $v = A + Bx$ .

• Exemplu: Presiune atmosferică vs. Temperatură

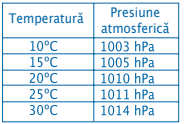

Utilizând regresia lineară, determinați termenii formulei de regresie și coeficientul de corelație a datelor. Apoi utilizati formula de regresie obţinută pentru a estima presiunea atmosferică la 18° şi temperatura la 1000 hPA.

Intrați în modul REG (regresie lineară)

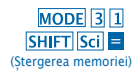

## 10 1003 DT 15 1005 DT  $20\sqrt{11010}$   $\overline{DT}$   $25\sqrt{11011}$   $\overline{DT}$  $30\sqrt{1014}$ DT

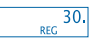

- (Coeficientul de regresie A)
- (Coeficientul de regresie B)
- (Coeficientul de regresie r)

(Presiunea atmosferică la 18°)

 $SHIFT$  $A =$  $SHIFT$  $B$  $=$  $SHIFT$  $r$  $=$ 18 SHIFT D (Temperatura la 1000 hPA) 1000 SHIFT

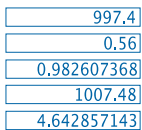

- **Precauţii la introducerea datelor**
- 
- **DT DT** introduce aceleasi date de 2 ori.
- Se pot introduce aceleaşi valoari de mai multe ori utilizând . Pentru a introduce "20 şi 30" de cinci ori, de exemplu, apăsați 20 7 30 SHIFT 7 5 DT.
- Rezultatele de mai sus pot fi obtinute în orice ordine, nu neaparat ȋn cea prezentată.
- Pentru a sterge datele pe care tocmai le-ați introdus, apăsați **SHIFT CLT**

#### **Calcule cu grade, minute şi secunde**

- Puteti face calcule sexazecimale utilizând grade (ore), minute si secunde și face conversii între sistemele sexazecimal și zecimal.
- Exemplul 1: Pentru a transforma valoarea zecimală 2.258 ȋn hexazecimală

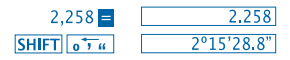

• Exemplul 2: Pentru a face următorul calcul: 12º34'56"x3.45

## $12017724077756077783.45$

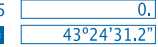

## **Ecran cu 2 linii de afişare**

#### • **Ȋn cazul ȋn care aveţi probleme...**

Dacă rezultatele calculelor nu sunt cele aşteptate ori ȋn cazul apariției unei erori, urmați următorii pași.

- 1. MODE 1 (COMP mode)
- 2. MODE MODE 1 (DEG mode)
- 3. MODE MODE MODE 3 (NORM mode)
- 4. Verificați dacă formula e corectă.

5. Intrati în modurile corecte pentru a face calculele și încercați din nou. Dacă pașii de mai sus nu rezolvă problema, apăsați butonul RESET din spatele calculatorului. Apăsând butonul, RESET se sterg toate datele memorate în calculator. Nu uitați să copiați întotdeauna datele importante.

#### • **Mesaje de eroare**

Calculatorul este blocat atâta timp cât afişează un mesaj de eroare. Anăsați ON/C pentru a șterge eroarea sau apăsați <sup>4</sup> sau **P** pentru a afisa calculul și a corecta eroarea.

Vezi **"Localizatorul de erori"** pentru mai multe detalii

## **EROARE Ma**

• **Cauza**

- Rezultatul calculului depăşeşte valoarea maximă admisă.

- Ati încercat să executați o operație folosind o valoare de intrare valoarea mărimea maxima admisă.

- Ați încercat să executați o operație ilogică (împărțire la 0, etc.)

• **Remediere**

- Verificaţi valorile introduse şi asiguraţi-vă că nu depăşesc valorile admise. Atentie la valorile salvate în memorie pe care le utilizati.

## **EROARE Stk**

- Cauza
- Capacitatea stivei numerice sau de operații a fost depașită.
- Remediere

- Simplificaţi calculele. Stiva numerică are 10 nivele şi cea de operatii 24 de nivele.

- Împărțiți calculul în 2 sau mai multe părti.

## **EROARE Syn**

• **Cauza**

- Încercarea de a executa o operație matematică ilegală.

• **Remediere**

- Apăsați  $\lceil \cdot \rceil$  sau  $\lceil \cdot \rceil$  pentru a afisa calculele cu cursorul poziționat pe locația erorii. Faceți corecțiile necesare.
# **EROARE Arg**

• **Cauza**

- Utilizarea incorectă a unui argument

• **Remediere**

- Apăsați <sup>1</sup> sau **D** pentru a afișa locația cauzei și face corectiile necesare.

• **Regresie lineară**

Calculele sunt executate în următoarea ordine:

1.Transformări de sisteme de coordonate:

2.Functii de tip A:

în aceste funcții, valoarea este introdusă apoi se apasă o tastă de functiune.

 $x^2$ ,  $x^{-1}$ ,  $x!$ ,  $0$ ,  $v$ 

```
3. Puteri și rădăcini: x^y, x\sqrt{ }
```
4. a b/c

5. Format de ȋnmulţire abreviat ȋn faţa lui π, nume din memorie sau nume de variabilă: 2π, 5A, πA, ecc.

6. Functii de tip B

În aceste funcții, se apasă o tastă de funcțiune apoi este introdusă valoarea.

```
\sqrt{3}\sqrt{3}, log, ln, e<sup>x</sup>, 10<sup>x</sup>, sin, cos, tan, sin<sup>-1</sup>, cos<sup>-1</sup>, tan<sup>-1</sup>, sinh,
cosh, tanh, sinh-1, cosh-1, tanh-1, (-)
```
7. Formatul de multiplicare abreviat în fata functiilor de tip B:  $2\sqrt{3}$ . Alog2 ecc.

20

8. Permutări și combinații: nPr. nCr

- 9.  $x +$
- $10. + -$

 Operaţiile de acelaşi tip sunt executate de la dreapta la stânga. ex $\ln \sqrt{120} \rightarrow \text{ex}$  {In(  $\sqrt{120}$ }}

Celelalte operații sunt executate de la stânga la dreapta.

\* Operatiile între paranteze sunt executate primele.

S**tive**

Acest calculator foloseşte zone de memorie numite stive pentru a salva temporar valori numerice (stiva numerică) şi comenzi (stiva de comenzi) în funcție de ordinea lor în timpul calculelor.

Stiva numerică are 10 nivele şi cea de comenzi 24 de nivele. O eroare de stivă (Stk ERROR) apare când încercați să executați o operație care e prea complexă iar capacitatea stivelor este depaşită.

**Bateriile calculatorului** Acest calculator utilizează 2 baterii de tipul L1154, LR44 sau AG13

**Schimbarea bateriilor**

Dacă afișajul ecranului începe să fie șters, este un semn că bateriile sunt pe punctul de a se termina. Continuarea utilizării calculatorului în astfel de conditii poate rezulta în erori de operații. Înlocuiți bateriile căt mai repede posibil atunci cănd afisajul ecranului începe să pară șters.

21

- • **Pentru a schimba bateriilee**
- 1. Apăsați butonul OFF pentru a opri calculatorul.
- 2. Desurubați cele două suruburi care fixează capacul bateriilor şi scoateţi capacul.
- 3. Scoateți bateriile vechi.

4. Ștergeti bateriile noi cu o cârpa uscată şi moale. Introduceţi bateriile cu partea pozitivă  $\oplus$  în sus (partea pozitivă trebuie să fie vizibilă).

5. Reasezati capacul bateriilor și însurubați suruburile.

6. Utilizați un obiect ascuțit pentru a apăsa butonul RESET. Nu săriti acest pas!

7. Apăsați butonul **ON/C** pentru a porni calculatorul.

# • **Oprirea automată a calculatorului**

Calculatorul se opreşte automat atunci când nu este utilizat timp de 6 minute. Pentru a-l reporni, apăsați ON/C.

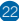

# • **Valori de intrare**

# Număr de cifre interne: 12. Precizie: De regulă, precizia e de ±1 pentru a 10-cea cifră.

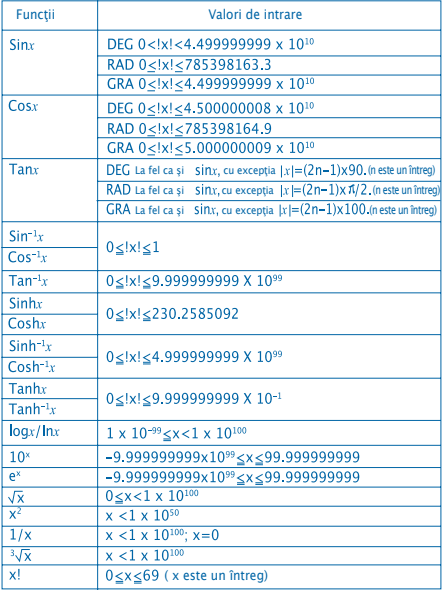

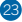

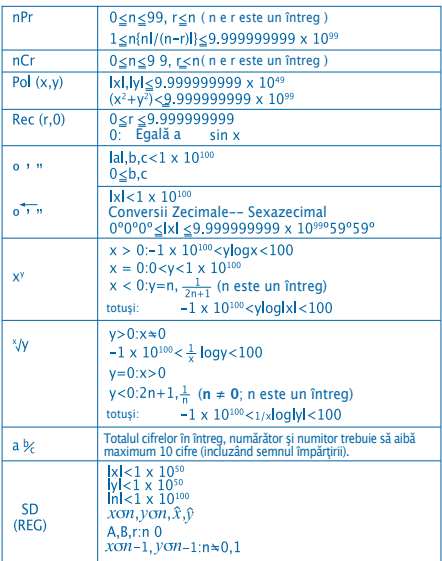

• Erorile sunt cumulative cu calcule interne cum ar fi:  $x^y$ ,  $x^y$ ,  $x!$ ,  $y^{3}$  $\sqrt{x}$  e, n consecință precizia rezultatelor poate fi afectată.

24

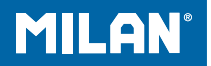

# M 228 Научный калькулятор

Пособие для пользователя

# **Меры предосторожности**

• Нажмите клавишу RESET на задней панели калькулятора перед тем как использовать его в первый раз.

• Даже если калькулятор функционирует нормально, заменяйте батарею как минимум раз в три года. Разряженная батарея может дать течь и повредить калькулятор или вызвать его неисправную работу. Никогда не оставляйте в калькуляторе разряженную батарею.

• Батарея поставляемая с данным прибором немного разряжается во время поставки и хранения. Вследствие этого может возникнуть необходимость замены батареи ранее истечения срока ее жизненного цикла.

• Недостаточный заряд батареи может послужить причиной повреждения или полной потери данных занесенных в память калькулятора. Все важные данные храните также в записи.

• Избегайте хранить и использовать калькулятор в местах подверженных действию экстремальных температур. Очень низкие температуры могут вызвать большее время вывода на дисплей или отказ дисплея и сокращение времени жизни батареи. Также избегайте оставлять калькулятор в местах подверженных действию прямых солнечных лучей, около окон, обогревателей и в других местах где он может быть подвержен действию высоких температур. Тепло может вызвать обесцвечивание или деформацию корпуса калькулятора и повредить внутренние схемы.

• Избегайте использовать и хранить калькулятор во влажных и пыльных местах. Позаботьтесь о том чтобы не оставлять калькулятор в местах где он может быть забрызган водой или подвержен воздействию большого количества влаги или пыли. Эти элементы могут повредить внутренние схемы.

• Не роняйте калькулятор и не подвергайте его какомулибо другому сильному физическому воздействию.

• Не скручивайте и не сгибайте калькулятор. Избегайте носить калькулятор в кармане ваших брюк или другой плотно посаженной одежды где он может быть поврежден.

- Никогда не пытайтесь разобрать калькулятор.
- Никогда не нажимайте кнопки калькулятора шариковой ручкой или другим заостренным предметом.

• Используйте мягкую, сухую ткань для очистки внешней стороны калькулятора. Если прибор сильно загрязнен, протрите его тканью смченной в слабом растворе воды и слабого домашнего моющего средства. Хорошо выжмите используемую ткань перед тем как протирать калькулятор. Никогда не используйте растворитель, бензин или другие летучие соединения для очистки калькулятора. Применение этих веществ может стереть нанесенные знаки и повредить корпус.

# **ДВУХСТРОЧНЫЙ ДИСПЛЕЙ**

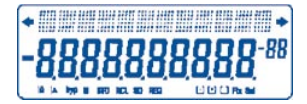

Вы можете одновременно проверить формулу для вычислений и ответ.

Первая строка содержит формулу для вычисления. Ответ отображается во второй строке.

# **Перед Началом Вычислений**

• Режимы

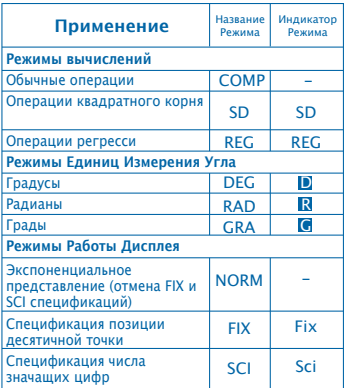

#### **Примечание**

• Индикаторы режимов отображаются в нижней части дисплея.

- Режимы COMP, SD и REG могут исользоваться вместе
- с режимами единиц измерения угла.

• Обязательно проверьте текущий режим вычислений (SD, REG, COMP) (DEG, RAD, GRA) перед началом вычислений.

• **Вместимость Ввода**

• Область памяти используемая для ввода позволяет ввести 99 «шагов». При вводе 99-го шага, вид курсора меняется из "\_" в "" чтобы сообщить о том что память переполнена и дальнейший ввод шагов невозможен. Если вам нужно ввести больше, разбейте авше вычисление на несколько частей.

- **Внесение Поправок при Вводе**
- Используйте клавиши П и П чтобы переместить курсор в нужную вам позицию.
- Нажмите **DEL** для удаления цифры или функции в текущей позиции.
- Нажмите **SHIFT** INS для переключения в режим курсора вставки . В данном режиме вводимые значения вставляются в текущую позицию курсора.
- Нажатие  $\boxed{\bullet}$ ,  $\boxed{\bullet}$ , SHIFT  $\boxed{\text{INS}}$  или  $\boxed{=}$  взвращает курсор в обычный режим.
- Функция Повтора
- Нажатие  $\lceil \cdot \rceil$  или  $\lceil \cdot \rceil$  загружает последнее произведенное вычисление. Вы можете произвести необходимые вам изменения в вычислении и повторить его.
- Нажатие **ON/C** не стирает память повтора, поэтому вы можете повторить последнее вычисление даже после нажатия  $\overline{ON/C}$
- Память повтора освобождается при начале нового вычисления, переключении в другой режим, или выключении питания.

• **Локатор ошибок**

• Нажатие клавиши • или • при появлении ошибки отображает вычисление и позиционирует курсор в месте ошибки.

• **Форматы экспоненциального вывода**

• Данный калькулятор может отображать до 10-ти цифр. Большее количество автоматически отображается в экспоненциальном представлении. Нажмите **MODE** MODE 3 для переключения в режим экспоненциального вывода и отмены FIX и SCI спецификаций. При NORM, экспоненциальное предстваление используется автоматически для целых чисел содержащих более десяти цифр и десятичных дробей с более чем девятью позициями после запятой.

• **Память Ответа**

• При нажатии  $\blacksquare$  после ввода чисел или выражения. результат вычислений автоматически заносится в память ответа, содержимое памяти ответа вызывается нажатием клавиши **ANS.** 

• Память Ответа вмещает до 10 цифр для значащей части числа и 2 цифры для экспоненты. Содержимое памяти ответа не меняется если операция произведенная с использованием какой-либо из выше описанных клавиш вызвала ошибку.

- **Элементарные вычисления**
- Для элементарных вычислений используйте режим **COMP**
- Пример 1: 3 x (5x10-11)

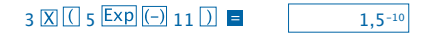

• Пример 2: 2:5 х (9+7)

# $5$   $\overline{X}$   $\overline{O}$   $9$   $\overline{H}$   $7$   $\overline{D}$   $\overline{F}$

• Вы можете пропустить все операции) перед =.

 $80.$ 

#### ВЫЧИСЛЕНИЯ С ИСПОЛЬЗОВАНИЕМ ПАМЯТИ

• Независимая память

• Значения могут быть введены прямо в память, лобавлены к значению в памяти или вычтены из него Незхависимая память удобна для вычисления сумм нарастающим итогом.

• Независимая память использует ту же область памяти что и переменная М.

• Чтобы очистить независимую память (М), введите  $\overline{0}$ 

• Пример:

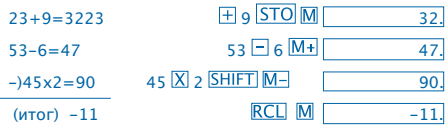

#### • Переменные

• СУЩЕСТВУЕТ ЛЕВЯТЬ ПЕЛЕМЕННЫХ С ОТ А ЛО Е М Х И Y), которые могут быть использованы для хранения данных, констант, ответов и других значений.

• Используйте следующую операцию для стирания <u>данн</u>ых назначенных всем девяти переменным: <mark>SHIFT</mark>  $Mcl \blacksquare$ 

• Используйте следующую операцию для стирания данных назначенных определенной переменной:  $\overline{0}$  $STO<sub>AB</sub>$ 

• Данная операция стирает значение присвоенное переменной А

• Пример: 193.2  $\pm$  23=8.4

 $193.2 \div 28 = 6.9$  $193.2$  STO A  $\div$  23 =  $8.4$ ALPHA AF 23  $69$ 

# ОПЕРАЦИИ С ДРОБЯМИ

- Операции с дробями
- Для операций с дробями используйте режим СОМР.

• Значения автоматически отображаются в лесятичном представлении если общее чисо цифр дробной величины ( целая часть + числитель + разделительный знак) превосходит 10.

Пример: 
$$
\frac{2}{3} + 1\frac{4}{5}
$$

\n $2 \left[ \frac{3k}{4} \right] 3 \left[ \frac{1}{4} \left[ \frac{3k}{4} \right] 4 \left[ \frac{3k}{4} \right] 5 \right]$ 

\nПример:  $\frac{1}{2} + 1, 6$ 

\n $1 \left[ \frac{3k}{4} \right] 2 \left[ \frac{1}{4} \right], 6 = \boxed{2, 1}$ 

• Результаты дробных / десятичных вычислений всегда выводятся в десятичном представлении.

• **Преобразование из десятичного представления в дробное**

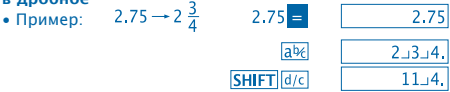

• **Преобразование из дробного представления в десятичное**

Пример:

 $\frac{1}{2} \rightarrow 0.5$  (дробь  $\longleftrightarrow$ десятичная дробь)  $1$   $abc$   $2 =$ 

> $ab6$  $ab6$

#### **Операции с процентами**

- Для операций с процентами используйте режим COMP.
- Пример 1: Чтобы вычислить 12% от 1500<br>1500 $\times$ 12 SHIFT  $\otimes$  E

 $\overline{180}$ 

• Пример 2: Чтобы вычислить какой процент от 880 составляет 660

> 660 3880 SHIFT 8 =  $75.$

#### **Операции с использованием специальных функций**

• Для операций с использованием специальных

функций используйте режим COMP.

 $\bullet$   $\pi$  = 3.14159265359

• Тригонометрические и обратные тригонометрические функции

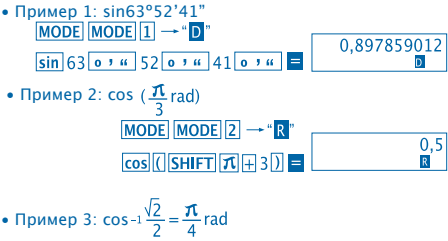

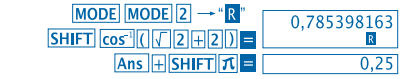

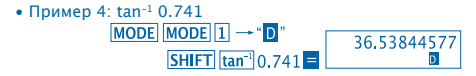

• Гиперболические и обратные гиперболические функции

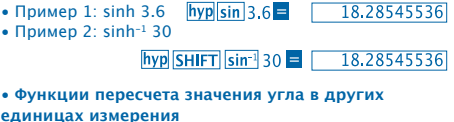

• Нажмите SHIFT DRG > для отображения следующего MAHIO<sup>-</sup>

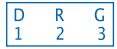

- Нажатие  $\boxed{1}$   $\boxed{2}$  или  $\boxed{3}$  пересчитывает значение угла в соответствующих единицах измерения.
- Пример: Чтобы преобразовать 4.25 радиана в градусы.

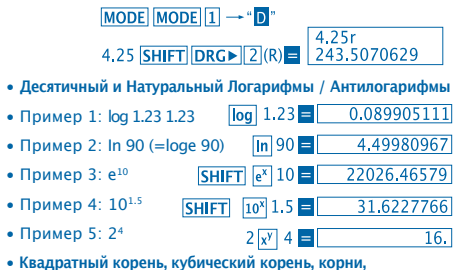

**возведение в квадрат, куб, обратные величины, факториалы, случайные числа и π**

• Пример 1:  $\sqrt{2}+\sqrt{3}x\sqrt{5}$ 

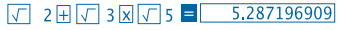

• Пример 2:  $\sqrt[3]{5+ \sqrt[3]{-27}}$ 

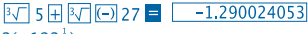

• Пример 3:  $\sqrt{123}$ (=123 $\frac{1}{7}$ )

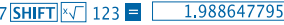

• Пример 4: 123+30<sup>2</sup>

 $123 \text{H} 30 \text{K}^2$   $\blacksquare$  $1023$ 

• Пример 5: 123

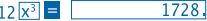

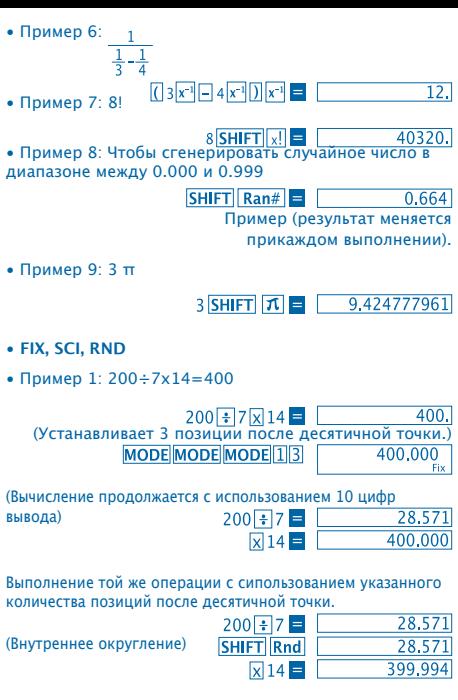

11 • Чтобы очистить спецификацию FIX, нажмите **MODE MODE MODE 3** 

• Пример 2: 1÷3, отображение результата с двумя значащими цифрами (SCI 2)

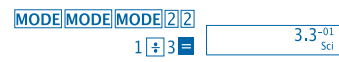

• Чтобы очистить спецификацию SCI, нажмите **MODE MODE MODE 3.** 

- **Операции ENG**
- Пример 1: Для конвертации 56,088 метров в километры.

 $56,088$  = ENG 56.08803

• Пример 2: Для конвертации 0.08125 граммов в килограммы.<br>0,08125 **E** ENG  $\boxed{81.25-03}$ 

 $8125 - 03$ 

• **Преобразование координат** (Pol (x,y), Rec (r,0))

• Результаты операции автоматически присваиваются переменным E и F

• Пример 1: Для преобразования полярных координат (r=2, 0=60º) в прямоугольные координаты (x, y)

(режим DEG)

y

r  $\Omega$ 

x

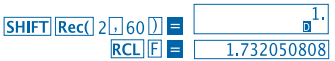

• RCL E. RCL E заменяет отображенное значение на значение из памяти.

• Пример 2: Для преобразования прямоугольных координат $(1,\sqrt{3})$  в полярные  $(r,0)$  (режим RAD)

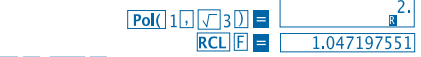

RCL E. RCL E заменяет отображенное значение на значение из памяти.

12

- **Перестановки**
- Пример: Чтобы вычислить сколько различных четырехзначных чисел может быть составлено из цифр от 1 до 7.
- Цифры не могут повторяться в пределах одного и того же
- 4-значного числа (1234 разрешено, но не 1123)

# 7 SHIFT  $nPr$  4  $\blacksquare$  1.732050808

#### • **Сочетания**

• Пример: Чтобы определить сколько разичных групп из четырех составляющих могут быть организованы в группу из 10 индивидуумов.  $10 \text{ mCr}$  4  $\blacksquare$ 210

#### **СТАТИСТИЧЕСКИЕ РАСЧЕТЫ**

- **Среднее Квадратическое Отклонение (Режим SD)**
- Нажмите **MODE** 2 лля переключения в режим SD для статистических расчетов с использованием среднего квадратического отклонения.
- Ввод данных всегда начинается с **SHIFT Sci** = для очистки статистической памяти.

• Вводимые данные используются для вычисления значений  $n, \sum x$  и  $\sum x^2, \bar{x}, \sigma n$  и  $\sigma n^{-1}$  которые вы можете выполнить используя комбинации клавиш отображенные ниже:

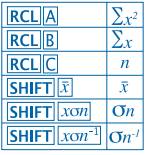

Пример: Чтобы вычислить  $n$ .  $\Sigma x$  и  $\Sigma x^2$ .  $\bar{x}$ . Ол и Ол<sup>-1</sup> для следующих чисел: 55, 54, 51, 55, 53, 53, 54, 52 Войдите в режим SD MODE<sup>[2]</sup> **SHIFT Sci | Очистка памяти)** 55 DT 54 DT 51 DT 55 DT 52. 53 **DT DT 54 DT 52 DT SD** (Среднее квадратическое  $SHIFT$   $x \circ n^{-1} =$ 1.407885953 отклонение выборки  $\mathbf{O}n^{-l}$ ) (Среднее квадратическое  $SHIFT$   $xon$ 1.31695671 отклонение выборки  $\overline{On}$ **SHIFT**  $|\bar{x}|$ 53.375 (Среднее арифметическое  $\bar{x}$ ) **RCLIC**  $\overline{8}$ (Количество значений в выборке  $n$ ) (Сумма значений  $\Sigma x$ ) **RCLIB** 427. (Сумма квадратов значений  $\sum x^2$ ) **RCL**A 22805

Меры предосторожности при вводе данных

- **DT DT** вводит те же данные дважды.
- Вы также можете ввести те же самые данные несколько раз используя SHIFT [;]. Чтобы, например, ввести дату 110 раз нажмите 110 SHIFT |; 10 DT.
- Результат отображенный выше может быть получен в различном порядке, то есть не обязательно в порядке отображенном выше.
- Для удаления только что введенных данных, нажмите  $SHIFT|CL$
- Операции регрессии (Режим REG)
- Нажмите **MODE** 3 чтобы перейти в режим REG и затем выберите один из следующих типов регрессии:
	- 1. Линейная регрессия.
	- 2. Логарифмическая регрессия.
	- 3: Экспоненциальная регрессия.
	- $\boxed{\color{blue}\blacksquare}$  Степенная регрессия.
		- $\overline{\phantom{a}}$   $\overline{\phantom{a}}$  Обратная регрессия.
- Ввод данных всегда начинается с SHIFT Sci = для очистки статистической памяти
- Результаты полученные после расчета регрессии зависят от входных значений и могут быть вызваны с помощью сочетаний клавиш содержащихся в приведенной ниже таблице.

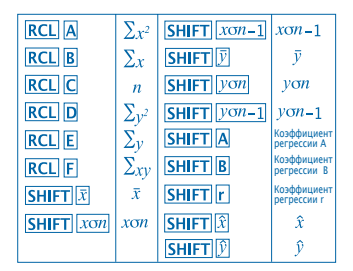

• **Линейная регрессия**

Формула для расчета линейной регрессии:  $v = A + Bx$ .

• Пример: Атмосферное Давление против Температуры

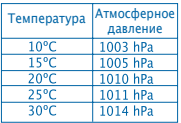

Рассчитайте линейную регрессию чтобы определить коэффициенты формулы регрессии и коэффициент корреляции для отображенных в таблице данных. Затем, используйте полученную формулу регрессии для расчета атмосферного давления при 18° и температруы при 1000 hPA.

Переключитесь в режим REG (Линейной Регрессии)

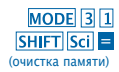

16

# 10 + 1003 DT 15 + 1005 DT  $20\overline{1}$   $1010\overline{DT}$   $25\overline{1}$   $1011\overline{DT}$  $30$ <sub>1014</sub><sub>DT</sub>

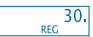

82607368

1007.48

9974

 $0,56$ 

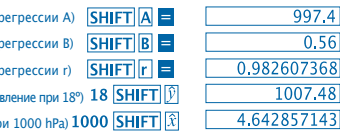

- Меры предосторожности при вводе данных
- **DT DT** вводит те же данные дважды.

**(Козффициент)** 

(Коэффициент

(Коэффициент

(ATMOrrhenune na

(Температура пи

- Вы также можете ввести те же самые данные несколько раз используя SHIFT : Чтобы, например, ввести данные «20 и 30» 5 раз нажмите 20 7 30 SHIFT 15 DT.
- Результат отображенный выше может быть получен в различном порядке, то есть не обязательно в порядке отображенном выше.
- Для удаления только что введенных данных, нажмите SHIFTICL.

#### Вычисление Градусов, Минут, Секунд

- Вы можете осуществлять шестнадцатиричные вычисления используя градусы(часы), минуты, и секунды, и производить пересчет между шестнадцатиричными и десятичными **NMRNHPRHF**
- Пример 1: Чтобы перевести число 2.258 в шестнадцатиричную систему счисления

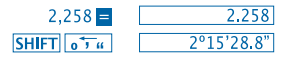

• Пример 2: Чтобы выполнить следующую опреацию: 12°34'56"x3.45

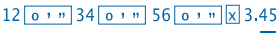

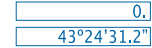

Техническая информация

• Если у вас возникла Проблема ...

Если результаты вычислений отличаются от ожидаемых или если в процессе вычислений возникла ошибка, произведите следующие шаги

- 1. МОДЕ 1 (СОМР режим)
- 2. **MODE MODE 1 (DEG режим)**
- 3. **MODE MODE MODE 3 (NORM режим)**
- 4. Проверьте верна ли формула с которой вы работаете.

5. Войдите в правильные режимы для выполнения операций и попробуйте опять.

Если вышеприведенные шаги не решили вашей проблемы. нажмите кнопку RESET на задней панели калькулятора чтобы перегрузить его. Нажатие кнопки RESET, стирает все данные занесенные в память калькулятора. Удостоверьтесь что вся важная информация есть на бумажных носителях.

## • Сообщения об Ошибках

Калькулятор блокируется если на лисплей вывелено сообщение об ошибке. Нажмите **ON/C** чтобы стререть ошибку или нажмите Пили Пчтобы вывести на экран вычисление и исправить проблему.

Лля подробного описания смотри. Локатор ошибок"

# **ОШИБКА Ma**

# • **Причина**

- Результат вычислений выходит за границы разрешенного диапазона вычислений.

- Попытка произвести вычисление с использованием величичны выходящей за границы разрешенного диапазона ввода.

- Попытка произвести нелогичную операцию (деление на ноль и т.д.).

# • **Действия**

- Проверьте все вводимые вами значения и удостоверьтесь что они находятся в пределах разрешенных диапазонов. Уделите отдельное внимание значениям в любой из используемых вам областей памяти.

# **ОШИБКА Stk**

• **Причина**

- Попытка выполнить неразрешенную математическую операцию.

• **Действия**

- Упростите вычисления. Чисовой стек имеет 10 уровней, операциооный стек имеет 24 уровня. - Разбейте ваши вычисления на две и более отдельные

части.

# **ОШИБКА Syn**

• **Причина**

- Iпопытка выполнить неразрешенную математическую операцию.

• **Действия**

- Нажмите • или ▶ чтобы отобразить вычисление с курсором расположенным в позиции возникновения ошибки. Внесите необходимые исправления.

19

### **ОШИБКА Arg**

• Причина

- Некорректное использование аргумента.

• Действия

- Нажмите < или ▶ чтобы отобразить позицию причины ошибки и произвести необходимые исправления.

• Порядок Операций

Операции выполняются в следующем порядке:

- 1. Преобразованеи систем координат: Pol (x, v), Rec (r,0)
- 2. Функции типа А:

При работе с функциями этого типа, сначала необходимо ввести число а затем нажать функциональную клавиша.  $X^2$ ,  $X^{-1}$ ,  $X!$ ,  $0'$  "

- 3. Степени и корни:  $x^y$ ,  $x\sqrt{ }$
- 4.  $a<sup>b</sup>/$

5. Сокрашенный формат вычислений с использованием  $\pi$ . название памяти, или имя переменной: 2п, 5А, пА, и так далее.

6. Функции типа В:

При работа с функциями данного типа, сначала следует нажать функциональную клавишу, а затем ввести значение.  $\sqrt{3}\sqrt{3}$ , log, ln, e<sup>x</sup>, 10<sup>x</sup>, sin, cos, tan, sin<sup>-1</sup>, cos<sup>-1</sup>, tan<sup>-1</sup>, sinh, cosh. tanh. sinh<sup>-1</sup>, cosh<sup>-1</sup>, tanh<sup>-1</sup>,  $(-)$ 

```
7. Сокращенный формат умножения на функции типа В: 2√3,
Alog<sub>2</sub> etc.
```

```
8. Перестановки и сочетания: nPr. nCr.
```
- 9.  $x +$
- $10. + -$

Операции одинакового порядка выполняются справа налево. e<sup>x</sup>In  $\sqrt{120} \rightarrow$  ex {In(  $\sqrt{120}$ } Остальные операции выполняются слева направо.

#### • **Стэки**

Данный калькулятор использует обласи памяти, называемые «стэками» для временного хранения значений (числовой стэк) и команд (операционный стэк). Числовой стек содержит 10 слоев, операционный стек содержит 24 слоя. Ошибка стека (Stk ERROR) возникает если вы пытаетесь выполнить действие являющееся настолько сложным, что вместимости стека для него недостаточно.

# • **Энергоснабжение**

Данный калькулятор использует две батарейки типа L1154, LR44 или AG13

#### • **Замена батареи**

Тусклые цифра на дисплее калькулятора означают что заряд батареи на исходе. Дальнейшее использование калькулятора при недостаточном заряде батареи может послужить причиной неисправной работы калькулятора. Произведите замену батареи как можно скорее если цифры на экране калькулятора стали тускнеть.

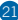

• **Чтобы произвести замену батареи**

1. Нажмите кнопку ОГГ чтобы выключить питание калькулятора.

2. Удалите два винта которыми крепится крышка батареи и удалите крышку.

3. Удалите старую батарею.

4. Протрите новую батарею сухой, мягкой тканью. Поставьте ее в гнездо положительной стороной  $\oplus$  вверх (так чтобы она была видимой).

5. Замените крышку батареи и поместите ее на место с помощью двух болтов.

6. Используйте тонкий заостренный предмет для нажатия

Удостоверьтесь что вы не пропустили этот пункт!

7. Нажмите **ОН/С** чтобы включить питание.

#### • **Автоматическое выключение питания**

Питание калькулятора выключается автоматически если вы не производите никаких действий в течение 6 минут. Если это произошло, нажмите  $\overline{ON/C}$  для того чтобы опять включить питание.

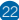

#### • **Диапазоны ввода**

Разрядность: 12.

Точность: Как правило, точность равна ±1 в десятом разряде.

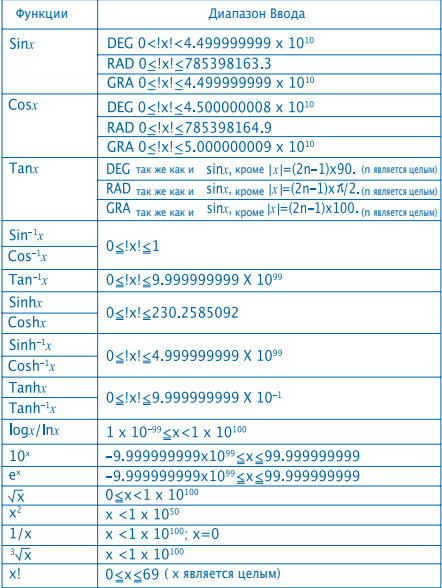

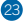

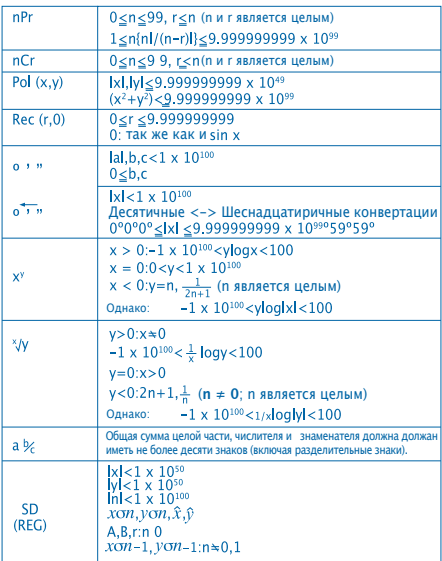

• При выполнении таких операций как х<sup>у</sup>,  $x/\sqrt{2}$ , х! и  $\sqrt[3]{x}$  ибки накапливаются, что может отразиться на точности **вычислений** 

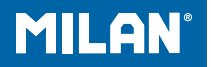

# M 228 **Bilimsel hesap** makinesi

Kullanma kilavuzu

# **KULLANIM UYARILARI**

• Hesap makinesini ilk kez kullanmadan önce arka kısımda yer alan RESET tuşuna bastığınızdan emin olun.

• Hesap makinesi düzgün çalışıyor olsa da en fazla üç yılda bir pilleri değiştirin.Tükenmiş piller akabilir ve bu hesap makinesine zarar verebilir veya bozabilir.Tükenmiş pilleri asla makinenin içinde bırakmayın

• Hesap makinesiyle birlikte verilen piller depolama veya dağıtım sırasında az da olsa boşalabilir. Bu nedenle normal bir pilden daha az ömürlü olabilir.

• Piller tükenince hesap makinesinde kayıtlı bilgiler bozulabilir ya da tamamen silinebilir.Bu nedenle hesap makinesine kaydettiğiniz önemli verileri bir yere yazmanızda daima yarar vardır.

•Cihazı aşırı soğuk veya sıcak ortamlarda kullanmaktan veya muhafaza etmekten kaçının. Çok düşük ısılar ekranın yavaş çalışmasına, hatta çalışmamasına veya pillerin tükenmesine neden olabilir.Aynı şekilde hesap makinesini doğrudan güneş ışığı altında, pencere kenarında, soba yakınında ya da aşırı sıcağa maruz kalabileceği yerlerde bırakmayın.Sıcak kaplamanın renk kaybetmesine veya deforme olmasına ve iç devrelerin zarar görmesine neden olabilir.

• Cihazı rutubetli ve tozlu yerlerde kullanmaktan veya muhafaza etmekten kaçının.

Hesap makinesini üzerine su dökülebilecek ya da rutubet ve toza maruz kalabilecek yerlerde asla bırakmayın. Bu tür ortamlar iç devrelere zarar verebilir.

• Cihazı düşürmemeye ve sert darbelere maruz kalmamasına özen gösterin.

- Hesap makinesini katlamaya ya da zorlamaya asla kalkışmayın.Hesap makinesini pantalon ceplerinde ya da bükülmesine neden olabilecek dar giysilerde taşımaktan kaçının.
- Hiçbir şart altında hesap makinesini sökmeye kalkışmayın.
- Makinenin tuşlarına basmak için asla kalem ya da sivri uçlu cisimler kullanmayın.
- Cihazın dış yüzeyini temizlemek için yumuşak ve kuru bir bez kullanın.Eğer hesap makinesi çok kirlendiyse, su ve saf deterjan karışımına batırılmış nemli bir bezle temizleyin.Cihazı temizlemeye başlamadan önce bezi iyice sıkın.Cihazı temizlemek için asla solvent, benzin ya da diğer uçucu maddeler kullanmayın.

Bunu yaptığınız takdirde cihazın üzerindeki baskı yazı ya da semboller silinebilir ya da dış kaplama zarar görebilir.

# **İKİ SIRALI EKRAN**

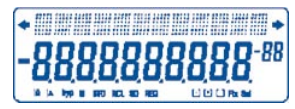

Ekranda formüller ve sonuçları aynı anda görüntülenebilir. Birinci sıra formülleri gösterir. İkinci sıra sonuçları gösterir.

## **Hesaplamaya başlamadan**

• Modlar

| UYGULAMA                                                         | Mod<br>İsim | Mod<br>Gösterge |
|------------------------------------------------------------------|-------------|-----------------|
| Hesaplama modları                                                |             |                 |
| Normal hesaplamalar                                              | <b>COMP</b> |                 |
| <b>Tipik sapma</b><br>hesaplamaları                              | SD          | SD              |
| Regresyon denklemleri                                            | <b>REG</b>  | <b>REG</b>      |
| Acısal birim modları                                             |             |                 |
| <b>Dereceler</b>                                                 | <b>DEG</b>  | D               |
| Radyanlar                                                        | <b>RAD</b>  | $\mathbf{r}$    |
| Yüzdelik dereceler                                               | <b>GRA</b>  | G               |
| <b>Ekran modları</b>                                             |             |                 |
| Üstel gösterim<br>(FIX ve SCI spesifikasyonlarını<br>iptal eder) | <b>NORM</b> |                 |
| Sembolik karakterlerin<br>gösteriliş biçimi                      | <b>FIX</b>  | <b>FIX</b>      |
| Sembolik karakterlerin<br>gösteriliş biçimi                      | SCI         | <b>SCI</b>      |

# **Not**

- Mod göstergeleri ekranın alt kısmında yer alır.
- COMP, SD ve REG modları açılı birim modlarıyla kombine halde kullanılabilir.
- Hesaplamaya başlamadan önce hangi modu (SD, REG, COMP)(DEG, RAD, GRA) kullandığınızı kontrol edin.

# • **Veri giriş kapasitesi**

• İşlem verileri girişi için ayrılan hafızaya 99 basamağa kadar veri depolanabilir.Herhangi bir işlemin 99 basamağını girdiğinizde hafızanın yavaçlamakta olduğunu ve daha fazla basamak eklenemeyeceğini belirtmek için cursor (ımleç) "\_" den "" ya dönüşür.Hala veri girmeniz gerekiyorsa, işlemlerinizi iki ya da üç kısma ayırmanız gerekir.

# • **Veri girişi sırasında düzeltme yapmak**

- Cursoru istediğiniz konuma hareket ettirmek için ve biltuşlarını kullanın.
- Cursorun hali hazırda bulunduğu konumdaki fonksiyon ya da rakamı silmek için DEL tuşuna basın.
- SHIFT INS tuşuna basarak araya yerleştirme imlecine dönüştürebilirsiniz. ... İmleç ekrandayken bir veri girilirken bu veri imleç konumunda yerleştirilir.
- , , veya tuşlarına basarak imleç veri yerleştirme modundan normal moda geçirilir.

# • **Tekrar fonksiyonu**

- $\Box$  veya  $\Box$  tuşlarına basarak son yapılan işlem tekrar edilir. Böylece hesaplamada gerekli gördüğünüz tüm değişiklikleri gerçekleştirip işlemi yapmaya devam edebilirsiniz.
- ON/C tuşuna bastığınızda tekrar hafızası silinmez, böylece son yaptığınız işlemi ON/C tuşuna bastıktan sonra da tekrar edebilirsiniz.
- Tekrar hafızası yeni bir işleme başlandığında, başka bir moda geçildiğinde ya da cihaz kapatıldığında silinir.

#### • **Hata bulucu**

• Bir hata meydana geldiğinde 4 veya buşuna basarsanız imleç hatanın olduğu yere gidecektir.

# • **Ekranda üstel format**

• Bu hesap makinesinin ekranında rakamlar 10 haneye kadar görüntülenebilir. Daha büyük değerler otomatik olarak üstel formatta görüntülenir.Üstel formatta görüntülemek ve FIX ve SCI spesifikasyonlarını iptal etmek için MODE MODE MODE 3 tuşlarına basın. NORM ile 10 haneden fazla sayılar için ve dokuz ondalık haneli ondalık sayılar için otomatik olarak üstel gösterim kullanılır.

# • **Sonuç Hafızası**

• Bir değer veya ifade girdikten sonra **E** tuşuna basarsanız, hesaplanan sonuç otomatik olarak Sonuç Hafızasına kaydedilir. Hafıza içeriğine dönmek için tuşuna basın.

• Sonuç hafızası mantis için 10 karaktere kadar ve üs için iki karaktere kadar kaydedebilir. Sonuç hafızası içeriği işlemi gerçekleştirilrken kullanılan önceki tuşlardan birisi hatalı olsa da silinmez.

# • **Temel hesaplamalar**

- Temel hesaplamalar için COMP modunu kullanın.
- Örnek 1: 3 x  $(5x10^{-11})$

 $3$   $\overline{X}$   $\overline{C}$   $5$   $\overline{Exp}$   $\overline{(-)}$   $11$   $\overline{D}$   $\overline{=}$   $\overline{1.5^{-10}}$
• Örnek 2: 2:5 x (9+7)

# $5 \times 7 = 80.$

• Önceki tüm işlemleri atlayabilirsiniz.

## **HAFIZALI HESAPLAMALAR**

• **Bağımsız hafıza**

• Değerler hafızaya doğrudan girilebilir, hafızaya eklenebilir ya da çıkarılabilir.Bağımsız Hafızayı biriken toplamları hesaplamakta kullanmanızı tavsiye ederiz.

• Bağımsız Hafıza değişken hafızayla aynı hafızayı

kullanır.<br>• Bağımsız Hafızayı (M) silmek için <mark>0 STO M</mark> tuşlarına basın.

• Örnek:

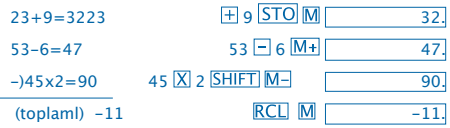

#### • **Değişkenler**

• Veriler, sabit sayılar, sonuçlar ve diğer değerleri hafızaya almak için dokuz değişken ( F,M,X ve Y için A) vardır.

- Tüm dokuz değişkene ait verileri silmek için yapacağınız işlem: SHIFT McI
- Belirli bir değişkene ait verileri silmek için yapacağınız  $is$ lem:  $\boxed{0}$  STO  $\boxed{A}$
- Bu işlem A değişkenine ait verileri silecektir.
- Örnek: 193.2  $\pm$  23=8.4

 $193.2 \square 28 = 6.9$ 193.2  $STO | A \div 23 | = 8.4$  $ALPHA$  $A \div 23 = 69$ 

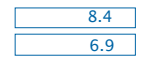

# **Kesirli hesaplamalar**

- **Kesirli hesaplamalar**
- Kesir hesapları için COMP modunu kullanın.

• Kesirli bir değerin (tam+ pay+ payda+ ayırma işaretleri) karakter toplam sayısı 10'u aşmadığı sürece değerler ekranda otomatik olarak ondalık formatında görüntülenir.

 Örnek: Örnek:

• Ondalık/Kesirli bir hesaplamanın sonuçları daima ondalık olarak görüntülenir.

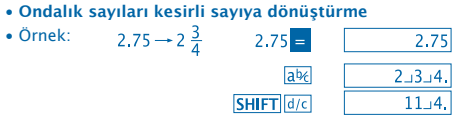

 $\mathbf{1}$ 

• **Kesirli sayıyı ondalık sayıya dönüştürme** Örnek:  $\frac{1}{2} \rightarrow 0.5$  (Kesir  $\Longleftrightarrow$ Ondalık)

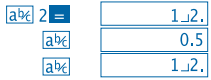

#### **Yüzde hesapları**

- Yüzdelik hesaplamalarda COMP modunu kullanın.
- Örnek 1: 1500'ün %12 sini hesaplamak için

1500 × 12 SHIFT **% E**  $\overline{180}$ 

• Örnek 2: 660 ın 880 in yüzde kaçı olduğunu hesaplamak için

 $660$  + 880 SHIFT  $\%$  =  $75.$ 

#### **Bilimsel Fonksiyon Hesaplamaları**

• Bilimsel fonksiyonları hesaplamak için COMP modunu kullanın.

 $\bullet$   $\pi$  = 3.14159265359

- **Trigonometrik ve Ters Trigonometrik fonksiyonlar**
- Örnek 1: sin63º52'41"

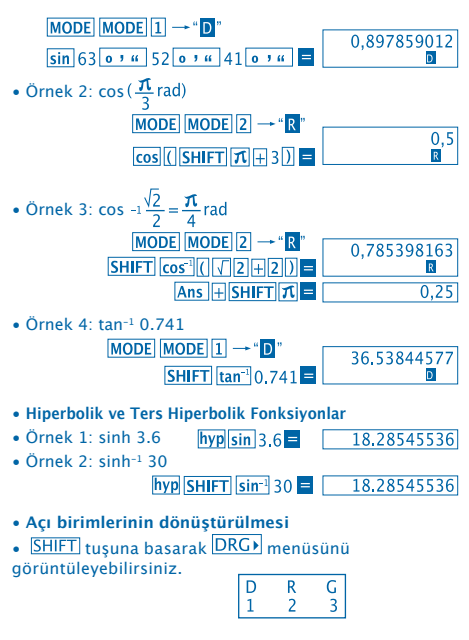

 $\cdot$   $\boxed{1}$   $\boxed{2}$  veya  $\boxed{3}$  tuşlarına basıldığında görüntüdeki rakam açı birimi halinde görüntülenir.

• Örnek: 4,25 radyanı dereceye çevirmek için

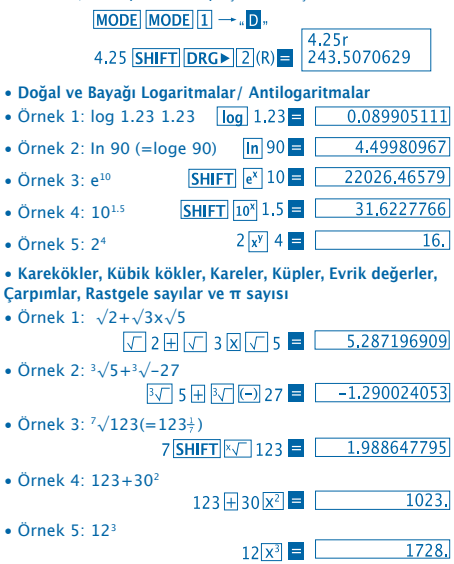

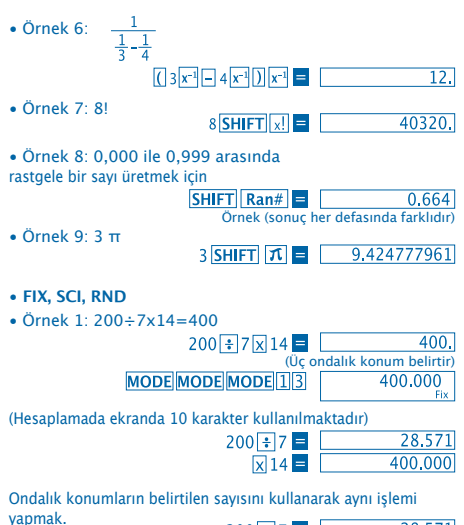

(İç yuvarlama)

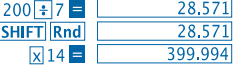

• FIX özelliğini silmek için şu tuşlara basın: .

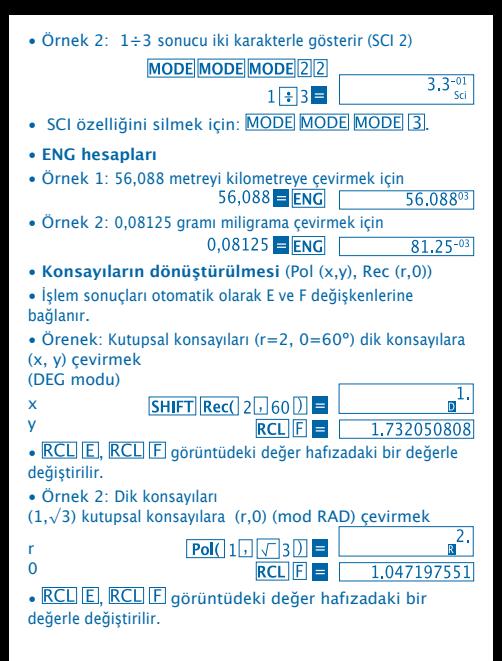

- **Permütasyonlar**
- Örnek: 1' den 7' ye kadar sayılar kullanılarak 4 haneli ne kadar değişik değer elde edilebileceğini belirlemek için
- 4 haneli aynı değer içerisinde sayılar tekrar edilemez (1234 olabilir ama 1123 olamaz).

# 7 $\boxed{SHIFT}$  $\boxed{nPr}$  4  $\boxed{=}$   $\boxed{1.732050808}$

- **Kombinasyonlar**
- Örnek: 10 birimli bir grupta kaç değişik 4 sayılı grup elde edilebileceğini belirlemek için.

 $10 \text{ mCr}$  4  $\blacksquare$  $210.$ 

# **İSTATİSTİK HESAPLARI**

- **Tipik sapma (Modo SD)**
- Tipik sapma gerektiren işlemler yapmak amacıyla SD Modunu devreye almak için  $\overline{ \text{MODE} |2}$ l tuşuna basın.<br>• İstatistik hafizavı silmek amacıyla veri girisine baslamak için.
- İstatistik hafizayı silmek amacıyla veri girişine başlamak için<br>her defasında <mark>SHIFT Sci E</mark> tuşlarına basmak ger<u>e</u>kir.
- Değerleri hesaplamak için kullanılan veri girişi n.  $\Sigma x$  ve  $\Sigma x^2$ .  $\bar{x}$ ,  $\bar{y}$  ve  $\bar{y}$  icindir, bunlarda daha önce kaydedilmiş verilere dönebilmek için aşağıda ayrıntıları belirtilen anahtar işlemler kullanılır.

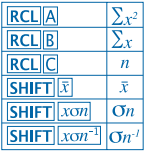

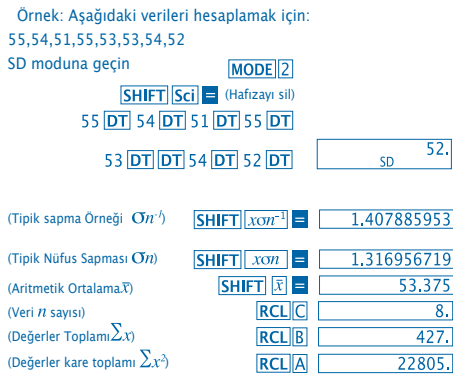

# **Veri girişinde alınması gereken tedbirler**

• DT DT tuşuna basarsanız aynı veri iki kez girilir.

• SHIFT  $\lceil$ ; tuşlarını kullanarak aynı verilerin çoklu girişi de yapılabilir. Örneğin değeri 110 kez girmek için, 110 SHIFT  $10$   $\overline{DT}$  seklinde girin.

- Sözü edilen sonuçlar sadece yukarıda gösterilen düzende değil herhangi bir düzende elde edilebilir.
- Yeni girdiğiniz verileri silmek için **SHIFT CL** tuşuna basın
- **Regresyon Hesapları (Mod REG)**
- MODE 3 tusuna basarak REG moduna geçin, sonra
- aşağıdaki regresyon tiplerinden birisini seçin.

1: Lineer Regresyon

2. Logaritmik Regresyon

- 3: Üssel Regresyon
- **1**: Güç Regresyonu
- **D** 2 Ters Regresyon

• İstatistik hafizayı silmek için veri girişi<br>her defasında <mark>SHIFT] [Sci] 〓</mark> tuşuna basarak yapılmalıdır.

• Bir regresyon hesabında ortaya çıkan değerler girilmiş olan değerlere bağlıdır ve aşağıdaki tabloda gösterilen işlemlerle hafızadan indirilebilir

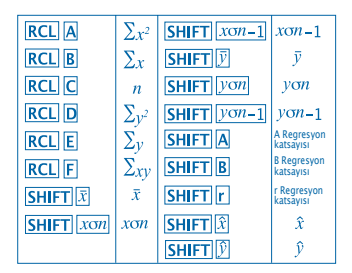

• **Lineer regresyon**

Lineer regresyon için regresyon formülü  $v = A + Bx$ .

• Örnek: Atmosfer basıncı/Isı

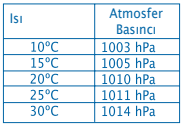

Yanda görülen veriler için korelasyon katsayısı ve regresyon formülünü belirlemek için bir lineer regresyon gerçekleştirin. Sonra 1000 hPa'nda ısıyı ve 18º ısıda atmosfer basıncını hesaplamak için regresyon formülünü kullanın

**REG** (Lineer Regresyon) moduna geç

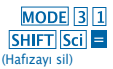

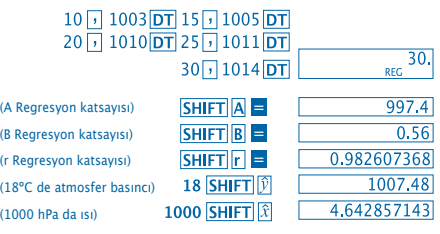

### • **Veri girişi sırasında tedbirler**

• DT DT tuşuna basarsanız aynı veri iki kez girilir.

• SHIFT i tuşlarını kullanarak aynı verilerin çoklu girişi de yapılabilir. Örneğin "20 ve 30" verilerini beş kez girmek için 20 30 SHIFT 15 DT. tuşlarına basın

• Önceki sonuçlar sadece yukarıda gösterilen düzende değil herhangi bir düzende elde edilebilir.

• Yeni girdiğiniz verileri silmek için **SHIFT** CL tuşlarına basın.

#### **Derece, Dakika ve Saniyeli Hesaplamalar**

• Derece (saat), dakika ve saniyeleri kullanarak altmışlı sistem hesapları yapabilir, altmışlı sistem değerlerini ondalık sisteme ya da tersine çevirebilirsiniz.

• Örnek 1: 2,258 ondalık değerini altmışlı sistem değerine çevirmek için

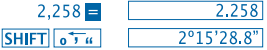

• Örnek 2: Aşağıdaki hesaplamayı gerçekleştirmek için:

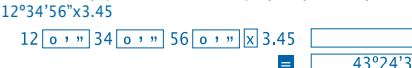

 $\Omega$ 

## **Teknik bilgiler**

#### • **Bir sorun yaşarsanız...**

Hesaplama sonuçları beklediğiniz gibi çıkmıyorsa ya da hata oluşuyorsa aşağıdaki adımları izleyin:

- 1. MODE 1 (COMP modu)
- 2. MODE MODE 1 (DEG modu)
- 3. MODE MODE MODE 3 (NORM modu)
- 4. Uyguladığınız formülün doğruluğunu kontrol edin

5. Hesaplamayı yapmak için doğru modları girin ve tekrar deneyin. Eğer bu işlemleri yaptığınızda sorun çözülmüyorsa, cihazın arka tarafında yer alan RESETI tusuna basarak cihazı yeniden başlatın. Bu tuşa bastığınızda cihaz hafızasında kayıtlı tüm bilgi silinecektir. Önemli bilgileri bir yere not ettiğinizden emin olun.

#### • **Hata Mesajları**

Ekranda bir hata mesajı belirdiğinde cihaz kilitlenir, bloke olur. ON/C tuşuna basarak hatayı silin ya da işlemi görüntülemek ve problemi düzeltmek için  $\Box$  veya  $\Box$  tuşuna basın. Daha ayrıntılı bilgi için "**Hata Bulucu**" ya başvurun

# **Ma HATASI**

#### • **Sebep**

- İşlem sonucu müsaade edilen hesaplama sınırının dışına çıkmıştır.

- Müsaade edilen veri giriş sınırını aşan bir değer kullanılarak hesaplama yapılmak istenmiş olabilir.

- Mantıksız bir işlem ( sıfıra bölmelk,vs) yapılmak istenmiş olabilir

## • **Çözüm**

- Girilen verileri kontrol edin ve hepsinin müsaade edilen sınırlar içerisinde olduğundan emin olun. Kullandığınız alandaki değerlere özel dikkat gösterin.

# **Stk HATASI**

• **Sebep**

- Sayısal hafıza veya işlem hafızası kapasitesi aşılmış olabilir.

• **Çözüm**

- Hesaplamayı basitleştirin. Sayısal hafızada 10 seviye, işlem hafızasında 24 seviye vardır.

- Hesaplamayı 2 veya daha fazla ayrı gruba bölün.

# **Syn HATASI**

• **Sebep**

- Yasal olmayan bir matematik işlemi yapılmak istenmiş olabilir.

• **Çözüm**

- Cursoru (imleçi) hata yerine yerleştirerek işlemi görüntülemek icin  $\Box$  veya  $\Box$  tuşlarına basın. Gerekli düzeltmeleri yapın.

# **Arg HATASI**

• **Sebep**

- Bir ifadenin yanlış belirtilmesi

• **Çözüm**

 $-$  Hatanın sebebini görüntülemek için  $\blacksquare$  veya  $\blacksquare$  tuşlarına basın ve gerekli düzeltmeleri yapın.

## • **İşlem düzeni**

İşlemler aşağıdaki öncelik sırasına göre gerçekleştirilmelidir. 1. Konsayının çevrimi: Pol (x,y), Rec (r,0)

2. A tip fonksiyonları:

Bu fonksiyonlarla önce değer girilir sonra fonksiyon tuşuna basılır.

 $X^2$ ,  $X^{-1}$ ,  $X!$ ,  $0$ ,  $"$ 

```
3. Üslü ve köklü kemiyetler: x<sup>y</sup>, x\sqrt{ }
```
4.  $a<sup>b</sup>/c$ 

5. π öncesi kısaltılmış çarpım formatı,

```
Hafıza ya da değişken ismi: 2π, 5A, πA, etc.
```
6. B tipi fonksiyonlar:

Önce fonksiyon tuşuna basılır, sonra değer girilir.

```
\sqrt{3}\sqrt{3} log, ln, e<sup>x</sup>, 10<sup>x</sup>, sin, cos, tan, sin<sup>-1</sup>, cos<sup>-1</sup>, tan<sup>-1</sup>, sinh,
cosh, tanh, sinh^{-1}, cosh^{-1}, tanh^{-1}, (-)
```
7. Kısaltılmış çarpımlar formatı B tipi fonksiyonlardan önce gelir:  $2\sqrt{3}$ . Alog2 vs.

```
8. Permütasyonlar ve kombinasyonlar: nPr, nCr
```
- 9.  $x, \div$
- $10. + -$

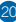

 Aynı öncelik sırasına sahip işlemler sağdan sola gerçekleştirilir. e<sup>x</sup>In  $\sqrt{120} \rightarrow ex$  {In( $\sqrt{120}$ } Diğer işlemler soldan sağa gerçekleştirilir..

Parentez içine yerleştirilmiş işlemler önce gerçekleştirilir.

#### • **Stacks**

Bu hesap makinesi hesaplamadaki öncelik sırasına göre "**stacks**" olarak adlandırılan hafıza alanlarından kumandalar (kumanda stackları) geçici depolama değerlerine (sayısal stack) kadar kullanır. Sayısal stackta 10 seviye, kumanda stackta 24 seviye vardır.

Stack kapasitesini aşacak ölçüde karmaşık bir işlem yapılmak istendiğinde Stack hatası (Stk HATASI) oluşur.

## • **Güç kaynağı**

Bu hesap makinesi L1154, LR44 veya AG13 tipi iki düğme pille çalışır.

#### • **Pil değişimi**

Cihaz ekranında rakamlar silik belirmeye başlarsa pilleri değiştirmek gerekir.

Tükenmiş pillerle cihazı kullannmaya devam ederseniz işlem sonuçları hatalı çıkabilir.Rakamlar silik görünmeye başlarsa biran önce pilleri değiştirmenizde yarar vardır.

- • **Pillerin değiştirilmesi**
- 1. düğmesi aracılığıyla hesap makinesini kapatın.
- 2. Pil haznesi kapağını sabitleyen vidaları çıkarın.
- 3. Tükenmiş pilleri çıkarın.

4. Yeni pili yumuşak ve kuru bir bezle temizleyin, sonra pozitif kutbu (+) yukarı gelecek şekilde yerleştirin.

- 5. Pil haznesi kapağını yerine takın ve vidaları sıkın.
- 6. RESET tuşuna basmak için ince ve sivri bir cisim kullanın. Bu işlemi yapmayı unutmayın.
- 7. **ON/C** tuşuna başarak güç akımını yeniden başlatın.

#### • **Otomatik kapanma**

Altı dakika boyunca hiçbir tuşa basılmaması durumunda hesap makinesi otomatikman kapanacaktır. Eğar makine bu şekilde kapanırsa güç akımını yeniden başlatmak için ON/C tuşuna basın.

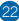

## • **Giriş alanları**

## İç karakterler: 12

Hassasiyet: Genel kural olarak, hassasiyet onuncu hanede ±1' dir.

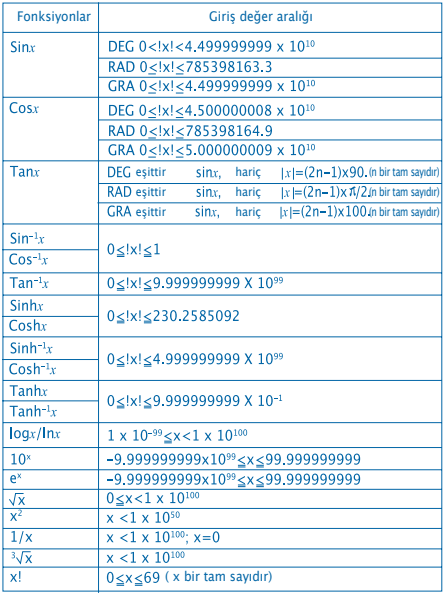

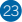

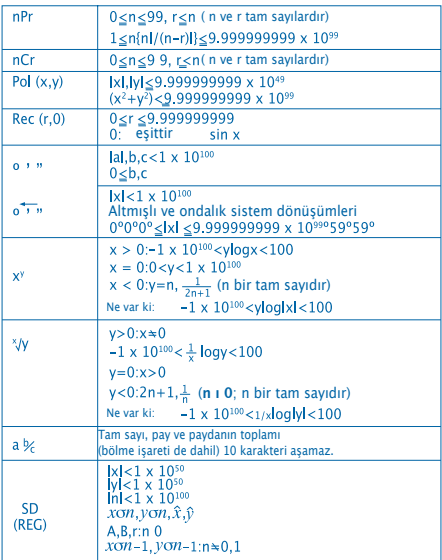

 $\bullet$  Devamlı hesaplamalarda x<sup>y</sup>, x $\sqrt{ }$ , x! gibi iç hatalar birikiry 3 $\sqrt{ }$ x bu nedenle, hassasiyer olumsuz etkilenebilir

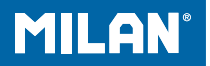

# m 228 Vědecký kalkulátort

příručka pro uživatele

# **UPOZORNĚNÍ PRO UŽÍVÁNÍ**

• Při prvním užití kalkulačky stiskněte nejprve tlačítko RESET na zadní straně.

• I když kalkulačka pracuje správně, přesto vyměňte baterie alespoň jednou za tři roky. Z vybitých baterií může unikat kapalina, která může kalkulačku poškodit nebo způsobit její nesprávné fungováni. Vybitou baterii nikdy neponechávejte v kalkulačce.

• Baterie, která je přiložena k této sadě, se během přepravy a skladování mírně vybíjí. Z tohoto důvodu je možné, že ji bude nutné vyměnit dříve, než by odpovídalo její běžné životnosti. • Nízký výkon baterie může způsobit, že obsah paměti bude poškozen nebo úplně ztracen. Důležité údaje si vždy zaznamenejte písemně.

• Neskladujte ani neužívejte kalkulačku v místech s extrémními teplotami. Velmi nízké teploty mohou způsobit zpomalení reakce displeje, jeho úplný výpadek a zkrácení životnosti baterie. Rovněž nevystavujte kalkulačku přímému slunečnímu záření, neponechávejte ji blízko okna, topného zařízení, ani jinde, kde by mohla být vystavena velmi vysokým teplotám. Teplo může poškodit zbarvení schránky kalkulačky či dokonce zdeformování této schránky a poškození vnitřních obvodů.

• Neužívejte kalkulačku na místech s vysokou vlhkostí a prašností. Nenechávejte kalkulačku ležet na místech, kde by mohla být zasažena vodou nebo vystavena velké vlhkosti či prašnosti. To by mohlo způsobit poškození vnitřních obvodů.

- Zabraňte pádu kalkulačky na zem, ani ji nevystavujte jiným silným nárazům.
- Nikdy kalkulačku neohýbejte, ani ji jinak nedeformujte. Nenoste kalkulačku v kapse kalhot či jiného těsného oblečení, kde by mohla být vystavena ohýbání nebo pokroucení.
- Nikdy se nepokoušejte kalkulačku rozebrat.
- Nikdy nemačkejte klávesy kalkulačky hrotem kuličkového pera či jiným ostrým předmětem.

• Pro čištění zařízení užívejte jemnou suchou látku. Pokud se kalkulačka velmi znečistí, otřete ji látkou navlhčenou ve vodě s malým množstvím slabého neutrálního mycího prostředku. Před vlastní očištěním kalkulačky zbavte látku nadbytečné vlhkosti. Nikdy pro čištění neužívejte ředidlo, benzín nebo jiné těkavé látky. Ty by mohly poškodit jak potisk schránky, tak i schránku samotnou.

# **DVOUŘÁDKOVÝ DISPLEJ**

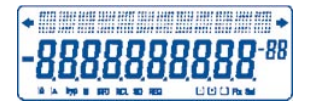

Můžete zároveň kontrolovat vzorec výpočtu a výsledek. První řádek ukazuje vzorec. Druhý řádek ukazuje odpověď.

# **Před zahájením počítání**

## • Způsoby

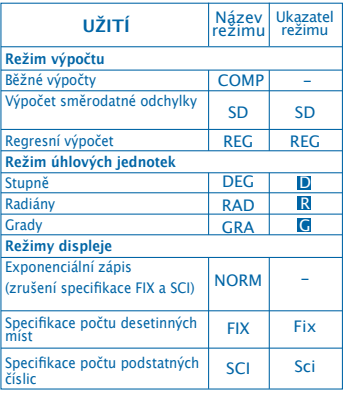

#### Poznámka

- Ukazatel režimu se objevuje ve spodní části displeje.
- Režimy COMP, SD a REG mohou být užívány
- v kombinaci s režimy úhlových jednotek.
- Před započetím výpočtu se ujistěte, že je nastaven správný režim (SD, REG, COMP) (DEG, RAD, GRA)

### **Kapacita pro vstupní hodnoty**

• Část paměti užívaná pro vkládání vstupních hodnot výpočtu zvládne 99 "kroků". Po vložení 99. kroku výpočtu se kurzor změní ze značky " " na " " čímž je vám oznámeno, že kapacita paměti je vyčerpána a není možno vkládat další kroky. Pokud potřebujete vkládat další hodnoty, je nutno rozdělit výpočet na dvě či více částí.

- **Provádění korekcí během vkládání vstupních hodnot**
- Užívejte  $\lceil \cdot \rceil$  a  $\lceil \cdot \rceil$  pro pohyb kurzoru na místo, kam se chcete dostat.
- Stiskněte DEL pro vymazání číslovky nebo funkce v místě, kde se nachází kurzor.
- Stiskněte **SHIFT** INS , pokud potřebujete přepnout na kurzor pro vkládání  $\square$ . Pokud vložíte hodnotu či funkci. když na displeji svítí kurzor pro vkládání, je toto vloženo na místě, kde se kurzor právě nachází.
- Stiskněte  $\lceil \cdot \rceil$ ,  $\lceil \cdot \rceil$ ,  $\lceil \cdot \rceil$   $\lceil \cdot \rceil$   $\lceil \cdot \rceil$  nebo  $\lceil \cdot \rceil$  pro návrat k normálnímu kurzoru od kurzoru pro vkládání.
- **Funkce pro opakované zobrazení**
- Stisknutím < nebo D se vrátíte k poslednímu výpočtu, který jste prováděli. Poté můžete provést ve výpočtu jakékoliv změny a provést výpočet znovu.

• Stisknutí tlačítka ON/C nevymaže paměť pro opakované zobrazení, takže se můžete vrátit k poslednímu výpočtu i po stisknutí tlačítka ON/C

• Paměť pro návrat k výpočtu je vymazána, pokud započnete nový výpočet, změníte režim anebo kalkulačku vypnete.

• **Lokalizace chyby**

 $\bullet$  Stisknutím  $\boxed{4}$  nebo  $\boxed{6}$  poté, co došlo ke chybě. zobrazíte výpočet s kurzorem na místě, kde došlo k chybě.

#### • **Formáty exponenciálního zobrazení**

• Tato kalkulačka může zobrazit až 10 číslic. Vyšší hodnoty jsou automaticky zobrazeny s užitím exponenciálního zápisu. Stiskněte MODE MODE MODE , pokud chcete užívat exponenciální zobrazení a zrušit specifikaci FIX nebo SCI. V režimu NORM je exponenciální zápis automaticky užíván pro celá čísla s více než 10 číslicemi a desetinné hodnoty s více než devíti číslicemi.

• **Výsledková paměť**

• Pokud stisknete  $\blacksquare$  po vložení hodnoty nebo výrazu. vypočítaný výsledek se automaticky uloží do výsledkové paměti. Výsledkovou paměť zobrazí stisknutím tlačítka ANS.

• Ve výsledkové paměti můžete uložit až 10 číslic pro mantisu a dvě číslice pro exponent. Výsledková paměť se nezmění, pokud dojde při některé z výše zmíněných operací k chybě.

- **Základní výpočty**
- Užívejte režim COMP pro základní výpočty.
- Příklad 1: 3 x ( 5 x 10-11)

$$
3 \times 0
$$
 5  $\boxed{\text{Exp}(-)} 11 \text{ D} = 1,5^{-10}$ 

• Příklad 2: 5  $\times$  (9 + 7)

# $5 \times 109 + 7 \times 10^{12}$

• Můžete tak přeskočit všechny operace užívající  $\overline{\text{}}$  před .

# **VÝPOČTY V RÁMCI PAMĚTI**

• **Samostatná paměť** 

• Vstupní hodnoty mohou být vloženy přímo do paměti, připočteny k paměti, nebo odečteny od paměti. Samostatná paměť je výhodná k vypočítávání narůstajícího součtu.

• A Memória Independente utiliza a mesma memória que a variável M.

• Pro vymazání samostatné paměti (M) užijte vstup 0 **STO M.** 

• Příklad:

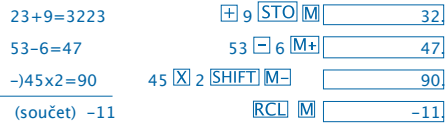

• **Proměnné**

• Je k dispozici devět proměnných (od A přes F,M, X až po Y), pomocí kterých můžete ukládat údaje, konstanty, výsledky a další hodnoty.

• Následující operace slouží k vymazání údajů přiřazených proměnným:  $\boxed{\text{SHIFT}}$  McI  $=$ .

• Následující operace slouží k vymazání údajů přiřazených jedné konkrétní proměnné: 0 STO A Touto operací byste vymazali údaje přiřazené proměnné A.

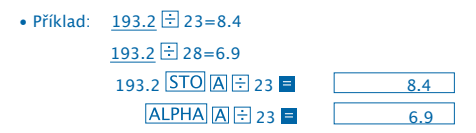

# **Výpočet zlomků**

- Výpočet zlomků
- Užijte režim COMP pro výpočet zlomků.

• Hodnoty jsou automaticky zobrazovány v hodnotách desítkové soustavy, pokud celkový počet číslic hodnoty zlomku (celé číslo + čitatel + jmenovatel) překročí 10.

Příklad 1: 
$$
\frac{2}{3} + 1\frac{4}{5}
$$
  
2 [a5e] 3 [+1 [a5e] 4[a5e] 5 ] (2.17.15.)  
Příklad 2:  $\frac{1}{2}$  + 1,6  
1 [a5e] 2 [+1,6 ] (2.1.1)

Výsledky výpočtu zlomků v kombinaci s hodnotami v desítkové soustavě jsou vždy uvedeny v desítkové soustavě.

- **Převod z desítkové soustavy na zlomky**
- Příklad :

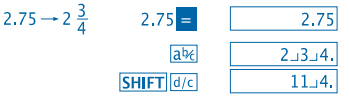

- **Převod ze zlomku do desítkové soustavy**
- Příklad :

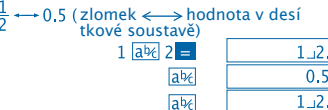

### **Procentový Počet**

- Užívejte režim COMP pro procentové výpočty
- Příklad 1: vypočtěte 12% z 1500<br>| 1500 $\times$ 12 **SHIFT**

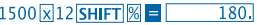

• Příklad 2: vypočtěte kolik procent činí 660 z 880.

660 3880 SHIFT % E  $75.$ 

**Výpočty s užitím Matematických Funkcí**

• Používejte režim COMP pro výpočty s užitím matematických funkcí.

 $\bullet$   $\pi$  = 3,14159265359

- **Trigonometrické a inverzní trigonometrické funkce**
- Příklad 1: sin63º52'41"

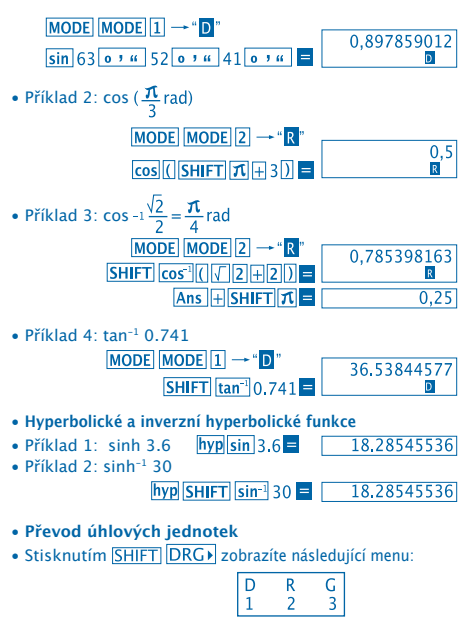

• Stisknutím  $\boxed{1}$   $\boxed{2}$  nebo  $\boxed{3}$  převedete zobrazené jednotky na odpovídající úhlové jednotky.

• Příklad: převeďte 4,25 radiánů na stupně

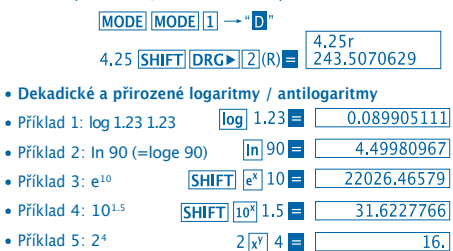

• **Druhé odmocniny, třetí odmocniny, odmocniny, druhé mocniny, třetí mocniny, převrácené hodnoty, faktoriály, náhodná čísla a π.**

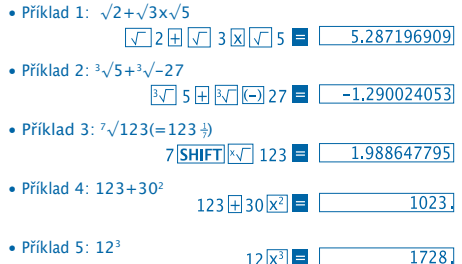

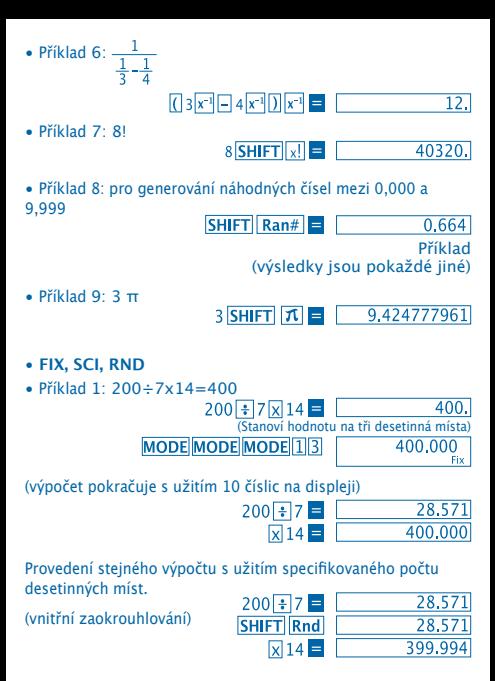

• Specifikaci FIX odstraníte stisknutím MODE MODE MODE 3

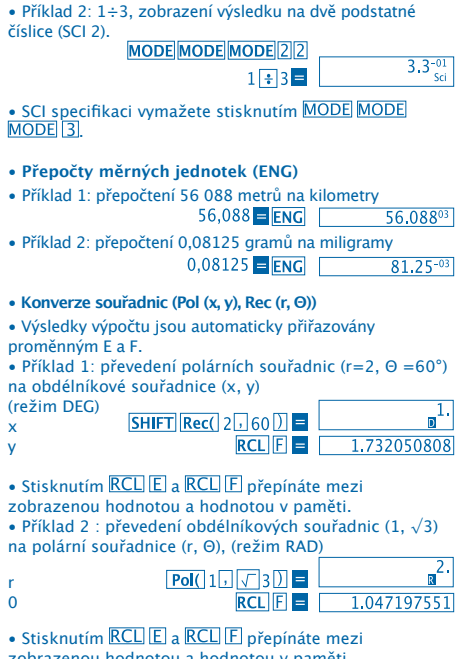

zobrazenou hodnotou a hodnotou v paměti.

• **Permutace**

• Příklad: zjistěte kolik různých čtyřmístných čísel může být vytvořeno použitím číslic 1 až 7.

• V jednom čtyřmístném čísle se nesmí číslice opakovat (1234 je možné, ale 1123 není povoleno).<br> $7\sqrt{S H I F T |n Pr}$  4 =  $\sqrt{1.732050808}$ 

• **Kombinace**

• Příklad: určete kolik různých čtyřčlenných skupin může být vytvořeno v rámci jedné skupiny vytvořené 4 jedinci.<br> $10 \overline{mCr}$  4  $\overline{=}$  $210.$ 

# **STATISTICKÉ VÝPOČTY**

- **Standardní odchylky (režim SD)**
- Stiskněte MODE 2 pro přepnutí na režim SD pro statistické výpočty s užitím standardní odchylky.
- Vkládání vstupních dat vždy začíná stisknutím **SHIFT** Sci = pro vymazání statistické paměti.
- Vstupní data jsou užívána k výpočtu hodnot n.  $\Sigma x$  a  $\Sigma x^2$ , x

,  $On a On<sup>T</sup>$ , které můžete získat prostřednictvím následujících tlačítkových operací.

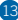

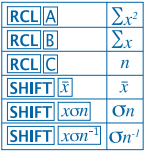

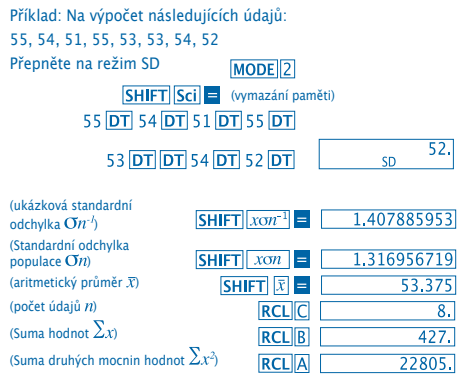

**Upozornění pro vkládání údajů**

• Stisknutím DT DT vložíte stejné údaje dvakrát.

• Je také možno několikrát vkládat stejné údaje užitím

. Například pro vložení údaje 110krát zmáčkněte  $\overline{\text{SHIFT}}$   $\overline{10}$  10  $\overline{\text{DT}}$ .

• Výše zmíněné výsledky mohou být získány v jakémkoliv pořadí – tedy ne nutně v pořadí zde uvedeném.

• Pro vymazání údajů, které jste zrovna vložili stiskněte SHIFT CL

- **Regresní výpočty (režim REG)**
- Stiskněte MODE 3 pro přepnutí do režimu REG a pak vyberte jeden z následujících regresních typů.

1: Lineární regrese

2: Logaritmická regrese

3: Exponenciální regrese

 $1$ : Mocninná regrese

 $2$ : Inverzní regrese

- Vkládání údajů vždy začínejte **SHIFT** Sci = čímž dosáhnete vymazání statistické paměti.
- Hodnoty získané při regresním výpočtu závisejí na

vstupních hodnotách a výsledky mohou být znovu zobrazeny prostřednictvím tlačítkových operací uvedených v této tabulce:

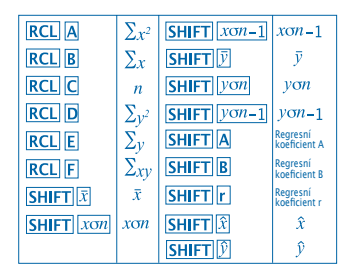

#### **• Lineární regrese**

Vzorec regrese pro lineární regresi je: y = A + Bx

• Příklad: Atmosférický tlak versus teplota

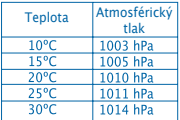

Proveďte lineární regresi pro určení členů regresní rovnice a korelačního koeficientu pro hodnoty v tabulce. Poté užijte regresní vzorec pro odhad atmosférického tlaku při teplotě 18°C a teploty při 1000 hPa.

Přepněte na režim **REG** (Lineární regrese)

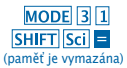
$10$   $\boxed{1}$   $1003$   $\boxed{DT}$   $15$   $\boxed{1}$   $1005$   $\boxed{DT}$  $20\overline{1}$   $1010\overline{DT}$   $25\overline{1}$   $1011\overline{DT}$ 30 1014 DT

 $30$ DEC.

(Regresní koeficient A) (Regresní koeficient B) (Korelační koeficient r)

(Atmosférický tlak při 18°C)

(Teplota při 1000 hPa)

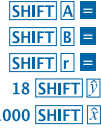

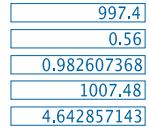

#### • **Upozornění pro vkládání údajů**

• Stisknutím DT DT vložíte stejné údaje dvakrát.

h

• Je také možno několikrát vkládat stejné údaje užitím SHIFT  $\overline{S}$ . Například pro vložení číselných hodnot 20 a 30" pětkrát stiskněte 20 30 SHIFT 15 DT.

• Výše zmíněné výsledky mohou být získány v jakémkoliv pořadí – tedy ne nutně v pořadí zde uvedeném.

• Pro vymazání údajů, které jste zrovna vložili stiskněte **SHIFT CL.** 

#### **Výpočet stupňů, minut a vteřin**

• Můžete provádět výpočty v šedesátkové soustavě za použití stupňů (hodin), minut a vteřin a převádět hodnoty mezi desítkovou soustavou a šedesátkovou (stupňovou) soustavou. • Příklad 1: převeďte hodnotu 2,258 v desítkové soustavě na hodnotu v šedesátkové soustavě.

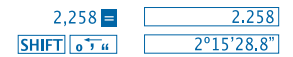

• Příklad 2: Proveďte následující výpočet:

#### 12º34'56"x3.45

# $12$  0  $\sqrt{7}$  34 0  $\sqrt{7}$  56 0  $\sqrt{7}$  x 3.45

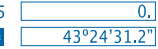

#### **Technické informace**

• **Pokud se objeví nějaký problém...**

Pokud výsledky výpočtů nejsou takové, jaké jste očekávali, či pokud se objeví chyba, postupujte v následujících krocích.

- 1. MODE 1 (režim COMP)
- 2. MODE MODE 1 (režim DEG)
- 3. MODE MODE MODE 3 (režim NORM)

4. Zkontrolujte, zda je vzorec, který užíváte správně, a zkuste výpočet znova.

5. Přepněte do příslušných režimů nutných pro výpočet

a výpočet zopakujte. Pokud výše uvedené kroky problém nevyřeší, stiskněte tlačítko RESET na zadní straně kalkulačky, čímž dosáhnete jejího restartování. Stisknutím tlačítka vymažete údaje uložené v paměti kalkulačky. Důležité údaje si vždy zapisujte.

#### • **Chybová hlášení**

Pokud se na displeji objeví chybové hlášení, kalkulačka se uzamkne. Stiskněte  $\overline{ON/C}$  pro vymazání chyby či  $\overline{A}$  nebo  $\overline{B}$ pro zobrazení výpočtu a opravení problému.

Viz "Lokátor chyb", kde najdete podrobnější informace.

#### **Ma ERROR**

• **Příčina**

- Výsledek výpočtu je mimo povolené výpočtové rozpětí. - Při výpočtu pomocí funkcí byla vložena hodnota, která překračuje povolené rozpětí pro vstupní hodnoty. - Byl provedena nelogická operace (např. dělení 0, atd.)

#### • **Postup**

- Zkontrolujte vámi vkládané hodnoty tak, aby žádná z nich nebyla mimo povolené rozpětí. Zvláště dávejte pozor na hodnoty z některé paměťové oblasti, kterou užíváte.

### **Stk ERROR**

#### • **Příčina**

- Kapacita číselného nebo provozního zásobníku byla překročena.

#### • **Postup**

- Zjednodušte výpočet. Číselný zásobník má deset úrovní a provozní zásobník 24 úrovní. - Rozdělte výpočet do dvou nebo více částí.

### **Syn ERROR**

- **Příčina**
- Pokus o provedení neplatné matematické operace.
- **Postup**
- Stiskněte < nebo pokud chcete zobrazit výpočet

s kurzorem umístěným na pozici příčiny chyby. Proveďte nutné opravy.

### **Arg ERROR**

• **Příčina**

- Nesprávné užití nezávislé proměnné

#### • **Postup**

 $-$  Stiskněte  $\lceil \cdot \rceil$  nebo  $\lceil \cdot \rceil$ , pokud chcete zobrazit pozici příčiny chyby a provést nutné opravy.

#### • **Pořadí operací**

Výpočet je prováděn v následujícím pořadí přednosti. 1.Transformace souřadnic: Pol (x,y), Rec (r, Θ) 2.Typ funkce A: U tohoto typu funkce, jsou nejprve vloženy hodnoty a pak se stiskne tlačítko funkce.  $X^2$ ,  $X^{-1}$ ,  $X!$ ,  $0$ ,  $"$ 3. Mocniny a odmocniny: x<sup>y</sup> , x√ 4.  $a<sup>b</sup>/c$ 5. Zkrácený formát pro násobení před π, název paměti, nebo název proměnné: 2 π, 5A, πA, atd. 6. Typ funkce B: U těchto funkcí se nejprve zmáčkne tlačítko funkce a pak vloží hodnoty.  $\sqrt{3}\sqrt{3}$ , log, ln, e<sup>x</sup>, 10<sup>x</sup>, sin, cos, tan, sin<sup>-1</sup>, cos<sup>-1</sup>, tan<sup>-1</sup>, sinh,  $cosh, tanh, sinh^{-1}, cosh^{-1}, tanh^{-1}, (-)$ 7. Zkrácený formát pro násobení před B typem funkcí: 2, Alog2 atd. 8. Permutace a kombinace: nPr. nCr 9.  $x +$  $10. + -$ 

 Operace se stejnou prioritou (předností) jsou prováděny zprava doleva. exIn  $\sqrt{120}$   $\rightarrow$  ex {In(  $\sqrt{120}$ } Ostatní operace jsou prováděny zleva doprava. Operace v závorkách jsou prováděny nejdříve.

#### **Zásobníky**

Tato kalkulačka užívá části paměti nazývané "zásobníky" k dočasnému ukládání uchovávaných hodnot (číselný zásobník) a příkazů (příkazový zásobník) podle jejich pořadí přednosti během výpočtu. Číselný zásobník má deset úrovní a příkazový zásobník 24 úrovní. Chyba zásobníku (Stk ERROR) se objeví vždy, když se pokoušíte o výpočet, jehož složitost překročila kapacitu zásobníku.

#### **Napájení**

Tato kalkulačka je poháněna baterií (L1154, LR44 či AG13) x 2 knoflíkovou baterií.

#### **Výměna baterie**

Špatně viditelné číslice na displeji naznačují, že kapacita baterie je nízká. Pokud budete pokračovat v užívání kalkulačky i v případě, že je výkon baterie slabý, může docházet k nesprávným operacím. V případě blednutí číslic na displeji co nejdříve baterii nahraďte.

• **Při výměně baterie**

1. Stiskněte OFF. čímž vypnete napájení.

2. Odšroubujte šroubky, které drží kryt baterie a pak sundejte kryt samotný.

3. Vyndejte starou baterii.

4. Otřete stranu nové baterie suchým jemným hadříkem. Vložte ji do jednotky s značkou  $\oplus$  vzhůru (tak, aby byla vidět).

5. Nasaďte zpátky kryt a zajistěte jej dvěmi šroubky.

6. Pomocí tenkého zahroceného předmětu stiskněte RESET. Dejte pozor, abyste tento krok nepřeskočili.

7. Stiskněte ON/C čímž kalkulačku zapnete.

#### • **Automatické vypnutí**

Kalkulačka se sama automaticky vypne, pokud ji neužíváte asi šest minut. V takovém případě stiskněte ON/C, čímž kalkulačku znovu zapnete.

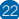

#### • **Rozsah vstupních hodnot**

#### Počet vnitřních číslic: 12

Přesnost: zpravidla je přesnost ±1 u desáté číslice.

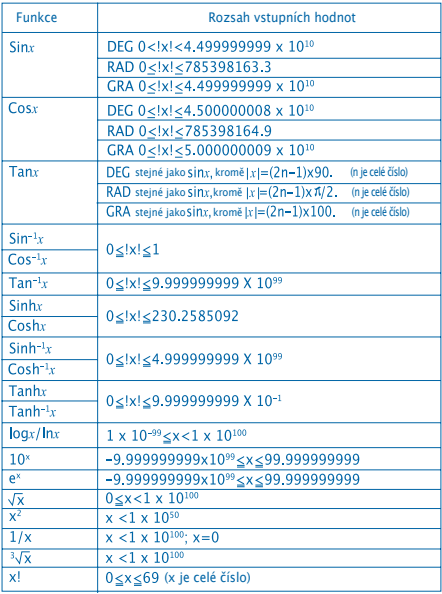

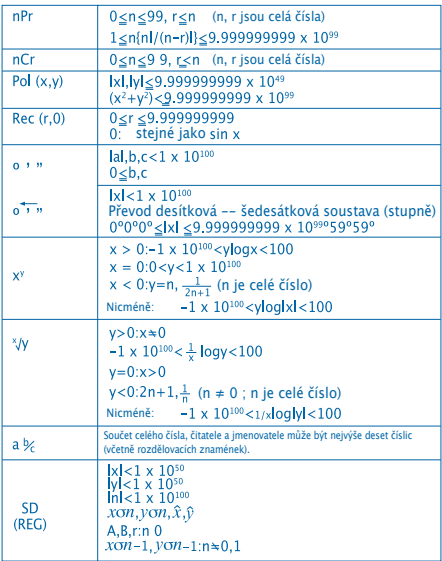

• Chyby se sčítají u některých vnitřních nepřerušovaných výpočtů jako jsou např. x<sup>y</sup>, x $\sqrt{$ , x!, y $\sqrt[3]{x}$ , což může mit negativní dopad na přesnost.

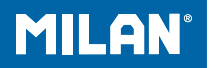

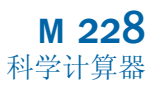

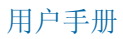

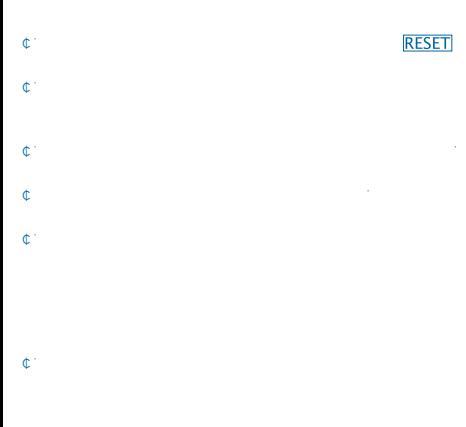

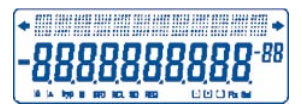

㎐㣢㙜⭜㚛㋹⫊㑁⭜㚛㋹㗖☡㍿⼞㱘㦜ᮣ

㎐㣢㱫㴘㻋⌶⫊㋦㚳⭸㟫㣡㊹䒾≢⭜㚛㋹≢ᮣ 㖳㱫㑟㑫⡧㵕☨ㄮ⏦㎥ⰴ㔤⌤㠖⏩ᮣ㑥⥗⭜㚛㋹➧⒋㵆ᱨ㱫

㎐㣢㠘⫊㠘⭜㚛㋹ᮣ

㎐㣢㗎㟰⯿⭜㚛㋹␚㓞ᮣ

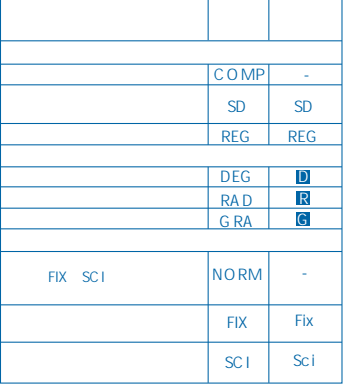

**¢** 7 C A D **G**8 F9;

 $\mathfrak{C}^+$ 

㎫㐵⌏㵀㖶⭜㚛㺐㍰ᱨ⮂␓㮥㥲⭜㚛ㄩ㖷 (SD、REG、COMP) (DEG、RAD、GRA)。

ㄩ㖷㺚㖸⟛⪹ⓞ㦆㵀㦄㖸㋹☨㥲➝ᮣ

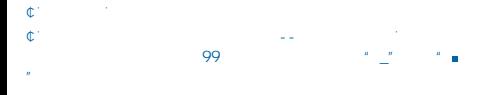

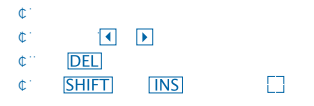

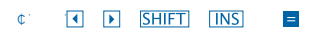

- 㺺㦆⤂ㅢ ≢㥲 或 钮,调出您执行的最后一次计算。然后您可
- ⊕<br>≠ 10N/C

㣐⧨㖫㺝㮔ㆀ㖶㺖㨾㮥㦞㨰⭜㚛ᮢ⍐⢚☡⼹㠖㮥㺸ㄩ㖷⫊

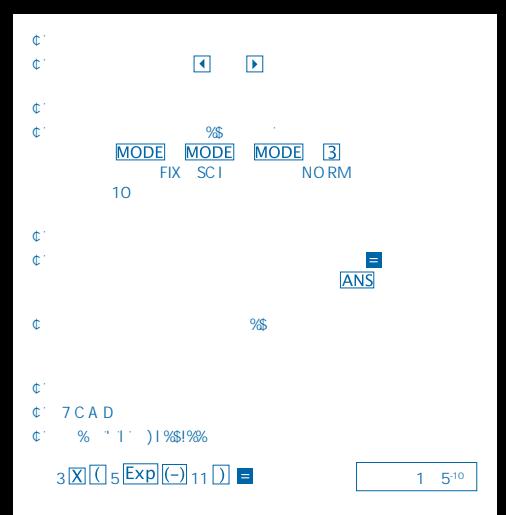

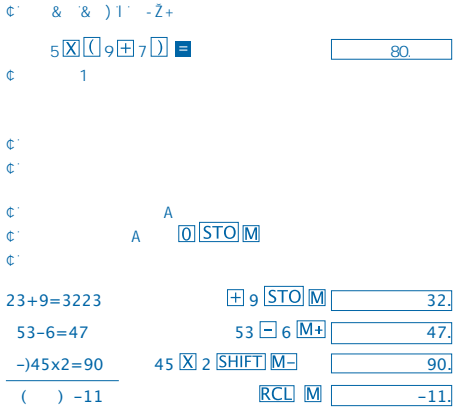

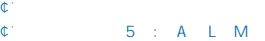

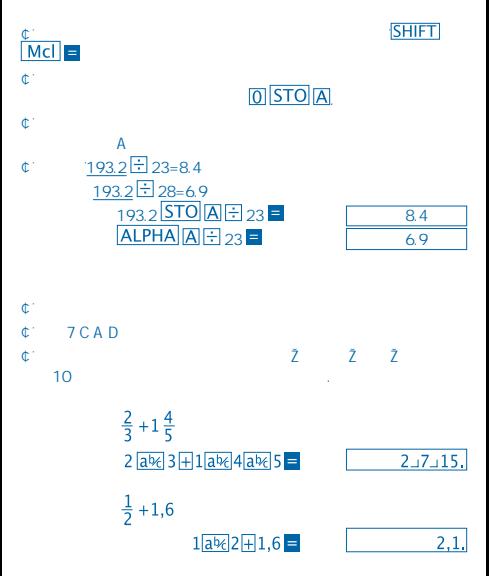

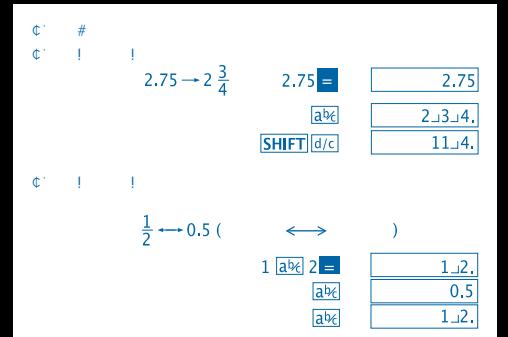

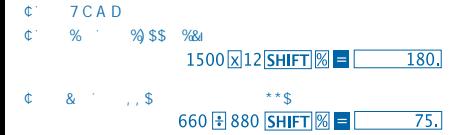

 $C^{\dagger}$  7 CAD  $C''$  1  $2\%$  % -  $8^{\star}$  ) ' ) -

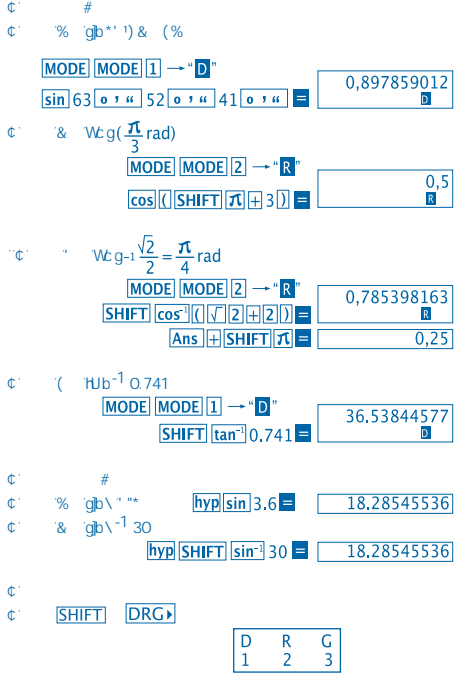

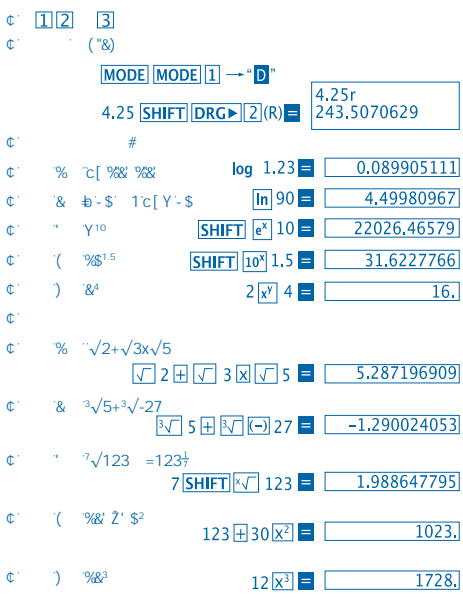

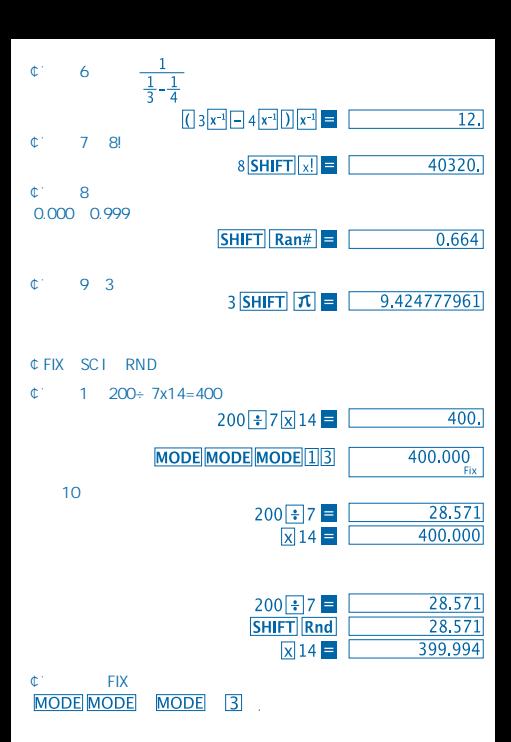

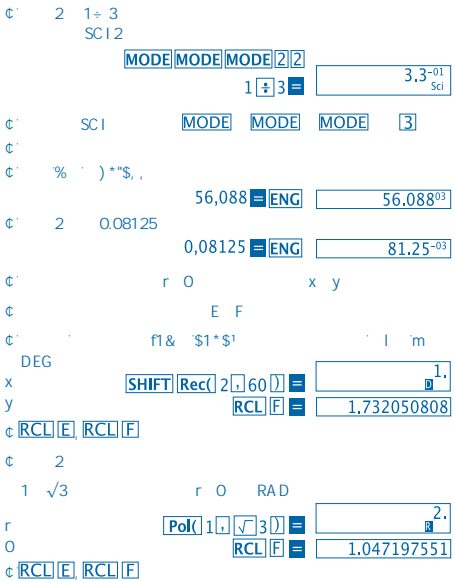

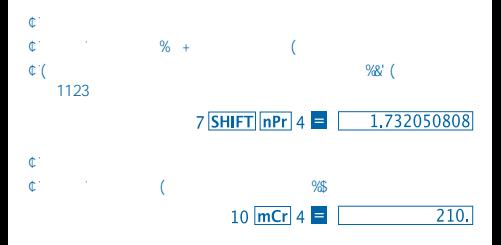

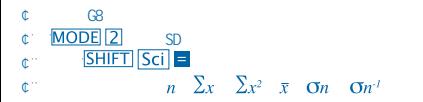

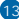

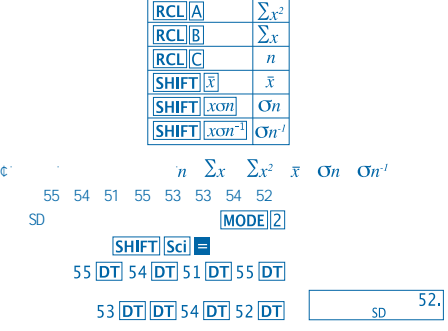

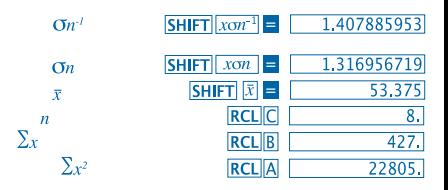

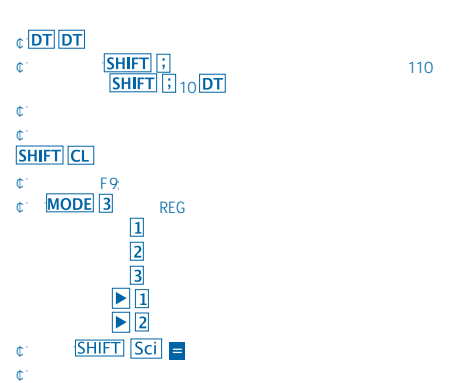

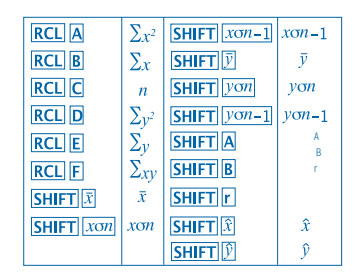

㦏㩂⪰⥅

 $v = A + Bx$ ➖⺋ᱶ▙㋺㫥⻲⛶㢴⛪

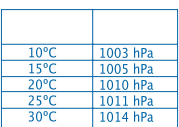

 $%$ 1000hPa

REG

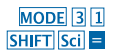

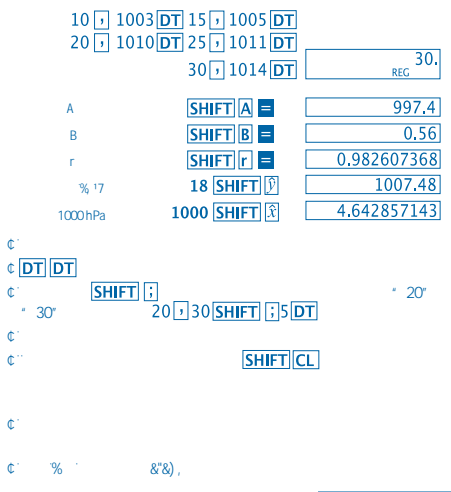

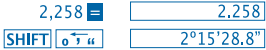

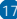

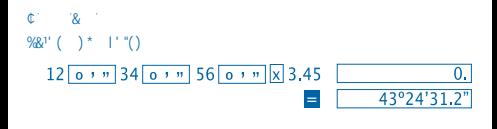

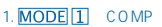

☕ㆀ㱸㑌⧨㢼㝘㖫

- 2. MODE MODE 1 DEG
- 3. MODE MODE MODE 3 NORM
- $4.$
- 

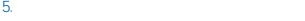

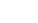

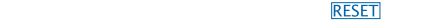

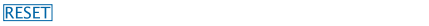

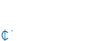

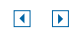

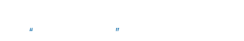

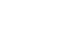

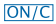

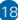

## Ma

### $\mathbb{C}^{\perp}$

- 计算结果超出了允许的计算范围。
- 试图用超出允许输入范围的数值来执行函数计算。
- 试图执行非逻辑运算(用零等作被除数)。
- 㨾⛑
- 检查您的输入数值,确保这些数值都在允许范围内。格外注意您正使

# **Stk**

- $\mathbb{C}^{\mathbb{C}}$ - 超出了数字栈或操作栈的容量。
- 㨾⛑
- 简化计算。数字栈分成10级,操作栈分成24级。 - 将您的计算分成两个或以上单独部分。
- Syn

# $\mathbb{C}^{\perp}$

- 试图执行非法数学运算。
- $\hat{\mathbb{C}}^{\pm}$ - 按 或 钮以显示计算,同时光标定位在错误位置上。
- 
- 

- 
- 
- 
- 19

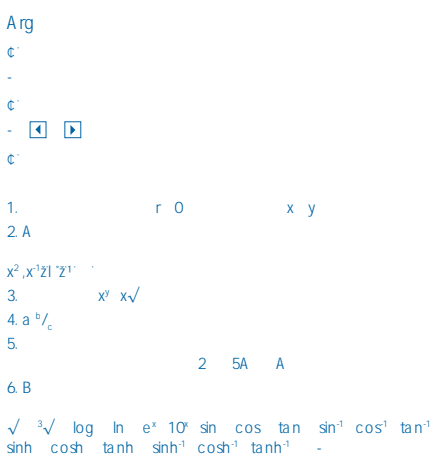

7. B  $2\sqrt{3}$  Alog2

8. html nCr

9.  $x +$ 

 $10. + - -$ 

# e<sup>x</sup>ln √120 — ex {ln √120}

㷟 本计算器使用的记忆区叫做"栈",用于在计算过程中按照数值和命  $10$  24

## **Stk**

♋㴚⤅㱎

 $\mathbb{C}^{\mathbb{C}}$ 

#### L1154, LR44 o AG13 x 2

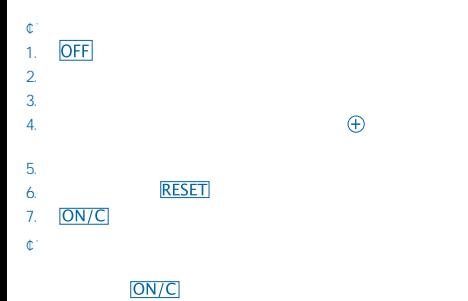

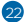

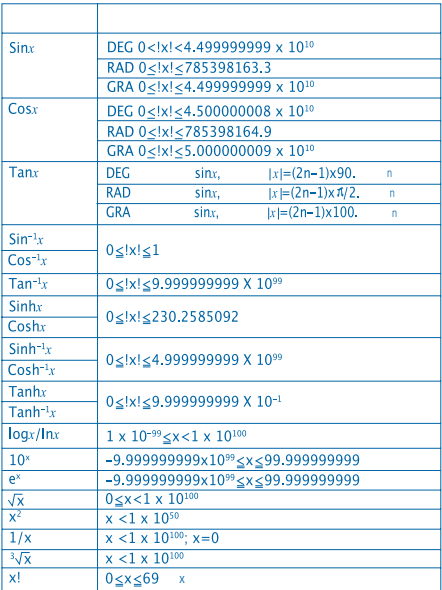

㗞㑩➖㢙

内部小数位: 12

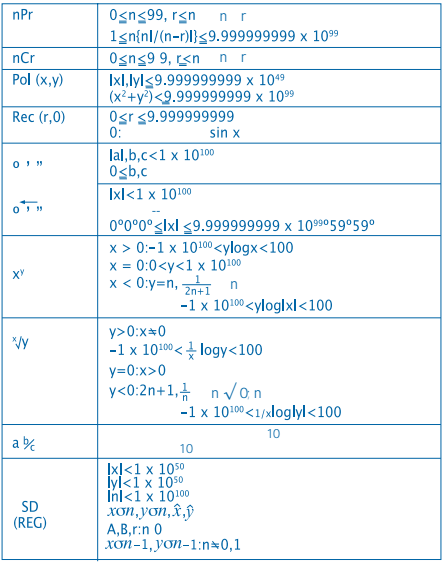

㱱㲂▓㣥⪹㚞㽥ㅠ⏩㩦⭜㚛✚⫕ᱨ⺋㑥[y

 $x \sqrt{X!}$   $x^3 \sqrt{X}$ 

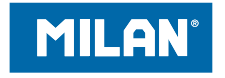

# www.milan.es

# **MILAN**<sup>\*</sup> since 1918, SPAIN

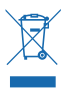